Prerequisite Scanner Version 1.2

# *Benutzerhandbuch*

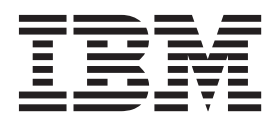

Prerequisite Scanner Version 1.2

# *Benutzerhandbuch*

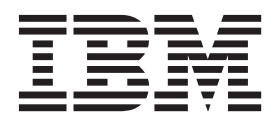

**Hinweis**

Vor Verwendung dieser Informationen und des darin beschriebenen Produkts sollten die Informationen unter ["Bemerkungen" auf Seite 163](#page-172-0) gelesen werden.

Diese Ausgabe bezieht sich auf Version 1.2 von IBM Prerequisite Scanner und alle nachfolgenden Releases und Modifikationen, bis dieser Hinweis in einer Neuausgabe geändert wird.

Diese Veröffentlichung ist eine Übersetzung des Handbuchs *Perequisite Scanner Version 1.2 User's Guide*, *herausgegeben von International Business Machines Corporation, USA*

© Copyright International Business Machines Corporation 2009, 2012 © Copyright IBM Deutschland GmbH 2012

Informationen, die nur für bestimmte Länder Gültigkeit haben und für Deutschland, Österreich und die Schweiz nicht zutreffen, wurden in dieser Veröffentlichung im Originaltext übernommen.

Möglicherweise sind nicht alle in dieser Übersetzung aufgeführten Produkte in Deutschland angekündigt und verfügbar; vor Entscheidungen empfiehlt sich der Kontakt mit der zuständigen IBM Geschäftsstelle.

Änderung des Textes bleibt vorbehalten.

Herausgegeben von:

TSC Germany Kst. 2877 Juli 2012

# **Inhaltsverzeichnis**

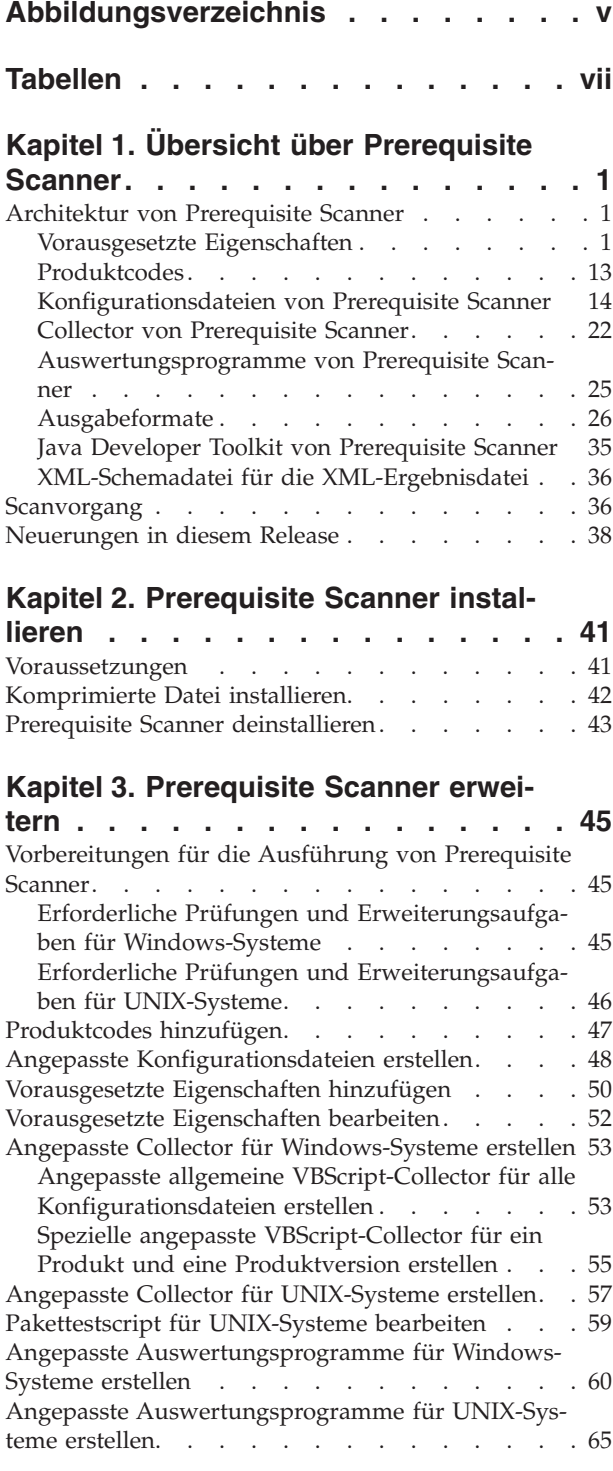

# **[Kapitel 4. Prerequisite Scanner ausfüh-](#page-76-0)**

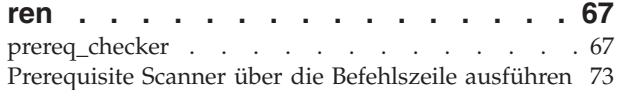

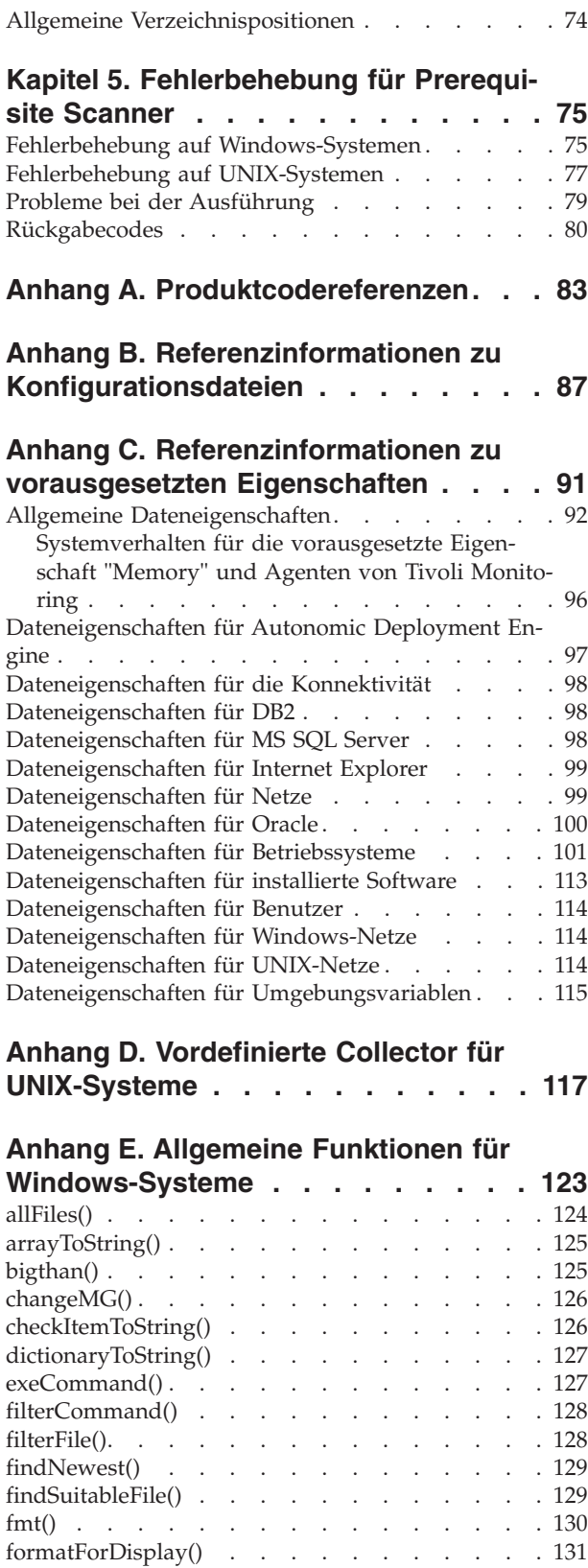

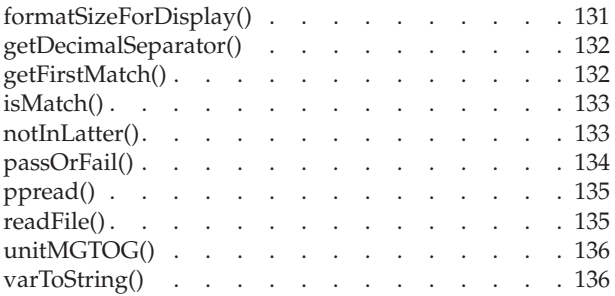

#### **[Anhang F. Subroutinen des Protokoll](#page-146-0)[dienstprogramms auf Windows-Syste-](#page-146-0)**

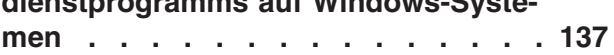

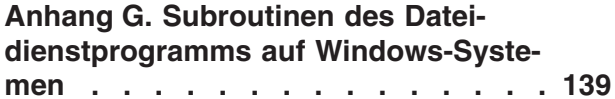

#### **[Anhang H. Weitere allgemeine Funkti](#page-150-0)[onen und Subroutinen für Windows-](#page-150-0)**

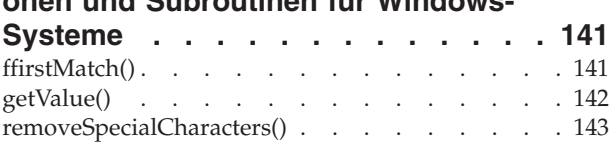

versionCompare() . . . . . . . . . . . 143

## **[Anhang I. Allgemeine Funktionen für](#page-154-0)**

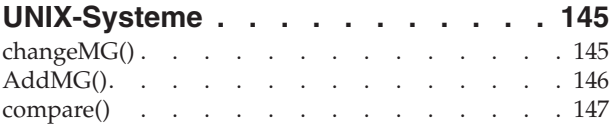

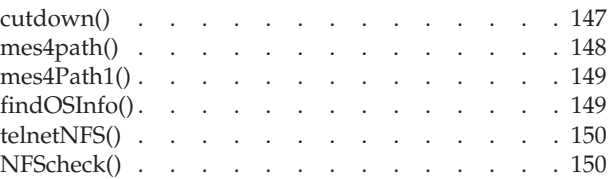

# **[Anhang J. Weitere Funktionen für](#page-162-0)**

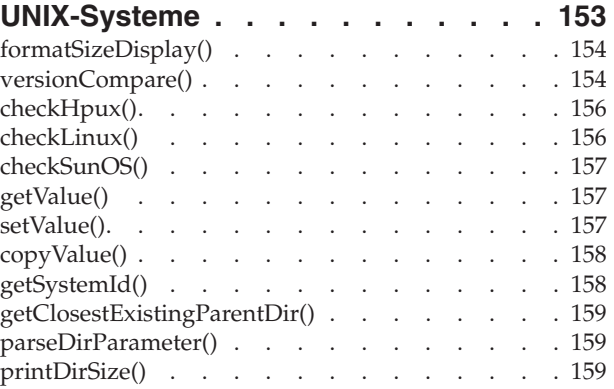

# **[Anhang K. Protokolldienstprogramm](#page-170-0)[funktionen für UNIX-Systeme](#page-170-0) . . . . [161](#page-170-0) Bemerkungen [. . . . . . . . . . . 163](#page-172-0) [Unterstützungsinformationen und](#page-176-0) Feedback [. . . . . . . . . . . . . 167](#page-176-0)**

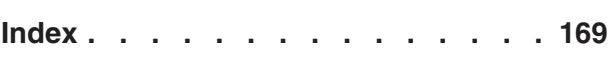

# <span id="page-6-0"></span>**Abbildungsverzeichnis**

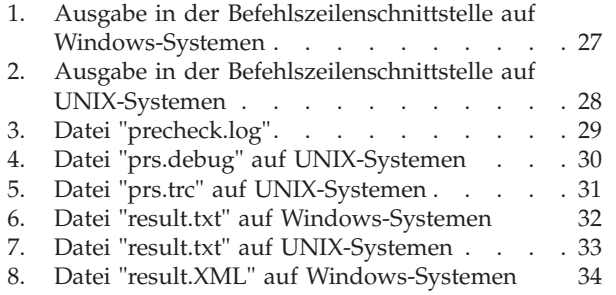

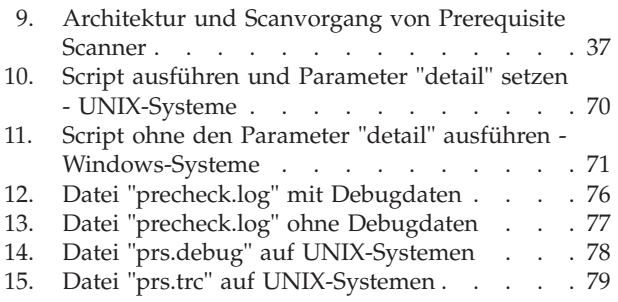

# <span id="page-8-0"></span>**Tabellen**

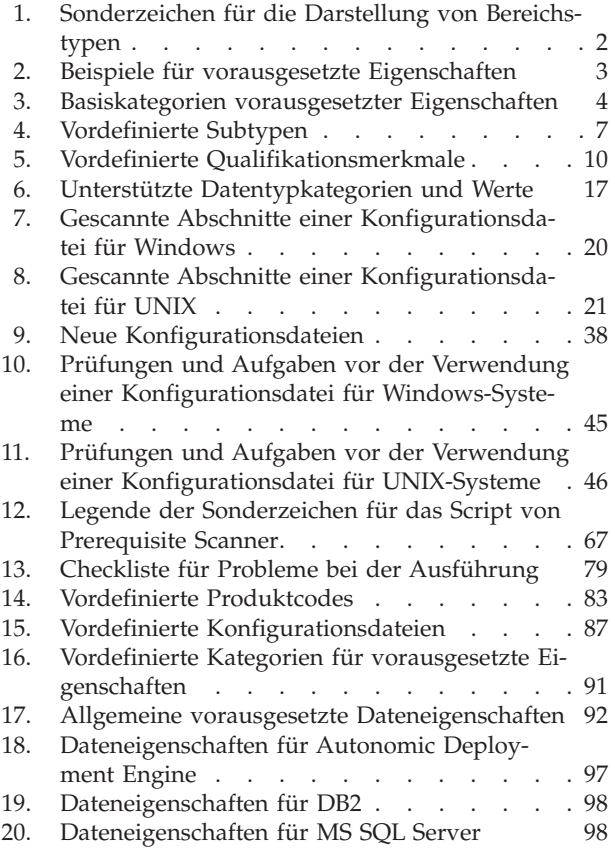

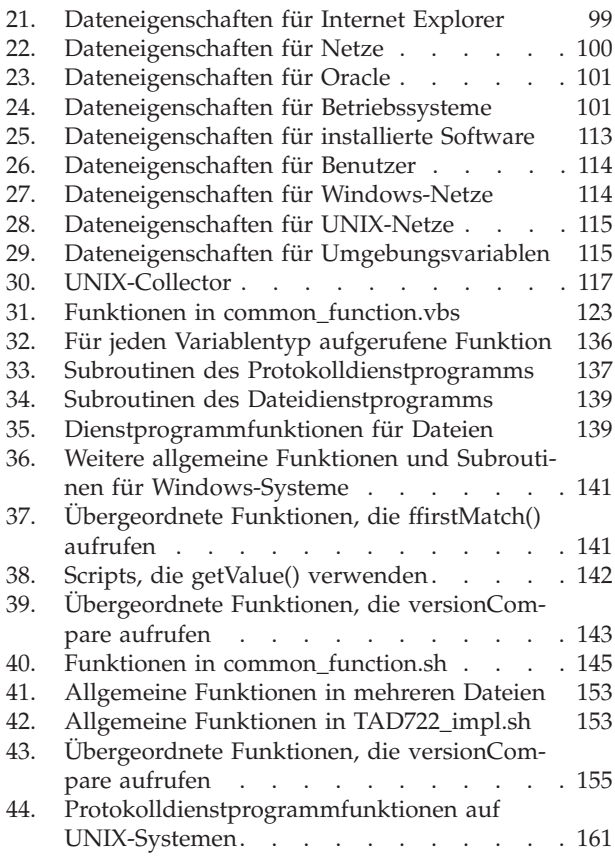

# <span id="page-10-0"></span>**Kapitel 1. Übersicht über Prerequisite Scanner**

IBM® Prerequisite Scanner ist ein Scanning-Tool, das Voraussetzungen für bestimmte Software ermittelt und prüft, bevor die eigentliche Implementierung stattfindet. Das Tool scannt die Hardware- und Softwarevoraussetzungen basierend auf den Werten, die für vorausgesetzte Eigenschaften definiert werden. Der Scanner zeigt die Ergebnisse in der Befehlszeilenschnittstelle an und speichert die Ergebnisse außerdem in Text- und optional in XML-Dateien. Darüber hinaus schreibt der Scanner Informationsnachrichten sowie Trace-und Debugnachrichten in Protokolldateien.

Prerequisite Scanner kann das Betriebssystem der Maschine prüfen und feststellen, ob es die richtige Version für die angegebene Software hat. Falls eine Prüfung der Voraussetzungen fehlsschlägt, schlägt der gesamte Scan fehl.

Sie können Prerequisite Scanner nach einer Installation oder zu jedem beliebigen Zeitpunkt ausführen, um Ihre aktuelle Umgebung zu überprüfen. Prerequisite Scanner erfordert nicht, dass Sie das Installationsprogramm der Software ausführen, für die Sie die Voraussetzungen überprüfen möchten.

Sie können Prerequisite Scanner erweitern, um Voraussetzungen zu prüfen, die nicht zur Kerngruppe der Prüfungen der Voraussetzungen gehören, die mit dem Scanner bereitgestellt werden.

Prerequisite Scanner ruft je nach Plattform die folgenden Typen von Scripts auf:

- Windows: VBScript und Stapelscripts
- UNIX: Shell

**Anmerkung:** Sie können UNIX-Scripts nicht auf Windows-Systemen ausführen, selbst wenn Sie eine UNIX-ähnliche Umgebung wie Cygwin auf den Windows-Maschinen installiert haben.

# **Architektur von Prerequisite Scanner**

IBM Prerequisite Scanner umfasst die folgenden Hauptkomponenten: ein Script, das in einer Befehlszeilenschnittstelle ausgeführt wird, eine Gruppe von Eigenschaften für die vorausgesetzten Prüfungen, Konfigurationsdateien für vorausgesetzte Eigenschaften, vorausgesetzte Collector und vorausgesetzte Auswertungsprogramme. Die Ergebnisse der Ausführung von Prerequisite Scanner sind in verschiedenen Ausgabeformaten verfügbar.

# **Vorausgesetzte Eigenschaften**

Vorausgesetzte Eigenschaften sind die erwarteten Werte für verschiedene Softwareund Hardwarevoraussetzungen, deren Installation von den Produkten oder Lösungen vorausgesetzt wird. Beispiele für vorausgesetzte Eigenschaften sind der insgesamt auf der Maschine verfügbare Plattenspeicherplatz, die Gruppe von Ports, die auf einer Maschine nicht im Gebrauch sind und die Gruppe momentan installierter Anwendungen.

Da die Werte für diese vorausgesetzten Eigenschaften je nach Produkt verschieden sein können, werden die Eigenschaften und die zugehörigen Werte als Name/ Wert-Paare mit optionalen Qualifikationsmerkmalen dargestellt. Sie sind in den

<span id="page-11-0"></span>Konfigurationsdateien für vorausgesetzte Eigenschaften enthalten. In jeder Zeile steht eine vorausgesetzte Eigenschaft.

Vorausgesetzte Eigenschaften haben das folgende Format:

[*prefix\_identifier*.]*property\_name*[.*suffix\_identifier*]= [[*qualifier\_name*:*qualifier\_value*]]*property\_value*

Erläuterungen:

- v *prefix\_identifier* ist eine ID für eine vordefinierte Kategorie vorausgesetzter Eigenschaften. Weitere Informationen finden Sie in [Tabelle 3 auf Seite 4.](#page-13-0) Diese Präfix-ID ist für einige der vordefinierten Kategorien erforderlich.
- v *property\_name* ist der Name der vorausgesetzten Eigenschaft.
- *suffix identifier* ist eine optionale ID für einen Subtyp vorausgesetzter Eigenschaften. Weitere Informationen hierzu finden Sie in [Tabelle 4 auf Seite 7.](#page-16-0)
- v *qualifier\_name* ist ein optionales Attribut für die vorausgesetzte Eigenschaft. IBM Prerequisite Scanner verwendet dieses Attribut, um die vorausgesetzte Eigenschaft bzw. den Typ der für die vorausgesetzte Eigenschaft durchzuführenden Prüfung zu qualifizieren.

**Anmerkung:** Sie können mehrere Qualifikationsmerkmale durch Kommas getrennt angeben. Die Gruppe der Qualifikationsmerkmale muss in eckige Klammern ([]) eingeschlossen werden.

- *qualifier value* ist der Wert für das optionale Attribut. Jedes Qualifikationsmerkmal und dessen Wert muss durch einen Doppelpunkt (:) begrenzt werden.
- *property value* ist der Wert für die vorausgesetzte Eigenschaft und kann eine Zeichenfolge (String) oder eine ganze Zahl (Integer) sein.

Eine vorausgesetzte Eigenschaft kann je nach Datentyp und Qualifikationsmerkmal wie folgt einen oder mehrere Werte haben:

- v Einzelne ganze Zahl, z. B. 8080 für die Darstellung einer Portnummer.
- Bereich oder Gruppe ganzer Zahlen, dargestellt mithilfe von Sonderzeichen (siehe Tabelle 1)

| Sonderzeichen | <b>Beschreibung</b>                                                                                                    |
|---------------|----------------------------------------------------------------------------------------------------|
| $\star$       | Gibt einen Platzhalter für mehrere Werte an. ports.* kann beispiels-<br>weise ein Superset von Ports für ein Datenbankprodukt, ports. DB,<br>und IBM WebSphere Application Server, ports. WAS, darstellen.     |
| $\ddot{}$     | Gibt an, dass die tatsächliche Version mindestens mit dem Wert für<br>die erwartete Version übereinstimmen muss. os. versionNumber=5.0+<br>bedeutet beispielsweise, dass die Version 5.0 oder höher sein muss. |
|               | Gibt an, dass die tatsächliche Version maximal mit dem Wert für die<br>erwartete Version übereinstimmen darf. os. versionNumber=5.0- be-<br>deutet beispielsweise, dass die Version 5.0 oder früher sein muss. |
| $\cdot$ *     | Gibt an, dass die tatsächiche Version einem der Platzhalterwerte für<br>die erwartete Version entsprechen kann. Beispiel:                                                                                      |
|               | os.versionNumber= $5.*$ , means that the version can be $5.0$ ,<br>$5.0.1$ or $5.5.$                                                                                                    |

*Tabelle 1. Sonderzeichen für die Darstellung von Bereichstypen*

**Einschränkung:** Auf Windows-Systemen wird das Platzhalterzeichen \* nur unterstützt, wenn es in einem regulären Ausdruck in der vorausgesetzten Eigenschaft OS Version verwendet wird.

- <span id="page-12-0"></span>• Eine Zeichenfolge, die einen der folgenden Werte für die vorausgesetzten Typen darstellen kann:
	- Numerischer Wert mit einer Einheit, z. B. 8GB oder 10MB
	- Anwendung, Betriebssystem, Architektur oder Paket, z. B. IBM Lotus Symphony, RedHat Enterprise Linux 5.4, 32-bit oder ftp

**Anmerkung:** Eine Zeichenfolge kann auch mehrere durch Kommas getrennte Werte enthalten, z. B. eine Liste mit Anwendungen.

– Entweder-oder-Werte, die durch eine der folgenden Kombinationen dargestellt werden, z. B. True|False, Available|Unavailable oder Enabled|Disabled

In Tabelle 2 finden Sie Beispiele für vorausgesetzte Eigenschaften.

*Tabelle 2. Beispiele für vorausgesetzte Eigenschaften*

| Vorausgesetzte Eigenschaft                                                                                | Erläuterung                                                                                                    |
|----------------------------------------------------------------------------------------------------|----------------------------------------------------------------------------------------------------|
| Disk=1GB                                                                                                  | Der freie Plattenspeicherplatz. Erläuterungen:                                                                                                    |
|                                                                                                    | • property_name ist Disk                                                                                                    |
|                                                                                                    | property_value ist 1GB                                                                                                    |
| user.isAdmin=True                                                                                         | Gibt an, ob der angemeldete Benutzer zu einer<br>Administratorgruppe gehört. Erläuterungen:                                                                            |
|                                                                                                    | • prefix_identifier ist user (für vorausgesetzte Benutzereigenschaften)                                                                                                |
|                                                                                                    | <i>property_name</i> ist isAdmin<br>$\bullet$                                                                                                    |
|                                                                                                    | <i>property_value</i> ist True                                                                                                    |
| network.availablePorts.DB=60000-60005<br>network.availablePorts.WAS=8080<br>network.availablePorts.FTP=21 | Prüft, ob die Ports 60000-60005 für den Datenbankserver, Port 8080<br>für WebSphere Application Server und Port 21 für FTP verfügbar<br>sind. Erläuterungen:           |
|                                                                                                    | · prefix_identifier ist network für allgemeine vorausgesetzte Eigen-<br>schaften                                                                                       |
|                                                                                                    | <i>property_name</i> ist availablePorts<br>$\bullet$                                                                                                    |
|                                                                                                    | · suffix_identifier ist DB für verfügbare Datenbankports, WAS für den<br>verfügbaren Port für WebSphere Application Server und FTP für<br>den verfügbaren Port für FTP |
|                                                                                                    | property_value ist 60000-60005, 8080 oder 21                                                                                                    |
|                                                                                                    | os.dir.home=[dir:/home,type:permission]755+  Prüft, ob das Ausgangsverzeichnis die Berechtigungen drwxr-xr-x<br>hat. Erläuterungen:                                    |
|                                                                                                    | • prefix_identifier ist os für vorausgesetzte Eigenschaften für das<br>Betriebssytem                                                                                   |
|                                                                                                    | • property_name ist dir                                                                                                    |
|                                                                                                    | suffix_identifier ist home für das zu prüfende Verzeichnis                                                                                                    |
|                                                                                                    | · qualifier_name ist dir oder                                                                                                    |
|                                                                                                    | type (qualifizieren<br>die vorausgesetzte Eigenschaft und den Typ der Prüfung)                                                                                         |
|                                                                                                    | qualifier_value ist home oder                                                                                                    |
|                                                                                                    | permission (Werte für<br>die Qualifikationsmerkmale)                                                                                                    |
|                                                                                                    | property_value ist 755+, d. h. die Zugriffsberechtigungen für das<br>Ausgangsverzeichnis in Oktaldarstellung                                                           |

Sie können vordefinierte vorausgesetzte Eigenschaften für jedes Produkt hinzufügen oder bearbeiten, für das Sie Prerequisite Scanner ausführen möchten. Sie können auch angepasste vorausgesetzte Eigenschaften erstellen und bei Bedarf Collec<span id="page-13-0"></span>tor und Auswertungsprogramme von Prerequisite Scanner verwenden, um vorausgesetzte Eigenschaften zu scannen und zu vergleichen.

#### **Zugehörige Konzepte**:

["Vordefinierte Qualifikationsmerkmale für vorausgesetzte Eigenschaften" auf Seite](#page-18-0) [9](#page-18-0)

IBM Prerequisite Scanner stellt eine Reihe von Basisqualifikationsmerkmalen für einige vorausgesetzte Eigenschaften in einer vordefinierten Kategorie bereit. Qualifikationsmerkmale stellen Attribute der vorausgesetzten Eigenschaft dar, die Prerequisite Scanner verwendet, um die vorausgesetzte Eigenschaft oder den Typ der für diese vorausgesetzte Eigenschaft durchzuführenden Prüfung zu qualifizieren.

## **Vordefinierte Kategorien vorausgesetzter Eigenschaften**

IBM Prerequisite Scanner stellt eine Gruppe vorausgesetzter Basiseigenschaften für verschiedene Datenkategorien bereit: allgemein, installierte Software, Betriebssystem, Benutzer, Konnektivität, Internet Explorer, Datenbankserver, Umgebungsvariablen und Netz, einschließlich plattformspezifischer Eigenschaften für Windows und UNIX.

*<prefix\_identifier>* ist eine ID für eine vordefinierte Kategorie vorausgesetzter Eigenschaften.

In Tabelle 3 sind die vordefinierten Kategorien von Hardware- und Softwarevoraussetzungen beschrieben.

*Tabelle 3. Basiskategorien vorausgesetzter Eigenschaften*

| Datenkategorie             | Beschreibung                                                                                                    | Erforderliche Präfix-<br>ID |
|----------------------------|----------------------------------------------------------------------------------------------------|-----------------------------|
| Allgemein                  | Diese Kategorie prüft allgemeine Voraussetzungen, wie z. B. die<br>Prozessorgeschwindigkeit, den Arbeitsspeicher, den Plattenspeicherplatz<br>und den temporären Speicherplatz. Das folgende Beispiel zeigt die vor-<br>ausgesetzte Eigenschaft für die Überprüfung des Betriebssystems:                                                                                                    | Keine                       |
|                            | OS Version=RedHat Enterprise Linux 5.4                                                                                                    |                             |
| Installierte Soft-<br>ware | Diese Kategorie überprüft die Voraussetzungen für installierte Software,<br>wie z. B. die in der Windows-Registry registrierten Programme. Außer-<br>dem wird geprüft, ob cygwin und gskit installiert sind. Das folgende Bei-<br>spiel zeigt die vorausgesetzte Eigenschaft für das Durchsuchen der<br>Betriebssystemregistry nach Programmen mit Positionen:<br>installedSoftware=list_of_installed_programs | Keine                       |
| Benutzer                   | Diese Kategorie überprüft Voraussetzungen für Benutzer, z. B., ob der an-<br>gemeldete Benutzer Administratorberechtigungen hat oder ob er der<br>Rootbenutzer ist. Das folgende Beispiel zeigt die vorausgesetzte Eigen-<br>schaft, mit der geprüft wird, ob der angemeldete Benutzer zur<br>Administratorgruppe gehört:<br>user.isAdmin=True                                                                 | user                        |
| Betriebssystem             | Diese Kategorie überprüft Voraussetzungen für das Betriebssystem, z. B.<br>Version, Architektur, Gesamtspeicher, verfügbaren Hauptspeicher und<br>physischen Gesamthauptspeicher. Das folgende Beispiel zeigt die voraus-<br>gesetzte Eigenschaft, mit der geprüft wird, ob der ferne Registry-Service<br>aktiv ist:<br>os.isServiceRunning.remoteRegistry=True                                                | 0S                          |
| Konnektivität              | Diese Kategorie überprüft die Voraussetzungen für die Konnektivität, z.<br>B., ob Telnet aktiv ist und zu welchen IP-Adressen und Ports der Scanner<br>eine Verbindung herstellen kann.                                                                                                    | Keine                       |

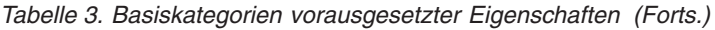

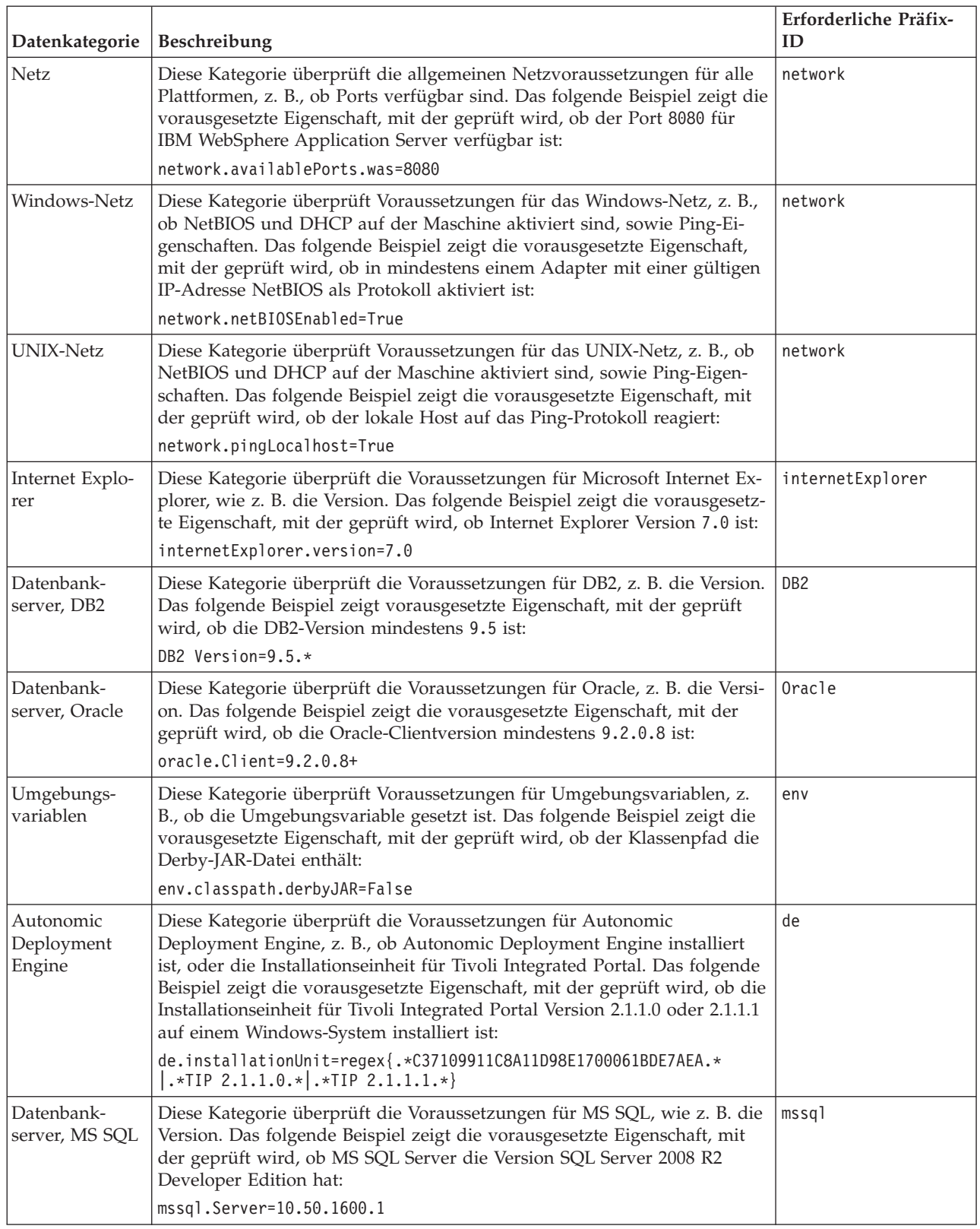

## **Vordefinierte Subtypen für vorausgesetzte Eigenschaften**

IBM Prerequisite Scanner stellt eine Reihe von Basissubtypen für einige vorausgesetzte Eigenschaften in einer vordefinierten Kategorie bereit. Subtypen kategorisieren vorausgesetzte Eigenschaft näher, z. B. Kategorisierung nach den Subtypen Anwendung, Dienstprogramm oder Service.

<span id="page-16-0"></span>Angenommen, Sie haben eine vorausgesetzte Eigenschaft für verfügbare Netzports. Sie können weiter kategorisieren, dass die vorausgesetzte Eigenschaft verfügbare Ports für einen Datenbankserver, einen Anwendungsserver oder ein Protokoll sucht.

*<suffix\_identifier>* ist eine optionale ID für einen Subtyp im Namen der vorausgesetzten Eigenschaft.

In Tabelle 4 sind die vordefinierten Subtypen für verschiedene Kategorien vorausgesetzter Eigenschaften beschrieben, einschließlich *<suffix\_identifier>*.

| Subtyp der vorausge-<br>setzten Eigenschaft       | Suffix-ID   | Plattform   | Beschreibung                                                                                                    | Gültige Werte für den<br>Subtyp                                                                                                    |
|---------------------------------------------------|-------------|-------------|----------------------------------------------------------------------------------------------------|----------------------------------------------------------------------------------------------------|
| Kategorie Plattformunabhängiges Netz              |             |             |                                                                                                    |                                                                                                    |
| network.availablePorts. app_type<br>Anwendungstyp |             | Alle        | Verwenden Sie diese<br>Namenskonvention, um zu<br>prüfen, ob der Port bzw.<br>Portbereich nicht überwacht<br>wird oder ob er für den<br>Anwendungstyp app_type<br>verfügbar ist.                     | Zeichenfolge für die Dar-<br>stellung von app_type, z. B.:<br>• DB2 überprüft die Ports<br>für den DB2-<br>Datenbankserver<br>WAS überprüft die Ports<br>für WebSphere<br><b>Application Server</b><br>ftp überprüft den FTP-<br>Port |
| network.portsInUse.<br>app type                   | app_type    | Alle        | Verwenden Sie diese<br>Namenskonvention, um zu<br>prüfen, ob der Port bzw.<br>Portbereich überwacht wird<br>oder ob er für den<br>Anwendungstyp<br>Anwendungstyp im Gebrauch<br>ist.                 | Zeichenfolge für die Dar-<br>stellung von app_type, z. B.:<br>• DB2 überprüft die Ports<br>für den DB2-<br>Datenbankserver<br>WAS überprüft die Ports<br>für WebSphere<br>Application Server<br>ftp überprüft den FTP-<br>Port        |
| Kategorie Betriebssystem                          |             |             |                                                                                                    |                                                                                                    |
| os.dir.dir name                                   | dir_name    | <b>UNIX</b> | Verwenden Sie diese<br>Namenskonvention für die<br>Überprüfung des<br>Dateisystems dir_name. Der<br>Wert für die vorausgesetzte<br>Eigenschaft verwendet<br>vordefinierte<br>Qualifikationsmerkmale. | Zeichenfolge für die Dar-<br>stellung von dir_name, z. B.:<br>$\cdot$ tmp<br>• home                                                                                                    |
| os.file.<br>script name                           | script_name | <b>UNIX</b> | Verwenden Sie diese<br>Namenskonvention, um zu<br>prüfen, ob das Script<br>script_name auf der Maschi-<br>ne verfügbar ist.                                                                          | Zeichenfolge für die Dar-<br>stellung von script_name, z.<br>$B$ .:<br>• bash<br>expect<br>gzip<br>tar                                                                                                    |

*Tabelle 4. Vordefinierte Subtypen*

*Tabelle 4. Vordefinierte Subtypen (Forts.)*

| Subtyp der vorausge-<br>setzten Eigenschaft  | Suffix-ID            | Plattform   | Beschreibung                                                                                                    | Gültige Werte für den<br>Subtyp                                                                                                    |
|----------------------------------------------|----------------------|-------------|----------------------------------------------------------------------------------------------------|----------------------------------------------------------------------------------------------------|
| OS.<br>isService<br>Running.<br>service_name | service_name         | Windows     | Verwenden Sie diese<br>Namenskonvention, um zu<br>prüfen, ob der Service<br>service_name auf der Maschi-<br>ne aktiv ist.                                          | Zeichenfolge für die Dar-<br>stellung von service_name, z.<br>$B$ .:<br>• remoteRegistry<br>DNSClient<br>terminalServices                                                                                                    |
| os.lib.<br>lib_name_version                  | lib_name<br>_version | <b>UNIX</b> | Verwenden Sie diese<br>Namenskonvention, um zu<br>prüfen. ob die unterstützte<br>Version der Bibliothek<br>lib_name_version auf der Ma-<br>schine installiert ist. | Zeichenfolge für die Dar-<br>stellung von<br>lib_name_version, z. B. in<br>Fettschrift:<br>• 32-Bit-Bibliothek<br>libstdc++.so.#<br>• 64-Bit-Bibliothek<br>libstdc++.so.#<br>32-Bit-Bibliothek<br>$\bullet$<br>libXft.so.#<br>32-Bit-Bibliothek<br>$\bullet$<br>libXtst.so.#<br>64-Bit-Bibliothek<br>libaio.so.#<br>32-Bit-XLC-<br>Laufzeitversion x1C.rte<br>32-Bit-Laufzeitumgebung<br>x1C.aix50.rte für AIX<br>Version 5.3<br>32-Bit-Laufzeitumgebung<br>x1C.aix61.rte für AIX<br>Version 6.1<br>AIX-IOCP-Bibliothek<br>bos.iocp.rte<br>bos.loc.iso.en_us, die<br>ISO-Codedateigruppe für<br>das AIX-<br>Basisbetriebssystem<br>regex {str}, ein regulärer<br>Ausdruck mit dem<br>Eingabeparameter str, der<br>das Suchmuster für den<br>Bibliotheksnamen darstellt.<br>z. B.:<br>regex {.*libgcc.*}<br>Prüft, ob eine Version der<br>GCC-Low-Level-<br>Laufzeitbibliothek libgcc<br>für dieses Betriebssystem<br>existiert. |

<span id="page-18-0"></span>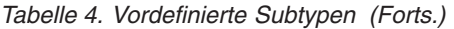

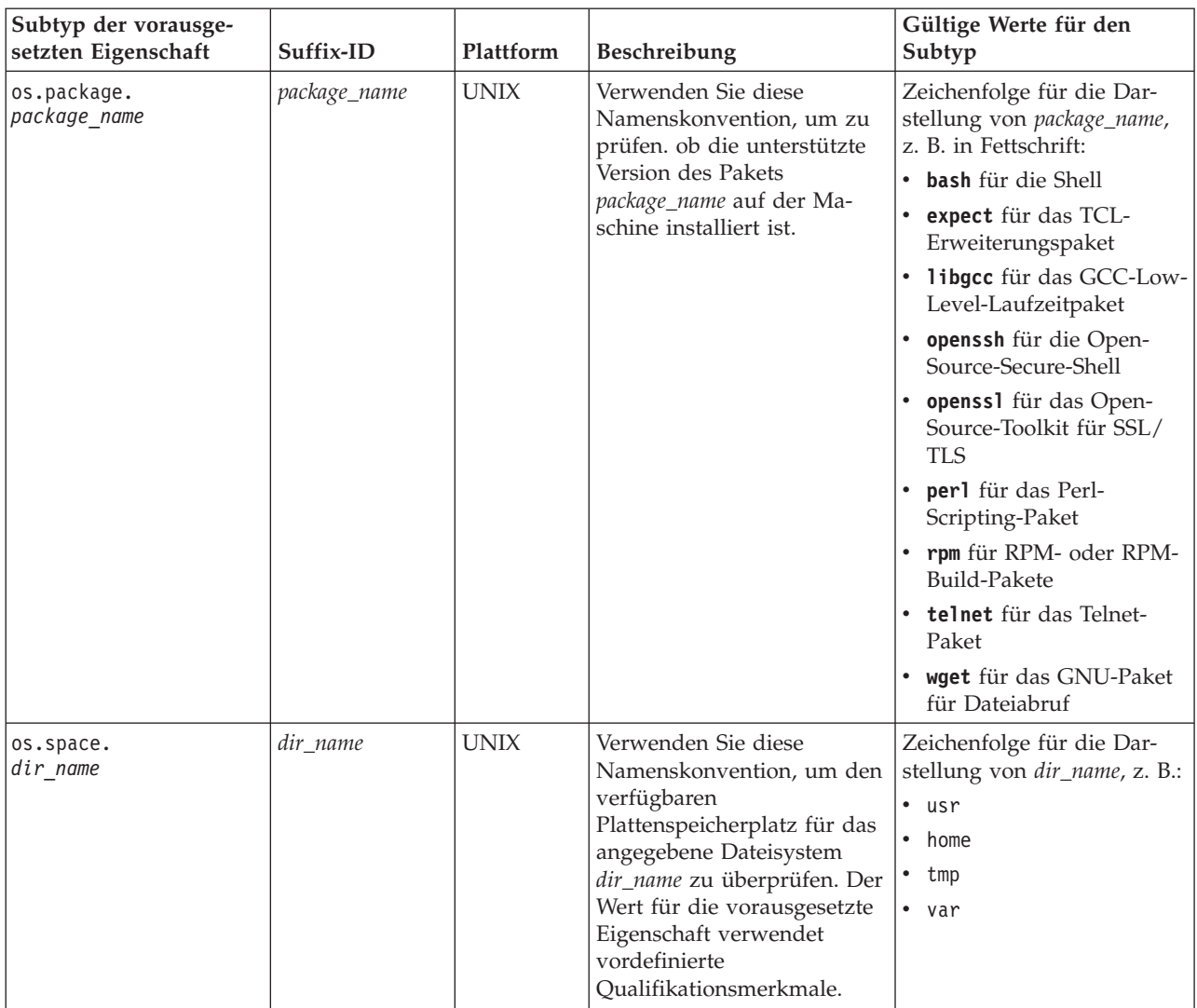

#### **Vordefinierte Qualifikationsmerkmale für vorausgesetzte Eigenschaften**

IBM Prerequisite Scanner stellt eine Reihe von Basisqualifikationsmerkmalen für einige vorausgesetzte Eigenschaften in einer vordefinierten Kategorie bereit. Qualifikationsmerkmale stellen Attribute der vorausgesetzten Eigenschaft dar, die Prerequisite Scanner verwendet, um die vorausgesetzte Eigenschaft oder den Typ der für diese vorausgesetzte Eigenschaft durchzuführenden Prüfung zu qualifizieren.

Sie können beispielsweise eine vorausgesetzte Eigenschaft für ein Dateisystem haben. Sie können basierend auf dem Dateisystemnamen und den Zugriffsberechtigungsattributen qualifizieren, welche Prüfung für diese vorausgesetzte Eigenschaft durchgeführt werden soll. Außerdem können Sie basierend auf den Attributen für den Dateisystempfad und die Einheit qualifizieren, welcher Typ von Maßeinheit für die Überprüfung des verfügbaren Plattenspeicherplatzes zu verwenden ist.

Qualifikationsmerkmale unterstützen die Anpassung an die Anforderungen Ihrer Umgebung und verhindern, dass der Scanner implizite Annahmen für die Attribute mehrdimensionaler Voraussetzungen trifft, wie z. B. den Standardpfad und die Zugriffsberechtigungen. Sie können die Werte für die vordefinierten Qualifikations<span id="page-19-0"></span>merkmale ändern, aber Sie können keine neuen Qualifikationsmerkmale zum vorhandenen Satz vordefinierter Qualifikationsmerkmale für eine vorausgesetzte Eigenschaft hinzuzufügen.

Qualifikationsmerkmale müssen das folgende Format haben: [*qualifier\_name*:*qualifier\_value*, *qualifier\_name*:*qualifier\_value*] *property\_value*

Erläuterungen:

- v *qualifier\_name* ist ein optionales Attribut für die vorausgesetzte Eigenschaft, die IBM Prerequisite Scanner verwendet, um die vorausgesetzte Eigenschaft oder den Typ der für die vorausgesetzte Eigenschaft durchzuführenden Prüfung zu qualifizieren.
- qualifier\_value ist der Wert für das optionale Attribut.

Der Wert für das Qualifikationsmerkmal kann auch ein Name/Wert-Paar sein, um je nach Benutzertyp mehrere gültige Werte zu unterstützen. Abhängig davon, ob der Benutzer ein Rootbenutzer oder ein Benutzer ohne Rootberechtigung ist, können beispielsweise verschiedene Pfade für das Ausgangsverzeichnis angegeben werden.

v *property\_value* ist der Wert für die vorausgesetzte Eigenschaft und kann eine Zeichenfolge (String) oder eine ganze Zahl (Integer) sein.

Jedes Qualifikationsmerkmal mit seinem Wert muss durch einen Doppelpunkt (:) begrenzt werden. Sie können mehrere Qualifikationsmerkmale durch Kommas getrennt angeben. Die Gruppe der Qualifikationsmerkmale muss in eckige Klammern ([]) eingeschlossen werden.

In Tabelle 5 sind die vordefinierten Qualifikationsmerkmale für verschiedene Kategorien vorausgesetzter Eigenschaften beschrieben. Einige vorausgesetzte Eigenschaften verwenden vordefinierte Typen auch, um eine vorausgesetzte Eigenschaft näher zu kategorisieren.

**Wichtig:** Sie können die vordefinierten Qualifikationsmerkmale nicht mit anderen vordefinierten vorausgesetzten Eigenschaften verwenden.

| Vorausgesetzte Eigen-<br>schaft                    | Platt-<br>form | Beschreibung                                                                                                    | Gültige Qualifikationsmerkmale und<br>Werte                                                                                                    |
|----------------------------------------------------|----------------|----------------------------------------------------------------------------------------------------|----------------------------------------------------------------------------------------------------|
| Kategorie Betriebssystem mit vordefiniertem Subtyp |                |                                                                                                    |                                                                                                    |
| os.dir.dir name                                    | <b>UNIX</b>    | Überprüft das Dateisystem dir_name<br>basierend auf den folgenden<br>Qualifikationsattributen:<br>Attribut dir zum Bestimmen des zu<br>٠<br>prüfenden Dateisystems<br>Attribut type zum Bestimmen des zu<br>$\bullet$<br>prüfenden Dateisystemattributs, z. B.<br><octal digits=""> für die<br/>Oktaldarstellung der<br/>Zugriffsberechtigungen für dieses<br/>Dateisystem<br/><dir_name> kann beispielsweise Folgen-<br/>des darstellen:<br/>tmp<br/>٠<br/>home<br/>٠</dir_name></octal> | Zeichenfolge mit dem folgenden<br>Qualifikationsmerkmalformat:<br>[dir:dir name,<br>type:permission]<br>octal digits+<br>Verwenden Sie beispielsweise die fol-<br>gende Zeichenfolge, um zu prüfen, ob<br>das Ausgangsverzeichnis die Berechti-<br>gungen drwxr-xr-x hat:<br>os.dir.home=[dir:/home,<br>type:permission]755+ |

*Tabelle 5. Vordefinierte Qualifikationsmerkmale*

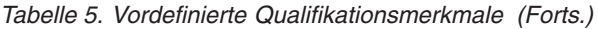

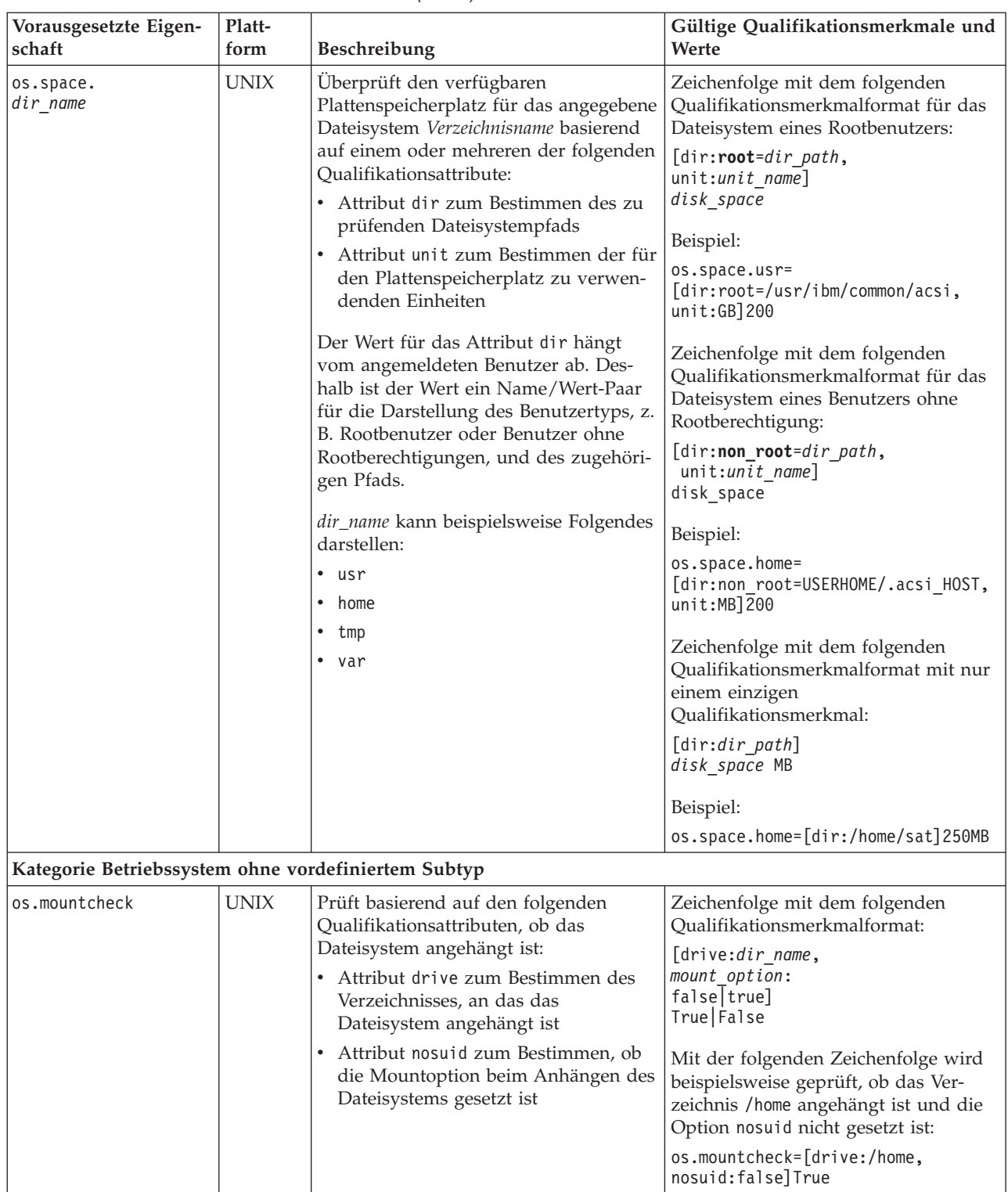

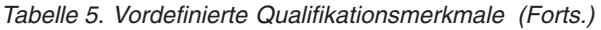

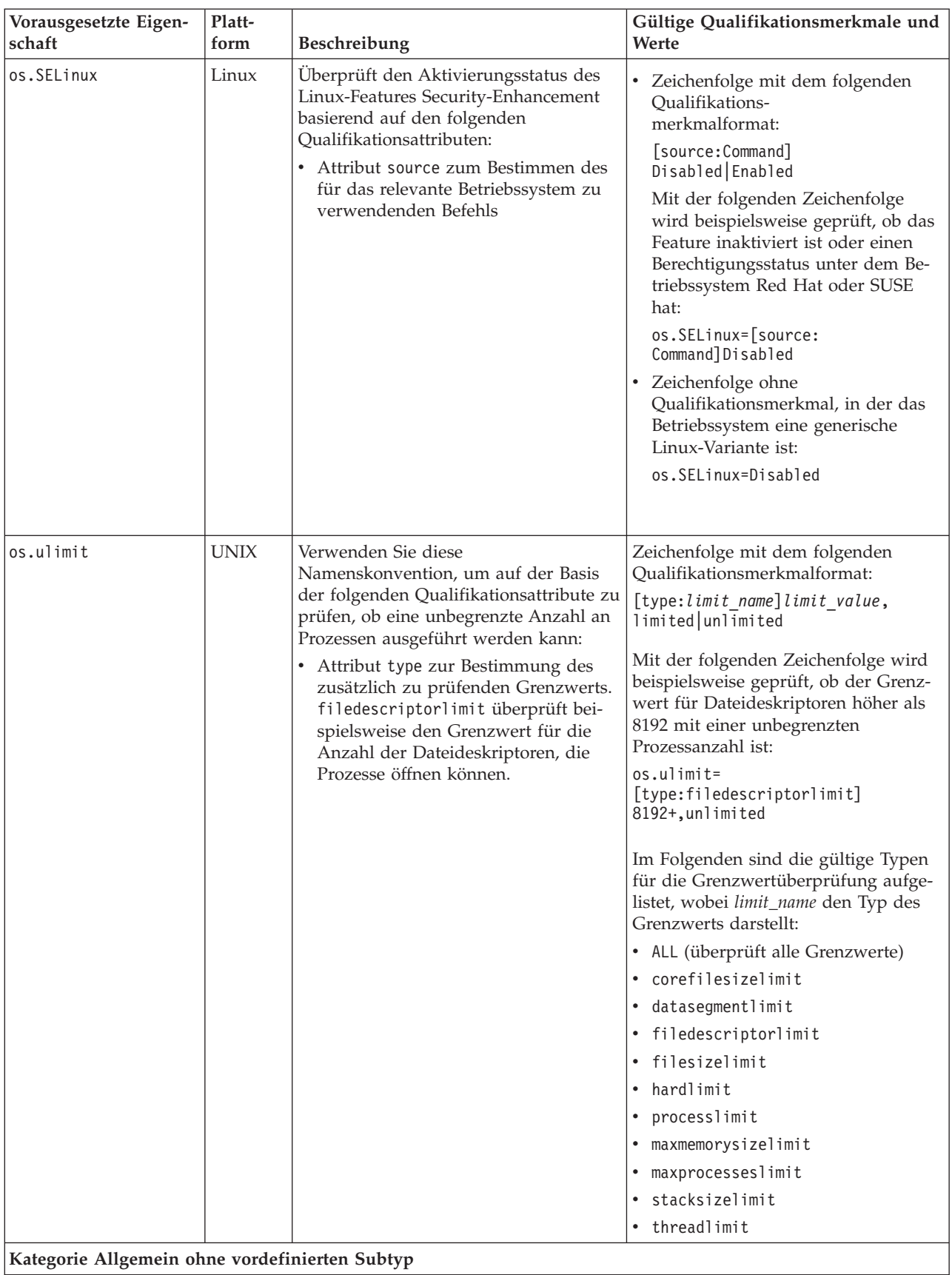

<span id="page-22-0"></span>*Tabelle 5. Vordefinierte Qualifikationsmerkmale (Forts.)*

| Vorausgesetzte Eigen- | Platt- | <b>Beschreibung</b>                                                                                                    | Gültige Qualifikationsmerkmale und                                                                                                    |
|-----------------------|--------|----------------------------------------------------------------------------------------------------|----------------------------------------------------------------------------------------------------|
| schaft                | form   |                                                                                                    | Werte                                                                                                    |
| Disk                  |        | Windows   Der freie Plattenspeicherplatz mit den<br>folgenden optionalen<br>Qualifikationsattributen.<br>Attribut dir zum Bestimmen des zu<br>$\bullet$<br>prüfenden Verzeichnispfads<br>Attribut unit zum Bestimmen der für<br>$\bullet$<br>den Plattenspeicherplatz zu verwen-<br>denden Einheiten | Zeichenfolge mit dem folgenden<br>Qualifikationsmerkmalformat:<br>[dir:dir path,<br>unit: unit: name]<br>disk space<br>Beispiel:<br>$Disk =$<br>[dir:C:\Program Files\IBM\SQLLIB,<br>$unit:MB$ ] 1431<br>Numerisches Format in MB oder GB:<br><disk space="">MB GB<br/>Beispiel:<br/>Disk=250MB</disk> |

# **Produktcodes**

IBM Prerequisite Scanner verwendet Mehrzeichencodes in Dateinamen und Parameternamen, um Produkte und Komponenten zu identifizieren und festzulegen, welcher Typ von Konfigurationsdatei zu verwenden ist.

*product\_code*

Dies ist die Variable für die Darstellung eines Produktcodes auf Windowsoder UNIX-Systemen. Produktcodes identifizieren das Produkt, eine individuelle Plattform wie Windows, AIX, HP-UX, Linux oder Solaris und optional die Version des Betriebssystems, das von diesem Produkt unterstützt wird. Sie werden in der Datei codename.cfg gespeichert. Jedes Produkt, das mehrere Plattformen unterstützt, hat mehrere Produktcodes, die jeweils ein Produkt, eine Plattform und eine Version des Betriebssystems identifizieren.

Die Produktcodes COD, COK und COX identifizieren beispielsweise unterstützte Betriebssysteme und Versionen für IBM Tivoli Provisioning Manager:

COD=Tivoli Provisioning Manager for AIX 6.1 COK=Tivoli Provisioning Manager for HP-UX COX=Tivoli Provisioning Manager for Windows 2008

Wenn Sie Prerequisite Scanner ausführen, übergeben Sie den Produktcode und optional die Produktversion als Eingabeparameter. Der Scanner prüft, ob der Produktcode in der Datei codename.cfg vorhanden ist. Wenn er den Code nicht findet, wird der Scanner auf UNIX-Systemen beendet. Auf Windows-Systemen wird der Scanner in diesem Fall nicht beendet.

Der Scanner verwendet dann die Eingabeparameter, um die Konfigurationsdatei im Verzeichnis *[ips\\_root](#page-83-1)*/Windows|UNIX\_Linux zu suchen. Der Dateiname enthält den Produktcode und die Produktversion, die als Eingabeparameter angegeben wurden. Wenn Sie den optionalen Parameter für die Produktversion nicht übergeben, verwendet der Scanner die neueste Version der Konfigurationsdatei, die er in diesem Verzeichnis findet. Prerequisite Scanner beginnt dann mit dem Scan.

**Anmerkung:** Nur auf Windows-Systemen: Wenn der Produktcode nicht in der Datei codename.cfg vorhanden ist, aber eine Konfigurationsdatei mit

dem Produktcode im Namen existiert, zeigt Prerequisite Scanner den Produktcode und die Versionsnummer mit "not defined" für den Produktnamen in der Ausgabe an.

# <span id="page-23-0"></span>**Konfigurationsdateien von Prerequisite Scanner**

Die Konfigurationsdateien von IBM Prerequisite Scanner für einzelne Plattformen enthalten die vorausgesetzten Eigenschaften und deren erwartete Werte für jede Plattform, die von dem Produkt unterstützt wird. Prerequisite Scanner stellt eine vordefinierte Gruppe von Konfigurationsdateien bereit, die Sie bearbeiten können. Sie müssen die Konfigurationsdateien für neue Produkte und Plattformen, die unterstützt werden sollen, erstellen.

Konfigurationsdateien haben die Dateierweiterung .cfg. Sie speichern sie im Verzeichnis *[ips\\_root](#page-83-1)*/*<OS>*, wobei *<OS>* der Name des Betriebssystems ist, z. B. Windows oder UNIX\_Linux.

Konfigurationsdateien müssen den folgenden Regeln entsprechen:

- v Die Dateierweiterung muss .cfg sein.
- v Namenskonventionen für den Dateinamen:

*product\_code*[\_*<version>*].cfg

Erläuterungen:

– *product\_code*

Dies ist die Variable für die Darstellung eines Produktcodes auf Windowsoder UNIX-Systemen. Produktcodes identifizieren das Produkt, eine individuelle Plattform wie Windows, AIX, HP-UX, Linux oder Solaris und optional die Version des Betriebssystems, das von diesem Produkt unterstützt wird. Sie werden in der Datei codename.cfg gespeichert. Jedes Produkt, das mehrere Plattformen unterstützt, hat mehrere Produktcodes, die jeweils ein Produkt, eine Plattform und eine Version des Betriebssystems identifizieren.

- *<version>* ist der achtstellige Code, in dem die Version, das Release, die Modifikation und die Stufe mit jeweils zwei Ziffern dargestellt werden, z. B. Version 7.3.21 ist 07032100.
- v Die vorausgesetzten Eigenschaften müssen in Abschnitten gruppiert werden, die der Namenskonvention für Abschnittstitel entsprechen müssen.
- Das Standardformat für jede vorausgesetzte Eigenschaft ist ein Name/Wert-Paar mit optionalen Qualifikationsmerkmalen und jeweils einer Eigenschaft in jeder Zeile:

```
[<prefix_identifier>.]<property_name>[.<suffix_identifier>]=
[[<qualifier_name>:<qualifier_value>]]<property_value>
```
#### **Beispiel für eine Konfigurationsdatei ohne Abschnitte**

In diesem Beispiel werden vorausgesetzte Eigenschaften überprüft, aber es wird nicht zwischen verschiedenen vorausgesetzten Eigenschaften für die erforderlichen Betriebssystemversionen unterschieden:

```
os.space.var=[dir:root=/var/ibm/common/acsi,unit:MB]1.0
os.space.usr=[dir:root=/usr/ibm/common/acsi,unit:MB]200
os.space.home=[dir:non_root=USERHOME/.acsi_HOST,unit:MB]200
os.space.tmp=30MB
env.classpath.derbyJAR=False
network.pingSelf=True
network.pingLocalhost=True
```

```
network.availablePorts.Derby=4130
OS Version=RedHat Enterprise Linux 4.*,RedHat Enterprise Linux 5.*
os.package.compat-libstdc++-33=compat_libstdc++_33
os.package.libgcc=libgcc-3.4.3-9
```
#### **Zugehörige Konzepte**:

"Abschnitte in Konfigurationsdateien"

Vorausgesetzte Eigenschaften können in einer Gruppe von Abschnitten in Konfigurationsdateien gruppiert werden, wobei jeder Abschnitt für eine Datentypkategorie steht. Abschnitte in Konfigurationsdateien sind optional.

#### **Abschnitte in Konfigurationsdateien**

Vorausgesetzte Eigenschaften können in einer Gruppe von Abschnitten in Konfigurationsdateien gruppiert werden, wobei jeder Abschnitt für eine Datentypkategorie steht. Abschnitte in Konfigurationsdateien sind optional.

Die Namenskonvention für die Abschnittstitel ist wie folgt: [*category\_name*:*category\_value*]

Erläuterungen:

- v *category\_name* ist der Mehrzeichencode, der die Datentypkategorie darstellt.
- v *category\_value* ist der Mehrzeichencode, der einen zulässigen Wert für die Kategorie darstellt.

**Anmerkung:** In den Werten können die Sonderzeichen verwendet werden, die in [Tabelle 1 auf Seite 2](#page-11-0) beschrieben sind.

Die einzelnen Kategorienamen und ihre Werte müssen mit dem folgenden Zeichen voneinander getrennt werden:

: Doppelpunkt und eingeschlossen in [] eckige Klammern

Sie können mehrere Datentypkategorien verwenden, indem Sie Abschnittstitel kombinieren. Auf diese Weise werden die vorausgesetzten Eigenschaften auf die angegebenen Kategorien beschränkt.

[*category\_name*:*category\_value*][*category\_name*:*category\_value*]

Angenommen, Sie möchten vorausgesetzte Eigenschaften angeben, die für eine Maschine gelten, auf der das Betriebssystem SUSE Linux Enterprise Server Version 11, Itanium, 32 Bit ausgeführt wird:

[OSType:SUSELinuxEnterpriseServer11][OSArch:64-bit][CPU:Itanium]

Für alle Plattformen können Sie das logisches Oder-Zeichen | verwenden, um eine oder beide Datentypkategorien zu verwenden. Wenn Sie beispielsweise Umgebungsvariablen auf True gesetzt haben, ist die Kombination der Abschnittstitel wie folgt:

v **UNIX-Systeme**

[@TPAE\_DB\_FEATURE:True**|**@TPAE\_DIR\_FEATURE:True**|**@TPAE\_J2EE\_FEATURE:True]

v **Windows-Systeme** [@TPAE\_DB\_FEATURE:True]**|**[@TPAE\_DIR\_FEATURE:True]**|**[@TPAE\_J2EE\_FEATURE:True]

**Wichtig:** Die Position des logischen Oder-Zeichens | ist auf Windows- und UNIX-Systemen jeweils anders. Auf UNIX-Systemen wird die gesamte Gruppe von Abschnittstiteln in eckige Klammern [] eingeschlossen, und die Abschnittstitel werden durch das Symbol getrennt. Auf Windows-Systemen begrenzt das Symbol die vollständigen Abschnittstitel, die jeweils in eckige Klammern [] eingeschlossen sind.

Nur auf Windows-Systemen können Sie das logische Nicht-Zeichen ! verwenden, um eine Datentypkategorie auszuschließen. Wenn Sie beispielsweise die Variante Windows Server 2003 R2 ausschließen möchten, ist die Kombination der Abschnittstitel wie folgt: [OSType:Windows Server 2003][**!**OSType:Windows Server 2003 R2]

In [Tabelle 6 auf Seite 17](#page-26-0) sind die unterstützten Datentypkategorien und die zugehörigen zulässigen Werte beschrieben.

| Datentypkategorie | Beschreibung           | Zulässige Werte                                                                                                    |
|-------------------|------------------------|----------------------------------------------------------------------------------------------------|
| 0SType            | Der Betriebssystemtyp. | $\cdot$ UNIX                                                                                                    |
|                   |                        | Gibt an, dass alle Eigenschaften in dieser Kategorie für alle<br>UNIX-Plattformen gelten, einschließlich AIX, HP-UX, Linux und<br>Solaris.             |
|                   |                        | [OSType:UNIX]                                                                                                    |
|                   |                        | • $AX$                                                                                                    |
|                   |                        | Gibt an, dass alle Eigenschaften in dieser Kategorie für alle AIX-<br>Betriebssystemvarianten gelten, z. B.:                                           |
|                   |                        | [OSType:AIX]                                                                                                    |
|                   |                        | $\cdot$ HP-UX                                                                                                    |
|                   |                        | Gibt an, dass alle Eigenschaften in dieser Kategorie für alle HP-<br>UX-Betriebssystemvarianten gelten, z. B.:                                         |
|                   |                        | $[OSType:HP-UX]$                                                                                                    |
|                   |                        | $\cdot$ LINUX                                                                                                    |
|                   |                        | Gibt an, dass alle Eigenschaften in dieser Kategorie für alle<br>Linux-Betriebssystemvarianten gelten, z. B.:                                          |
|                   |                        | [OSType:LINUX]                                                                                                    |
|                   |                        | RedHat                                                                                                    |
|                   |                        | Gibt an, dass alle Eigenschaften in dieser Kategorie für alle Vari-<br>anten des Betriebssystems RedHat Linux gelten, z. B.:                           |
|                   |                        | [OSType:RedHat]                                                                                                    |
|                   |                        | • RedHatEnterpriseLinuxServer                                                                                                    |
|                   |                        | Gibt an, dass alle Eigenschaften in dieser Kategorie für alle Vari-<br>anten des Betriebssystems RedHat Enterprise Linux Server gel-<br>ten, $z$ . B.: |
|                   |                        | [OSType:RedHatEnterpriseLinuxServer]                                                                                                    |
|                   |                        | $\cdot$ SUSE                                                                                                    |
|                   |                        | Gibt an, dass alle Eigenschaften in dieser Kategorie für alle Vari-<br>anten des Betriebssystems SUSE Linux gelten, z. B.:                             |
|                   |                        | [OSType:SUSE]                                                                                                    |
|                   |                        | SUSELinuxEnterpriseServer                                                                                                    |
|                   |                        | Gibt an, dass alle Eigenschaften in dieser Kategorie für alle Vari-<br>anten des Betriebssystems SUSE Linux Enterprise Server gelten,<br>z. B.:        |
|                   |                        | [OSType:SUSELinuxEnterpriseServer]                                                                                                    |
|                   |                        | Solaris                                                                                                    |
|                   |                        | Gibt an, dass alle Eigenschaften in dieser Kategorie für alle<br>Solaris-Betriebssystemvarianten gelten, z. B.:                                        |
|                   |                        | [OSType:Solaris]                                                                                                    |
|                   |                        |                                                                                                    |

<span id="page-26-0"></span>*Tabelle 6. Unterstützte Datentypkategorien und Werte*

| Datentypkategorie | Beschreibung | Zulässige Werte                                                                                                    |
|-------------------|--------------|----------------------------------------------------------------------------------------------------|
|                   |              | • Windows<br>Gibt an, dass alle Eigenschaften in dieser Kategorie für alle<br>Windows-Betriebssysteme gelten, z. B.:                                     |
|                   |              | [OSType:Windows]                                                                                                    |
|                   |              | • Windows 2000 Workstation (Version 5.0.*)                                                                                                    |
|                   |              | Gibt an, dass alle Eigenschaften in dieser Kategorie für alle Vari-<br>anten des Betriebssystems Windows 2000 gelten, z. B.:<br>[OSType:Windows 2000]    |
|                   |              | • Windows XP Workstation (Version 5.1.*)                                                                                                    |
|                   |              | Gibt an, dass alle Eigenschaften in dieser Kategorie für alle Vari-<br>anten des Betriebssystems Windows XP Professional (32 Bit) gel-<br>ten, $z$ . B.: |
|                   |              | [OSType:Windows XP]                                                                                                    |
|                   |              | • Windows XP Workstation (Version 5.2.*)                                                                                                    |
|                   |              | Gibt an, dass alle Eigenschaften in dieser Kategorie für alle Vari-<br>anten des Betriebssystems Windows XP Professional (64 Bit) gel-<br>ten, z. B.:    |
|                   |              | [OSType:Windows XP]                                                                                                    |
|                   |              | • Windows Vista Workstation (Version 6.0.*)                                                                                                    |
|                   |              | Gibt an, dass alle Eigenschaften in dieser Kategorie für alle Vari-<br>anten des Betriebssystems Windows Vista gelten, z. B.:                            |
|                   |              | [OSType:Windows Vista]                                                                                                    |
|                   |              | • Windows 7 Workstation (Version 6.1.*)                                                                                                    |
|                   |              | Gibt an, dass alle Eigenschaften in dieser Kategorie für alle Vari-<br>anten des Betriebssystems Windows 7 gelten, z. B.:                                |
|                   |              | [OSType:Windows 7]                                                                                                    |
|                   |              | • Windows 2000 Server (Version 5.0.*)                                                                                                    |
|                   |              | Gibt an, dass alle Eigenschaften in dieser Kategorie für alle Vari-<br>anten des Betriebssystems Windows 2000 Server gelten, z. B.:                      |
|                   |              | [OSType:Windows 2000]                                                                                                    |
|                   |              | • Windows Server 2003 (Version 5.2.*)                                                                                                    |
|                   |              | Gibt an, dass alle Eigenschaften in dieser Kategorie für alle Vari-<br>anten des Betriebssystems Windows Server 2003 gelten, z. B.:                      |
|                   |              | [OSType:Windows Server 2003]                                                                                                    |
|                   |              | Windows Server 2003 R2 (Version 5.2.* und andere Typen mit der<br>Betriebssystembeschreibung R2)                                                         |
|                   |              | Gibt an, dass alle Eigenschaften in dieser Kategorie nur für die<br>Variante Windows Server 2003 des Betriebssystems gelten, z. B.:                      |
|                   |              | [OSType:Windows Server 2003 R2]                                                                                                    |
|                   |              |                                                                                                    |

*Tabelle 6. Unterstützte Datentypkategorien und Werte (Forts.)*

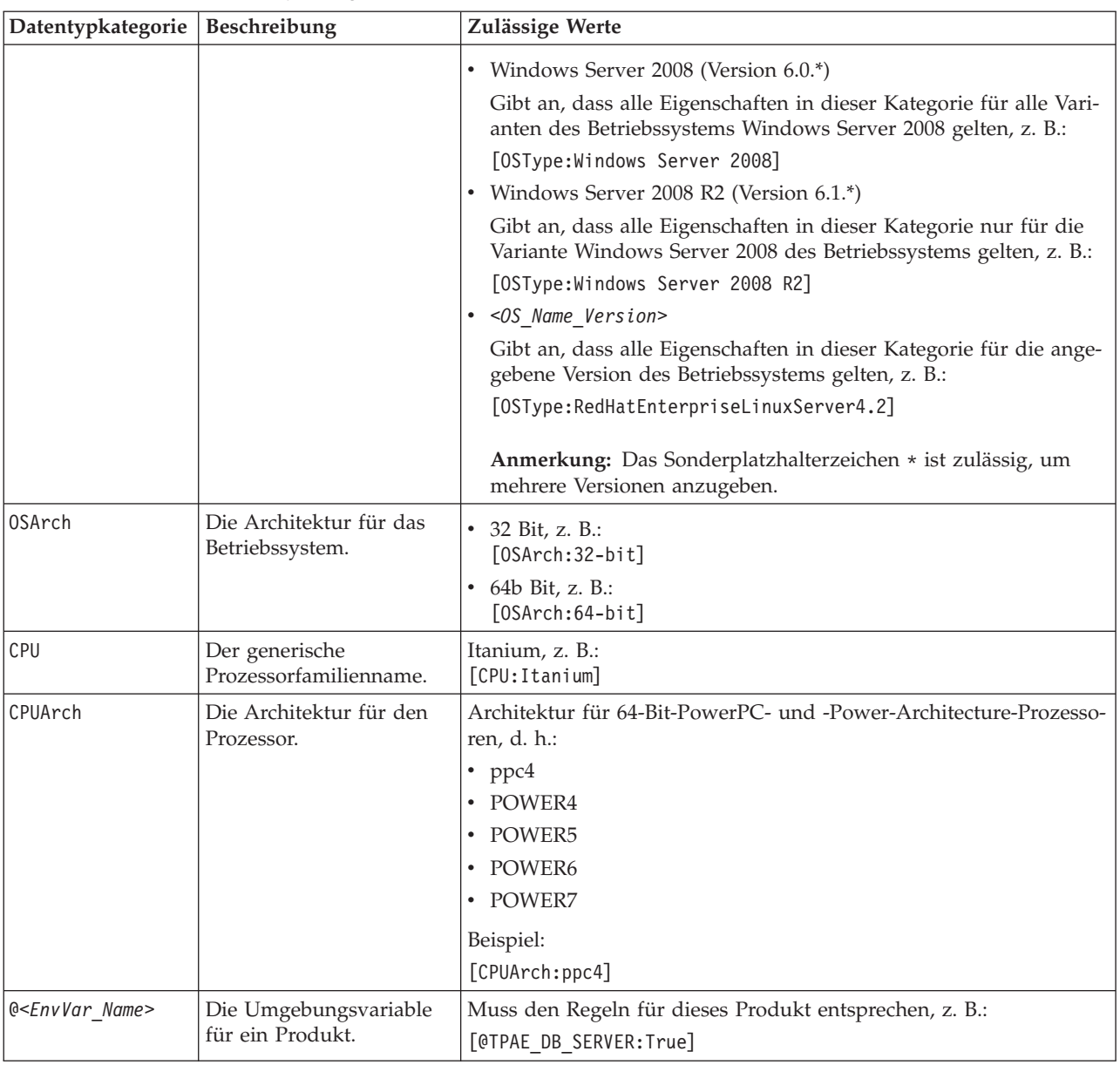

#### *Tabelle 6. Unterstützte Datentypkategorien und Werte (Forts.)*

#### **Beispielkonfigurationsdatei für Windows mit Abschnitten**

In diesem Beispiel werden Abschnitte verwendet, um vorausgesetzte Eigenschaften für Windows-Maschinen und dann für Maschinen zu kategorisieren, auf denen bestimmte Versionen von Windows ausgeführt werden.

```
#Properties for all Windows operating systems, that is, Windows XP and above
[OSType:Windows]
os.versionNumber=5.1+
network.pingSelf=True
network.pingLocalhost=True
network.availablePorts.Derby=4130
env.CIT.homeExists=True
env.classpath.derbyJAR=False
# Disk space properties
commonPath=10MB
installPath=200MB
```
<span id="page-29-0"></span>tempPath=30MB

[OSType:Windows Vista] os.servicePack=2+

Wenn Sie Prerequisite Scanner ausführen, scannt und überprüft der Scanner verschiedene vorausgesetzte Eigenschaften abhängig vom Betriebssystem und von der Version, die auf der Maschine installiert ist.

In Tabelle 7 sind die verschiedenen Abschnitte beschrieben, die die vorausgesetzten Eigenschaften enthalten, die basierend auf dem Beispiel geprüft werden.

*Tabelle 7. Gescannte Abschnitte einer Konfigurationsdatei für Windows*

| Plattform oder Betriebssystem                  | Abschnitte mit vorausgesetzten Eigenschaften |
|------------------------------------------------|----------------------------------------------|
| Maschine mit Windows XP und höher              | [OSType:Windows]                             |
| Maschine mit Windows Vista ausschließ-<br>lich | [OSType:Windows]<br>[OSType:Windows Vista]   |

#### **Beispielkonfigurationsdatei für UNIX mit Abschnitten**

Dieses Beispiel enthält vorausgesetzte Eigenschaften für alle Plattformen, einzelne Plattformen und Versionen von Betriebssystemen für ein bestimmtes Produkt.

```
# Properties common to all UNIX platforms
[OSType:UNIX]
os.space.var=[dir:root=/var/ibm/common/acsi,unit:MB]1.0
os.space.usr=[dir:root=/usr/ibm/common/acsi,unit:MB]200
os.space.home=[dir:non_root=USERHOME/.acsi_HOST,unit:MB]200
os.space.tmp=30MB
env.classpath.derbyJAR=False
network.pingSelf=True
# Properties common to all Linux platforms
[OSType:LINUX]
os.shell.default=bash
os.SELinux=[source:Command]Disabled
os.package.rpm=rpm
# Properties common to Linux platforms with the ppc64 CPU architecture
[OSType:LINUX][CPUArch:ppc64]
os.package.vacpp.rte=vacpp.rte-9.0.0-5+
# Properties common to all RedHat OS
[OSType:RedHat]
env.classpath.derbyJAR=False
# Properties common to all versions of Red Hat Enterprise
# Linux Server OS
[OSType: RedHatEnterpriseLinuxServer]
network.pingLocalhost=True
# Properties common to all Red Hat Enterprise Linux Server
# OS Version 6.x(6.1,6.2...)
[OSType: RedHatEnterpriseLinuxServer6.*]
os.package.compat-libstdc++-33=compat_libstdc++_33-3.2.3-68
[OSType:RedHatEnterpriseLinuxServer5.*]
os.package.compat-libstdc++-33=compat_libstdc++_33
# Properties common to all Red Hat Enterprise Linux Server
# Version 4.x(6.1,6.2...) OS and for Itanium family CPU
[OSType:RedHatEnterpriseLinuxServer4.*][CPU:Itanium]
```
<span id="page-30-0"></span>os.package.ia32el=ia32el-1.1-20

# Properties common to all Red Hat Enterprise Linux Server # Version 4.x(6.1,6.2...) OS and for a 64-bit OS architecture [OSType:RedHatEnterpriseLinuxServer4.\*][OSArch:64-bit] os.package.libgcc=libgcc-3.4.3-9

# Properties specific to RedHatEnterpriseLinuxServer5.2 OS [OSType:RedHatEnterpriseLinuxServer5.2] network.availablePorts.Derby=4130

# Properties specific to a 64 bit SUSE Linux Enterprise Server 11 OS [OSType:SUSELinuxEnterpriseServer11][OSArch:64-bit] os.package.libstdc++33-32bit=libstdc++33\_32bit-3.3.3-11.9

# Properties specific to a 64 bit SUSE Linux Enterprise Server 11 OS # and if the environment variable TPAE\_DB\_Server is set to 'True' [OSType:SUSELinuxEnterpriseServer11][@TPAE\_DB\_Server:True] os.package.libstdc++31-32bit=libstdc++31\_32bit

# Properties specific to a 64 bit SUSE Linux Enterprise Server 11 OS # and if the environment variables TPAE DB Server and TPAE DIR Server # are set to 'True' [OSType:SUSELinuxEnterpriseServer11][@TPAE\_DB\_Server:True] [@TPAE\_DIR\_Server:True] os.package.libstdc++34-32bit=libstdc++34\_32bit

# Properties common to all AIX platforms os.ulimit=[type:filesizelimit]unlimited os.ulimit=[type:filedescriptorlimit]8192+,unlimited os.FreePagingSpace=4GB+

# Properties specific to AIX 5.3.0.0 and # if the environment variables TPAE DB FEATURE or TPAE DIR FEATURE # are set to 'True' [OSType:AIX5.3.0.0][@TPAE\_DB\_FEATURE:True|@TPAE\_DIR\_FEATURE:True] os.lib.xlC.aix50.rte=xlC.aix50.rte.9.0.0.8+

Wenn Sie Prerequisite Scanner ausführen, scannt und überprüft der Scanner verschiedene vorausgesetzte Eigenschaften abhängig vom Betriebssystem und von der Version, die auf der Maschine installiert ist.

In [Tabelle 7 auf Seite 20](#page-29-0) sind die verschiedenen Abschnitte beschrieben, die die vorausgesetzten Eigenschaften enthalten, die basierend auf dem Beispiel geprüft werden.

| Betriebssysteme und Versionen                                                                                                    | Abschnitte mit vorausgesetzten Eigenschaften                                                                                          |
|----------------------------------------------------------------------------------------------------|----------------------------------------------------------------------------------------------------|
| Maschine mit SUSE Linux Enterprise Ser-<br>  ver 11 (64 Bit)                                                                     | [OSType:UNIX]<br>[OSType:LINUX]<br>[OSType:LINUX][CPUArch:ppc64]<br>[OSType:SUSE Linux Enterprise Server 11]<br>[OSArch:64-bit]       |
| Maschine mit Red Hat Enterprise Linux<br>Server 6.3                                                                              | [OSType:UNIX]<br>[OSType:LINUX]<br>[OSType:RedHat]<br>[OSType:RedHatEnterpriseLinuxServer]<br>[OSType:RedHatEnterpriseLinuxServer6.*] |
| Maschine mit SUSE Linux Enterprise Ser-<br>ver 11 und der Umgebungsvariablen<br><b>OTPAE DB Server, die auf true gesetzt ist</b> | [OSType:UNIX]<br>[OSType:LINUX]<br>[OSType:SUSELinuxEnterpriseServer11] [@TPAE DB Server:True]                                        |

*Tabelle 8. Gescannte Abschnitte einer Konfigurationsdatei für UNIX*

<span id="page-31-0"></span>*Tabelle 8. Gescannte Abschnitte einer Konfigurationsdatei für UNIX (Forts.)*

| Betriebssysteme und Versionen                                                                                                    | Abschnitte mit vorausgesetzten Eigenschaften                                                        |
|----------------------------------------------------------------------------------------------------|----------------------------------------------------------------------------------------------------|
| Maschine mit AIX 5.3.0.0 und der<br>Umgebungsvariablen @TPAE DB FEATURE<br>oder @TPAE DIR FEATURE, die auf True ge-<br>setzt ist | [OSType:UNIX]<br>[OSType:AIX]<br>[OSType:AIX5.3.0.0] [@TPAE DB FEATURE:True @TPAE DIR FEATURE:True] |

## **Collector von Prerequisite Scanner**

Die Collector von IBM Prerequisite Scanner erfassen basierend auf den vorausgesetzten Eigenschaften für die Produkte, die installiert werden sollen, Ist-Daten zur aktuellen Umgebung. Die Collector rufen die Daten über nativen Code ab. Bei den Daten kann es sich um allgemeine Daten, wie z. B. Daten zur Prozessorgeschwindigkeit und zum Arbeitsspeicher, Daten zur installierten Software, Betriebssystemdaten, Benutzerdaten, Netz-und Konnektivitätsdaten, handeln. Collector sind auch erweiterbar, d. h., Sie können angepasste Collector erstellen, um Ist-Werte für angepasste vorausgesetzte Eigenschaften abzurufen.

Prerequisite Scanner verwendet je nach Plattform Collector in den folgenden Sprachen:

- v Windows: VBScript mit der Erweiterung .vbs
- v UNIX: Shell mit der Erweiterung .sh oder ohne Erweiterung

**Anmerkung:** Sie können UNIX-Scripts nicht auf Windows-Systemen ausführen, selbst wenn Sie UNIX-ähnliche Umgebungen wie Cygwin auf den Windows-Maschinen installiert haben.

#### **Collector für Windows-Systeme**

VBScript-Collector für Windows-Systeme werden in der Windows-Script-Host-Umgebung ausgeführt. Sie verwenden Component Object Model, um auf Elemente der Windows-Umgebung wie FileSystemObject und TextStream zuzugreifen.

Prerequisite Scanner führt die VBScript-Collector aus, um die tatsächlichen Werte für die vorausgesetzten Eigenschaften für die Windows-Umgebung abzurufen. Jeder Collector kann Daten für eine oder mehrere vorausgesetzte Eigenschaften abrufen.

Für jede vorausgesetzte Eigenschaft in einem VBScript-Collector schreibt der Collector den Namen der vorausgesetzten Eigenschaft und ihren tatsächlichen Wert als Standardausgabe. Prerequisite Scanner schreibt diese Standardausgabe in eine temporäre Textdatei, d. h. localhost\_hw.txt.

Sie können angepasste allgemeine VBScript-Collector erstellen, um Daten für vorausgesetzte Eigenschaften zu erfassen, die für alle Produkte und Produktversionen gelten. Sie können auch angepasste produktspezifische Collector erstellen, um Daten zu erfassen, die nur für ein bestimmtes Produkt und eine bestimmte Produktversion gelten.

Wenn Sie Prerequisite Scanner ausführen, werden die Collector in der folgenden Reihenfolge ausgeführt: vordefinierte VBScript-Collector, angepasste allgemeine VBScript-Collector im Verzeichnis *[ips\\_root](#page-83-1)*/lib und angepasste produktspezifische VBScript-Collector, indem nach der Datei *product\_code*[\_*<version>*].vbs im Verzeichnis *[ips\\_root](#page-83-1)*/Windows gesucht wird.

Die Datei env.tcrhome.vbs ist beispielsweise ein angepasster Collector, der in dem mit der Umgebungsvariablen für das Ausgangsverzeichnis angegebenen Verzeichnis nach Tivoli Common Reporting sucht. Sie ist im Verzeichnis *[ips\\_root](#page-83-1)*/lib gespeichert.

VBScript-Collector müssen den folgenden Regeln entsprechen:

• Namenskonvention für die angepasste allgemeine VBScript-Collectordatei Der Name enthält eine vorausgesetzte Eigenschaft, die jedem Produkt und jeder Produktversion, d. h. allen Konfigurationsdateien, bereitgestellt werden soll: *prefix\_identifier*.]property\_name.vbs

#### Erläuterungen:

- *prefix\_identifier* ist die Präfix-ID für eine vordefinierte Kategorie vorausgesetzter Eigenschaften. Weitere Informationen finden Sie in [Tabelle 3 auf Seite 4.](#page-13-0) Diese Präfix-ID ist für einige der vordefinierten Kategorien erforderlich, zum Beispiel env.
- *property\_name* ist der Name der vorausgesetzten Eigenschaft, z. B. tcrhome.

Speichern Sie diesen Typ von VBScript-Collector im Verzeichnis *[ips\\_root](#page-83-1)*/lib.

v Namenskonvention für die angepasste produktspezifische VBScript-Collectordatei

Der Name enthält Eigenschaften, die für ein bestimmtes Produkt und bestimmte Produktversionen verfügbar gemacht werden soll, d. h. eine Konfigurationsdatei: *product\_code*[\_*<version>*].vbs

Erläuterungen:

– *product\_code*

Dies ist die Variable für die Darstellung eines Produktcodes auf Windowsoder UNIX-Systemen. Produktcodes identifizieren das Produkt, eine individuelle Plattform wie Windows, AIX, HP-UX, Linux oder Solaris und optional die Version des Betriebssystems, das von diesem Produkt unterstützt wird. Sie werden in der Datei codename.cfg gespeichert. Jedes Produkt, das mehrere Plattformen unterstützt, hat mehrere Produktcodes, die jeweils ein Produkt, eine Plattform und eine Version des Betriebssystems identifizieren.

– *<version>* ist der achtstellige Code, in dem die Version, das Release, die Modifikation und die Stufe mit jeweils zwei Ziffern dargestellt werden, z. B. Version 7.3.21 ist 07032100.

Speichern Sie diesen Typ von VBScript-Collector im Verzeichnis *[ips\\_root](#page-83-1)*/Windows.

• Die Standardausgabe für jede vorausgesetzte Eigenschaft ist wie folgt:

WScript.Echo "*property\_name*=" & *<var\_for\_value>*

- *property\_name* stellt die vorausgesetzte Eigenschaft dar, die in der Konfigurationsdatei angegeben ist, z. B.:
	- env.tcrhome.
- *var\_for\_value*, d. h. die VBScript-Variable für den tatsächlichen Wert, den der Collector für die vorausgesetzte Eigenschaft abruft.

Mit der folgenden Standardausgabe werden beispielsweise die vorausgesetzte Eigenschaft für die Umgebungsvariable für das Ausgangsverzeichnis von Tivoli Common Reporting und deren tatsächlicher Wert geschrieben:

WScript.Echo "env.tcrhome=" & tcr\_home

#### **Collector für UNIX-Systeme**

Collector für UNIX-Systeme werden in der entsprechenden Shell-Host-Umgebung für AIX, HP-UX, Linux oder Solaris ausgeführt. Sie verwenden die speziellen Befehle und Optionen für diese Plattform, um auf Elemente der Hostumgebung zuzugreifen.

Jeder UNIX-Collector ruft Daten für eine vorausgesetzte Eigenschaft bzw. eine vorausgesetzte Eigenschaft mit vordefinierten Subtypen ab. Der Collector schreibt das Ergebnis der Prüfung für die vorausgesetzte Eigenschaft als Standardausgabe. Prerequisite Scanner schreibt diese Standardausgabe in eine temporäre Textdatei.

Sie können angepasste UNIX-Collector erstellen, um Daten für angepasste vorausgesetzte Eigenschaften zu erfassen. Jeder Collector, vordefiniert oder angepasst, wird in der Datei *[ips\\_root](#page-83-1)*/UNIX\_Linux/packageTest.sh aufgerufen.

Wenn Sie Prerequisite Scanner ausführen, werden die Collector in der folgenden Reihenfolge ausgeführt: vordefinierte Collector mit \_plug im Dateinamen im Verzeichnis *[ips\\_root](#page-83-1)*/lib, vordefinierte Collector im Verzeichnis *[ips\\_root](#page-83-1)*/UNIX\_Linux und angepasste UNIX-Collector im Verzeichnis *[ips\\_root](#page-83-1)*/UNIX\_Linux.

Die Datei installedSoftware.TCR.version ist beispielsweise ein angepasster Collector, der die Version von Tivoli Common Reporting abruft, die auf dem System installiert ist. Sie ist im Verzeichnis *[ips\\_root](#page-83-1)*/UNIX\_Linux gespeichert.

UNIX-Collector müssen den folgenden Regeln entsprechen:

• Namenskonvention für die angepasste UNIX-Collectordatei ohne Dateierweiterung:

[*prefix\_identifier*.]*property\_name*

Erläuterungen:

- *prefix\_identifier* ist eine ID für eine vordefinierte Kategorie vorausgesetzter Eigenschaften. Weitere Informationen finden Sie in [Tabelle 3 auf Seite 4.](#page-13-0) Diese Präfix-ID ist für einige der vordefinierten Kategorien erforderlich, zum Beispiel installedSoftware.
- *property\_name* ist der Name der vorausgesetzten Eigenschaft, z. B. TCR.version.

Speichern Sie den Collector im Verzeichnis *[ips\\_root](#page-83-1)*/UNIX\_Linux. Stellen Sie sicher, dass er keine Dateierweiterung hat.

v Standardausgabe für eine vorausgesetzte Eigenschaft, die den tatsächlichen Wert (Ist-Wert) für die vorausgesetzte Eigenschaft zurückgibt, wenn dieser eine ganze Zahl (Integer) oder eine Zeichenfolge (String) ist, z. B. die Softwareversion oder der verfügbare Plattenspeicherplatz für ein angehängtes Dateisystem. Alternativ kann der Collector "Unavailable" zurückgeben.

```
echo "True"|"False"
'If the scan checks for the existence of the prerequisite
'property
echo $res
'If the scan checks returns the value, for example, product version,
'of the prerequisite property
echo "Unavailable"
'If the scan returns no value for the prerequisite property
echo "Available"
'If the scan returns a valid check for the prerequisite property
```
v Code zum Aufrufen und Ausführen des Collectors im Script *[ips\\_root](#page-83-1)*/ UNIX\_Linux/packageTest.sh:

```
res=`echo $line | grep installedSoftware.TCR.version`
if [ $res ]; then
ExpValue=`echo $res | cut -d "=" -f2`
echo "\`wrlTrace "Starting" "installedSoftware.TCR.version"\`" >>/tmp/prs.check
echo "\`wrlTrace "Executing" "installedSoftware.TCR.version"\`" >>/tmp/prs.check
echo "\`wrlDebug "Starting" "installedSoftware.TCR.version"\`" >>/tmp/prs.check
echo "\`wrlDebug "Expected" "ExpValue" \`" >>/tmp/prs.check
echo "ss=\`./installedSoftware.TCR.version\`" >>/tmp/prs.check
echo "\`wrlTrace "Finished" "installedSoftware.TCR.version"\`" >>/tmp/prs.check
echo "echo \"os.userLimits=\$ss\"" >>/tmp/prs.check
echo "\`wrlDebug "Finished" "installedSoftware.TCR.version"\`" >>/tmp/prs.check
echo "\`wrlDebug "OutPutValueIs" \$ss\`" >>/tmp/prs.check
echo "\`wrlTrace "Done" "installedSoftware.TCR.version"\`" >>/tmp/prs.check
fi
```
## **Auswertungsprogramme von Prerequisite Scanner**

Auswertungsprogramme von IBM Prerequisite Scanner sind Scripts, die die tatsächlichen Daten der Collector mit den erwarteten Daten für dieselben Eigenschaften, die in den Konfigurationsdateien enthalten sind, vergleichen. Auswertungen können plattformspezifisch sein, auf einfachen Operatoren wie kleiner als, gleich oder größer als oder darauf basieren, ob eine Eigenschaft installiert, vorhanden oder aktiviert ist. Sie können auch prüfen, ob Ports im Gebrauch oder verfügbar sind, und den Konnektivitätsstatus der Maschine feststellen. Sie können Auswertungsprogramme erstellen oder bearbeiten.

Prerequisite Scanner verwendet je nach Plattform Auswertungsprogramme in den folgenden Sprachen:

- v Windows: VBScript mit der Erweiterung .vbs
- v UNIX: Shell mit der Erweiterung .sh

**Anmerkung:** Sie können UNIX-Scripts nicht auf Windows-Systemen ausführen, selbst wenn Sie eine UNIX-ähnliche Umgebung auf den Windows-Maschinen wie Cygwin installiert haben.

Sie speichern Auswertungsprogramme in *[ips\\_root](#page-83-1)*/*OS*, wobei *OS* für den Namen des Betriebssystems steht, z. B. Windows oder UNIX\_Linux.

Auswertungsprogrammdateien müssen den folgenden Regeln entsprechen:

v Namenskonventionen für den Dateinamen:

[*prefix\_identifier*.]*property\_name*[.*suffix\_identifier*]\_compare.vbs|sh

Erläuterungen:

- *prefix\_identifier* ist eine ID für eine vordefinierte Kategorie vorausgesetzter Eigenschaften. Weitere Informationen finden Sie in [Tabelle 3 auf Seite 4.](#page-13-0) Diese Präfix-ID ist für einige der vordefinierten Kategorien erforderlich.
- *property\_name* ist der Name der vorausgesetzten Eigenschaft.
- *suffix\_identifier* ist eine optionale ID für einen Subtyp vorausgesetzter Eigenschaften. Weitere Informationen hierzu finden Sie in [Tabelle 4 auf Seite 7.](#page-16-0)
- v Übergeben Sie für komplexe Auswertungen optional zwei Eingabeparameter an das Script:
	- *expected\_value*, d. h. der erwartete Wert für die vorausgesetzte Eigenschaft, die in der Konfigurationsdatei gesetzt ist
	- *actual\_value*, d. h. der tatsächliche Wert, den der Collector für die vorausgesetzte Eigenschaft auf der Maschine erkennt
- <span id="page-35-0"></span>• Die Standardausgabe ist folgende:
	- "PASS", wenn der erwartete Wert für die vorausgesetzte Eigenschaft größergleich dem tatsächlichen Wert für die vorausgesetzte Eigenschaft ist
	- "FAIL", wenn der erwartete Werte für die vorausgesetzte Eigenschaft nicht gleich dem tatsächlichen Wert für die vorausgesetzte Eigenschaft ist

## **Ausgabeformate**

IBM Prerequisite Scanner erzeugt Ausgaben für die folgenden Bildschirm- und lesbaren Dateiformate: Ausgabe in der Befehlszeilenschnittstelle, Debug- und Traceprotokolldateien, Text- und XML-Dateien für die Ergebnisse.

Prerequisite Scanner speichert die Scanergebnisse und Protokolldateien im Verzeichnis *[ips\\_output\\_dir](#page-83-2)*. Sie können dieses Verzeichnis mit dem Eingabeparameter **outputDir** bei der Ausführung des Scanners angeben. Wenn Sie diesen Parameter nicht setzen, wird *[ips\\_root](#page-83-1)* als Standardausgabeposition verwendet.

**Anmerkung:** Prerequisite Scanner erstellt während der Ausführung temporäre Dateien, jedoch werden diese vor Abschluss der Scannerausführung gelöscht. Diese temporären Dateien befinden sich im Unterverzeichnis *[ips\\_output\\_dir](#page-83-2)*/temp. Der Scanner löscht auch das Unterverzeichnis *[ips\\_output\\_dir](#page-83-2)*/temp, sofern das Unterverzeichnis keine Debug- und Tracedateien enthält, die ausschließlich auf UNIX-Systemen generiert wurden.

Sie können diesen Parameter auch verwenden, um eine Position anzugeben, wenn Sie Prerequisite Scanner von einer CD, einer DVD oder über ein schreibgeschütztes Netzlaufwerk ausführen.

**Wichtig:** Wenn das Ausgabeverzeichnis nicht vorhanden ist, erstellt Prerequisite Scanner das Verzeichnis. Sie müssen Schreibberechtigungen besitzen, um das Ausgabeverzeichnis, in dem Prerequisite Scanner die Dateien speichert, zu erstellen oder zu beschreiben.

#### **Ausgabe in der Befehlszeilenschnittstelle**

Wenn Sie das Script von Prerequisite Scanner ausführen und den optionalen Parameter **detail** setzen, zeigt Prerequisite Scanner detaillierte Ergebnisse des Scans in der Befehlszeilenschnittstelle an. Die detaillierten Ergebnisse enthalten Folgendes:

- Version von Prerequisite Scanner
- v Version des Betriebssystems, unter dem der Scanner ausgeführt wurde
- Typ des Scans und Szenario
	- Scans nach Voraussetzungen: Szenario: Scans nach Voraussetzungen
- v Namen der Produkte oder Komponenten, für die die Prüfungen der Voraussetzungen oder Diagnosen ausgeführt wurden
- v Für jede vorausgesetzte Eigenschaft der Name der geprüften Eigenschaft, das Ergebnis PASS oder FAIL, der tatsächliche Wert und der erwartete Wert
- v Für alle Komponenten der Name der allgemeinen Eigenschaft, das Ergebnis PASS oder FAIL, der tatsächliche Wert und der erwartete Wert
- v Gesamtergebnis PASS oder FAIL (jeder Fehler einer Einzelprüfung führt zum Fehlschlagen des gesamten Scans)
| <b>Command Prompt</b>                                                                                                    |                                                                                                    |                                                                                                    |                                                                                                    | -101<br>$\boldsymbol{\mathsf{x}}$ |
|----------------------------------------------------------------------------------------------------|----------------------------------------------------------------------------------------------------|----------------------------------------------------------------------------------------------------|----------------------------------------------------------------------------------------------------|-----------------------------------|
| $\blacktriangle$<br>C:\prs\precheck_windows_20110927>prereq_checker.bat DMO detail                                                                                                    |                                                                                                    |                                                                                                    |                                                                                                    |                                   |
| IBM Prerequisite Scanner<br>Version<br>: 1.1.1.8<br>Build<br>: 20110927<br>: Microsoft Windows XP Professional Service Pack 3<br>OS Name<br>User Name: <user name=""></user>                                                                                                    |                                                                                                    |                                                                                                    |                                                                                                    |                                   |
| Machine Info<br>Machine name: <machine name=""><br/>Serial Number: <serial number=""><br/><math>: &lt;0</math>S serial number&gt;<br/>OS Serial</serial></machine>                                                                                                    |                                                                                                    |                                                                                                    |                                                                                                    |                                   |
| DMO — Prerequisite Scanner Demo [version 01000000]:                                                                                                    |                                                                                                    |                                                                                                    |                                                                                                    |                                   |
| Property<br>========                                                                                                    | Result<br>======                                                                                                    | Found<br>$=====$                                                                                                    | Expected                                                                                                    |                                   |
| IOS Version<br>Memorv<br>Disk#1 (C:\ibm\ITM)<br>os.versionNumber<br>os.servicePack<br>los.architecture<br>los.totalPhysicalMemory<br>los.is8dot3FileFormatEnabled<br>os.isServiceRunning.terminalServices PASS<br>os.isServiceRunning.remoteRegistry<br>os.isServiceRunning.DNSClient<br>luser.isAdmin<br>hetwork.availablePorts.DB<br>hetwork.availablePorts.WAS<br>hetwork.availablePorts.FTP<br>network.netBIOSEnabled<br>hetwork.pingSelf<br>hetwork.DHCPEnabled<br>cygwinVersion | <b>PASS</b><br><b>PASS</b><br><b>PASS</b><br><b>PASS</b><br>PASS<br>PASS<br>PASS<br><b>PASS</b><br>FAIL<br><b>PASS</b><br><b>PASS</b><br><b>PASS</b><br><b>PASS</b><br><b>PASS</b><br>PASS<br>PASS<br>FAIL<br>FAIL | Microsoft Win regex{Windows<br>645MB<br>1.38GB<br>5.1.2600<br>3.0<br>$32 - bit$<br>3.00GB<br>True<br>True<br>True<br>True<br>True<br>135, 445, 523, 1 60000-60005<br>135, 445, 523, 1 8080<br>135,445,523,121<br>True<br>True<br>True<br>0.0 | 128MB<br>1.00GB<br>$5.1.*$<br>$2+$<br>$32 - bit$<br>2.00GB<br><b>True</b><br>True<br>False<br>True<br>True<br>True<br><b>True</b><br>False<br>$1.5+$ |                                   |
| <b>ALL COMPONENTS :</b><br>Property<br>========<br>Memory<br>IC =                                                                                                    | Result<br>======<br>PASS<br><b>PASS</b>                                                                                                    | Found<br>=====<br>645MB<br>1.38GB                                                                                                    | Expected<br>========<br>128MB<br>1.00GB                                                                                                    |                                   |
| Prereq Scanner Overall Result: FAIL                                                                                                    |                                                                                                    |                                                                                                    |                                                                                                    |                                   |
| Details also available in C:\prs\precheck_windows_20110927\result.txt                                                                                                    |                                                                                                    |                                                                                                    |                                                                                                    |                                   |
| C:\prs\precheck_windows_20110927>_                                                                                                    | ⊣                                                                                                    |                                                                                                    |                                                                                                    |                                   |

*Abbildung 1. Ausgabe in der Befehlszeilenschnittstelle auf Windows-Systemen*

Wenn Sie den Parameter **detail** nicht setzen, zeigt der Scanner nur das Ergebnis PASS oder FAIL am Bildschirm an.

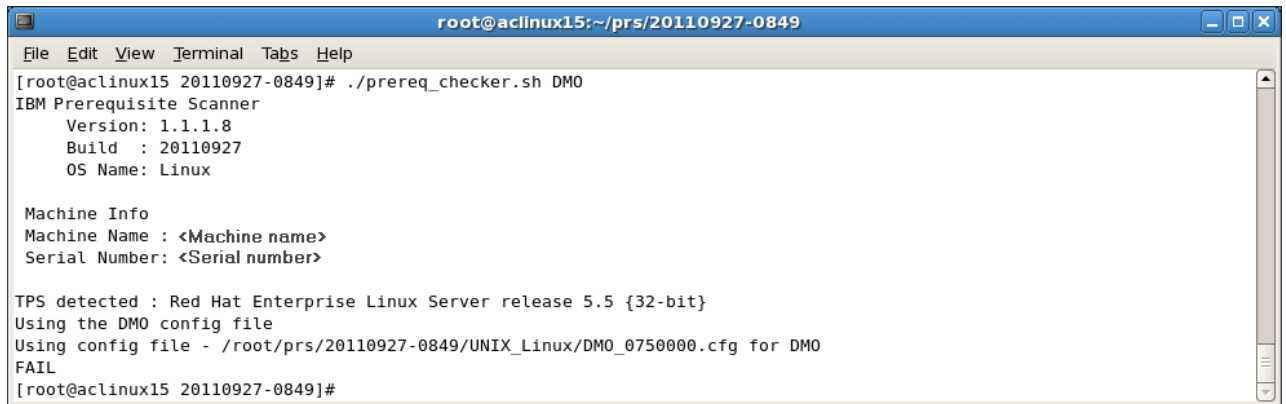

#### *Abbildung 2. Ausgabe in der Befehlszeilenschnittstelle auf UNIX-Systemen*

Prerequisite Scanner generiert Rückgabecodes, die von den Ergebnissen des Scans und davon abhängig sind, ob der Scanner aufgrund von Fehlern beendet werden muss. Diese Rückgabecodes werden in die Protokolldateien geschrieben. Wenn Prerequisite Scanner den Scan beispielsweise nicht ausführen kann, weil die Konfigurationsdatei nicht gelesen werden kann, wird der Rückgabecode 2 generiert.

### **Zusammenfassung der vorausgesetzten Eigenschaften für Hauptspeicher und Plattenspeicherplatz**

Sie können Prerequisite Scanner ausführen, um die Voraussetzungen eines oder mehrerer Produkte oder einer oder mehrerer Komponenten gleichzeitig zu prüfen, indem Sie mehrere Produktcodes als Eingabeparameter angeben. Prerequisite Scanner fasst die Ergebnisse der Prüfung der Voraussetzungen für Hauptspeicher und Plattenspeicherplatz in den folgenden zusammengefassten Abschnitten der Ausgabe zusammen, sofern die vorausgesetzten Eigenschaften in einer Konfigurationsdatei angegeben wurden:

- Auf UNIX-Systemen im Abschnitt TOTAL ALL SPECIFIED COMPONENTS
- Auf Windows-Systemen im Abschnitt ALL COMPONENTS

Die allgemeinen vorausgesetzten Eigenschaften sind folgende:

Physische Gesamthauptspeicherkapazität, die momentan in der Zielumgebung verfügbar ist:

Memory

Plattenspeicherplatz der Dateisysteme für die folgenden vorausgesetzten Eigenschaften:

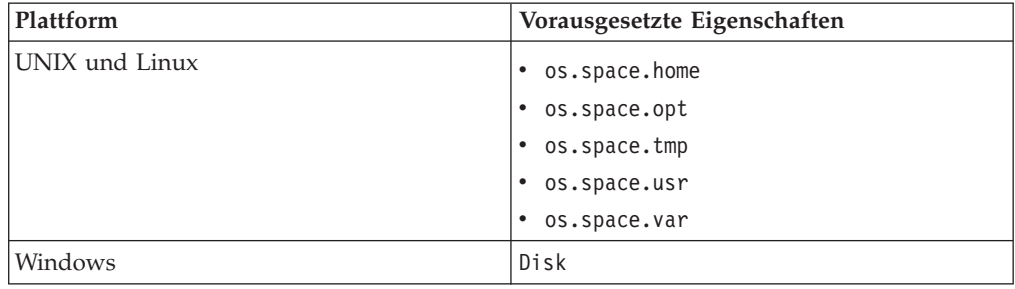

**Anmerkung:** Wenn opt, usr und var nicht als Dateisysteme auf dem Zielcomputer definiert wurden, zeigt Prerequisite Scanner die erwarteten Werte nicht an und gibt Ergebnisse für diese vorausgesetzten Eigenschaften im zusammengefassten Abschnitt zurück.

Prerequisite Scanner zeigt den zusammengefassten Abschnitt nicht an, wenn in den Konfigurationsdateien weder vorausgesetzte Eigenschaften für den Hauptspeicher noch vorausgesetzte Eigenschaften für den Plattenspeicherplatz angegeben sind.

Prerequisite Scanner verarbeitet den Vergleich und die Anzeige von Plattenspeicherplatzwerten im zusammengefassten Abschnitt der Scanergebnisse anders als im Hauptabschnitt. Weitere Informationen finden Sie unter ["Maßeinheiten in der](#page-43-0) [Ausgabe" auf Seite 34.](#page-43-0)

### **Ausgabe in der Debugprotokolldatei auf Windows-Systemen**

Prerequisite Scanner gibt Verarbeitungsinformationen, Warnungen und Fehlernachrichten sowie Scanergebnisse in der Datei *[ips\\_output\\_dir](#page-83-0)*/precheck.log aus. Wenn Sie das Script von Prerequisite Scanner ausführen und den optionalen Parameter **debug** setzen, gibt Prerequisite Scanner weitere Debugnachrichten in dieser Datei aus.

| precheck.log - Notepad                                                                                                    | $\blacksquare$ $\blacksquare$ $\times$ |                  |
|----------------------------------------------------------------------------------------------------|----------------------------------------|------------------|
| File Edit Format View Help                                                                                                    |                                        |                  |
| [9/27/2011 1:27:34 PM] INFO :                                                                                                    |                                        | $\blacktriangle$ |
| IBM Prerequisite Scanner                                                                                                    |                                        | EII              |
| Version : 1.1.1.8                                                                                                    |                                        |                  |
| Build : 20110927                                                                                                    |                                        |                  |
| OS Name: Microsoft Windows XP Professional Service Pack 3                                                                                                    |                                        |                  |
| User Name: < User Name>                                                                                                    |                                        |                  |
| [9/27/2011 1:27:34 PM] INFO :                                                                                                    |                                        |                  |
| Machine Info                                                                                                    |                                        |                  |
| Machine name: <machine name=""></machine>                                                                                                    |                                        |                  |
| Serial Number: <serial number=""></serial>                                                                                                    |                                        |                  |
| OS Serial : < OS serial number>                                                                                                    |                                        |                  |
| [9/27/2011 1:27:34 PM] INFO : Parsing command-line arguments                                                                                                   |                                        |                  |
| $[9/27/2011 1:27:34 PM]$ INFO : arguments $(0)$ = DMO                                                                                                    |                                        |                  |
| $[9/27/2011 1:27:34 PM]$ INFO : arguments $(1)$ = detail                                                                                                    |                                        |                  |
| [9/27/2011 1:27:34 PM] INFO : arguments(2) = debug                                                                                                    |                                        |                  |
| [9/27/2011 1:27:34 PM] INFO : codesAndVersions = DMO                                                                                                    |                                        |                  |
| [9/27/2011 1:27:34 PM] INFO : No PATH paramter specified. The default value of C:\ibm\ITM will be used                                                         |                                        |                  |
| [9/27/2011 1:27:34 PM] DEBUG : Detected operating system types are [Windows Windows Workstation Windows XP]                                                    |                                        |                  |
| [9/27/2011 1:27:34 PM] DEBUG : Detected operating system version [5.1.2600]                                                                                    |                                        |                  |
| [9/27/2011 1:27:34 PM] DEBUG : Detected service pack level [3.0]                                                                                               |                                        |                  |
| [9/27/2011 1:27:34 PM] INFO : Step 1 - Scanning product codes                                                                                                  |                                        |                  |
| [9/27/2011 1:27:34 PM] INFO : Input PD codes and versions = [DMO]                                                                                              |                                        |                  |
| [9/27/2011 1:27:34 PM] INFO : Finding available configuration files in [C:\prs\precheck_windows_20110927\Windows]                                              |                                        |                  |
| [9/27/2011 1:27:34 PM] INFO : config file mapping = Dictionary                                                                                                 |                                        |                  |
| DMO=Dictionary                                                                                                    |                                        |                  |
| cfg=DMO_01000000.cfg                                                                                                    |                                        |                  |
| exe=common.bat                                                                                                    |                                        |                  |
| П                                                                                                    |                                        |                  |
|                                                                                                    |                                        |                  |
| [9/27/2011 1:27:34 PM] INFO : Step 1.5 - Adding default parameters if necessary                                                                                |                                        |                  |
| [9/27/2011 1:27:34 PM] INFO : deliverPara=[]                                                                                                    |                                        |                  |
| [9/27/2011 1:27:34 PM] INFO : DMO will read: DMO 01000000.cfg and will execute script: common.bat<br>[9/27/2011 1:27:34 PM] INFO : Step 2 - Collect properties |                                        |                  |
| [9/27/2011 1:27:34 PM] INFO : start commands: [1 scripts will be called ]                                                                                      |                                        |                  |
| [9/27/2011 1:27:34 PM] DEBUG : The config file is: C:\prs\precheck_windows_20110927\Windows\DMO_01000000.cfg                                                   |                                        |                  |
| [9/27/2011 1:27:34 PM] INFO : calling common.bat [ 0 scripts left ]                                                                                            |                                        |                  |
| [9/27/2011 1:27:36 PM] INFO : [ common.bat ] driveName is [C:]                                                                                                 |                                        |                  |
| [9/27/2011 1:27:36 PM] INFO : [ common.bat ] Disk is [1413MB]                                                                                                  |                                        |                  |
| [9] [9/27/2011 1:27:36 PM] DEBUG : Processing this line from cfg file: [OS Version=regex{Windows                                                               |                                        |                  |
| [9/27/2011 1:27:36 PM] DEBUG : Take the first part of the line: [OS Version]                                                                                   |                                        |                  |
| [9/27/2011 1:27:36 PM] DEBUG : See if a corresponding vbs or bat file exists for [OS Version]                                                                  |                                        |                  |
| [9/27/2011 1:27:36 PM] DEBUG : See if a corresponding vbs or bat file exists for [OS Versio]                                                                   |                                        |                  |
|                                                                                                    |                                        |                  |

*Abbildung 3. Datei "precheck.log"*

## **Ausgabe in den Trace- und Debugprotokolldateien auf UNIX-Systemen**

Wenn Sie das Script von Prerequisite Scanner ausführen und den optionalen Parameter **debug** setzen, gibt Prerequisite Scanner detaillierte Informationen, Warnungen und Fehlernachrichten zur Verarbeitung und die Scanergebnisse in der Datei *[ips\\_output\\_dir](#page-83-0)*/temp/prs.debug aus.

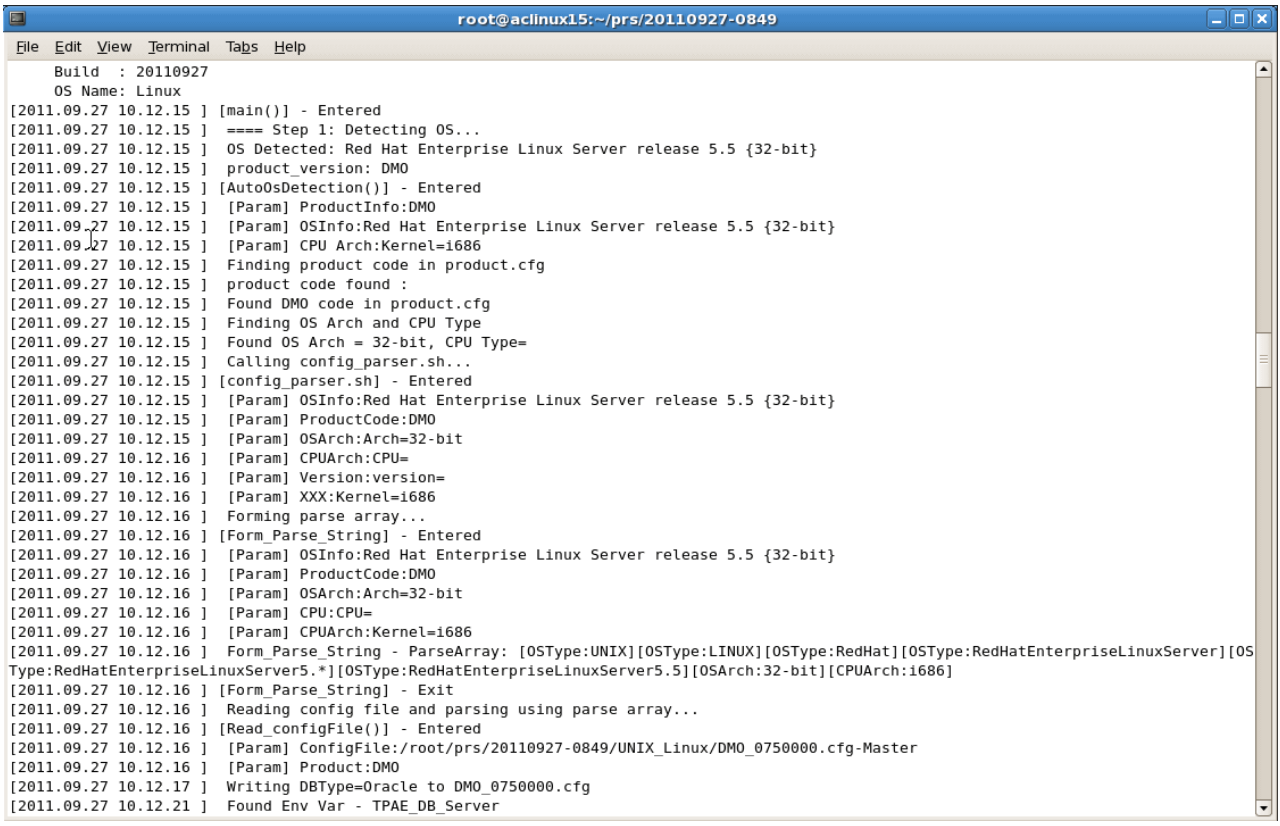

*Abbildung 4. Datei "prs.debug" auf UNIX-Systemen*

Wenn Sie das Script von Prerequisite Scanner ausführen und den optionalen Parameter **trace** setzen, gibt Prerequisite Scanner Traceinformationen in der Datei *[ips\\_output\\_dir](#page-83-0)*/temp/prs.trc aus.

| File Edit View Terminal Tabs Help<br>Build : 20110927<br>OS Name: Linux<br>$[2011.09.27 10.19.58 ] [main() ] - Entered:$<br>[2011.09.27 10.19.58 ] [AutoOsDetection()] - Entered:<br>[2011.09.27 10.19.58 ] [config parser.sh] - Entered:<br>[2011.09.27 10.19.59 ] [Form Parse String] - Entered:<br>[2011.09.27 10.19.59 ] [Form Parse String] - Exit:<br>[2011.09.27 10.19.59 ] [Read configFile()] - Entered:<br>[2011.09.27 10.20.05 ] [Read configFile()] - Exit:<br>[2011.09.27 10.20.05 ] [config parser.sh] - Exit:<br>[2011.09.27 10.20.05 ] [AutoOsDetection()] - Exit:<br>[2011.09.27 10.20.05 ] [packageTest.sh] - Entered:<br>[2011.09.27 10.20.25 ] [NFScheck()] - Entered:<br>[2011.09.27 10.20.25 ] [NFScheck()] - Exit:<br>[2011.09.27 10.20.25 ] [NFScheck()] - Entered:<br>[2011.09.27 10.20.25 ] [NFScheck()] - Exit:<br>[2011.09.27 10.20.25 ] [NFScheck()] - Entered:<br>[2011.09.27 10.20.26 ] [NFScheck()] - Exit:<br>[2011.09.27 10.20.26 ] Starting: DBType<br>[2011.09.27 10.20.26 ] Executing: DBType<br>[2011.09.27 10.20.26 ] Finished: DBType<br>[2011.09.27 10.20.26 ] Done<br>: DBType<br>[2011.09.27 10.20.26 ] Starting: DB2 Version<br>[2011.09.27 10.20.26 ] Executing: DB2 Version.sh<br>[2011.09.27 10.20.26 ] Finished: DB2 Version.sh<br>[2011.09.27 10.20.26 ] Done<br>: DB2 Version<br>[2011.09.27 10.20.26 ] Starting: DBType<br>[2011.09.27 10.20.26 ] Executing: DBType<br>[2011.09.27 10.20.26 ] Finished: DBType<br>: DBType<br>[2011.09.27 10.20.26 ] Done<br>[2011.09.27 10.20.26 ] Starting: DBType<br>[2011.09.27 10.20.26 ] Executing: DBType<br>[2011.09.27 10.20.26 ] Finished: DBType<br>: DBType<br>[2011.09.27 10.20.26 ] Done<br>[2011.09.27 10.20.26 ] Starting: DB2 Version<br>[2011.09.27 10.20.26 ] Executing: DB2 Version.sh<br>[2011.09.27 10.20.26 ] Finished: DB2 Version.sh<br>: DB2_Version<br>$[2011.09.27 10.20.26]$ Done<br>[2011.09.27 10.20.26 ] Starting: DBType<br>$\blacksquare$ | $\Box$<br>root@aclinux15:~/prs/20110927-0849 | $\Box$ olx |
|----------------------------------------------------------------------------------------------------|----------------------------------------------|------------|
|                                                                                                    |                                              |            |
|                                                                                                    |                                              |            |
|                                                                                                    |                                              |            |
|                                                                                                    |                                              |            |
|                                                                                                    |                                              |            |
|                                                                                                    |                                              |            |
|                                                                                                    |                                              |            |
|                                                                                                    |                                              |            |
|                                                                                                    |                                              |            |
|                                                                                                    |                                              |            |
|                                                                                                    |                                              |            |
|                                                                                                    |                                              |            |
|                                                                                                    |                                              |            |
|                                                                                                    |                                              |            |
|                                                                                                    |                                              |            |
|                                                                                                    |                                              |            |
|                                                                                                    |                                              |            |
|                                                                                                    |                                              |            |
|                                                                                                    |                                              |            |
|                                                                                                    |                                              |            |
|                                                                                                    |                                              |            |
|                                                                                                    |                                              |            |
|                                                                                                    |                                              |            |
|                                                                                                    |                                              |            |
|                                                                                                    |                                              |            |
|                                                                                                    |                                              |            |
|                                                                                                    |                                              |            |
|                                                                                                    |                                              |            |
|                                                                                                    |                                              |            |
|                                                                                                    |                                              |            |
|                                                                                                    |                                              |            |
|                                                                                                    |                                              |            |
|                                                                                                    |                                              |            |
|                                                                                                    |                                              |            |
|                                                                                                    |                                              |            |
|                                                                                                    |                                              |            |
|                                                                                                    |                                              |            |
|                                                                                                    |                                              |            |
|                                                                                                    |                                              |            |

*Abbildung 5. Datei "prs.trc" auf UNIX-Systemen*

# **Ausgabe in einer Textdatei**

Prerequisite Scanner gibt detaillierte Scanergebnisse in der Datei *[ips\\_output\\_dir](#page-83-0)*/result.txt aus. Der Scanner speichert die Ergebnisse in der Textdatei unabhängig davon, ob Sie den Parameter **detail** setzen oder nicht.

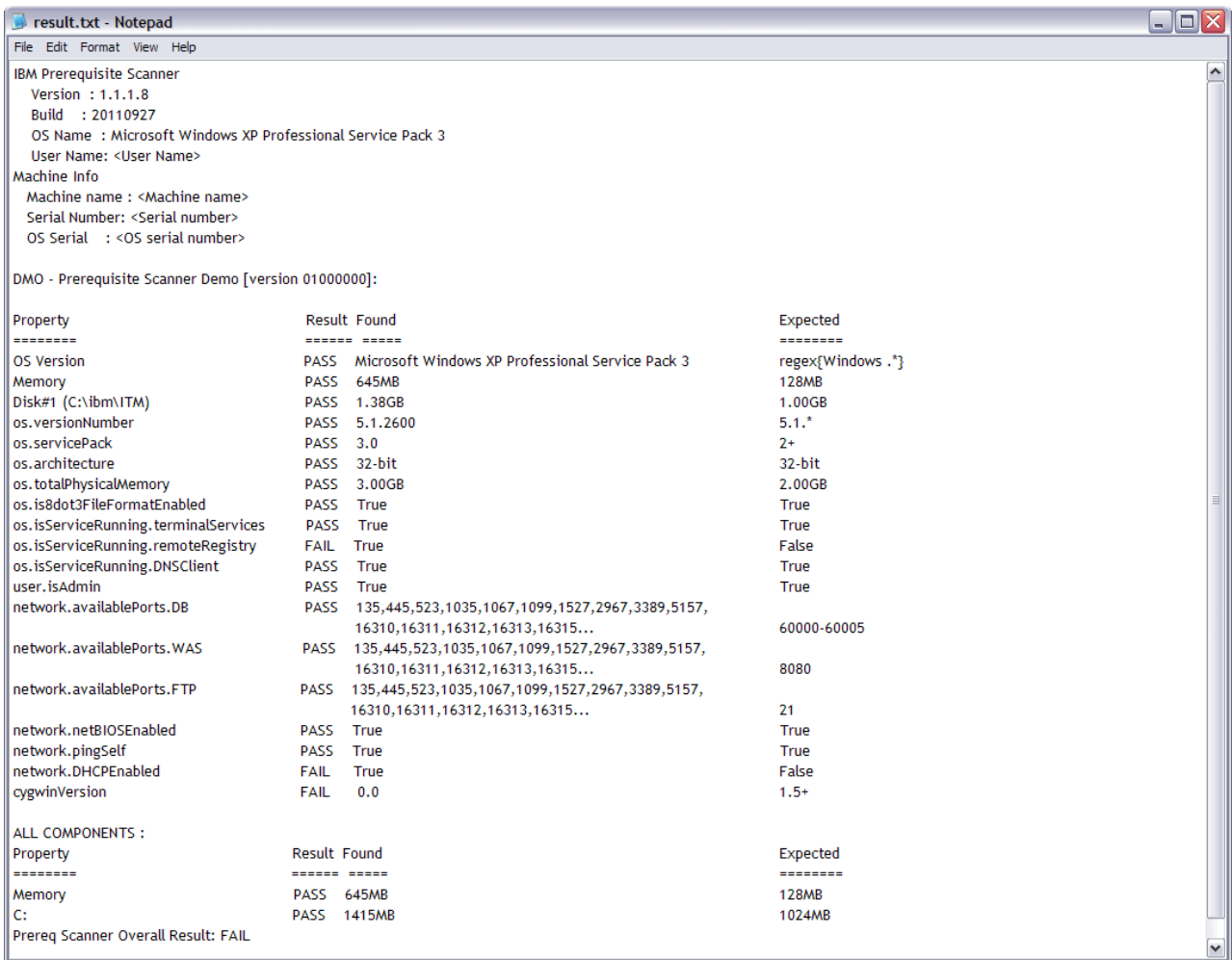

*Abbildung 6. Datei "result.txt" auf Windows-Systemen*

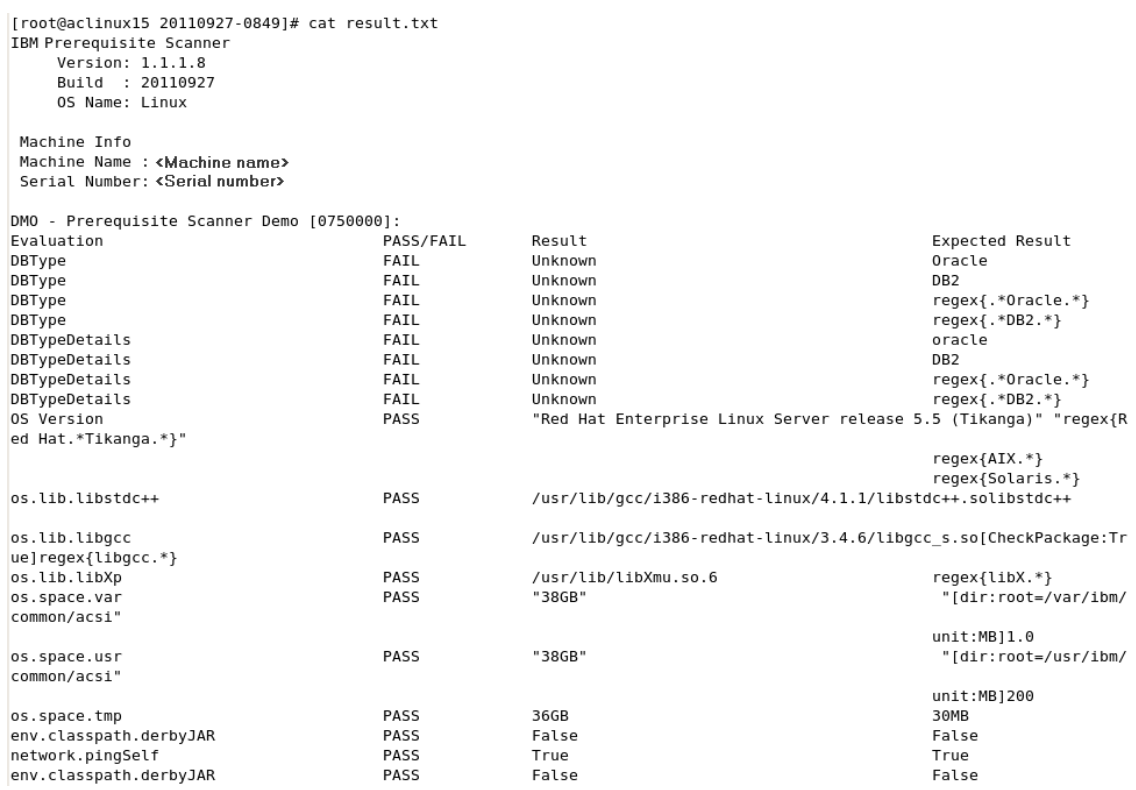

*Abbildung 7. Datei "result.txt" auf UNIX-Systemen*

## **Ausgabe in einer XML-Datei**

Prerequisite Scanner gibt detaillierte Scanergebnisse in der Datei *[ips\\_output\\_dir](#page-83-0)*/result.xml aus, wenn Sie den optionalen Eingabeparameter **xmlResult** setzen. Sie können diesen Parameter verwenden, um das Tool anzuweisen, die Ergebnisse nicht nur in der einfachen Testergebnisdatei, sondern auch in der XML-Ergebnisdatei auszugeben. Die Ergebnisse werden in der XML-Datei gespeichert, unabhängig davon, ob Sie den Parameter **detail** setzen oder nicht.

<span id="page-43-0"></span>

| <prsinfo></prsinfo>                                                             |
|---------------------------------------------------------------------------------|
|                                                                                 |
| MachineInfo>                                                                    |
| <machinename>my machine name</machinename>                                      |
| <machineserialnumber>serial number</machineserialnumber>                        |
| <machineosserial>os serial number</machineosserial>                             |
| <machineosname>Microsoft Windows XP Professional Service Pack 3</machineosname> |
|                                                                                 |
|                                                                                 |
| <userinfo></userinfo>                                                           |
| <productinfo></productinfo>                                                     |
| <productelement></productelement>                                               |
| <productcode>DMO</productcode>                                                  |
| <productname>Prerequisite Scanner Demo</productname>                            |
| <productversion>01000000</productversion>                                       |
| $\langle$ /ProductElement>                                                      |
| $\langle$ /ProductInfo>                                                         |
|                                                                                 |
| <detailedresults></detailedresults>                                             |
| <detailedproductresultselement></detailedproductresultselement>                 |
| <productcode>DMO</productcode>                                                  |
| <resultelement></resultelement>                                                 |
| <propertyname>OS Version</propertyname>                                         |
| <result>FAIL</result>                                                           |
| <found>Microsoft Windows XP Professional Service Pack 3</found>                 |
| <expected>Windows 7 Ultimate</expected>                                         |
|                                                                                 |
| <resultelement></resultelement>                                                 |
| <propertyname>Memory</propertyname>                                             |
| <result>PASS</result>                                                           |
| <found>960MB</found>                                                            |
| <expected>128MB</expected>                                                      |
|                                                                                 |
| <resultelement></resultelement>                                                 |
| <propertyname>Disk#1 (C:\ibm\ITM)</propertyname>                                |
| <result>PASS</result>                                                           |
| <found>22072MB</found>                                                          |
| <expected>1GB</expected>                                                        |
|                                                                                 |
| <resultelement></resultelement>                                                 |
| <propertyname>os.versionNumber</propertyname>                                   |
| <result>FAIL</result>                                                           |
| <found>5.1.2600</found>                                                         |
| <expected>5.2.*</expected>                                                      |
|                                                                                 |

*Abbildung 8. Datei "result.XML" auf Windows-Systemen*

Entwickler können Java Developer Toolkit von Prerequisite Scanner für das Parsing und das Einlesen der XML-Datei verwenden.

## **Maßeinheiten in der Ausgabe**

Prerequisite Scanner verarbeitet den Vergleich und die Anzeige von Plattenspeicherplatzwerten im zusammengefassten Abschnitt der Scanergebnisse anders als im Hauptabschnitt.

Im Hauptabschnitt der Scanergebnisse verarbeitet Prerequisite Scanner den Vergleich und die Anzeige der Plattenspeicherplatzwerte wie folgt:

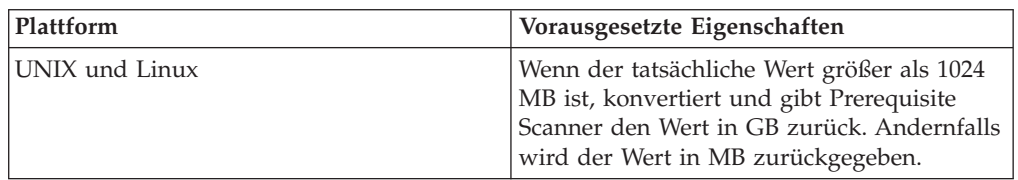

<span id="page-44-0"></span>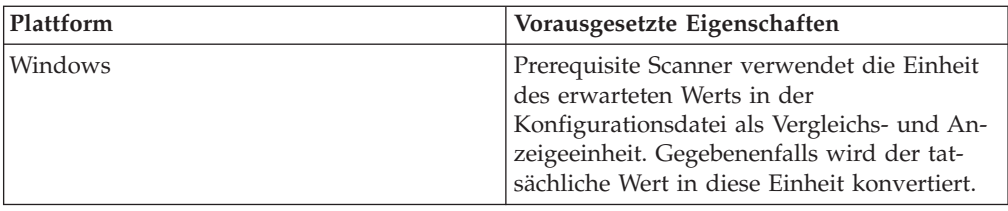

Im zusammengefassten Abschnitt der Scanergebnisse verarbeitet Prerequisite Scanner den Vergleich und die Anzeige der Plattenspeicherplatzwerte wie folgt:

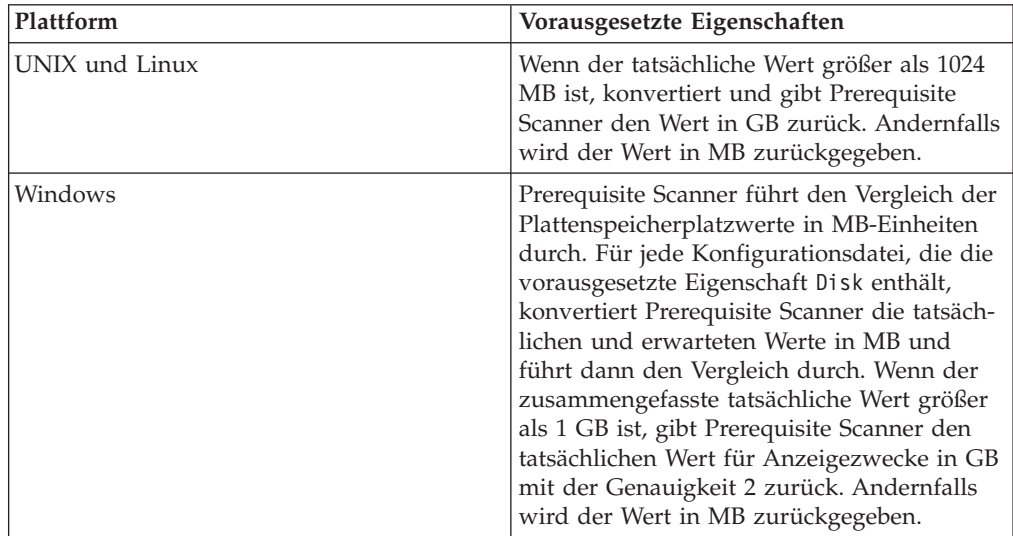

# **Java Developer Toolkit von Prerequisite Scanner**

Java Developer Toolkit von Prerequisite Scanner stellt verschiedene APIs bereit, die Entwicklern ermöglichen, den Inhalt der XML-Ergebnisdatei für ihren Bedarf über das Programm zu parsen und einzulesen, z. B., um die Ergebnisse des Scans für die Verwendung in einem Installationsprogramm zu parsen.

Das Toolkit stellt die folgenden Pakete bereit:

• com.ibm.prs.common.exception

Dieses Paket enthält die Klasse PRSApiException, die Methoden für das Auslösen von Ausnahmen für die XML-Abfrage-API bereitstellt.

- com.ibm.prs.common.reports.api Dieses Paket enthält die Schnittstelle PRSXmlResultReader, die die XML-Abfrage-API für die XML-Ergebnisdatei definiert.
- v com.ibm.prs.common.reports.api.impl

Dieses Paket enthält die Klasse PRSXmlResultReaderImpl, die PRSXmlResultReader implementiert.

Prerequisite Scanner kann die Formatierung und die Struktur anhand der XML-Schemadatei *[ips\\_root](#page-83-1)*/PRSResults.xsd überprüfen.

Javadoc für das Toolkit wird im Verzeichnis *[ips\\_root](#page-83-1)*/api/javadoc bereitgestellt.

# **XML-Schemadatei für die XML-Ergebnisdatei**

Prerequisite Scanner stellt eine XML-Schemadatei bereit, anhand derer die XML-Ergebnisdatei validiert werden kann.

Die XML-Schemadateien enthalten die folgenden Elemente, die Abschnitte darstellen:

- PRSInfo für die Verwaltung der Dateils von Prerequisite Scanner
- MachineInfo für die Verwaltung von Informationen über die Zielumgebung, in der der Scan durchgeführt werden soll
- v UserInfo für die Verwaltung von Informationen über den angemeldeten Benutzer, der den Scan durchführt
- ScenarioInfo für die Verwaltung des Typs von Scan und Szenario
- v ProductInfo für die Verwaltung von Informationen über das Produkt bzw. die Komponente und die zugehörige Konfigurationsdatei
- v DetailedResults für die Verwaltung der Scanergebnisse für jeden Satz vorausgesetzter Eigenschaften für ein Produkt oder eine Komponente, gruppiert nach DetailedProductResultsElement
- v AggregateResults für die Verwaltung der zusammengefassten Scanergebnisse für den Plattenspeicherplatz und den Hauptspeicher
- v OverallResult für die Verwaltung des Gesamtergebnisses (PASS oder FAIL) des Scans

Der Name und die Position des XML-Schemas sind *[ips\\_root](#page-83-1)*/PRSResults.xsd.

Als Entwickler oder Implementierer können Sie Methoden aus der XML-Abfrage-API aufrufen, um die XML-Ergebnisdatei zu validieren. Javadoc für das Toolkit wird im Verzeichnis *[ips\\_root](#page-83-1)*/api/javadoc bereitgestellt.

# **Scanvorgang**

Wenn Sie IBM Prerequisite Scanner ausführen, führt der Scanner eine Reihe von Aufgaben in den einzelnen Migrationsstadien des Scanvorgangs aus. Der Benutzer öffnet eine Befehlszeilenschnittstelle und führt das Script von Prerequisite Scanner mit der Gruppe von Eingabeparametern, einschließlich eines Produktcodes, aus.

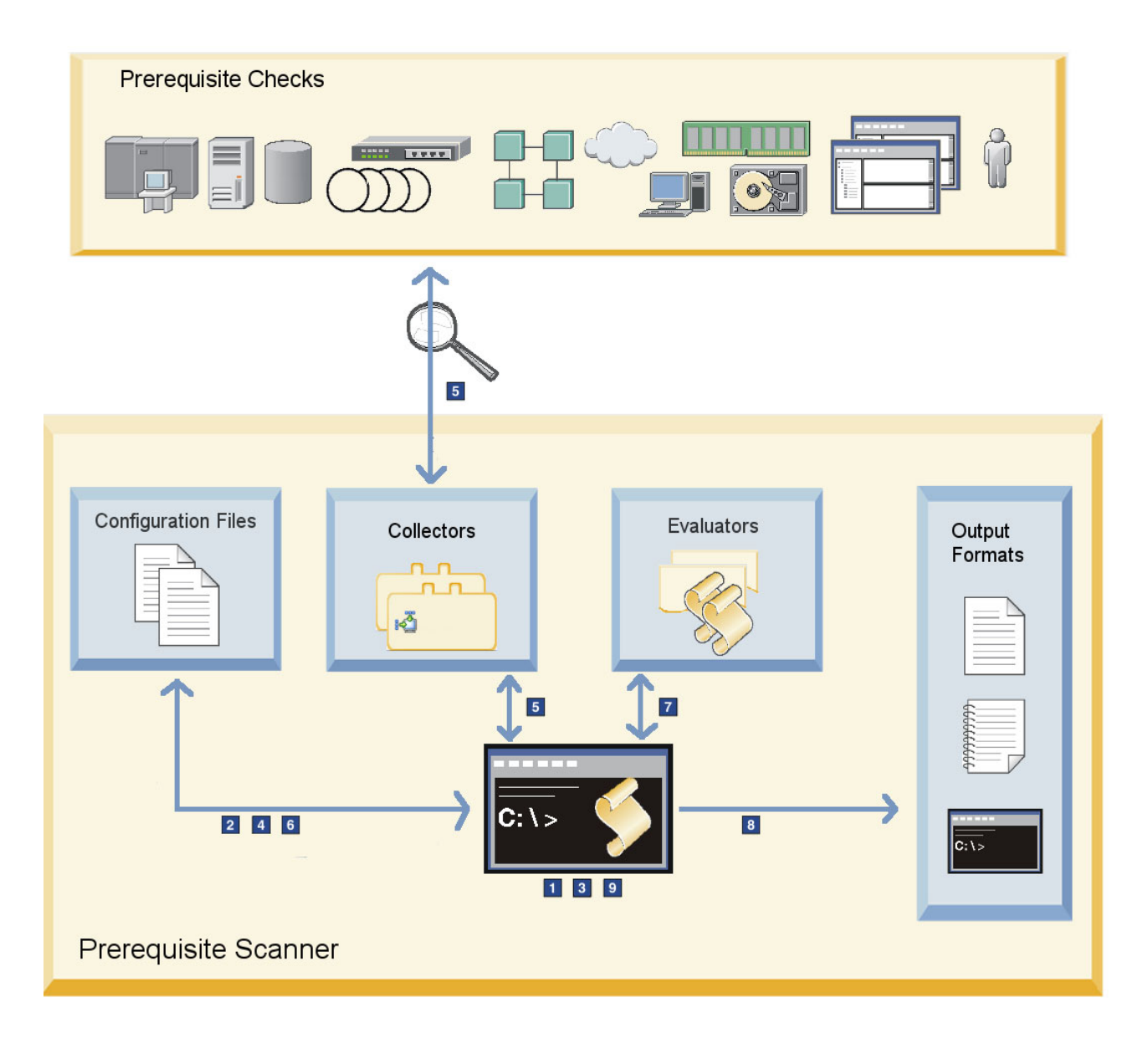

*Abbildung 9. Architektur und Scanvorgang von Prerequisite Scanner*

Im Folgenden finden Sie eine Zusammenfassung des Scanvorgangs in Abb. 9:

- 1. Prerequisite Scanner prüft das Format der Eingabeparameter, die an den Scanner übergeben werden.
- 2. Der Scanner bestimmt, ob der Produktcode, der als einer der Eingabeparameter übergeben wird, ein gültiger Produktcode in der Datei codename.cfg ist.
- 3. Der Scanner sucht die Konfigurationsdatei, die dem Produktcode zugeordnet ist. Wenn der optionale Parameter für die Produktversion nicht übergeben wurde, verwendet der Scanner die neueste Version der Konfigurationsdatei, die er im Verzeichnis *[ips\\_root](#page-83-1)*/Windows|UNIX\_Linux findet.
- 4. Der Scanner prüft, ob das tatsächliche Betriebssystem der Maschine ein unterstütztes Betriebssystem ist. Der Scanner überprüft das tatsächliche Betriebssystem anhand der erwarteten unterstützten Betriebssysteme in den Abschnittstiteln in der Konfigurationsdatei, deren Dateiname den Produktcode und die Produktversion enthält, die als Eingabeparameter übergeben wurden.
- 5. Der Scanner erfasst die tatsächlichen vorausgesetzten Eigenschaften für die Prüfungen der Voraussetzungen mithilfe der Collector von Prerequisite Scanner.
- 6. Der Scanner überprüft die vorausgesetzten Eigenschaften in der Konfigurationsdatei, die dem Produktcode und der Produktversion zugeordnet ist.

Der Scanner überprüft das tatsächliche Betriebssystem anhand der erwarteten unterstützten Betriebssysteme in der vorausgesetzten Eigenschaft für die Betriebssystemversion (OS Version) und in den Abschnittstiteln in der Konfigurationsdatei, deren Dateiname den Produktcode und die Produktversion enthält, die als Eingabeparameter übergeben wurden.

- 7. Der Scanner liest die vorausgesetzten Eigenschaften aus der Konfigurationsdatei ein und analysiert die tatsächlichen und erwarteten Werte der vorausgesetzten Eigenschaften für die Prüfungen der Voraussetzungen. Bei Bedarf verwendet er die Auswertungsprogramme von Prerequisite Scanner.
- 8. Der Scanner gibt die Ergebnisse des Scans in der Befehlszeilenschnittstelle, in Ergebnistext- und -XML-Dateien sowie in lesbaren Protokolldateien aus.
- 9. Der Scanner bereinigt und entfernt temporäre Dateien und Verzeichnisse.

## **Neuerungen in diesem Release**

IBM Prerequisite Scanner Version 1.2 stellt neue Eigenschaften und Erweiterungen bereit. Außerdem enthält das Produkt Fixes für Mängel.

#### **Neue Features in dieser Modifikation**

Möglichkeit zum Parsen und Einlesen der XML-Datei mit den neuen Scanergebnissen.

Java Developer Toolkit von Prerequisite Scanner stellt verschiedene APIs bereit, die Entwicklern ermöglichen, den Inhalt der XML-Ergebnisdatei für ihren Bedarf über das Programm zu parsen und einzulesen, z. B., um die Ergebnisse des Scans für die Verwendung in einem Installationsprogramm zu parsen. Weitere Informationen finden Sie unter ["Java Developer Toolkit](#page-44-0) [von Prerequisite Scanner" auf Seite 35.](#page-44-0)

#### **Neue Konfigurationsdateien in dieser Modifikation**

In Tabelle 9 sind die neuen Konfigurationsdateien und Produktcodes beschrieben, die mit Prerequisite Scanner Version 1.2 geliefert werden.

| Produkt oder Komponente                                                           | Produkt-<br>code | Konfigurationsdatei                          |
|-----------------------------------------------------------------------------------|------------------|----------------------------------------------|
| Tivoli Composite Application Ma-<br>nager Agent for WebSphere MQ                  | KMO              | ips root/Windows UNIX_Linux/KMQ_07010000.cfg |
| Tivoli Composite Application Ma-<br>nager Agent for WebSphere Mes-<br>sage Broker | KOI              | ips root/Windows UNIX_Linux/KQI_07010000.cfg |

*Tabelle 9. Neue Konfigurationsdateien*

#### **Neue vorausgesetzte Eigenschaften in dieser Modifikation**

Die Eigenschaft os.SeaMonkeyVersion wurde hinzugefügt, damit die Version von Mozilla SeaMonkey auf der Maschine geprüft werden kann. Weite-re Informationen finden Sie unter ["Dateneigenschaften für](#page-110-0) [Betriebssysteme" auf Seite 101.](#page-110-0)

Die Eigenschaft env.var.set.*env\_var\_name* wurde hinzugefügt, um zu prüfen, ob die mit *env\_var\_name* angegebene Umgebungsvariable auf der Ma-schine gesetzt ist. Weitere Informationen finden Sie unter ["Dateneigen](#page-124-0)[schaften für Umgebungsvariablen" auf Seite 115.](#page-124-0)

#### **Erweiterungen in dieser Modifikation**

Möglichkeit, Scanergebnisse in eine XML-Datei zu schreiben.

Die Datei *[ips\\_output\\_dir](#page-83-0)*/result.xml ist die Datei, die die neuen Scanergebnisse im XML-Format enthält. Standardmäßig gibt das Tool die Ergebnisse nur in einer einfachen Textergebnisdatei aus. Weitere Informationen finden Sie unter ["Ausgabeformate" auf Seite 26.](#page-35-0)

**xmlResult** ist ein neuer, optionaler Eingabeparameter für das Script von Prerequisite Scanner in Prerequisite Scanner Version 1.2. Sie können diesen Parameter verwenden, um das Tool anzuweisen, die Ergebnisse nicht nur in der einfachen Testergebnisdatei, sondern auch in der XML-Ergebnisdatei auszugeben. Weitere Informationen finden Sie unter ["prereq\\_checker" auf](#page-76-0) [Seite 67.](#page-76-0)

Entfernen der zusammengefassten Abschnitte in den Ergebnissen, wenn weder vorausgesetzte Eigenschaften für den Hauptspeicher noch vorausgesetzte Eigenschaften für den Plattenspeicherplatz in den Konfigurationsdateien angegeben sind.

Prerequisite Scanner zeigt die zusammengefassten Abschnitte in der Ergebnisdatei nicht mehr an, wenn weder vorausgesetzte Eigenschaften für den Hauptspeicher noch vorausgesetzte Eigenschaften für den Plattenspeicherplatz in den Konfigurationsdateien angegeben sind. Weitere Informationen finden Sie unter ["Ausgabeformate" auf Seite 26.](#page-35-0)

#### **Veraltete Features in dieser Modifikation** Keine

#### **In dieser Modifikation behobene Mängel**

Eine Liste der in diesem Release behobenen Mängel finden Sie in der Datei Readme.html im Verzeichnis *[ips\\_root](#page-83-1)*, wenn Sie den Inhalt der Softwarepakete von Prerequisite Scanner extrahieren.

#### **Dokumentationsänderungen in dieser Modifikation**

Das Benutzerhandbuch zu Prerequisite Scanner ist nicht mehr mit den plattformspezifischen Paketen von Prerequisite Scanner gebündelt. Sie können das [Information Center von IBM Prerequisite Scanner](http://publib.boulder.ibm.com/infocenter/tivihelp/v3r1/topic/com.ibm.ips.doc_1.2.0/ips_ic-homepage.html) verwenden.

# **Kapitel 2. Prerequisite Scanner installieren**

Es gibt kein Installationsprogramm für IBM Prerequisite Scanner. Wenn Sie den Inhalt der komprimierten Datei extrahieren, befinden sich die Kerndateien im Stammverzeichnis, das die folgenden Unterverzeichnissen enthält: "/api für das Java Developer Toolkit von Prerequisite Scanner für die Unterstützung der Abfrage-XML-API, /lib für die Collector und allgemeinen Scripts, /Windows für die Auswertungsprogramme und Konfigurationsdateien unter Windows, /UNIX\_Linux für die Auswertungsprogramme und Konfigurationsdateien auf UNIX-Plattformen und /licenses für die Lizenzdateien.

# **Voraussetzungen**

IBM Prerequisite Scanner kann auf Windows-Systemen, Windows XP und höher, 32 Bit oder 64 Bit ausgeführt werden. Der Scanner kann auch unter Varianten der Betriebssysteme AIX, HP-UX, Linux und Solaris ausgeführt werden.

Stellen Sie sicher, dass die folgenden Dienstprogramme in den Zielumgebungen installiert bzw. verfügbar sind:

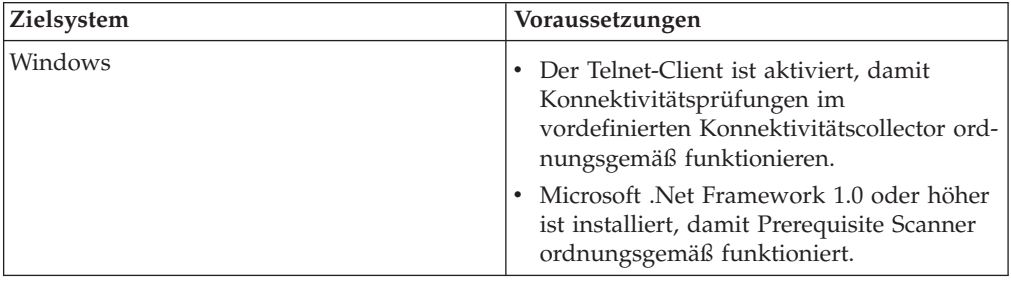

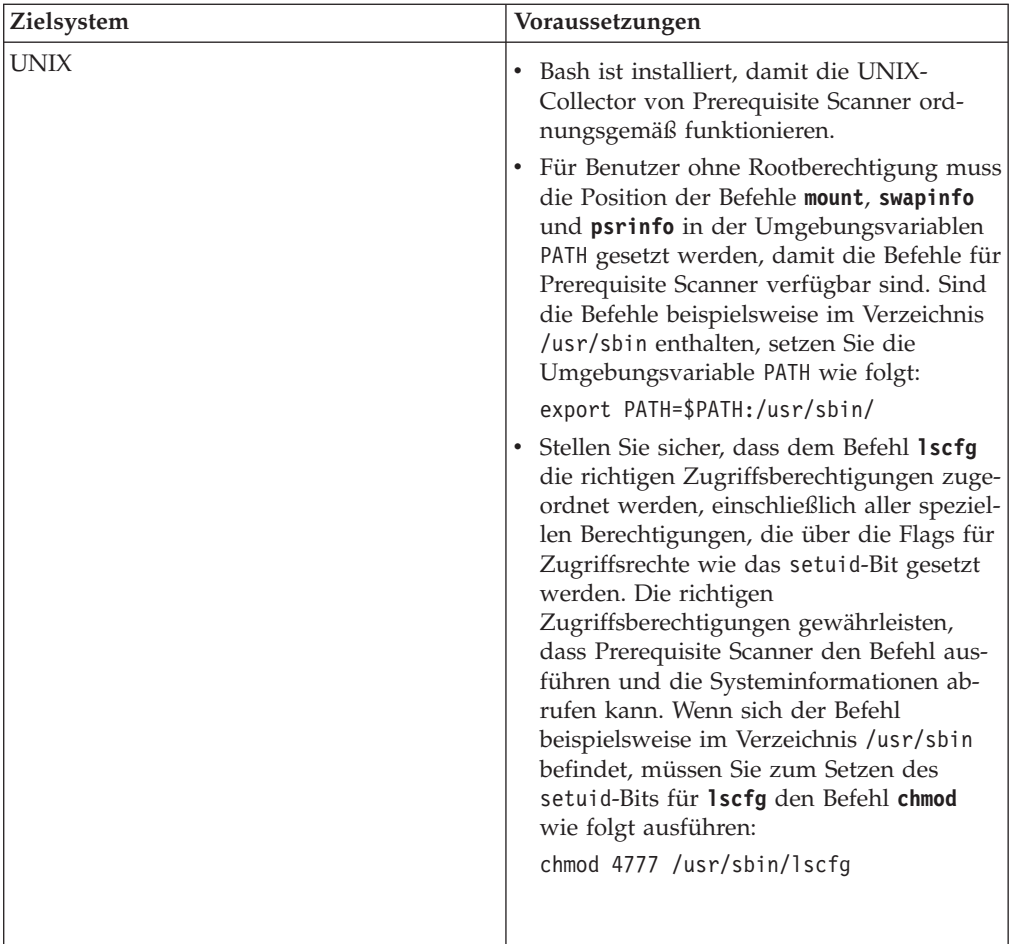

Prerequisite Scanner unterstützt alle Hardware- und Betriebssysteme des angegebenen Produkts bzw. der IBM Lösung, für das bzw. die Sie Prerequisite Scanner ausführen.

# **Komprimierte Datei installieren**

Sie können den Inhalt der komprimierten Datei für IBM Prerequisite Scanner extrahieren. Sie müssen Schreibberechtigungen für das Stammverzeichnis haben, in das Sie den Inhalt der komprimierten Datei extrahieren.

### **Vorgehensweise**

- 1. Öffnen Sie Ihren Web-Browser, und geben Sie den URL für [IBM Fix Central](http://www-933.ibm.com/support/fixcentral/) ein. Stellen Sie sicher, dass Sie sich bei IBM.com oder IBM Support Portal anmelden.
- 2. Wählen Sie in der Liste **Product Group** den Eintrag **Tivoli** aus.
- 3. Wählen Sie in der Liste **Product** den Eintrag IBM Prerequisite Scanner aus.
- 4. Wählen Sie in der Liste **Installed Version** die Version aus, die Sie herunterladen möchten.
- 5. Wählen Sie in der Liste **Platform** die Plattform aus, auf der Sie Prerequisite Scanner installieren möchten.
- 6. Klicken Sie auf **Continue**. Die Seite **Identify Fixes** wird geöffnet.
- 7. Verwenden Sie die Standardoption, **Browse for fixes**, und klicken Sie auf **Continue**.
- 8. Wählen Sie auf der Seite **Select fixes** das Paket aus, und klicken Sie auf **Continue**.
- 9. Wählen Sie auf der Seite **Download Option** die Downloadoption aus, und klicken Sie auf **Download now**.
- 10. Extrahieren Sie den Inhalt der komprimierten Datei an die bevorzugte Position, die mit *[ips\\_root](#page-83-1)* angegeben wurde.

### **Nächste Schritte**

Lesen Sie in der Installationsdokumentation zum Produkt oder in den technischen Hinweisen nach, welche zusätzlichen Schritte vor der Ausführung von Prerequisite Scanner ausgeführt werden müssen. Möglicherweise müssen Sie beispielsweise die Umgebungsvariable setzen, die Prerequisite Scanner anzeigt, welche Komponenten oder Features auf dem Zielsystem installiert werden, und damit, welche Voraussetzungen zu prüfen sind.

# **Prerequisite Scanner deinstallieren**

Entfernen Sie IBM Prerequisite Scanner, wenn Sie eine neuere Version installieren möchten, das Programm in eine andere Umgebung versetzen möchten oder diese Version nicht mehr benötigen.

### **Vorgehensweise**

- 1. Öffnen Sie das Verzeichnis *[ips\\_root](#page-83-1)*.
- 2. Löschen Sie das Verzeichnis und dessen Inhalt.

# **Kapitel 3. Prerequisite Scanner erweitern**

IBM Prerequisite Scanner stellt eine Reihe von Collector, Auswertungsprogrammen und Konfigurationen bereit, die Sie verwenden können, um das Tool und den Scan für die Voraussetzungen auszuführen. Wenn die Basisgruppe von Dateien, die vorausgesetzten Eigenschaften und deren Werte und die Prüfungen der Voraussetzungen nicht Ihren Anforderungen entsprechen, können Sie Prerequisite Scanner erweitern.

# **Vorbereitungen für die Ausführung von Prerequisite Scanner**

Bestimmen Sie vor der Ausführung von IBM Prerequisite Scanner, ob die vordefinierten vorausgesetzten Eigenschaften, deren erwartete Werte und die Konfigurationsdateien Ihren Anforderungen bezüglich des Scans der Voraussetzungen entsprechen. Wenn diese nicht Ihren Anforderungen entsprechen, können Sie eine Reihe von Aufgaben für Voraussetzungen ausführen, um Prerequisite Scanner zu konfigurieren oder zu erweitern. Die Gruppe der Prüfungen und Aufgaben für Voraussetzungen richtet sich nach der Plattform und der Anzahl der Prüfungen der Voraussetzungen.

# **Erforderliche Prüfungen und Erweiterungsaufgaben für Windows-Systeme**

Sie müssen verschiedene Prüfungen und Aufgaben ausführen, bevor Sie IBM Prerequisite Scanner ausführen. Diese Prüfungen stellen fest, ob Sie vorhandene Konfigurationsdateien bearbeiten und verwenden können oder ob Sie Prerequisite Scanner erweitern müssen.

Tabelle 10 stellt eine Liste mit den auszuführenden Prüfungen und Aufgaben bereit.

| Prüfung                                                                                                    | Aufgabe                                                                                                    |
|----------------------------------------------------------------------------------------------------|----------------------------------------------------------------------------------------------------|
| Prüfen, ob das Produkt, die unterstützten Betriebssys-<br>teme und die Versionen des Betriebssystems in der<br>Datei codename.cfg aufgelistet sind. | Wenn ja, nächste Prüfung durchführen.<br>$\bullet$<br>Wenn nicht, Produktcode für das Produkt, das je-<br>٠<br>weilige Betriebssystem und die optionale<br>Betriebssystemversion in der Datei hinzufügen.<br>Weitere Informationen hierzu finden Sie im Ab-<br>schnitt "Produktcodes hinzufügen" auf Seite 47.                  |
| Prüfen, ob eine Konfigurationsdatei für den<br>Produktcode, der der Produktversion zugeordnet ist,<br>vorhanden ist.                                | Wenn ja, nächste Prüfung durchführen.<br>٠<br>Wenn nicht, Konfigurationsdatei mit den vorausge-<br>٠<br>setzten Eigenschaften für dieses Betriebssystem<br>und die Version des Betriebssystems erstellen. Wei-<br>tere Informationen finden Sie im Abschnitt "Ange-<br>passte Konfigurationsdateien erstellen" auf Seite<br>48. |
| Konfigurationsdatei öffnen und prüfen, ob sie die<br>richtigen vorausgesetzten Eigenschaften enthält.                                               | Wenn ja, nächste Prüfung durchführen.<br>$\bullet$<br>Wenn nicht, vorausgesetzte Eigenschaften hinzufü-<br>٠<br>gen. Weitere Informationen finden Sie im Abschnitt<br>"Vorausgesetzte Eigenschaften hinzufügen" auf<br>Seite 50.                                                                                                |

*Tabelle 10. Prüfungen und Aufgaben vor der Verwendung einer Konfigurationsdatei für Windows-Systeme*

|   | Prüfung                                                                                                    | Aufgabe                                                                                                    |
|---|----------------------------------------------------------------------------------------------------|----------------------------------------------------------------------------------------------------|
|   | Prüfen, ob die vorausgesetzten Eigenschaften die er-<br>warteten Werte haben.                                                                                                    | • Wenn ja, Prerequisite Scanner ausführen. Weitere<br>Informationen finden Sie in Kapitel 4, "Prerequisite<br>Scanner ausführen", auf Seite 67.<br>Wenn nicht, vorausgesetzte Eigenschaften bearbei-<br>٠                                |
|   |                                                                                                    | ten. Weitere Informationen finden Sie im Abschnitt<br>"Vorausgesetzte Eigenschaften bearbeiten" auf Sei-<br>te 52.                                                                                                    |
|   | Für alle neuen vorausgesetzten Eigenschaften prüfen,<br>ob vordefinierte Collector die tatsächlichen Werte für<br>die vorausgesetzten Eigenschaften erfassen können.                                                                                                    | • Wenn ja, nächste Prüfung durchführen.<br>• Wenn nicht, angepasste Collector erstellen. Weitere<br>Informationen finden Sie im Abschnitt "Angepasste<br>Collector für Windows-Systeme erstellen" auf Seite<br>53.                       |
| П | Für alle neuen oder bearbeiteten vorausgesetzten Ei-<br>genschaften prüfen, ob vordefinierte<br>Auswertungsprogramme die erwarteten und tatsächli-<br>chen Werte für die vorausgesetzten Eigenschaften ver-<br>gleichen können.                                                                                                    | • Wenn ja, nächste Prüfung durchführen.<br>Wenn nicht, angepasste Auswertungsprogramme<br>erstellen. Weitere Informationen finden Sie im Ab-<br>schnitt "Angepasste Auswertungsprogramme für<br>Windows-Systeme erstellen" auf Seite 60. |
| × | Sicherstellen, dass alle Dateien in den richtigen Ver-<br>zeichnissen gespeichert wurden.<br>• Konfigurationsdateien, angepasste<br>produktspezifische Collector und zugehörige<br>Stapeldateien sowie angepasste<br>Auswertungsprogrammdateien im Verzeichnis<br>ips_root/Windows<br>Angepasste allgemeine Collector im Verzeichnis<br>٠<br>$ips\_root/$ lib | Prerequisite Scanner ausführen. Weitere Informatio-<br>nen finden Sie in Kapitel 4, "Prerequisite Scanner<br>ausführen", auf Seite 67.                                                                                                   |

*Tabelle 10. Prüfungen und Aufgaben vor der Verwendung einer Konfigurationsdatei für Windows-Systeme (Forts.)*

# **Erforderliche Prüfungen und Erweiterungsaufgaben für UNIX-Systeme**

Sie müssen verschiedene Prüfungen der Voraussetzungen und Aufgaben ausführen, bevor Sie IBM Prerequisite Scanner ausführen. Diese Prüfungen stellen fest, ob Sie vorhandene Konfigurationsdateien bearbeiten und verwenden können oder ob Sie Prerequisite Scanner erweitern müssen.

Tabelle 11 stellt eine Liste mit den auszuführenden erforderlichen Prüfungen und Aufgaben bereit.

*Tabelle 11. Prüfungen und Aufgaben vor der Verwendung einer Konfigurationsdatei für UNIX-Systeme*

| Prüfung                                                              | Aufgabe                                                                                                    |
|----------------------------------------------------------------------|----------------------------------------------------------------------------------------------------|
| Prüfen, ob das Produkt in der Datei codename.cfg<br>aufgelistet ist. | Wenn ja, nächste Prüfung durchführen.<br>٠<br>Wenn nicht, Produktcode in der Datei<br>codename.cfg hinzufügen. Weitere Informationen<br>hierzu finden Sie im Abschnitt "Produktcodes<br>hinzufügen" auf Seite 47. |

|                   | Prüfung                                                                                                    | Aufgabe                                                                                                    |
|-------------------|----------------------------------------------------------------------------------------------------|----------------------------------------------------------------------------------------------------|
|                   | Prüfen, ob eine Konfigurationsdatei für den<br>Produktcode, der dem Produkt zugeordnet ist, vor-<br>handen ist.                                                                                                    | Wenn ja, nächste Prüfung durchführen.<br>Wenn nicht, Konfigurationsdatei mit den vorausge-<br>٠<br>setzten Eigenschaften für alle unterstützten Platt-<br>formen des Produkts erstellen. Weitere<br>Informationen finden Sie im Abschnitt "Angepasste<br>Konfigurationsdateien erstellen" auf Seite 48.                    |
| $\vert \ \ \vert$ | Konfigurationsdatei öffnen und prüfen, ob sie die<br>richtigen vorausgesetzten Eigenschaften enthält.                                                                                                    | Wenn ja, nächste Prüfung durchführen.<br>Wenn nicht, vorausgesetzte Eigenschaften hinzufü-<br>gen. Weitere Informationen finden Sie im Abschnitt<br>"Vorausgesetzte Eigenschaften hinzufügen" auf<br>Seite 50.                                                                                                    |
| $\Box$            | Prüfen, ob die vorausgesetzten Eigenschaften die er-<br>warteten Werte haben.                                                                                                    | • Wenn ja, Prerequisite Scanner ausführen. Weitere<br>Informationen finden Sie in Kapitel 4, "Prerequisite<br>Scanner ausführen", auf Seite 67.<br>Wenn nicht, vorausgesetzte Eigenschaften bearbei-<br>ten. Weitere Informationen finden Sie im Abschnitt<br>"Vorausgesetzte Eigenschaften bearbeiten" auf Sei-<br>te 52. |
| П                 | Für alle neuen vorausgesetzten Eigenschaften prüfen,<br>ob vordefinierte Collector die tatsächlichen Werte für<br>die vorausgesetzten Eigenschaften erfassen können.                                                                 | Wenn ja, nächste Prüfung durchführen.<br>Wenn nicht, angepasste Collector erstellen. Weitere<br>٠<br>Informationen finden Sie im Abschnitt "Angepasste<br>Collector für UNIX-Systeme erstellen" auf Seite 57.                                                                                                    |
| ⊔                 | Für alle neuen oder bearbeiteten vorausgesetzten Ei-<br>genschaften prüfen, ob Auswertungsprogramme die<br>erwarteten und tatsächlichen Werte für die vorausge-<br>setzten Eigenschaften vergleichen können.                         | Wenn ja, nächste Prüfung durchführen.<br>٠<br>Wenn nicht, angepasste Auswertungsprogramme<br>erstellen. Weitere Informationen finden Sie im Ab-<br>schnitt "Angepasste Auswertungsprogramme für<br>UNIX-Systeme erstellen" auf Seite 65.                                                                                   |
|                   | Für alle neuen oder bearbeiteten Eigenschaften prü-<br>fen, ob der Code für den Aufruf und die Ausführung<br>der Collector im Script ips_root/UNIX_Linux/<br>packageTest.sh enthalten ist.                                           | Wenn ja, nächste Prüfung durchführen.<br>$\bullet$<br>Wenn nicht, Masterpakettestscript bearbeiten. Wei-<br>tere Informationen finden Sie im Abschnitt<br>"Pakettestscript für UNIX-Systeme bearbeiten" auf<br>Seite 59.                                                                                                   |
| $\Box$            | Sicherstellen, dass alle Dateien in den richtigen Ver-<br>zeichnissen gespeichert wurden.<br>· Konfigurationsdateien, angepasste Collectordateien<br>und angepasste Auswertungsprogrammdateien im<br>Verzeichnis ips_root/UNIX_Linux | Prerequisite Scanner ausführen. Weitere Informatio-<br>nen finden Sie in Kapitel 4, "Prerequisite Scanner<br>ausführen", auf Seite 67.                                                                                                    |

<span id="page-56-0"></span>*Tabelle 11. Prüfungen und Aufgaben vor der Verwendung einer Konfigurationsdatei für UNIX-Systeme (Forts.)*

# **Produktcodes hinzufügen**

IBM Prerequisite Scanner stellt eine Reihe vordefinierter Produktversionscodes in der Datei codename.cfg bereit. Sie können Produktcodes hinzufügen, wenn diese für die Produktversion, die unterstützten Plattformen und die Versionen der Betriebssysteme nicht in der Datei enthalten sind.

## **Vorgehensweise**

- 1. Öffnen Sie die Datei *[ips\\_root](#page-83-1)*/codename.cfg.
- 2. Überprüfen Sie, ob die Datei bereits Name/Wert-Paare für die Produktversionen enthält.

<span id="page-57-0"></span>3. Wenn der Produktcode nicht vorhanden ist, fügen Sie einen hinzu, und stellen Sie sicher, dass Sie das richtige Format verwenden, das im Folgenden gezeigt wird:

*product\_code*=*code\_value*

**Einschränkung:** IBM Tivoli Monitoring und Tivoli Composite Application Manager haben vordefinierte Produktcodes, die Prerequisite Scanner als reservierte Codes betrachtet. Diese Codes dürfen nicht als Produktcodes von Prerequisite Scanner verwendet werden, es sei denn, sie verweisen auf die zugehörigen Agenten von IBM Tivoli Monitoring und Tivoli Composite Application Manager. Weitere Informationen zum Hinzufügen der Produktcodes finden Sie im [technischen Hinweis zu den Produktcodes für ITM 6.X.](http://www-01.ibm.com/support/docview.wss?rs=2366&context=SSZ8F3&dc=DB520&dc=DB560&uid=swg21265222&loc=en_US&cs=UTF-8&lang=en&rss=ct2366tivoli)

**Einschränkung:** Nur UNIX: Wenn Sie den Wert für den Produktcode in der Datei eingeben, vermeiden Sie die Verwendung von for. Dies ist ein reserviertes Wort und kann sich auf die Ausführung von Prerequisite Scanner auswirken.

Wenn Sie beispielsweise einen Produktcode für IBM Tivoli Monitoring for Energy Management auf allen Windows-Plattformen hinzufügen möchten, fügen Sie der Datei die folgende Zeile hinzu:

MEA=IBM Tivoli Monitoring for Energy Management

## **Angepasste Konfigurationsdateien erstellen**

Sie können angepasste Konfigurationsdateien aus der Beispielkonfigurationsdatei erstellen, wenn die vordefinierten Konfigurationsdateien nicht Ihren Anforderungen für die vorausgesetzten Eigenschaften entsprechen. Bevor Sie die angepasste Konfigurationsdatei erstellen, stellen Sie sicher, dass Sie die vorausgesetzten Eigenschaften, die Sie hinzufügen möchten, und deren erwartete Werte kennen.

#### **Informationen zu diesem Vorgang**

**Wichtig:** Sie müssen die Namenskonventionen und Formatierungsregeln für das Erstellen und Bearbeiten einer angepassten Konfigurationsdatei einhalten. Wenn Sie dies nicht tun, kann Prerequisite Scanner keinen erfolgreichen Scan mit dieser Datei durchführen.

#### **Vorgehensweise**

- 1. Fügen Sie bei Bedarf Produktcodes für das Produkt in der Datei codename.cfg hinzu.
- 2. Erstellen Sie die Konfigurationsdatei mithilfe eines Texteditors im Verzeichnis *[ips\\_root](#page-83-1)*/*OS*. Stellen Sie sicher, dass Sie die folgende Namenskonvention für den Dateinamen verwenden:

*product\_code*\_*version*.cfg

Erläuterungen:

• *product\_code* 

Dies ist die Variable für die Darstellung eines Produktcodes auf Windowsoder UNIX-Systemen. Produktcodes identifizieren das Produkt, eine individuelle Plattform wie Windows, AIX, HP-UX, Linux oder Solaris und optional die Version des Betriebssystems, das von diesem Produkt unterstützt wird. Sie werden in der Datei codename.cfg gespeichert. Jedes Produkt, das mehrere Plattformen unterstützt, hat mehrere Produktcodes, die jeweils ein Produkt, eine Plattform und eine Version des Betriebssystems identifizieren.

- v *version* ist der achtstellige Code, in dem die Version, das Release, die Modifikation und die Stufe mit jeweils zwei Ziffern dargestellt werden, z. B. Version 7.3.21 ist 07032100.
- 3. Überprüfen Sie die vorausgesetzten Basiseigenschaften, die in [Anhang C, "Refe](#page-100-0)[renzinformationen zu vorausgesetzten Eigenschaften", auf Seite 91](#page-100-0) beschrieben sind, und bestimmen Sie, welche vorausgesetzten Eigenschaften Sie überprüfen möchten.
- 4. Optional: Fügen Sie einen Abschnitt hinzu, und stellen Sie sicher, dass Sie die folgende Namenskonvention für die Abschnittstitel verwenden:
	- v **Einzelne, vordefinierte Datentypkategorie**

[*category\_name*:*category\_value*]

Wenn Sie beispielsweise einen Abschnitt für vorausgesetzte Eigenschaften, die für alle Windows-Plattformen gelten, erstellen möchten, fügen Sie den folgenden Abschnittstitel hinzu:

[OSType:Windows]

Wenn Sie beispielsweise einen Abschnitt für vorausgesetzte Eigenschaften, die für alle Linux-Betriebssystemvarianten gelten, erstellen möchten, fügen Sie den folgenden Abschnittstitel hinzu:

[OSType:RedHat]

### v **Kombinierte, vordefinierte Datentypkategorien**

[*category\_name*:*category\_value*] [*category\_name*:*category\_value*]

Wenn Sie beispielsweise einen Abschnitt für vorausgesetzte Eigenschaften, die für alle Varianten von Windows Server 2003, ausschließlich Windows Server 2003 R2, gelten, erstellen möchten, fügen Sie den folgenden Abschnittstitel hinzu:

[OSType:Windows Server 2003][!OSType:Windows Server 2003 R2]

Wenn Sie beispielsweise einen Abschnitt für vorausgesetzte Eigenschaften erstellen möchten, die für SUSE Linux Enterprise Server 11 OS gelten und davon abhängig sind, ob die Umgebungsvariable @TPAE\_DB\_SERVER auf true gesetzt ist, fügen Sie den folgenden Abschnittstitel hinzu:

[OSType=SUSELinuxEnterpriseServer][@TPAE\_DB\_SERVER:true]

Erläuterungen:

*category\_name* ist der Mehrzeichencode, der die Datentypkategorie darstellt. Weitere Informationen hierzu finden Sie in [Tabelle 6 auf Seite 17.](#page-26-0)

*category\_value* ist der Mehrzeichencode, der einen zulässigen Wert für die Kategorie darstellt. Weitere Informationen hierzu finden Sie in [Tabelle 6 auf Seite 17.](#page-26-0)

- 5. Optional: Überprüfen Sie für jeden Abschnitt die vorausgesetzten Basiseigen-schaften, die in [Anhang C, "Referenzinformationen zu vorausgesetzten](#page-100-0) [Eigenschaften", auf Seite 91](#page-100-0) beschrieben sind, und bestimmen Sie, welche vorausgesetzten Eigenschaften Sie überprüfen möchten.
- 6. Geben Sie für jede vorausgesetzte Eigenschaft, die Sie hinzufügen möchten, das Name/Wert-Paar mit den ggf. erforderlichen optionalen Qualifikationsmerkmalen ein. Stellen Sie sicher, dass Sie das folgende Format verwenden, und geben Sie jede vorausgesetzte Eigenschaft in jeweils einer Zeile an:

[*prefix\_identifier*.]*property\_name*[.*suffix\_identifier*]= [*qualifier\_name*:*qualifier\_value*]*property\_value* Erläuterungen:

- <span id="page-59-0"></span>v *prefix\_identifier* ist eine ID für eine vordefinierte Kategorie vorausgesetzter Eigenschaften. Weitere Informationen finden Sie in [Tabelle 3 auf Seite 4.](#page-13-0) Diese Präfix-ID ist für einige der vordefinierten Kategorien erforderlich.
- v *property\_name* ist der Name der vorausgesetzten Eigenschaft.
- v *suffix\_identifier* ist eine optionale ID für einen Subtyp vorausgesetzter Eigenschaften. Weitere Informationen hierzu finden Sie in [Tabelle 4 auf Seite 7.](#page-16-0)
- v *qualifier\_name* ist ein optionales Attribut für die vorausgesetzte Eigenschaft. IBM Prerequisite Scanner verwendet dieses Attribut, um die vorausgesetzte Eigenschaft bzw. den Typ der für die vorausgesetzte Eigenschaft durchzuführenden Prüfung zu qualifizieren. Weitere Informationen finden Sie im Ab-schnitt ["Vordefinierte Qualifikationsmerkmale für vorausgesetzte](#page-18-0) [Eigenschaften" auf Seite 9.](#page-18-0)

**Anmerkung:** Sie können mehrere Qualifikationsmerkmale durch Kommas getrennt angeben. Die Gruppe der Qualifikationsmerkmale muss in eckige Klammern ([]) eingeschlossen werden.

- v *qualifier\_value* ist der Wert für das optionale Attribut. Jedes Qualifikationsmerkmal und dessen Wert muss durch einen Doppelpunkt (:) begrenzt werden.
- v *property\_value* ist der Wert für die vorausgesetzte Eigenschaft und kann eine Zeichenfolge (String) oder eine ganze Zahl (Integer) sein.

Die benutzerdefinierte Kategorie der vorausgesetzten Eigenschaften hat beispielsweise die Präfix-ID user. Die vorausgesetzte Eigenschaft für die Überprüfung, ob der angemeldete Benutzer zur Benutzergruppe der Administratoren gehört, ist user.isAdmin=True.

7. Wenn eine vorausgesetzte Eigenschaft nicht in den vordefinierten Kategorien vorhanden ist, fügen Sie den Namen, den Wert und optionale Qualifikationsmerkmale für die angepasste vorausgesetzte Eigenschaft hinzu. Anschließend müssen Sie die folgenden Dateien erstellen, um die angepasste vorausgesetzte Eigenschaft zu suchen und bei Bedarf zu vergleichen: einen angepassten Collector für die Erfassung des tatsächlichen Werts für die angepasste Eigenschaft und ein angepasstes Auswertungsprogramm, wenn die Standardvergleichsfunktionen für den Vergleich des tatsächlichen Werts mit dem erwarteten Wert nicht funktionieren.

# **Vorausgesetzte Eigenschaften hinzufügen**

Sie können Konfigurationsdateien vorausgesetzte Basiseigenschaften aus den vordefinierten Kategorien für vorausgesetzte Eigenschaften hinzufügen. Alternativ können Sie angepasste vorausgesetzte Eigenschaften hinzufügen.

### **Informationen zu diesem Vorgang**

**Wichtig:** Sie müssen die Formatierungsregeln für das Hinzufügen und Bearbeiten vorausgesetzter Eigenschaften in einer Konfigurationsdatei einhalten. Wenn Sie dies nicht tun, kann Prerequisite Scanner keinen erfolgreichen Scan für diese vorausgesetzte Eigenschaft durchführen.

### **Vorgehensweise**

1. Öffnen Sie die Konfigurationsdatei.

- 2. Überprüfen Sie die vorausgesetzten Basiseigenschaften, die in [Anhang C, "Refe](#page-100-0)[renzinformationen zu vorausgesetzten Eigenschaften", auf Seite 91](#page-100-0) beschrieben sind, und bestimmen Sie, welche vorausgesetzten Eigenschaften Sie überprüfen möchten.
- 3. Geben Sie für jede vorausgesetzte Eigenschaft, die Sie hinzufügen möchten, das Name/Wert-Paar mit den ggf. erforderlichen optionalen Qualifikationsmerkmalen ein.

Wenn Sie beispielsweise vorausgesetzte Eigenschaften aus der allgemeinen vordefinierten Kategorie hinzufügen möchten, geben Sie nur den Eigenschaftsnamen und den erwarteten Wert ein. Fügen Sie der Datei die folgenden vorausgesetzten Eigenschaften hinzu.

Disk=1GB

OS Version=regex{Windows 200[3-8]}

Die vordefinierte Kategorie vorausgesetzter Eigenschaften für das Netz hat beispielsweise die Präfix-ID network, und der Name der vorausgesetzten Eigenschaft für die Überprüfung der verfügbaren Ports ist availablePorts. Sie können die verfügbaren Ports weiter nach Anwendungssubtypen kategorisieren: DB2 für einen DB2-Datenbankserver, WAS für WebSphere Application Server, FTP für das Protokoll FTP. Fügen Sie der Datei die folgenden vorausgesetzten Eigenschaften hinzu.

network.availablePorts.DB2=5000-5005 network.availablePorts.WAS=9080 network.availablePorts.FTP=21

Die vordefinierte Kategorie vorausgesetzter Eigenschaften für das Betriebssystem hat beispielsweise die Präfix-ID os, und der Name der vorausgesetzten Eigenschaft für die Überprüfung des verfügbaren Plattenspeicherplatzes in Dateisystemen ist space. Sie können die Überprüfung weiter nach Dateisystemsubtypen kategorisieren: usr und home. Sie können Werte für die Qualifikationsmerkmale dir und unit angeben.

Fügen Sie der Datei die folgenden vorausgesetzten Eigenschaften hinzu.

os.space.usr=[dir:root=/usr/ibm/common/acsi,unit:GB]2 os.space.home=[dir:non\_root=USERHOME/.acsi\_HOST,unit:MB]200

**Wichtig:** Sie können die vordefinierten Qualifikationsmerkmale nur mit bestimmten vordefinierten Eigenschaften verwenden. Sehen Sie sich dazu die Beschreibung in [Tabelle 5 auf Seite 10](#page-19-0) an.

4. Wenn eine vorausgesetzte Eigenschaft nicht in den vordefinierten Kategorien vorausgesetzter Eigenschaften vorhanden ist, fügen Sie das Name/Wert-Paar mit einem optionalen Qualifikationsmerkmal für die angepasste vorausgesetzte Eigenschaft und den Wert hinzu. Stellen Sie sicher, dass Sie das folgende Format verwenden, und geben Sie jede vorausgesetzte Eigenschaft in jeweils einer Zeile an.

[*prefix\_identifier*.]*property\_name*[.*suffix\_identifier*]= [[*qualifier\_name*:*qualifier\_value*]]*property\_value*

Erläuterungen:

- v *prefix\_identifier* ist eine ID für eine vordefinierte Kategorie vorausgesetzter Eigenschaften. Weitere Informationen finden Sie in [Tabelle 3 auf Seite 4.](#page-13-0) Diese Präfix-ID ist für einige der vordefinierten Kategorien erforderlich.
- v *property\_name* ist der Name der vorausgesetzten Eigenschaft.
- v *suffix\_identifier* ist eine optionale ID für einen Subtyp vorausgesetzter Eigenschaften. Weitere Informationen hierzu finden Sie in [Tabelle 4 auf Seite 7.](#page-16-0)
- v *qualifier\_name* ist ein optionales Attribut für die vorausgesetzte Eigenschaft. IBM Prerequisite Scanner verwendet dieses Attribut, um die vorausgesetzte

<span id="page-61-0"></span>Eigenschaft bzw. den Typ der für die vorausgesetzte Eigenschaft durchzuführenden Prüfung zu qualifizieren. Weitere Informationen finden Sie im Ab-schnitt ["Vordefinierte Qualifikationsmerkmale für vorausgesetzte](#page-18-0) [Eigenschaften" auf Seite 9.](#page-18-0)

**Anmerkung:** Sie können mehrere Qualifikationsmerkmale durch Kommas getrennt angeben. Die Gruppe der Qualifikationsmerkmale muss in eckige Klammern ([]) eingeschlossen werden.

- v *qualifier\_value* ist der Wert für das optionale Attribut. Jedes Qualifikationsmerkmal und dessen Wert muss durch einen Doppelpunkt (:) begrenzt werden.
- v *property\_value* ist der Wert für die vorausgesetzte Eigenschaft und kann eine Zeichenfolge (String) oder eine ganze Zahl (Integer) sein.

env.tcrhome ist beispielsweise eine angepasste vorausgesetzte Eigenschaft, die in dem mit einer Umgebungsvariablen angegebenen Ausgangsverzeichnis nach Tivoli Common Reporting sucht, und der erwartete Wert muss True sein: env.tcrhome=True

env.path.jar ist eine angepasste vorausgesetzte Eigenschaft, die prüft, ob die JRE in der Umgebungsvariablen PATH gesetzt ist, und der erwartete Wert muss False sein:

env.path.jar=False

**Anmerkung:** Anschließend müssen Sie die folgenden Dateien erstellen, um die angepasste vorausgesetzte Eigenschaft zu suchen und bei Bedarf zu vergleichen: einen angepassten Collector für die Erfassung des tatsächlichen Werts für die angepasste Eigenschaft und ein angepasstes Auswertungsprogramm nur dann, wenn die Standardvergleichsfunktionen für den Vergleich des tatsächlichen Werts mit dem erwarteten Wert nicht funktionieren.

# **Vorausgesetzte Eigenschaften bearbeiten**

Sie können vorausgesetzte Eigenschaften bearbeiten, die erwarteten Werte für diese vorausgesetzten Eigenschaften ändern oder die zugehörigen Werte der Qualifikationsmerkmale ändern.

### **Vorbereitende Schritte**

Prüfen Sie, ob der neue Wert ein gültiger Wert ist, der von der vorausgesetzten Eigenschaft unterstützt wird. Angenommen, die vorausgesetzte Eigenschaft Disk erwartet ein numerisches Format mit der Einheit MB oder GB. Wenn Sie den verfügbaren Plattenspeicherplatz in Terabyte (TB) überprüfen möchten, müssen Sie die Vergleichs-API für TP-Vergleiche erweitern. Außerdem müssen Sie die vorausgesetzte Eigenschaft Disk in den entsprechenden Konfigurationsdateien bearbeiten.

Überprüfen Sie die vordefinierten Qualifikationsmerkmale und die gültigen Werte für die vorausgesetzte Eigenschaft, wie im Abschnitt ["Vordefinierte Qualifikations](#page-18-0)[merkmale für vorausgesetzte Eigenschaften" auf Seite 9](#page-18-0) beschrieben.

### **Vorgehensweise**

- 1. Öffnen Sie die Konfigurationsdatei.
- 2. Geben Sie für jede vorausgesetzte Eigenschaft, die Sie bearbeiten möchten, den neuen erwarteten Wert ein, oder ändern Sie den Wert für das Qualifikationsmerkmal. Angenommen, ein neuer Systemadministrator ist der Rootbenutzer.

<span id="page-62-0"></span>In diesem Fall muss der Wert der vorausgesetzten Eigenschaft user.userID geändert werden. Ändern Sie den Wert in den neuen Namen: user.userID=**smithj**

Angenommen, das Qualifikationsmerkmal type für die vorausgesetzte Eigenschaft os.ulimit hat momentan den Wert filedescriptorlimit für die Überprüfung des Grenzwerts für Dateideskriptoren. Jetzt möchten Sie aber einen anderen Grenzwert überprüfen, wie z. B. die Stapelgröße. In diesem Fall ändern Sie den Wert des folgenden Qualifikationsmerkmals für die vorausgesetzte Eigenschaft von

os.ulimit=[type:**filedescriptorlimit]8192+**,unlimited

in

os.ulimit=[type:**stacksizelimit]512+**,unlimited

**Wichtig:** Sie können die vordefinierten Qualifikationsmerkmale nur mit bestimmten vordefinierten Eigenschaften verwenden. Sehen Sie sich dazu die Beschreibung in [Tabelle 5 auf Seite 10](#page-19-0) an.

# **Angepasste Collector für Windows-Systeme erstellen**

Sie können angepasste Collector erstellen, wenn Collector aus der Basisgruppe keine Werte für die vorausgesetzten Eigenschaften erfassen, die für das zu installierende Produkt erforderlich sind. Sie können angepasste allgemeine VBScript-Collector erstellen, um Daten für vorausgesetzte Eigenschaften zu erfassen, die für alle Produkte und Produktversionen gelten. Alternativ können Sie angepasste produktspezifische Collector erstellen, um Daten zu erfassen, die nur für ein bestimmtes Produkt und eine bestimmte Produktversion gelten. Obwohl alle angepassten VBScript-Collector Daten mit denselben Methoden erfassen, sind die Regeln für die Erstellung, das Speichern und die Ausführung für jeden Collector geringfügig anders.

# **Angepasste allgemeine VBScript-Collector für alle Konfigurationsdateien erstellen**

Wenn Sie angepasste allgemeine VBScript-Collector erstellen, muss der Dateiname den Namen der vorausgesetzten Eigenschaft enthalten. Diese Collector müssen im Unterverzeichnis /lib gespeichert werden. Der Collector enthält den tatsächlichen Wert für eine erforderliche Eigenschaft. Er kann für den Abruf dieser Werte ggf. auch die allgemeinen Funktionen und Subroutinen verwenden.

### **Vorbereitende Schritte**

Stellen Sie sicher, dass Sie sich die Gruppe der vordefinierten Funktionen und Subroutinen in den folgenden Anhängen angesehen haben, bevor Sie die Collector erstellen. Stellen Sie fest, ob Sie eine dieser Funktionen für den Abruf der tatsächlichen Werte verwenden können:

- [Anhang E, "Allgemeine Funktionen für Windows-Systeme", auf Seite 123](#page-132-0)
- [Anhang G, "Subroutinen des Dateidienstprogramms auf Windows-Systemen",](#page-148-0) [auf Seite 139](#page-148-0)
- [Anhang F, "Subroutinen des Protokolldienstprogramms auf Windows-Systemen",](#page-146-0) [auf Seite 137](#page-146-0)
- [Anhang H, "Weitere allgemeine Funktionen und Subroutinen für](#page-150-0) [Windows-Systeme", auf Seite 141](#page-150-0)

Stellen Sie fest, ob der Collector überprüfen muss, ob die vorausgesetzte Eigenschaft vorhanden ist, und wenn ja, welche weiteren Informationen erfasst werden müssen. Jede Prüfung muss einen Wert zurückgeben, der anzeigt, ob die Eigenschaft vorhanden ist oder nicht. Beispiel:

- v Prüfen, ob eine Umgebungsvariable vorhanden ist, wie z. B. das Ausgangsverzeichnis eines Produkts, z. B. TCR\_HOME für Tivoli Common Reporting.
- v Prüfen, ob die Umgebungsvariable eine JAR-Datei, eine Binärdatei oder einen Pfad zur JRE in der Umgebungsvariablen PATH enthält.
- v Tatsächlichen Wert einer Umgebungsvariablen prüfen, z. B. das Ausgangsverzeichnis eines Produkts wie TCR\_HOME für Tivoli Common Reporting.
- v Prüfen, ob ein Produkt installiert ist.
- v Prüfen, welche Version des Produkts installiert ist.

### **Vorgehensweise**

1. Erstellen Sie eine VBScript-Datei. Speichern Sie die Datei im Verzeichnis *[ips\\_root](#page-83-1)*/lib mit einer Variante der folgenden Dateinamenskonvention: [*prefix\_identifier*.]property\_name.vbs

#### Erläuterungen:

- v *prefix\_identifier* ist die Präfix-ID für eine vordefinierte Kategorie vorausgesetzter Eigenschaften. Weitere Informationen finden Sie in [Tabelle 3 auf Seite 4.](#page-13-0)
- v *property\_name* ist der Name der vorausgesetzten Eigenschaft und wird im Collectornamen verwendet.

mssqlVersion.vbs enthält beispielsweise den Code für den Abruf des tatsächlichen Werts für die vorausgesetzte Eigenschaft "MS SQL Server" auf der Windows-Maschine.

2. Fügen Sie mit einem VBScript-Editor den Code hinzu, um den Wert für die vorausgesetzte Eigenschaft abzurufen. Verwenden Sie VBScript COM und VBScript-Funktionen, um auf Elemente der Windows-Umgebung zuzugreifen und sie in der Windows-Script-Host-Umgebung auszuführen. Stellen Sie sicher, dass die Prüfung eine Standardausgabe wie die folgende zurückgibt:

WScript.Echo "property name=" & var for value

- v *property\_name* stellt die vorausgesetzte Eigenschaft dar, die in der Konfigurationsdatei angegeben ist, z. B. env.tcrhome.
- *var for value*, d. h. die VBScript-Variable für den tatsächlichen Wert, den der Collector für die vorausgesetzte Eigenschaft abruft.

Verwenden Sie den folgenden Code, um zu überprüfen, ob die TCR\_HOME-Umgebung vorhanden ist, und den tatsächlichen Wert für die vorausgesetzte Eigenschaft env.tcrhome zurückzugeben:

```
set wshShell = WScript.CreateObject("WScript.Shell")
tcr_home=WshShell.ExpandEnvironmentStrings("%TCR_HOME%")
WScript.Echo "env.tcrhome=" & tcr home
```
Verwenden Sie den folgenden Code, um zu überprüfen, ob die JRE in der Variablen PATH gesetzt ist, wobei die vorausgesetzte Eigenschaft den Namen env.path.jre hat:

```
Set wshShell = WScript.CreateObject("WScript.Shell")
path = WshShell.ExpandEnvironmentStrings("%PATH%")
Set objRegEx = new RegExp
objRegEx.Pattern = "(\cap | (\cdot; \setminus \setminus))(C:\Program Files\IBM\Java60\jre\bin)($|[:;])"
objRegEx.IgnoreCase = True
```

```
objRegEx.Global = True
Set matches = objRegEx.Execute(path)
WScript.Echo "env.path.jre=" &\#38; (matches.Count > 0)
```
Verwenden Sie den folgenden Code, um die Version des installierten Produkts Tivoli Directory Integrator zu überprüfen, wobei die vorausgesetzte Eigenschaft den Namen installedSoftware.TDI.version hat:

```
strComputer = "."
strKeyPath = "SOFTWARE\Microsoft\Windows\CurrentVersion\Uninstall"
regDisName = "DisplayName"
regDisVer = "DisplayVersion"
Set oReq = GetObject("winmqmts:{impersonationLevel=Impersonate}!\\" &
         strComputer & "\root\default:StdRegProv")
Set sftReg = new RegExp
sftReg.pattern = "Tivoli Directory Integrator"
sftReg.Global=False
oReg.EnumKey HKEY_LOCAL_MACHINE, strKeyPath, arrSubKeys
For Each subkey In arrSubKeys
    searchkey = strKeyPath & amp; "\" & subkey
    oReg.GetStringValue HKEY_LOCAL_MACHINE, searchkey, regDisName, strName
    oReg.GetStringValue HKEY_LOCAL_MACHINE, searchkey, regDisVer, strVersion
    If Not IsNull(strName) Then
       Set matches = sftReg.Execute(strName)
       If matches.Count > 0 Then
          Wscript.Echo "installedSoftware.TDI.version=" & strVersion
       End If
   End If
Next
```
- 3. Führen Sie den VBScript-Collector aus, um sicherzustellen, dass keine Laufzeitfehler aufgetreten sind, und beheben Sie ggf. aufgetretene Fehler.
- 4. Erstellen Sie ein angepasstes Auswertungsprogramm nur dann, wenn die tatsächlichen und erwarteten Werte nicht mit den Standardvergleichsfunktionen verglichen werden können.

# **Spezielle angepasste VBScript-Collector für ein Produkt und eine Produktversion erstellen**

Wenn Sie angepasste produktspezifische VBScript-Collector erstellen, muss der Dateiname dem Produktcode in der Konfigurationsdatei entsprechen, und die Collector müssen im Unterverzeichnis /Windows gespeichert werden. Der Collector kann Code für die Erfassung der tatsächlichen Werte für eine oder mehrere vorausgesetzte Eigenschaften enthalten. Er kann für die Erfassung dieser Werte ggf. auch die allgemeinen Funktionen und Subroutinen verwenden.

## **Vorbereitende Schritte**

Stellen Sie sicher, dass Sie sich die Gruppe der Funktionen und Subroutinen in den folgenden Anhängen angesehen haben, bevor Sie die Collector erstellen. Stellen Sie fest, ob Sie eine dieser Funktionen für den Abruf der tatsächlichen Werte verwenden können:

- [Anhang E, "Allgemeine Funktionen für Windows-Systeme", auf Seite 123](#page-132-0)
- [Anhang G, "Subroutinen des Dateidienstprogramms auf Windows-Systemen",](#page-148-0) [auf Seite 139](#page-148-0)
- [Anhang F, "Subroutinen des Protokolldienstprogramms auf Windows-Systemen",](#page-146-0) [auf Seite 137](#page-146-0)
- [Anhang H, "Weitere allgemeine Funktionen und Subroutinen für](#page-150-0) [Windows-Systeme", auf Seite 141](#page-150-0)

Stellen Sie fest, ob der Collector überprüfen muss, ob die vorausgesetzte Eigenschaft vorhanden ist, und wenn ja, welche weiteren Informationen erfasst werden müssen. Jede Prüfung muss einen Wert zurückgeben, der anzeigt, ob die Eigenschaft vorhanden ist. Beispiel:

- v Prüfen, ob das Verzeichnis vorhanden ist.
- Verfügbaren Plattenspeicherplatz für ein Verzeichnis überprüfen.
- v Prüfen, ob ein Produkt installiert ist.
- v Prüfen, welche Version des Produkts installiert ist.

### **Vorgehensweise**

1. Erstellen Sie eine VBScript-Datei. Speichern Sie die Datei im Verzeichnis *[ips\\_root](#page-83-1)*/Windows mit einer Variante der folgenden Dateinamenskonvention: *product\_code*[\_*version*].vbs

Erläuterungen:

• *product* code

Dies ist die Variable für die Darstellung eines Produktcodes auf Windowsoder UNIX-Systemen. Produktcodes identifizieren das Produkt, eine individuelle Plattform wie Windows, AIX, HP-UX, Linux oder Solaris und optional die Version des Betriebssystems, das von diesem Produkt unterstützt wird. Sie werden in der Datei codename.cfg gespeichert. Jedes Produkt, das mehrere Plattformen unterstützt, hat mehrere Produktcodes, die jeweils ein Produkt, eine Plattform und eine Version des Betriebssystems identifizieren.

- v *version* ist der achtstellige Code, in dem die Version, das Release, die Modifikation und die Stufe mit jeweils zwei Ziffern dargestellt werden, z. B. Version 7.3.21 ist 07032100.
- 2. Öffnen Sie die Datei in einem VBScript-Editor, und schließen Sie wie folgt den Pfad zu common function.vbs ein, wenn Sie allgemeine Funktionen verwenden müssen:

```
Include("..\lib\common_function.vbs")
```
- 3. Wenn Sie die Werte der Umgebungsvariablen PATH verwenden müssen und das Flag -p von Prerequisite Scanner übergeben wird, verwenden Sie Wscript.Arguments(), wobei Wscript.Arguments(0) für den Wert von PATH steht. Wscript.Arguments(1) steht für das Flag -p und dessen Wert.
- 4. Fügen Sie den Code zum Abrufen des Werts für die vorausgesetzte Eigenschaft mit VBScript COM und VBScript-Funktionen hinzu, um auf die Elemente der Windows-Umgebung zuzugreifen. Führen Sie den Collector in der Windows-Script-Host-Umgebung aus. Stellen Sie sicher, dass die Prüfung eine Standardausgabe wie die folgende zurückgibt:

WScript.Echo "*property\_name*=" & *var\_for\_value*

- v *property\_name* stellt die vorausgesetzte Eigenschaft dar, die in der Konfigurationsdatei angegeben ist, z. B. env.tcrhome.
- *var for value*, d. h. die VBScript-Variable für den tatsächlichen Wert, den der Collector für die vorausgesetzte Eigenschaft abruft.

Sie können beispielsweise den verfügbaren Plattenspeicherplatz für das Installationsverzeichnis eines Produkts überprüfen. Verwenden Sie beispielsweise den folgenden Code, wenn Sie Tivoli Monitoring for Energy Management Reporting and Optimization mit der Subroutine ["getValue\(\)" auf Seite 142](#page-151-0) und der vorausgesetzten Eigenschaft InstallDir überprüfen möchten:

Set wshShell = WScript.CreateObject("WScript.Shell") **'Check the disk space for the installation path that is passed as the value for the PATH argument**

```
installPath = Wscript.Arguments(0)
sInstallPath= "InstallDir="
Wscript.Echo "installation path : " & installPath
set fso = CreateObject("Scripting.FileSystemObject")
getValue fso, sInstallPath, installPath
'Common sub routine
Sub getValue(fso, sKey, drvPath)
    Wscript.Echo "getValue(" & skey & "," & drvPath & ")"
   If fso.driveExists(fso.getDriveName(drvPath)) then
       Set disk = fso.GetDrive(fso.getDriveName(drvPath))
         'Value returned is in bytes. Convert to MB
         cSize = CLng((disk.FreeSpace/1024)/1024) & "MB"
         WScript.Echo sKey & cSize
    Else
    Wscript.Echo " Disk for " & sKey & " -> " & drvPath & " does NOT exist"
   End If
End Sub
```
5. Erstellen Sie eine Stapeldatei für den Aufruf des VBScript-Collectors. Die Stapeldatei muss denselben Namen wie die Konfigurationsdatei und die Erweiterung .bat haben, *product\_code*[\_*version*].bat. Beispiel:

```
@echo off
```

```
set CMD_LINE_ARGS=
:setArgs
if ""%1""=="""" goto doneSetArgs
set CMD LINE ARGS=%CMD LINE ARGS% %1
shift
goto setArgs
:doneSetArgs
```
cscript.exe //nologo *collector\_file\_name.vbs* %CMD\_LINE\_ARGS%

- 6. Führen Sie den VBScript-Collector aus, um sicherzustellen, dass keine Laufzeitfehler aufgetreten sind, und beheben Sie ggf. aufgetretene Fehler.
- 7. Erstellen Sie ein angepasstes Auswertungsprogramm nur dann, wenn die tatsächlichen und erwarteten Werte nicht mit den Standardvergleichsfunktionen verglichen werden können.

# **Angepasste Collector für UNIX-Systeme erstellen**

Sie können angepasste Collector erstellen, wenn Collector aus der Basisgruppe keine Werte für die vorausgesetzten Eigenschaften erfassen, die für das zu installierende Produkt erforderlich sind. Wenn Sie angepasste Collector erstellen, muss der Dateiname der vorausgesetzten Eigenschaft ohne den Subtyp entsprechen. Der Collector wird im Unterverzeichnis /UNIX\_Linux gespeichert. Der Collector kann Code für den Abruf der tatsächlichen Werte für eine oder mehrere vorausgesetzte Eigenschaften enthalten. Er kann für den Abruf dieser Werte ggf. auch die allgemeinen Funktionen verwenden.

## **Vorbereitende Schritte**

Stellen Sie sicher, dass Sie sich die Gruppe der Funktionen in den folgenden Anhängen angesehen haben, bevor Sie die Collector erstellen. Stellen Sie fest, ob Sie eine dieser Funktionen für den Abruf der tatsächlichen Werte verwenden können:

- [Anhang I, "Allgemeine Funktionen für UNIX-Systeme", auf Seite 145](#page-154-0)
- [Anhang J, "Weitere Funktionen für UNIX-Systeme", auf Seite 153](#page-162-0)
- [Anhang K, "Protokolldienstprogrammfunktionen für UNIX-Systeme", auf Seite](#page-170-0) [161](#page-170-0)

Stellen Sie fest, ob der Collector überprüfen muss, ob die vorausgesetzte Eigenschaft vorhanden ist, und wenn ja, welche weiteren Informationen erfasst werden müssen. Jede Prüfung muss einen Wert zurückgeben, der anzeigt, ob die Eigenschaft vorhanden ist. Beispiel:

- v Prüfen, ob ein Produkt installiert ist, z. B. ein mit RPM installiertes Paket.
- v Prüfen, welche Version des Produkts installiert ist.
- Verfügbaren Plattenspeicherplatz für ein angehängtes Dateisystem prüfen.

Wenn Sie Subtypen (*suffix\_identifier*) verwenden und eine vorausgesetzte Eigenschaft nach Anwendung, Dienstprogramm oder Servicesubtyp näher kategorisieren möchten, können Sie einen allgemeinen Collector erstellen. Übergeben Sie das Differenzierungsmerkmal für den Subtyp *suffix\_identifier*, d. h., *differentiator\_suffix\_identifier*, an den Collector. os.package ist beispielsweise der allgemeine Collector, der die Existenz von Paketen prüft. Wenn Sie die Existenz von openssh überprüfen möchten, übergeben Sie wie folgt den Namen des Pakets beim Aufruf des Collectors os.package in der Scriptdatei packageTest.sh:

./os.package openssh

openssh ist hier der Name des Pakets, d. h. Subtyp *suffix\_identifier* und Differenzierungsmerkmal *differentiator\_suffix\_identifier*.

#### **Vorgehensweise**

1. Erstellen Sie eine Shell-Script-Datei. Speichern Sie die Datei im Verzeichnis *[ips\\_root](#page-83-1)*/Unix\_Linux mit einer Variante der folgenden Dateinamenskonvention, aber ohne Dateierweiterung:

[*prefix\_identifier*.]*property\_name* Erläuterungen:

- *prefix identifier* ist eine ID für eine vordefinierte Kategorie vorausgesetzter Eigenschaften. Weitere Informationen finden Sie in [Tabelle 3 auf Seite 4.](#page-13-0) Diese Präfix-ID ist für einige der vordefinierten Kategorien erforderlich, zum Beispiel env.
- v *property\_name* ist der Name der vorausgesetzten Eigenschaft, z. B. path.jre.
- 2. Öffnen Sie die Datei in einem Editor, und schließen Sie wie folgt den Pfad zu common\_function.sh ein, wenn Sie allgemeine Funktionen verwenden müssen:
	- . ../lib/common\_function.sh
- 3. Fügen Sie den Code für den Abruf des Werts für die vorausgesetzte Eigenschaft mit den speziellen Befehlen und Optionen für diese Plattform hinzu, um auf Elemente der Hostumgebung zuzugreifen. Die angepasste vorausgesetzte Eigenschaft env.path.jar muss beispielsweise überprüfen, ob die JRE in der Variablen PATH gesetzt ist. Der folgende Code führt den Befehl env aus, durchsucht die Ausgabe für die Variable PATH und sucht anschließend den Wert für den JRE-Pfad.

envJRE=`env | grep "PATH" | grep -w "/opt/IBM/Java60/jre/bin"`

4. Stellen Sie sicher, dass die Prüfung eine Standardausgabe zurückgibt:

echo "True"|"False" 'If the scan checks for the existence of the prerequisite property

echo \$res 'If the scan checks returns the value, for example, product version, 'of the prerequisite property

echo "Unavailable" 'If the scan returns no value for the prerequisite property echo "Available" 'If the scan returns a valid check for the prerequisite property

In diesem Beispiel gibt die Prüfung basierend auf dem Wert der Variablen \$envJRE entweder True oder False zurück:

```
if [ $envJRE ]; then
 echo "True"
else
echo "False"
fi
```
- 5. Führen Sie den angepassten Collector aus, um sicherzustellen, dass keine Laufzeitfehler aufgetreten sind, und beheben Sie ggf. aufgetretene Fehler.
- 6. Bearbeiten Sie das Script *[ips\\_root](#page-83-1)*/UNIX\_Linux/packageTest.sh für den Aufruf und die Ausführung des angepassten Collectors.
- 7. Erstellen Sie ein angepasstes Auswertungsprogramm nur dann, wenn der angepasste Collector andere Werte als boolesche Werte zurückgibt.

## **Pakettestscript für UNIX-Systeme bearbeiten**

Sie können die Scriptdatei packageTest.sh aktualisieren, um angepasste Collector auf UNIX-Systemen aufzurufen.

### **Vorbereitende Schritte**

Stellen Sie sicher, dass Sie die Namen der Collector kennen, die den vorausgesetzten Eigenschaften zugeordnet sind. Weitere Informationen finden Sie in [Anhang D,](#page-126-0) ["Vordefinierte Collector für UNIX-Systeme", auf Seite 117.](#page-126-0) Wenn die vorausgesetzte Eigenschaft näher nach Anwendung-, Dienstprogramm- oder Servicesubtyp kategorisiert ist, übergeben Sie das Differenzierungsmerkmal für den Subtyp *suffix\_identifier*, d. h., *differentiator\_suffix\_identifier*, an den Collector.

os.package ist beispielsweise der allgemeine Collector, der die Existenz von Paketen prüft. Wenn Sie die Existenz von openssh überprüfen möchten, übergeben Sie wie folgt den Namen des Pakets beim Aufruf des Collectors os.package in der Scriptdatei packageTest.sh:

./os.package openssh

openssh ist der Name des Pakets, d. h. der Subtyp *suffix\_identifier*, und *differentiator- \_suffix\_identifier* ist das Differenzierungsmerkmal.

#### **Vorgehensweise**

- 1. Öffnen Sie in einem Editors das Script *[ips\\_root](#page-83-1)*/UNIX\_Linux/packageTest.sh.
- 2. Fügen Sie den Code hinzu, der die angepasste vorausgesetzte Eigenschaft aus der Konfigurationsdatei liest und deren Wert parst.

```
res=`echo $line | grep [prefix_identifier.]property_name[.suffix_identifier]`
if [ $res ]; then
ExpValue=`echo $res | cut -d "=" -f2`
```
Verwenden Sie beispielsweise den folgenden Code, um die angepasste vorausgesetzte Eigenschaft env.path.jar einzulesen und zu prüfen, ob die JRE in der Variablen PATH gesetzt ist:

```
res=`echo $line | grep env.path.jar`
if [ $res ]; then
ExpValue=`echo $res | cut -d "=" -f2`
```
Beispiel:

```
echo "\`wrlTrace "Starting" "env.path.jar"\`" >>/tmp/prs.check
echo "\`wrlTrace "Executing" "env.path.jar"\`" >>/tmp/prs.check
echo "\`wrlDebug "Starting" "env.path.jar"\`" >>/tmp/prs.check
echo "\`wrlDebug "Expected" "ExpValue" \`" >>/tmp/prs.check
```
<span id="page-69-0"></span>3. Rufen Sie die Protokollierungsfunktionen für Trace- und Debugdaten auf, bevor Sie den angepassten Collector aurufen.

```
echo "\`wrlTrace "Starting" "[prefix_identifier.]property_name
[.suffix_identifier]"\`" >>/tmp/prs.check
 echo "\`wrlTrace "Executing" "[prefix_identifier.]property_name
[.suffix_identifier]"\`" >>/tmp/prs.check
 echo "\`wrlDebug "Starting" "[prefix_identifier.]property_name
[.suffix_identifier]"\`" >>/tmp/prs.check
echo "\`wrlDebug "Expected" "ExpValue" \`" >>/tmp/prs.check
```
4. Rufen Sie den angepassten Collector auf.

**Anmerkung:** Wenn der angepasste Collector Subtypen, d. h. [*suffix\_identifier*] im Dateinamen enthält und weitere Prüfungen basierend auf dem Subtyp erfordert, übergeben Sie das Differenzierungsmerkmal [*differentiator\_suffix\_identifier*] für den Subtyp an den angepassten Collector:

echo "ss=\`./**[***prefix\_identifier***.]***property\_name***[.***suffix\_identifier***] [***differentiator\_suffix\_identifier***]**\`" >>/tmp/prs.check

Beispiel:

echo "ss=\`./**env.path.jar**\`" >>/tmp/prs.check

**Anmerkung:** Beispiele für Differenzierungsmerkmale für den Subtyp *script\_name* für die vorausgesetzte Eigenschaft os.file.*script\_name* sind die Pfade zu den Scripts, die an den Collector os.filepath übergeben werden:

```
echo "ss=\`./os.filepath /usr/bin/expect\`" >>/tmp/prs.check #os.file.expect
echo "ss=\`./os.filepath /usr/bin/tar\`" >>/tmp/prs.check #os.file.tar
echo "ss=\`./os.filepath /usr/bin/gzip\`" >>/tmp/prs.check #os.file.gzip
```
5. Rufen Sie die Protokollierungsfunktionen für Trace- und Debugdaten beim Beenden des angepassten Collectors auf:

```
echo "\`wrlTrace "Finished" "[prefix_identifier.]property_name
[.suffix_identifier]"\`" >/tmp/prs.check
 echo "echo \"[prefix_identifier.]property_name
[.suffix_identifier]=\$ss\"" >>/tmp/prs.check
echo "\`wrlDebug "Finished" "[prefix_identifier.]property_name
[.suffix_identifier]"\`" >>/tmp/prs.check
 echo "\_wrlDebug "OutPutValueIs" \$ss\`" >/tmp/prs.check
echo "\`wrlTrace "Done" "[prefix_identifier.]property_name
[.suffix_identifier]"\`" >>/tmp/prs.check
fi
```
Beispiel:

```
echo "ss=\`./env.path.jar\`" >>/tmp/prs.check
echo "\`wrlTrace "Finished" "env.path.jar"\`" >>/tmp/prs.check
echo "echo \"env.path.jar=\$ss\"" >>/tmp/prs.check
echo "\`wrlDebug "Finished" "env.path.jar"\`" >>/tmp/prs.check
echo "\`wrlDebug "OutPutValueIs" \$ss\`" >>/tmp/prs.check
echo "\`wrlTrace "Done" "env.path.jar"\`" >>/tmp/prs.check
fi
```
6. Wiederholen Sie die Schritte 2 bis 5 für jede angepasste vorausgesetzte Eigenschaft.

## **Angepasste Auswertungsprogramme für Windows-Systeme erstellen**

Sie können VBScript-Auswertungsprogramme erstellen, wenn die Basisauswertungsprogramme die erwarteten und die tatsächlichen Werte der vorausgesetzten Eigenschaften nicht mit den richtigen Bewertungskriterien vergleichen. Wenn Sie angepasste Auswertungsprogramme erstellen, muss die Datei die Dateierweiterung \_compare haben und im Unterverzeichnis /Windows gespeichert werden. Das angepasste Auswertungsprogramm kann die allgemeinen Funktionen und Subroutinen verwenden, um ggf. die Werte zu vergleichen.

## **Vorbereitende Schritte**

Stellen Sie sicher, dass Sie sich die Gruppe der Funktionen und Subroutinen in den folgenden Anhängen angesehen haben, bevor Sie das Auswertungsprogramm erstellen. Stellen Sie fest, ob Sie eine dieser Funktionen und Subroutinen für den Vergleich der Werte verwenden können:

- [Anhang E, "Allgemeine Funktionen für Windows-Systeme", auf Seite 123](#page-132-0)
- v [Anhang G, "Subroutinen des Dateidienstprogramms auf Windows-Systemen",](#page-148-0) [auf Seite 139](#page-148-0)
- v [Anhang F, "Subroutinen des Protokolldienstprogramms auf Windows-Systemen",](#page-146-0) [auf Seite 137](#page-146-0)
- [Anhang H, "Weitere allgemeine Funktionen und Subroutinen für](#page-150-0) [Windows-Systeme", auf Seite 141](#page-150-0)

Anmerkung: Die allgemeine Funktion ["passOrFail\(\)" auf Seite 134](#page-143-0) kann die tatsächlichen und die erwarteten Werte für die folgenden Datentypen vergleichen: eine generische Nummer, Größe in MB oder GB, Prozessorgeschwindigkeit in MHz oder GHz, boolescher Wert oder Zeichenfolge. Erstellen Sie nur dann ein angepasstes Auswertungsprogramm, wenn die Funktion passOrFail nicht verwendet werden kann.

### **Vorgehensweise**

1. Erstellen Sie eine VBScript-Datei. Speichern Sie die Datei im Verzeichnis *[ips\\_root](#page-83-1)*/Windows mit einer Variante der folgenden Dateinamenskonvention: [*prefix\_identifier*.]*property\_name*[.*suffix\_identifier*]\_compare.vbs

#### Erläuterungen:

- v *prefix\_identifier* ist eine ID für eine vordefinierte Kategorie vorausgesetzter Eigenschaften. Weitere Informationen finden Sie in [Tabelle 3 auf Seite 4.](#page-13-0) Diese Präfix-ID ist für einige der vordefinierten Kategorien erforderlich.
- *property\_name* ist der Name der vorausgesetzten Eigenschaft.
- v *suffix\_identifier* ist eine optionale ID für einen Subtyp vorausgesetzter Eigenschaften. Weitere Informationen hierzu finden Sie in [Tabelle 4 auf Seite 7.](#page-16-0)
- 2. Fügen Sie den Code hinzu, um die tatsächlichen und erwarteten Werte, die mit VBScript COM als Argumente an das Auswertungsprogramm und an die zugehörigen Funktionen übergeben werden, zu vergleichen. Stellen Sie sicher, dass der Vergleich eine Standardausgabe wie die folgende zurückgibt:
	- v "PASS", wenn der erwartete Wert für die vorausgesetzte Eigenschaft größergleich dem tatsächlichen Wert für die vorausgesetzte Eigenschaft ist
	- v "FAIL", wenn der erwartete Werte für die vorausgesetzte Eigenschaft nicht gleich dem tatsächlichen Wert für die vorausgesetzte Eigenschaft ist
- 3. Führen Sie das angepasste Auswertungsprogramm aus, um sicherzustellen, dass keine Laufzeitfehler aufgetreten sind, und beheben Sie ggf. aufgetretene Fehler.

### **Beispiel**

Dieses angepasste Auswertungsprogramm überprüft die tatsächlichen und erwarteten Werte für die Version von Tivoli Directory Integrator. Es verwendet die allge-meine Funktion ["versionCompare\(\)" auf Seite 143.](#page-152-0)

```
wscript.echo "expect: " & wscript.arguments(0)
wscript.echo "real value: " & wscript.arguments(1)
wscript.echo tdiVersionCompare(wscript.arguments(0), wscript.arguments(1))
function tdiVersionCompare(expect, real)
    if len(real) = 0 then
       tdiVersionCompare = "FAIL"
        exit function
    end if
   expect = Trim(expect)
    real = Trim(real)
   Dim expectedVersion
    'if (StrComp(Right(expect,1),"+")=0 or StrComp(Right(expect,1),"-")=0) Then
    if (Right(expect,1)="+" or Right(expect,1)="-") Then
        expectedVersion = Left(expect,len(expect)-1)
    else
        expectedVersion = expect
    end if
   Dim cmp
    cmp = versionCompare(expectedVersion,real)
    if (StrComp(Right(expect,1),"+")=0) Then
        ' Version must be at least expected value
        if (cmp=0 or cmp=-1) Then
            tdiVersionCompare = "PASS"
        else
            tdiVersionCompare = "FAIL"
       end if
   elseif (StrComp(Right(expect,1),"-")=0) Then
            ' Version must be less than or equal to expected value
            if (cmp=0 or cmp=1) Then
                tdiVersionCompare = "PASS"
            else
                tdiVersionCompare = "FAIL"
            end if
    elseif cmp=0 then
        tdiVersionCompare = "PASS"
    else
       tdiVersionCompare = "FAIL"
    end if
end function
' Generische Funktion für den Vergleich von zwei Versionszeichenfolgen
'
' Parameter
       ' ver1 Die erste Versionszeichenfolge
       ' ver2 Die zweite Versionszeichenfolge
'
' Für ver1 und ver2 werden durch Punkte getrennte Versionszeichenfolgen
 erwartet (z. B. 1.0.0.4, 2.3, 3.40.26.7800, 2.3.a). Versionszeichenfolgen
 ' können eine beliebige Anzahl an Teilen haben Wenn Versionen mit einer
 unterschiedlichen Anzahl an Teilen verglichen werden, werden fehlende
' Teile der kürzeren Versionszeichenfolge so behandelt, als enthielten
 sie eine null. Wenn ein Versionsteil nicht numerische Zeichen enthält,
 werden die entsprechenden Teile als Zeichenfolgen verglichen und
 ' nicht in das numerische Format geparst.
'
 ' Rückgabewerte:
       1 version1 > version2
      -1 version1 &#60; version2
       0 version1 = version2
'
' Sonderfälle:
 RESULT version 1 version 2
```
```
<sup>'</sup> 0 empty empty<br>
<sup>1</sup> unlidening empty
' 1 validString empty
  -1 empty validString
'
' ANMERKUNG: Diese Funktion sollte letztendlich in common_functions.vbs verschoben werden.
function versionCompare(ver1, ver2)
   WScript.echo "Comparing \lceil" & ver1 & "] to \lceil" & ver2 & "]"
    Const UNASSIGNED = "*UNASSIGNED*"
   Dim v1Default, v2Default
    ' Sonderfälle behandeln:
    if (IsEmpty(ver1) and IsEmpty(ver2)) Then
       versionCompare = 0
        exit function
    end if
   if (IsEmpty(ver1) and not IsEmpty(ver2)) Then
        versionCompare = -1
        exit function
    end if
    if (not IsEmpty(ver1) and IsEmpty(ver2)) Then
       versionCompare = 1
        exit function
    end if
   Dim ver1Parts, ver2Parts
    ' Versionen sind nicht leer. Aufteilen und Nummern vergleichen.
    ver1Parts = Split(ver1,".")
   ver2Parts = Split(ver2,".")
   Dim v1Size, v2Size
    v1Size = ubound(ver1Parts)
   v2Size = ubound(ver2Parts)
    ' Wenn der letzte Versionsteil "*" ist, alle Teile als "*" behandeln.
    '(so 2.* matches 2.1.3, for example)
    if (v1Size > v2Size) Then
        Redim Preserve ver2Parts(v1Size)
        if (ver2Parts(v2Size)="*") Then
           for i = v2Size to v1Size
                ver2Parts(i) = "*"next
       end if
    elseif (v2Size > v1Size) Then
       Redim Preserve ver1Parts(v2Size)
        if (ver1Parts(v1Size)="*") Then
           for i = v1Size to v2Size
                ver1Parts(i) = "*"next
        end if
   end if
   Dim i
   i = 0Do While (i<=ubound(ver1Parts) or i&#60;=ubound(ver2Parts))
       Dim v1, v2, v1Str, v2Str
       v1Str = UNASSIGNED
       v2Str = UNASSIGNED
        if (i<=ubound(ver1Parts)) Then
           on error resume next
           v1 = Int(ver1Parts(i))if not Err=0 Then
```
Kapitel 3. Prerequisite Scanner erweitern **63**

```
v1Str = ver1Parts(i)if (i<=ubound(ver2Parts)) Then
                   v2Str = ver2Parts(i)
               else
                   v2Str = "0"end if
           end if
       else
           v1 = 0end if
       if (i<=ubound(ver2Parts)) Then
           on error resume next
           v2 = Int(ver2Parts(i))
           if not Err=0 Then
               if (i<=ubound(ver1Parts)) Then
                   v1Str = ver1Parts(i)
               else
                   v1Str = "0"end if
               v2Str = ver2Parts(i)
           end if
       else
           v2 = 0end if
       if (not v1Str=UNASSIGNED or not v2Str=UNASSIGNED) Then
           if (IsEmpty(v1Str)) Then
               v1Str = "0"end if
           if (IsEmpty(v2Str)) Then
               v2Str = "0"End if
           'WScript.echo "Comparing as strings: " &#38; v1Str &#38; " : " &#38; v2Str
           ' Als Zeichenfolgen vergleichen, wenn ein Teil nicht in eine Nummer konvertiert werden k
           if (not v1Str="*" and not v2Str="*") Then
               if (not v1Str=v2Str) Then
                   versionCompare = StrComp(v1Str,v2Str)
                   exit function
               end if
           end if
       else
           'WScript.echo "Comparing as numbers: " & v1 & " : " & v2
           if (v1 > v2) Then
               versionCompare = 1
               exit function
           end if
           if (v2 > v1) Then
               versionCompare = -1
               exit function
           end if
       end if
       i = i + 1Loop
   ' Hier müssen die Versionen identisch sein
   versionCompare = 0
end function
```
### **Angepasste Auswertungsprogramme für UNIX-Systeme erstellen**

Sie können angepasste Auswertungsprogramme erstellen, wenn der angepasste Collector keine boolesche Werte zurückgibt, d. h. True oder False. Wenn Sie angepasste Auswertungsprogramme erstellen, müssen diese die Dateierweiterung \_compare haben und im Unterverzeichnis /UNIX\_Linux gespeichert werden. Das angepasste Auswertungsprogramm kann die allgemeinen Funktionen verwenden, um ggf. die Werte zu vergleichen.

### **Vorbereitende Schritte**

Stellen Sie sicher, dass Sie sich die Gruppe der Funktionen in den folgenden Anhängen angesehen haben, bevor Sie die angepassten Auswertungsprogramme erstellen. Stellen Sie fest, ob Sie eine dieser Funktionen für den Vergleich der tatsächlichen und erwarteten Werte verwenden können:

- [Anhang I, "Allgemeine Funktionen für UNIX-Systeme", auf Seite 145](#page-154-0)
- [Anhang J, "Weitere Funktionen für UNIX-Systeme", auf Seite 153](#page-162-0)
- v [Anhang K, "Protokolldienstprogrammfunktionen für UNIX-Systeme", auf Seite](#page-170-0) [161](#page-170-0)

Es gibt zwei Scriptdateien, die Sie als Ausgangspunkt verwenden können, d. h., . compare.sh und compare.sh, im Unterverzeichnis /Unix Linux.

**Wichtig:** Erstellen Sie keine angepassten Auswertungsprogramme, wenn Ihre angepassten Collector True oder False zurückgeben. IBM Prerequisite Scanner verwendet vordefinierte Auswertungsprogramme für alle Collector, die boolesche Werte zurückgeben.

#### **Vorgehensweise**

1. Erstellen Sie eine Shell-Datei. Speichern Sie die Datei im Verzeichnis *[ips\\_root](#page-83-0)*/UNIX\_Linux mit einer Variante der folgenden Dateinamenskonvention: [*prefix\_identifier*.]*property\_name*[.*suffix\_identifier*]\_compare.sh

Erläuterungen:

- v *prefix\_identifier* ist eine ID für eine vordefinierte Kategorie vorausgesetzter Eigenschaften. Weitere Informationen finden Sie in [Tabelle 3 auf Seite 4.](#page-13-0) Diese Präfix-ID ist für einige der vordefinierten Kategorien erforderlich.
- v *property\_name* ist der Name der vorausgesetzten Eigenschaft.
- v *suffix\_identifier* ist eine optionale ID für einen Subtyp vorausgesetzter Eigenschaften. Weitere Informationen hierzu finden Sie in [Tabelle 4 auf Seite 7.](#page-16-0)
- 2. Fügen Sie den Code hinzu, um die tatsächlichen und erwarteten Werte, die als Argumente an das Auswertungsprogramm und die zugehörigen Funktionen übergeben werden, zu vergleichen. Stellen Sie sicher, dass der Vergleich eine Standardausgabe wie die folgende zurückgibt:
	- v "PASS", wenn der erwartete Wert für die vorausgesetzte Eigenschaft größergleich dem tatsächlichen Wert für die vorausgesetzte Eigenschaft ist
	- v "FAIL", wenn der erwartete Werte für die vorausgesetzte Eigenschaft nicht gleich dem tatsächlichen Wert für die vorausgesetzte Eigenschaft ist
- 3. Führen Sie das angepasste Auswertungsprogramm aus, um sicherzustellen, dass keine Laufzeitfehler aufgetreten sind, und beheben Sie ggf. aufgetretene Fehler.

# **Kapitel 4. Prerequisite Scanner ausführen**

Sie können eine Befehlszeilenschnittstelle verwenden, um IBM Prerequisite Scanner auszuführen. Das Script prereq\_checker von Prerequisite Scanner akzeptiert eine Reihe erforderlicher und optionaler Parameter und ein Befehlsflag für weitere optionale Parameter.

In Tabelle 12 sind die Sonderzeichen beschrieben, die in der Syntax des Scripts von Prerequisite Scanner verwendet werden.

| Sonderzeichen     | <b>Beschreibung</b>                                                                                                    |  |
|-------------------|----------------------------------------------------------------------------------------------------|--|
| $\leftrightarrow$ | Gibt einen Platzhalternamen an.                                                                                                    |  |
|                   | Gibt einen optionalen Parameter an. Sie müssen Parameter angeben,<br>die nicht in eckige Klammern eingeschlossen sind.                                                                        |  |
|                   | Gibt an, dass Sie mehrere Werte für einen Parameter festlegen kön-<br>nen.                                                                                                    |  |
|                   | Gibt sich gegenseitig ausschließende Parameter an. Geben Sie entwe-<br>der den Parameter links vom Trennzeichen oder den Parameter<br>rechts vom Trennzeichen an, aber nicht beide Parameter. |  |
|                   | Schließt eine Gruppe sich gegenseitig ausschließender Parameter ein,<br>die durch   getrennt sind.                                                                                            |  |

*Tabelle 12. Legende der Sonderzeichen für das Script von Prerequisite Scanner*

### **prereq\_checker**

Das Script prereq\_checker führt IBM Prerequisite Scanner aus und überprüft die Voraussetzungen basierend auf den Parametern, die Sie angeben, wenn Sie das Script ausführen.

### **Syntax**

```
prereq_checker.bat|sh
  "Product_Code [Product_Version][,Product_CodeN [Product_VerN]]..."
  [detail]
  [outputDir="ips_output_dir"]
  [xmlResult]
  [PATH="product_root"]
  [-p Product_Code.instance.parameter=value,...]
  [debug]
  [trace]
```
Das Script prereq\_checker hat einen erforderlichen Parameter und mehrere optionale Parameter.

```
""Product_Code [Product_Version][,Product_CodeN [Product_VerN]]..."" auf
Seite 68
   Erforderlicher Parameter
"[detail]" auf Seite 68
   Optionaler Parameter
"[outputDir="ips_output_dir"]" auf Seite 71
```
Optionaler Parameter

### <span id="page-77-0"></span>**["\[xmlResult\]" auf Seite 71](#page-80-0)** Optionaler Parameter **["\[PATH="product\\_root"\]" auf Seite 71](#page-80-0) ["\[-p Product\\_Code.Instanz.parameter=value,...\]" auf Seite 72](#page-81-0)** Optionales Flag **["\[debug\]" auf Seite 72](#page-81-0)** Optionaler Parameter

**["\[trace\]" auf Seite 72](#page-81-0)** Optionaler Parameter

### **"***Product\_Code* **[***Product\_Version***][,***Product\_CodeN* **[***Product- \_VerN***]]..."**

Sie müssen mindestens einen Parameter **Product\_Code** setzen, um das Produkt oder die Komponente anzugeben, für das bzw. die die Prüfung der Voraussetzungen durchgeführt werden soll, und die zugehörige Konfigurationsdatei angeben. **Product\_Code** ist der Produktcode, den Sie in der Datei *[ips\\_root](#page-83-0)*/codename.cfg festlegen.

KMS ist beispielsweise der Produktcode für Tivoli Enterprise Monitoring Server in der Datei product.cfg. Zum Ausführen des Scanners geben Sie das folgende Script mit dem Produktcode ein:

./prereq\_checker.sh **KMS**

Wenn Sie einen Parameter **Product\_Code** setzen, der keine entsprechende Konfigurationsdatei hat, ignoriert Prerequisite Scanner ihn ohne Fehler. Die Protokolldatei enthält eine Nachricht, die angibt, dass keine Konfigurationsdatei gefunden wurde.

Der Parameter **Product\_Version** für den zugehörigen Parameter **Product\_Code** gibt die Version des Produkts an. Der Parameter ist der achtstellige Code, in dem die Version, das Release, die Modifikation und die Stufe mit jeweils zwei Ziffern dargestellt werden, z. B. Version 7.3.21 ist 07032100. **Product\_Version** ist ein optionaler Parameter. Wenn Sie diesen Parameter nicht setzen, prüft Prerequisite Scanner die neueste verfügbare Version.

Sie können beliebig viele Parameter **Product\_Code** mit dem optionalen Parameter **Product\_Version**, jeweils durch Kommas getrennt, angeben.

**Wichtig:** Wenn Sie mehrere Parameter **Product\_Code** mit dem optionalen Parameter **Product\_Version** angeben, schließen Sie die Parameter in Anführungszeichen ein. Andernfalls schlägt die Ausführung des Scanners fehl.

In diesem Beispiel werden die Voraussetzungen für die neueste Version von Tivoli Monitoring Operating System Agent for Windows und Version 6.2.1 von Tivoli Monitoring Agent for DB2 geprüft.

prereq\_checker.bat **"KNT,KUD 06210000"**

### **[detail]**

Dieser optionale Parameter gibt an, ob detaillierte Ergebnisse des Scans in der Befehlszeilenschnittstelle angezeigt werden sollen.

**Wichtig:** Schließen Sie diesen Parameter nicht in Anführungszeichen ein.

Wenn Sie den Parameter **detail** setzen, enthalten die detaillierten Ergebnisse folgende Informationen:

- Version von Prerequisite Scanner
- v Version des Betriebssystems, unter dem der Scanner ausgeführt wurde
- Namen der Produkte oder Komponenten, für die die Prüfungen der Voraussetzungen ausgeführt wurden
- v Für jede vorausgesetzte Eigenschaft der Name der geprüften vorausgesetzten Eigenschaft, das Ergebnis PASS oder FAIL, der tatsächliche Wert und der erwartete Wert
- v Für alle Komponenten der Name der allgemeinen vorausgesetzten Eigenschaft, das Ergebnis PASS oder FAIL, der tatsächliche Wert und der erwartete Wert
- Gesamtergebnis PASS oder FAIL

Prerequisite Scanner speichert diese Ergebnisse auch in der Datei *[ips\\_output\\_dir](#page-83-1)*/ result.txt. Die Ergebnisse werden in der Textdatei gespeichert, unabhängig davon, ob Sie den Parameter **detail** setzen oder nicht.

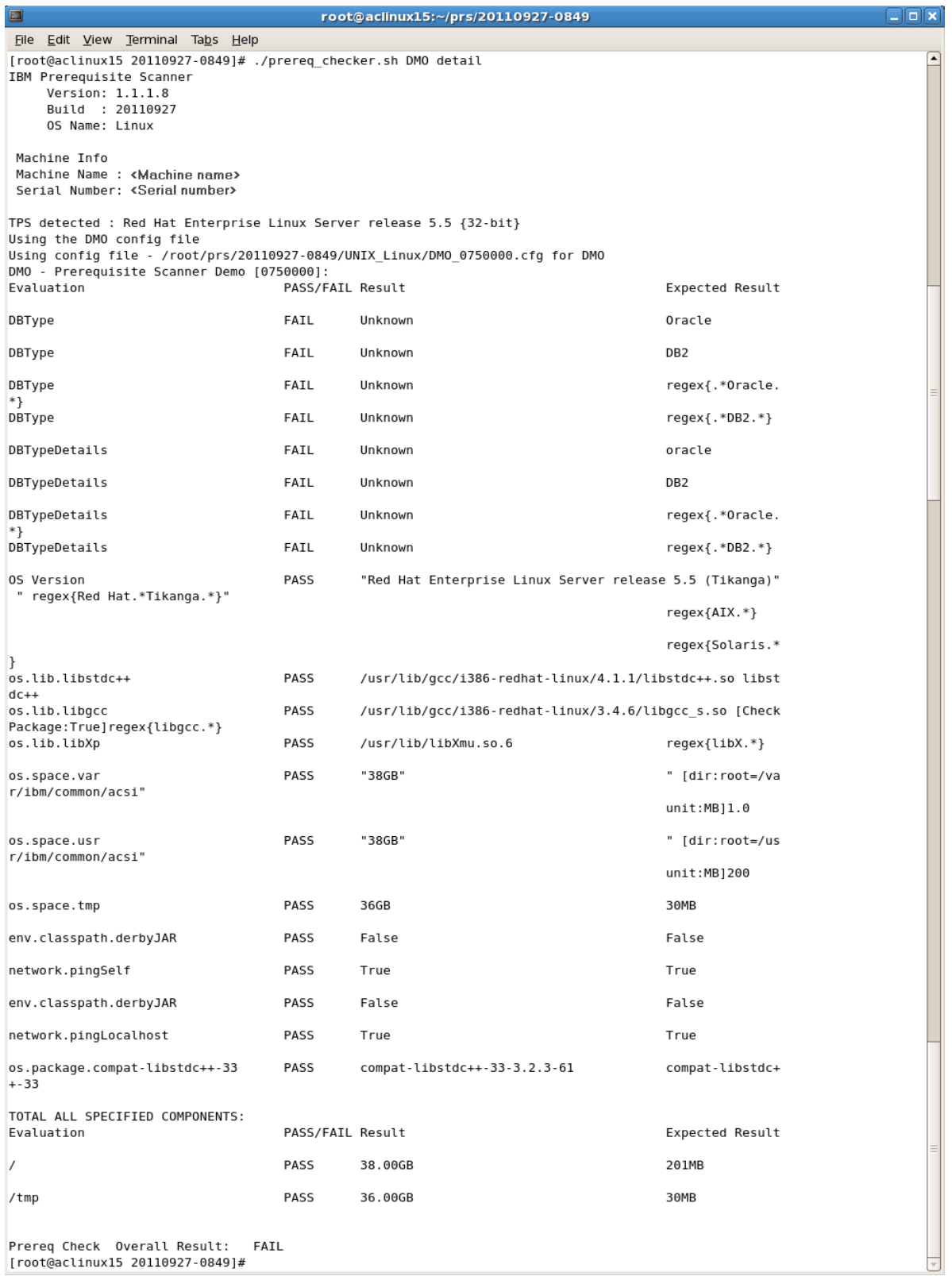

*Abbildung 10. Script ausführen und Parameter "detail" setzen - UNIX-Systeme*

Wenn Sie den Parameter **detail** nicht setzen, zeigt der Scanner nur das Ergebnis PASS oder FAIL in der Befehlszeilenschnittstelle an.

<span id="page-80-0"></span>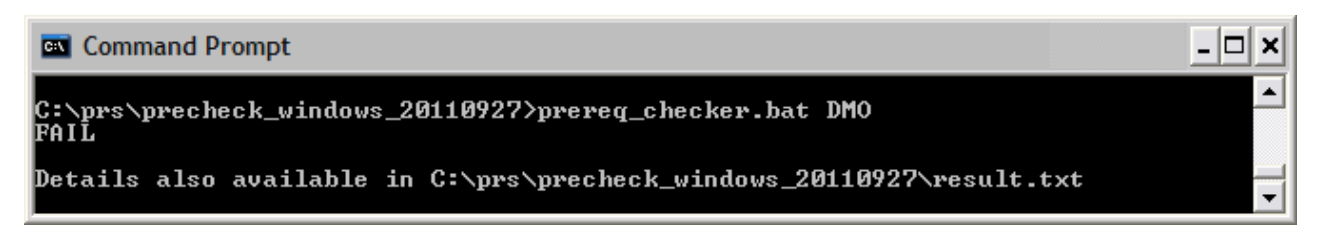

*Abbildung 11. Script ohne den Parameter "detail" ausführen - Windows-Systeme*

### **[outputDir="***ips\_output\_dir***"]**

Dieser optionale Parameter gibt an, dass Sie das Ausgabeverzeichnis für die Scanergebnisse und die Protokolldateien von Prerequisite Scanner definieren möchten.

Wenn Sie das Script von Prerequisite Scanner ausführen und den optionalen Parameter **outputDir** setzen, gibt Prerequisite Scanner Ergebnistext-, -XML und Protokolldateien in dem mit dem Parameter angegebenen Verzeichnis aus. Dieser Wert wird in der Dokumentation als *[ips\\_output\\_dir](#page-83-1)* bezeichnet.

Wenn Sie diesen Parameter nicht setzen, wird *[ips\\_root](#page-83-0)* als Standardausgabeposition verwendet.

Sie müssen den Parameter verwenden, um eine Position anzugeben, wenn Sie Prerequisite Scanner von einer CD, einer DVD oder über ein schreibgeschütztes Netzlaufwerk ausführen. Sie müssen Schreibberechtigungen besitzen, um in *[ips\\_output-](#page-83-1) [\\_dir](#page-83-1)* schreiben zu können. Andernfalls schlägt die Ausführung von Prerequisite Scanner fehl.

**Wichtig:** Wenn das Ausgabeverzeichnis nicht vorhanden ist, erstellt Prerequisite Scanner das Verzeichnis. Sie müssen Schreibberechtigungen besitzen, um das Ausgabeverzeichnis, in dem Prerequisite Scanner die Dateien speichert, zu erstellen oder zu beschreiben.

### **[xmlResult]**

Dieser optionale Parameter gibt an, dass Sie die Ergebnisse nicht nur in eine einfache Testergebnisdatei, sondern auch in die XML-Ergebnisdatei ausgeben möchten.

Wenn Sie das Script von Prerequisite Scanner ausführen und den optionalen Parameter **xmlResult** setzen, gibt Prerequisite Scanner die Ergebnisse in die Datei *[ips\\_output\\_dir](#page-83-1)*/result.xml aus.

Wenn Sie diesen Parameter nicht setzen, werden die Ergebnisse nur in die einfache Textdatei ausgegeben.

### **[PATH="***product\_root***"]**

Dieser optionale Parameter gibt die Installationsverzeichnisse für die Produkte an.

**Wichtig:** Setzen Sie unter Windows den Pfad nicht auf einen Laufwerkbuchstaben, d. h. C:. Stellen Sie sicher, dass Sie einen gültigen Pfad angeben.

Wenn Sie den Parameter **path** nicht setzen, prüft der Scanner die Standardinstallationsverzeichnisse für IBM Tivoli-Produkte:

v Auf **UNIX-Systemen:** /opt/ibm/itm

<span id="page-81-0"></span>v Auf **Windows-Systemen:** C:\IBM\itm

#### **[-p** *Product\_Code***.***Instanz***.***parameter***=***value***,...]**

Das optionale Flag **-p** gibt an, dass die vorherigen Parameter an eine Scriptdatei übergeben werden müssen, damit weitere Prüfungen der Voraussetzungen ausgeführt werden. **<Product\_Code>** ist der Produktcode. Es wird nur eine Gruppe von *instance.parameter=value* an das Script übergeben. Sie können mehrere Gruppen von Parametern durch Kommas getrennt übergeben.

Das Script, an das die Parameter übergeben werden, wird mit den folgenden Optionen bestimmt:

- v Mit einem **Product\_Code**-Präfix werden die Parameter an das Script mit dem zugehörigen **Product\_Code** übergeben.
- v Ohne das **Product\_Code**-Präfix werden die Parameter an die allgemeinen Collector übergeben.

Beispiel 1-p KUD.inst1.DB2\_INST\_OWNER=db2inst1, KUD. inst2.DB2\_INST\_OWNER=db2inst2 Dieses Flag mit Parametern übergibt db2inst1.DB2\_INST\_OWNER=db2inst1 und db2inst2.DB2\_INST\_OWNER=db2inst2 an die Scriptdatei KUD.**Product\_Version**.bat.

Beispiel 2

-p SERVER=IP.PIPE://mymachine:1918

Dieses Flag mit Parametern übergibt SERVER=IP.PIPE://mymachine:1918 zur Überprüfung der Ports an den allgemeinen Collector.

**Anmerkung:** Dieses Script akzeptiert die Parameter in **-p** als tacmd createNode. Sie können die Parameter SERVER, PROTOCOL, PORT, BACKUP und BSERVER in *[ips\\_root](#page-83-0)*/lib/common\_configuration setzen. Prerequisite Scanner priorisiert die über die Befehlszeilenschnittstelle übergebenen Parameter vor den Parametern, die in der Datei common\_configuration definiert sind.

### **[debug]**

Dieser optionale Parameter gibt an, dass Sie das Debugging während der Ausführung von Prerequisite Scanner aktivieren möchten.

Wenn Sie das Script von Prerequisite Scanner ausführen und den optionalen Parameter **debug** setzen, gibt Prerequisite Scanner detaillierte Informationen, Warnungen und Fehlernachrichten zur Verarbeitung und die Scanergebnisse in der Protokolldatei aus. Dies ist die Datei *[ips\\_output\\_dir](#page-83-1)*/prs.debug auf UNIX-Systemen und die Datei *[ips\\_output\\_dir](#page-83-1)*/precheck.log auf Windows-Systemen.

**Wichtig:** Das Debugging für den Scanner ist standardmäßig inaktiviert.

### **[trace]**

(nur UNIX-Systeme) Dieser optionale Parameter gibt an, dass Sie die Traceprotokollierung während der Ausführung von Prerequisite Scanner aktivieren möchten.

Wenn Sie das Script von Prerequisite Scanner ausführen und den optionalen Parameter **trace** setzen, gibt Prerequisite Scanner Traceinformationen in der Datei *[ips\\_output\\_dir](#page-83-1)*/prs.trc aus.

### **Prerequisite Scanner über die Befehlszeile ausführen**

Sie können IBM Prerequisite Scanner über die Befehlszeilenschnittstelle ausführen und die entsprechenden Eingabeparameter für das Script eingeben.

#### **Vorbereitende Schritte**

Lesen Sie in der Installationsdokumentation zum Produkt oder in den technischen Hinweisen nach, welche zusätzlichen Schritte vor der Ausführung von Prerequisite Scanner ausgeführt werden müssen. Möglicherweise müssen Sie beispielsweise die Umgebungsvariable setzen, die Prerequisite Scanner anzeigt, welche Komponenten oder Features auf dem Zielsystem installiert werden, und damit, welche Voraussetzungen zu prüfen sind.

#### **Vorgehensweise**

- 1. Öffnen Sie die Befehlszeilenschnittstelle und dann das Verzeichnis *[ips\\_root](#page-83-0)*.
- 2. Führen Sie die Scriptdatei **prereq checker** von Prerequisite Scanner wie folgt aus:

```
UNIX
```

```
./prereq_checker.sh
"Product_Code [Product_Version][,Product_CodeN [Product_VerN]]..."
[detail]
[outputDir="ips_output_dir"]
[xmlResult]
[PATH="product_root"]
[-p Product_Code.instance.parameter=value,...]
```
Das folgende Beispiel führt Prerequisite Scanner für Autonomic Deployment Engine mit einer Konfigurationsdatei und dem zugehörigen Produktcode ADE aus:

./prereq\_checker.sh ADE 072000 detail PATH=/opt/ibm/tivoli

#### **Windows**

```
prereq_checker.bat
"Product_Code [Product_Version][,Product_CodeN [Product_VerN]]..."
[detail]
[outputDir="ips_output_dir"]
[xmlResult]
[PATH="product_root"]
[-p Product_Code.instance.parameter=value,...]
```
Das folgende Beispiel führt Prerequisite Scanner für Tivoli Provisioning Manager for Windows 2003 und 2008 mit den Produktcodes COX und COY aus.

```
prereq_checker.bat
"COX, COY 07200000"
detail
PATH="D:\ibm\tivoli"
-p SERVER=IP.PIPE://mytems:1234
```
Das folgende Beispiel führt Prerequisite Scanner für Tivoli zEnterprise Monitoring Agent mit dem Produktcode KZE aus. Außerdem wird die Position der Ergebnisse und Protokolldateien mit dem optionalen Parameter **outputDir** auf *[ips\\_output\\_dir](#page-83-1)* gesetzt.

**Wichtig:** Sie müssen den Parameter **outputDir** verwenden, um eine Position anzugeben, wenn Sie sich für die Ausführung von Prerequisite Scanner über eine CD, DVD oder ein schreibgeschütztes Netzlaufwerk entscheiden. Sie müssen Schreibberechtigungen besitzen, um in *[ips\\_output\\_dir](#page-83-1)* schreiben zu können. Andernfalls schlägt die Ausführung von Prerequisite Scanner fehl.

```
Windows
prereq_checker.bat
"KZE 06230000"
outputDir="%TEMP%\ips"
UNIX
./prereq_checker.sh
"KZE 06230000"
outputDir="/tmp/ips"
```
Der Scanner gibt die Dateien result.txt file und precheck.log an den folgenden Positionen aus:

- Auf Windows-Systemen: D:\temp\ips, wobei TEMP die Umgebungsvariable für den temporären Ordner ist.
- Auf UNIX-Systemen: /tmp/ips

**Wichtig:** Wenn das Ausgabeverzeichnis nicht vorhanden ist, erstellt Prerequisite Scanner das Verzeichnis. Sie müssen Schreibberechtigungen besitzen, um das Ausgabeverzeichnis, in dem Prerequisite Scanner die Dateien speichert, zu erstellen oder zu beschreiben.

### **Allgemeine Verzeichnispositionen**

Es gibt Pfadnamensvariablen für allgemeine Verzeichnisse.

### <span id="page-83-0"></span>**Installationsverzeichnis von IBM Prerequisite Scanner**

*ips\_root* beschreibt die Position, unter der Prerequisite Scanner installiert ist. Diese Position kann während der Installation festgelegt werden.

### <span id="page-83-1"></span>**Ausgabeverzeichnis von Prerequisite Scanner**

*ips\_output\_dir* beschreibt die Position, an der die Scanergebnisse und Protokolldateien für Prerequisite Scanner gespeichert werden. Diese Position kann mit dem Eingabeparameter **outputDir** bei der Ausführung des Scanners angegeben werden. Wenn Sie diesen Parameter nicht setzen, wird *ips\_root* als Standardausgabeposition verwendet.

**Anmerkung:** Prerequisite Scanner erstellt während der Ausführung temporäre Dateien, jedoch werden diese vor Abschluss der Scannerausführung gelöscht. Diese temporären Dateien befinden sich im Unterverzeichnis *ips\_output\_dir*/temp. Der Scanner löscht auch das Unterverzeichnis *[ips\\_output\\_dir](#page-83-1)*/temp, sofern das Unterverzeichnis keine Debug- und Tracedateien enthält, die ausschließlich auf UNIX-Systemen generiert wurden.

# **Kapitel 5. Fehlerbehebung für Prerequisite Scanner**

Sie können Fehler in IBM Prerequisite Scanner beheben, indem Sie Protokolldateien und Protokollierungsfunktionen verwenden, wenn Sie angepasste Prüfungen der Voraussetzungen erstellen.

Prerequisite Scanner generiert Rückgabecodes, die von den Ergebnissen des Scans und davon abhängig sind, ob der Scanner aufgrund von Fehlern beendet werden muss. Diese Rückgabecodes werden in die Protokolldateien geschrieben. Wenn Prerequisite Scanner den Scan beispielsweise nicht ausführen kann, weil die Konfigurationsdatei nicht gelesen werden kann, wird der Rückgabecode 2 generiert.

### **Fehlerbehebung auf Windows-Systemen**

Wenn Sie IBM Prerequisite Scanner ausführen, wird standardmäßig eine Protokolldatei erstellt. Diese Datei enthält detaillierte Informationen zu jedem Schritt und jeder Funktion, die der Scanner nacheinander ausführt. Die Datei enthält außerdem die Zeitmarken, einschließlich Start- und Endzeiten, der einzelnen Funktionen und Schritte. Sie können die Protokolldatei debuggen und prüfen, um zu bestimmen, wo und wann der Fehler aufgetreten ist.

Prerequisite Scanner gibt Verarbeitungsinformationen, Warnungen und Fehlernachrichten sowie Scanergebnisse in der Datei *[ips\\_output\\_dir](#page-83-1)*/precheck.log aus. Wenn Sie das Script von Prerequisite Scanner ausführen und den optionalen Parameter **debug** setzen, gibt Prerequisite Scanner weitere Debugnachrichten in dieser Datei aus.

[Abb. 12 auf Seite 76](#page-85-0) zeigt eine Beispielprotokolldatei, die erstellt wird, wenn der optionale Parameter **debug** gesetzt ist, und [Abb. 13 auf Seite 77](#page-86-0) zeigt die Protokolldatei, die erstellt wird, wenn der Parameter nicht gesetzt ist.

<span id="page-85-0"></span>

| precheck.log - Notepad                                                                                                    | $\Box$ o $\times$ |
|----------------------------------------------------------------------------------------------------|-------------------|
| File Edit Format View Help                                                                                                    |                   |
| [9/27/2011 1:27:34 PM] INFO :                                                                                                    | $\blacktriangle$  |
| IBM Prerequisite Scanner                                                                                                    | $\equiv$          |
| Version : 1.1.1.8                                                                                                    |                   |
| Build : 20110927                                                                                                    |                   |
| OS Name: Microsoft Windows XP Professional Service Pack 3                                                                                                    |                   |
| User Name: < User Name>                                                                                                    |                   |
| [9/27/2011 1:27:34 PM] INFO :                                                                                                    |                   |
| Machine Info                                                                                                    |                   |
| Machine name: <machine name=""></machine>                                                                                                    |                   |
| Serial Number: <serial number=""></serial>                                                                                                    |                   |
| OS Serial : < OS serial number>                                                                                                    |                   |
|                                                                                                    |                   |
| [9/27/2011 1:27:34 PM] INFO : Parsing command-line arguments                                                                                                    |                   |
| [9/27/2011 1:27:34 PM] INFO : arguments(0) = DMO                                                                                                    |                   |
| [9/27/2011 1:27:34 PM] INFO : arguments(1) = detail                                                                                                    |                   |
| [9/27/2011 1:27:34 PM] INFO : arguments(2) = debug                                                                                                    |                   |
| [9/27/2011 1:27:34 PM] INFO : codesAndVersions = DMO                                                                                                    |                   |
| [9/27/2011 1:27:34 PM] INFO : No PATH paramter specified. The default value of C:\ibm\ITM will be used                                                                                 |                   |
| [9/27/2011 1:27:34 PM] DEBUG : Detected operating system types are [Windows Windows Workstation Windows XP]                                                                            |                   |
| [9/27/2011 1:27:34 PM] DEBUG : Detected operating system version [5.1.2600]                                                                                                    |                   |
| [9/27/2011 1:27:34 PM] DEBUG : Detected service pack level [3.0]<br>[9/27/2011 1:27:34 PM] INFO : Step 1 - Scanning product codes                                                      |                   |
|                                                                                                    |                   |
| [9/27/2011 1:27:34 PM] INFO : Input PD codes and versions = [DMO]<br>[9/27/2011 1:27:34 PM] INFO : Finding available configuration files in [C:\prs\precheck windows 20110927\Windows] |                   |
| [9/27/2011 1:27:34 PM] INFO : config file mapping = Dictionary[                                                                                                    |                   |
| DMO=Dictionary[                                                                                                    |                   |
| cfg=DMO_01000000.cfg                                                                                                    |                   |
| exe=common.bat                                                                                                    |                   |
|                                                                                                    |                   |
|                                                                                                    |                   |
| [9/27/2011 1:27:34 PM] INFO : Step 1.5 - Adding default parameters if necessary                                                                                                    |                   |
| [9/27/2011 1:27:34 PM] INFO : deliverPara=[]                                                                                                    |                   |
| [9/27/2011 1:27:34 PM] INFO : DMO will read: DMO_01000000.cfg and will execute script: common.bat                                                                                      |                   |
| [9/27/2011 1:27:34 PM] INFO : Step 2 - Collect properties                                                                                                    |                   |
| [9/27/2011 1:27:34 PM] INFO : start commands: [ 1 scripts will be called ]                                                                                                    |                   |
| [9/27/2011 1:27:34 PM] DEBUG : The config file is: C:\prs\precheck_windows_20110927\Windows\DMO_01000000.cfg                                                                           |                   |
| [9/27/2011 1:27:34 PM] INFO : calling common.bat [ 0 scripts left ]                                                                                                    |                   |
| [9/27/2011 1:27:36 PM] INFO : [ common.bat ] driveName is [C:]                                                                                                    |                   |
| [9/27/2011 1:27:36 PM] INFO : [ common.bat ] Disk is [1413MB]                                                                                                    |                   |
| [9/27/2011 1:27:36 PM] DEBUG : Processing this line from cfg file: [OS Version=regex{Windows .* ]]                                                                                     |                   |
| [9/27/2011 1:27:36 PM] DEBUG : Take the first part of the line: [OS Version]                                                                                                    |                   |
| [9/27/2011 1:27:36 PM] DEBUG : See if a corresponding vbs or bat file exists for [OS Version]                                                                                          |                   |
| [9/27/2011 1:27:36 PM] DEBUG : See if a corresponding vbs or bat file exists for [OS Versio]                                                                                           |                   |
|                                                                                                    | $\checkmark$      |

*Abbildung 12. Datei "precheck.log" mit Debugdaten*

<span id="page-86-0"></span>

| precheck.log - Notepad                                    |                                                                                                    | $ \Box$ $\times$                     |
|-----------------------------------------------------------|----------------------------------------------------------------------------------------------------|--------------------------------------|
| File Edit Format View Help                                |                                                                                                    |                                      |
| [9/27/2011 1:25:01 PM] INFO :                             |                                                                                                    | $\left  \boldsymbol{\wedge} \right $ |
| IBM Prerequisite Scanner                                  |                                                                                                    |                                      |
| Version : 1.1.1.8                                         |                                                                                                    |                                      |
| Build : 20110927                                          |                                                                                                    |                                      |
|                                                           | OS Name: Microsoft Windows XP Professional Service Pack 3                                                                                                    |                                      |
| User Name: < User Name>                                   |                                                                                                    |                                      |
| [9/27/2011 1:25:01 PM] INFO :                             |                                                                                                    |                                      |
| Machine Info                                              |                                                                                                    |                                      |
| Machine name: <machine name=""></machine>                 |                                                                                                    |                                      |
| Serial Number: <serial number=""></serial>                |                                                                                                    |                                      |
| OS Serial : < OS serial number>                           |                                                                                                    |                                      |
|                                                           |                                                                                                    |                                      |
|                                                           | [9/27/2011 1:25:01 PM] INFO : Parsing command-line arguments                                                                                                    |                                      |
| $[9/27/2011 1:25:01 PM]$ INFO : arguments $(0)$ = DMO     |                                                                                                    |                                      |
| [9/27/2011 1:25:01 PM] INFO : arguments(1) = detail       |                                                                                                    |                                      |
| [9/27/2011 1:25:01 PM] INFO : codesAndVersions = DMO      |                                                                                                    |                                      |
|                                                           | [9/27/2011 1:25:01 PM] INFO : No PATH paramter specified. The default value of C:\ibm\ITM will be used<br>[9/27/2011 1:25:01 PM] INFO : Step 1 - Scanning product codes |                                      |
|                                                           | [9/27/2011 1:25:01 PM] INFO : Input PD codes and versions = [DMO]                                                                                                    |                                      |
|                                                           | [9/27/2011 1:25:01 PM] INFO : Finding available configuration files in [C:\prs\precheck_windows_20110927\Windows]                                                       |                                      |
|                                                           | [9/27/2011 1:25:01 PM] INFO : config file mapping = Dictionary[                                                                                                    |                                      |
| DMO=Dictionary[                                           |                                                                                                    |                                      |
| cfg=DMO_01000000.cfg                                      |                                                                                                    |                                      |
| exe=common.bat                                            |                                                                                                    |                                      |
| IJ                                                        |                                                                                                    |                                      |
|                                                           |                                                                                                    |                                      |
|                                                           | [9/27/2011 1:25:01 PM] INFO : Step 1.5 - Adding default parameters if necessary                                                                                         |                                      |
| [9/27/2011 1:25:01 PM] INFO : deliverPara=[]              |                                                                                                    |                                      |
|                                                           | [9/27/2011 1:25:01 PM] INFO : DMO will read: DMO_01000000.cfg and will execute script: common.bat                                                                       |                                      |
| [9/27/2011 1:25:01 PM] INFO : Step 2 - Collect properties |                                                                                                    |                                      |
|                                                           | [9/27/2011 1:25:01 PM] INFO : start commands: [ 1 scripts will be called ]                                                                                              |                                      |
|                                                           | [9/27/2011 1:25:01 PM] INFO : calling common.bat [ 0 scripts left ]                                                                                                    |                                      |
|                                                           | [9/27/2011 1:25:03 PM] INFO : [ common.bat ] driveName is [C:]                                                                                                    |                                      |
|                                                           | [9/27/2011 1:25:03 PM] INFO : [ common.bat ] Disk is [1413MB]                                                                                                    |                                      |
|                                                           | [9/27/2011 1:25:03 PM] WARNING : 'OS Version' : No supporting vbs or bat file exists for this check!                                                                    |                                      |
|                                                           | [9/27/2011 1:25:03 PM] WARNING : 'Memory' : No supporting vbs or bat file exists for this check!                                                                        |                                      |
|                                                           | [9/27/2011 1:25:03 PM] INFO : [ ] os.versionNumber=5.1.2600                                                                                                    |                                      |
| [9/27/2011 1:25:03 PM] INFO : [ ] os.servicePack=3.0      |                                                                                                    |                                      |
|                                                           | [9/27/2011 1:25:03 PM] INFO : [ ] os.architecture=32-bit                                                                                                    |                                      |
|                                                           | [9/27/2011 1:25:03 PM] INFO : [ ] os.totalPhysicalMemory=3070MB                                                                                                    |                                      |
|                                                           | [9/27/2011 1:25:04 PM] INFO : [ ] os.is8dot3FileFormatEnabled=True                                                                                                    |                                      |
|                                                           | [9/27/2011 1:25:04 PM] INFO : [ ] os.isServiceRunning.terminalServices=True                                                                                             |                                      |
|                                                           | [9/27/2011 1:25:04 PM] INFO : [ ] os.remoteRegistryEnabled=True                                                                                                    | v                                    |

*Abbildung 13. Datei "precheck.log" ohne Debugdaten*

### **Fehlerbehebung auf UNIX-Systemen**

Das Schreiben von Nachrichten in Protokolldateien ist auf UNIX-Systemen standardmäßig inaktiviert. Sie können die Debug- und Tracefunktionen mit den Eingabeparametern **debug** und **trace** aktivieren. Der Scanner schreibt die Debug-und Tracedaten in verschiedene Protokolldateien und verwendet Zeitmarken, um die Start- und Endzeiten der Schritte oder Funktionen zu kennzeichnen. Sie können beide Dateien verwenden, um ein bestimmtes Problem, eine bestimmte Funktion oder eine bestimmte Prüfung der Voraussetzungen zu korrelieren und die Fehlerbehebung durchzuführen.

### **Debugprotokolldatei**

Wenn Sie das Script von Prerequisite Scanner ausführen und den optionalen Parameter **debug** setzen, gibt Prerequisite Scanner detaillierte Informationen, Warnungen und Fehlernachrichten zur Verarbeitung und die Scanergebnisse in der Datei *[ips\\_output\\_dir](#page-83-1)*/temp/prs.debug aus. Diese Datei enthält detaillierte Informationen zu jedem Schritt und jeder Funktion, die der Scanner nacheinander ausführt. Die Datei enthält außerdem die Zeitmarken, einschließlich Start- und Endzeiten, der

einzelnen Funktionen und Schritte. Das Unterverzeichnis *[ips\\_output\\_dir](#page-83-1)*/temp enthält außerdem die vorläufigen Dateien result1.txt und result2.txt, die die Eingabe für die endgültige Datei *[ips\\_output\\_dir](#page-83-1)*/result.txt bereitstellen. Sie können diese vorläufigen Dateien verwenden, um Probleme mit den Ergebnissen für bestimmte Prüfungen der Voraussetzungen zu bestimmen.

| $\Box$ o $\mathbf x$<br>$\Box$<br>root@aclinux15:~/prs/20110927-0849                                                                     |
|----------------------------------------------------------------------------------------------------|
| File Edit View Terminal Tabs Help                                                                                                    |
| $\left  \rule{0cm}{1.4cm}\right.$<br>Build : 20110927                                                                                    |
| OS Name: Linux                                                                                                    |
| $[2011.09.27 10.12.15 ]$ [main()] - Entered                                                                                              |
| $[2011.09.27 10.12.15]$ ==== Step 1: Detecting 0S                                                                                        |
| [2011.09.27 10.12.15 ] OS Detected: Red Hat Enterprise Linux Server release 5.5 {32-bit}                                                 |
| [2011.09.27 10.12.15 ] product version: DMO                                                                                              |
| [2011.09.27 10.12.15 ] [AutoOsDetection()] - Entered                                                                                     |
| [2011.09.27 10.12.15 ] [Param] ProductInfo:DMO                                                                                           |
| [2011.09.27 10.12.15 ] [Param] OSInfo:Red Hat Enterprise Linux Server release 5.5 {32-bit}                                               |
| [2011.09.27 10.12.15]<br>[Param] CPU Arch:Kernel=1686                                                                                    |
| $[2011.09.27 10.12.15]$ Finding product code in product.cfg                                                                              |
| [2011.09.27 10.12.15 ] product code found :                                                                                              |
| [2011.09.27 10.12.15 ] Found DMO code in product.cfg<br>[2011.09.27 10.12.15 ] Finding OS Arch and CPU Type                              |
| Found OS Arch = $32-bit$ , CPU Type=<br>[2011.09.27 10.12.15]                                                                            |
| [2011.09.27 10.12.15 ]<br>Calling config parser.sh                                                                                       |
| [2011.09.27 10.12.15 ] [config parser.sh] - Entered                                                                                      |
| [2011.09.27 10.12.15]<br>[Param] OSInfo:Red Hat Enterprise Linux Server release 5.5 {32-bit}                                             |
| [Param] ProductCode:DMO<br>[2011.09.27 10.12.15 ]                                                                                        |
| [2011.09.27 10.12.15]<br>[Param] OSArch:Arch=32-bit                                                                                      |
| [2011.09.27 10.12.16 ] [Param] CPUArch:CPU=                                                                                              |
| [2011.09.27 10.12.16]<br>[Param] Version:version=                                                                                        |
| [Param] XXX:Kernel=1686<br>[2011.09.27 10.12.16]                                                                                         |
| [2011.09.27 10.12.16 ] Forming parse array                                                                                               |
| [2011.09.27 10.12.16 ] [Form Parse String] - Entered                                                                                     |
| [2011.09.27 10.12.16 ] [Param] OSInfo:Red Hat Enterprise Linux Server release 5.5 {32-bit}                                               |
| [2011.09.27 10.12.16 ] [Param] ProductCode:DMO                                                                                           |
| [2011.09.27 10.12.16 ]<br>[Param] OSArch:Arch=32-bit                                                                                     |
| [2011.09.27 10.12.16 ] [Param] CPU:CPU=                                                                                                  |
| [2011.09.27 10.12.16 ] [Param] CPUArch:Kernel=1686                                                                                       |
| [2011.09.27 10.12.16 ] Form Parse String - ParseArray: [OSType:UNIX][OSType:LINUX][OSType:RedHat][OSType:RedHatEnterpriseLinuxServer][OS |
| [05Arch:32-bit][CPUArch:i686] [7] Type:RedHatEnterpriseLinuxServer5.5] [OSArch:32-bit] [CPUArch:i686]                                    |
| [2011.09.27 10.12.16 ] [Form Parse String] - Exit                                                                                        |
| Reading config file and parsing using parse array<br>[2011.09.27 10.12.16]                                                               |
| [2011.09.27 10.12.16 ] [Read configFile()] - Entered                                                                                     |
| [Param] ConfigFile:/root/prs/20110927-0849/UNIX Linux/DMO 0750000.cfg-Master<br>[2011.09.27 10.12.16]                                    |
| [2011.09.27 10.12.16 ] [Param] Product:DMO                                                                                               |
| [2011.09.27 10.12.17 ] Writing DBType=Oracle to DMO 0750000.cfg<br>[2011.09.27 10.12.21 ] Found Env Var - TPAE DB Server                 |
| ▼                                                                                                    |

*Abbildung 14. Datei "prs.debug" auf UNIX-Systemen*

#### **Traceprotokolldatei**

Wenn Sie das Script von Prerequisite Scanner ausführen und den optionalen Parameter **trace** setzen, gibt Prerequisite Scanner Traceinformationen in der Datei *[ips\\_output\\_dir](#page-83-1)*/temp/prs.trc aus. Diese Datei enthält Informationen zu allen Funktionen, die der Scanner nacheinander ausführt. Die Datei enthält außerdem die Zeitmarken, einschließlich Start- und Endzeiten, der einzelnen Funktionen.

| $\square$<br>root@aclinux15:~/prs/20110927-0849                                                     | $\Box$ olx |
|----------------------------------------------------------------------------------------------------|------------|
| File Edit View Terminal Tabs Help                                                                   |            |
| Build : 20110927                                                                                    |            |
| OS Name: Linux                                                                                      |            |
| [2011.09.27 10.19.58 ] [main()] - Entered:                                                          |            |
| [2011.09.27 10.19.58 ] [AutoOsDetection()] - Entered:                                               |            |
| [2011.09.27 10.19.58 ] [config parser.sh] - Entered:                                                |            |
| [2011.09.27 10.19.59 ] [Form Parse String] - Entered:                                               |            |
| [2011.09.27 10.19.59 ] [Form Parse String] - Exit:                                                  |            |
| [2011.09.27 10.19.59 ] [Read configFile()] - Entered:                                               |            |
| [2011.09.27 10.20.05 ] [Read configFile()] - Exit:                                                  |            |
| [2011.09.27 10.20.05 ] [config parser.sh] - Exit:                                                   |            |
| [2011.09.27 10.20.05 ] [AutoOsDetection()] - Exit:                                                  |            |
| [2011.09.27 10.20.05 ] [packageTest.sh] - Entered:                                                  |            |
| [2011.09.27 10.20.25 ] [NFScheck()] - Entered:                                                      |            |
| [2011.09.27 10.20.25 ] [NFScheck()] - Exit:                                                         |            |
| [2011.09.27 10.20.25 ] [NFScheck()] - Entered:                                                      |            |
| [2011.09.27 10.20.25 ] [NFScheck()] - Exit:                                                         |            |
| [2011.09.27 10.20.25 ] [NFScheck()] - Entered:                                                      |            |
| [2011.09.27 10.20.26 ] [NFScheck()] - Exit:                                                         |            |
| [2011.09.27 10.20.26 ] Starting: DBType                                                             |            |
| [2011.09.27 10.20.26 ] Executing: DBType                                                            |            |
| [2011.09.27 10.20.26 ] Finished: DBType                                                             |            |
| [2011.09.27 10.20.26 ] Done<br>: DBType                                                             |            |
| [2011.09.27 10.20.26 ] Starting: DB2 Version                                                        |            |
| [2011.09.27 10.20.26 ] Executing: DB2 Version.sh<br>[2011.09.27 10.20.26 ] Finished: DB2 Version.sh |            |
| [2011.09.27 10.20.26 ] Done<br>: DB2 Version                                                        |            |
| [2011.09.27 10.20.26 ] Starting: DBType                                                             |            |
| [2011.09.27 10.20.26 ] Executing: DBType                                                            |            |
| [2011.09.27 10.20.26 ] Finished: DBType                                                             |            |
| [2011.09.27 10.20.26 ] Done<br>: DBType                                                             |            |
| [2011.09.27 10.20.26 ] Starting: DBType                                                             |            |
| [2011.09.27 10.20.26 ] Executing: DBType                                                            |            |
| [2011.09.27 10.20.26 ] Finished: DBType                                                             |            |
| : DBType<br>[2011.09.27 10.20.26 ] Done                                                             |            |
| [2011.09.27 10.20.26 ] Starting: DB2 Version                                                        |            |
| [2011.09.27 10.20.26 ] Executing: DB2 Version.sh                                                    |            |
| [2011.09.27 10.20.26 ] Finished: DB2 Version.sh                                                     |            |
| : DB2 Version<br>[2011.09.27 10.20.26 ] Done                                                        |            |
| [2011.09.27 10.20.26 ] Starting: DBType                                                             | ▼          |
|                                                                                                    |            |

*Abbildung 15. Datei "prs.trc" auf UNIX-Systemen*

# **Probleme bei der Ausführung**

Sie können die Checkliste für Probleme bei der Ausführung verwenden, um Fehler zu beheben, die bei der Ausführung von Prerequisite Scanner auftreten können.

Führen Sie das Script von Prerequisite Scanner mit den optionalen Eingabeparametern **debug** und **trace** aus, um das Debugging von Problemen zu unterstützen.

| Prüfung | Problem                                                                                                    |
|---------|----------------------------------------------------------------------------------------------------|
|         | Wenn Sie den optionalen Parameter <b>outputDir</b> in der Befehlszeile angeben und<br>das Ausgabeverzeichnis nicht vorhanden ist, erstellt Prerequisite Scanner das<br>Verzeichnis. Sie müssen Schreibberechtigungen besitzen, um das<br>Ausgabeverzeichnis, in dem Prerequisite Scanner die Dateien speichert, zu er-<br>stellen oder zu beschreiben. Wenn Sie keine Schreibberechtigungen besitzen,<br>wird die folgende Fehlernachricht in der Befehlszeilenschnittstelle ausgegeben:<br>ERROR: Cannot create files in output directory ips output dir. Exit. |
|         | Stellen Sie vor der Ausführung von Prerequisite Scanner sicher, dass die Spei-<br>cherkapazität der Platte, auf der Sie Prerequisite Scanner ausführen und die Er-<br>gebnisse im Ausgabeverzeichnis speichern möchten, nicht erschöpft ist.<br>Andernfalls wird die folgende Fehlernachricht in der Befehlszeilenschnittstelle<br>ausgegeben:<br>ERROR: Cannot create files in output directory ips output dir.<br>Exit.                                                                                                    |

*Tabelle 13. Checkliste für Probleme bei der Ausführung*

*Tabelle 13. Checkliste für Probleme bei der Ausführung (Forts.)*

| Prüfung | Problem                                                                                                    |
|---------|----------------------------------------------------------------------------------------------------|
|         | Wenn Prerequisite Scanner den Rückgabecode 2 generiert, ist möglicherweise<br>ein Fehler in der Scriptsyntax oder im Collector aufgetreten. Überprüfen Sie die<br>Ursachen, die diesem Fehlercode zugeordnet sind. Wenn ein Scriptsyntaxfehler<br>aufgetreten ist, führen Sie Prerequisite Scanner mit der richtigen Syntax erneut<br>aus. |

#### **Zugehörige Konzepte**:

Das Schreiben von Nachrichten in Protokolldateien ist auf UNIX-Systemen standardmäßig inaktiviert. Sie können die Debug- und Tracefunktionen mit den Eingabeparametern **debug** und **trace** aktivieren. Der Scanner schreibt die Debug-und Tracedaten in verschiedene Protokolldateien und verwendet Zeitmarken, um die Start- und Endzeiten der Schritte oder Funktionen zu kennzeichnen. Sie können beide Dateien verwenden, um ein bestimmtes Problem, eine bestimmte Funktion oder eine bestimmte Prüfung der Voraussetzungen zu korrelieren und die Fehlerbehebung durchzuführen.

Prerequisite Scanner generiert Rückgabecodes, die von den Ergebnissen des Scans und davon abhängig sind, ob der Scanner aufgrund von Fehlern beendet werden muss. Diese Rückgabecodes werden in die Protokolldateien geschrieben.

Das Script prereq\_checker führt IBM Prerequisite Scanner aus und überprüft die Voraussetzungen basierend auf den Parametern, die Sie angeben, wenn Sie das Script ausführen.

### **Rückgabecodes**

Prerequisite Scanner generiert Rückgabecodes, die von den Ergebnissen des Scans und davon abhängig sind, ob der Scanner aufgrund von Fehlern beendet werden muss. Diese Rückgabecodes werden in die Protokolldateien geschrieben.

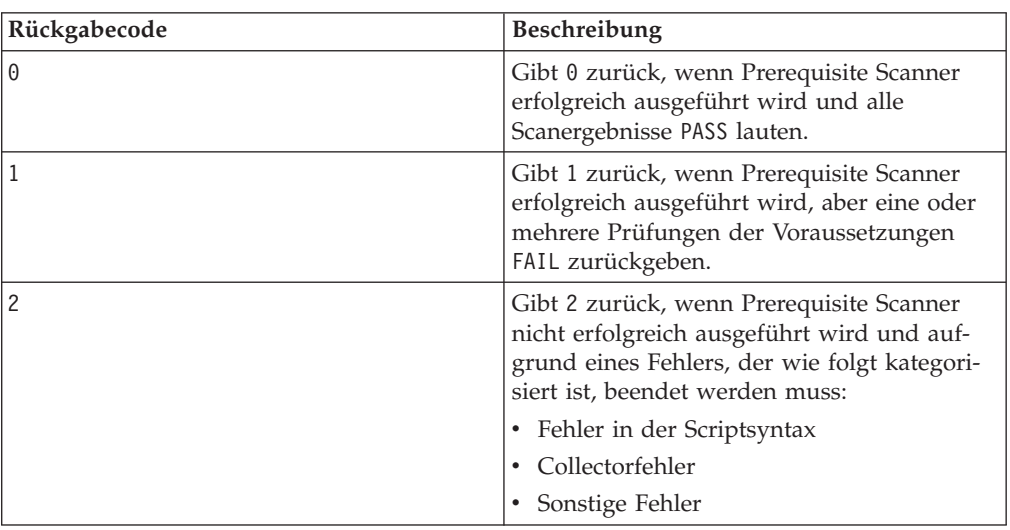

Prerequisite Scanner generiert Rückgabecodes basierend auf einer Gruppe definierter Ergebnisse:

### **Fehler in der Scriptsyntax**

Prerequisite Scanner kann beendet werden, weil einer der folgenden Syntaxfehler bei der Ausführung des Scripts auftritt:

- Der Eingabeparameter **Product Code** ist nicht gültig. Er wurde beispielsweise nicht gefunden, oder er hat kein unterstütztes Format.
- v Das Muster für die Eingabeparameter **Product\_Code** und **Product\_Version** ist ungültig. Es wurde beispielsweise mehr als nur Code und Version in Anführungszeichen gesetzt, oder das Muster ist nicht in Anführungszeichen eingeschlossen.
- v Der Eingabeparameter **Product\_Version** ist ungültig. Die Produktversion besteht beispielsweise nicht ausschließlich aus numerischen Zeichen.
- v Es wurden keine Eingabeparameter in der Befehlszeilenschnittstelle eingegeben.
- v Die in der Befehlszeilenschnittstelle eingegebene Syntax ist ungültig. Es wurde beispielsweise ein nicht unterstütztes Befehlszeilenargument eingegeben.
- **Der erforderliche Eingabeparameter Product Code** wurde nicht eingegeben.

#### **Collectorfehler**

Prerequisite Scanner kann beendet werden, weil einer der folgenden Collectorfehler auftritt:

- v Die temporäre Ergebnisdatei des Collectors wurde nicht im Verzeichnis *[ips\\_output\\_dir](#page-83-1)*/temp gefunden.
- v Die Scriptdatei des Collectors wurde nicht ordnungsgemäß ausgeführt.

#### **Sonstige Fehler**

Prerequisite Scanner kann beendet werden, weil der Benutzer keine Schreibberechtigung für das Ausgabeverzeichnis *[ips\\_output\\_dir](#page-83-1)* hat.

#### **Zugehörige Konzepte**:

IBM Prerequisite Scanner erzeugt Ausgaben für die folgenden Bildschirm- und lesbaren Dateiformate: Ausgabe in der Befehlszeilenschnittstelle, Debug- und Traceprotokolldateien, Text- und XML-Dateien für die Ergebnisse.

# **Anhang A. Produktcodereferenzen**

IBM Prerequisite Scanner verwendet einen Mehrzeichencode, *product\_code*, um das Produkt, die jeweilige unterstützte Plattform und die Version des Betriebssystems zu identifizieren. Die Datei *ips\_root*/codename.cfg enthält die Name/Wert-Paare, die den Produktcode für das Produkt, dessen unterstützte Plattform und dessen Version des Betriebssystems darstellen.

In Tabelle 14 ist der aktuelle Satz vordefinierter Produktcodes beschrieben.

**Einschränkung:** IBM Tivoli Monitoring und Tivoli Composite Application Manager haben vordefinierte Produktcodes, die Prerequisite Scanner als reservierte Codes betrachtet. Diese Codes dürfen nicht als Produktcodes von Prerequisite Scanner verwendet werden, es sei denn, sie verweisen auf die zugehörigen Agenten von IBM Tivoli Monitoring und Tivoli Composite Application Manager. Weitere Informationen zum Hinzufügen der Produktcodes finden Sie im [technischen Hin](http://www-01.ibm.com/support/docview.wss?rs=2366&context=SSZ8F3&dc=DB520&dc=DB560&uid=swg21265222&loc=en_US&cs=UTF-8&lang=en&rss=ct2366tivoli)[weis zu den Produktcodes für ITM 6.X.](http://www-01.ibm.com/support/docview.wss?rs=2366&context=SSZ8F3&dc=DB520&dc=DB560&uid=swg21265222&loc=en_US&cs=UTF-8&lang=en&rss=ct2366tivoli)

**Einschränkung:** Nur UNIX: Wenn Sie den Wert für den Produktcode in der Datei eingeben, vermeiden Sie die Verwendung von for. Dies ist ein reserviertes Wort und kann sich auf die Ausführung von Prerequisite Scanner auswirken.

| Vor-<br>definierter |             |                                                                                        |
|---------------------|-------------|----------------------------------------------------------------------------------------|
| Produkt-            |             |                                                                                        |
| code                | Plattform   | Produktversion, Plattform, Betriebssystem                                              |
| ADE                 | Alle        | Autonomic Deployment Engine                                                            |
| <b>BSM</b>          | Alle        | Tivoli Business Service Manager                                                        |
| CDB                 | Alle        | Tivoli Composite Application Manager (ITCAM) for<br>Applications: DB2                  |
| COA                 | <b>UNIX</b> | Tivoli Provisioning Manager for UNIX                                                   |
| C <sub>O</sub> B    | AYX         | Tivoli Provisioning Manager for AIX                                                    |
| COC                 | <b>AIX</b>  | Tivoli Provisioning Manager for AIX V5.3.0.0 {64 Bit}                                  |
| COD                 | <b>AIX</b>  | Tivoli Provisioning Manager for AIX 6.1                                                |
| <b>COE</b>          | Linux       | Tivoli Provisioning Manager for Linux                                                  |
| C <sub>OF</sub>     | Linux       | Tivoli Provisioning Manager for Red Hat Linux                                          |
| C <sub>O</sub> G    | Linux       | Tivoli Provisioning Manager Version 7.2 for Red Hat<br>Enterprise Linux 5 x86 (64 Bit) |
| C <sub>O</sub> H    | Linux       | Tivoli Provisioning Manager for Red Hat Enterprise<br>Linux 5 System z (64 Bit)        |
| CO <sub>I</sub>     | Linux       | Tivoli Provisioning Manager for SUSE 10                                                |
| COJ                 | Solaris     | Tivoli Provisioning Manager Version 7.2 for Solaris                                    |
| COK                 | $HP-UX$     | Tivoli Provisioning Manager Version 7.2 for HP-UX                                      |
| <b>COL</b>          | Linux       | Tivoli Provisioning Manager Version 7.2 for SUSE zSeries<br>10                         |
| COM                 | Linux       | Tivoli Provisioning Manager Version 7.2 for SUSE 11                                    |

*Tabelle 14. Vordefinierte Produktcodes*

| Vor-<br>definierter<br>Produkt- |             |                                                                                                  |
|---------------------------------|-------------|--------------------------------------------------------------------------------------------------|
| code                            | Plattform   | Produktversion, Plattform, Betriebssystem                                                        |
| <b>CON</b>                      | Linux       | Tivoli Provisioning Manager Version 7.2 for SUSE zSeries<br>11                                   |
| COX                             | Windows     | Tivoli Provisioning Manager Version 7.2 for Windows<br>2008                                      |
| COY                             | Windows     | Tivoli Provisioning Manager Version 7.2 for Windows<br>2003                                      |
| COZ                             | Windows     | Tivoli Provisioning Manager Version 7.2 for Windows                                              |
| DM <sub>O</sub>                 | Alle        | Prerequisite Scanner (Demo)                                                                      |
| GYM                             | <b>UNIX</b> | IBM Tivoli Netcool Performance Manager                                                           |
| KCJ                             | Windows     | Tivoli Enterprise Portal Client                                                                  |
|                                 | <b>UNIX</b> | Tivoli Enterprise Portal Client for UNIX                                                         |
| KCQ                             | Windows     | Tivoli Enterprise Portal Server                                                                  |
|                                 | <b>UNIX</b> | Tivoli Enterprise Portal Server for UNIX                                                         |
| KHD                             | Alle        | Warehouse Proxy Agent                                                                            |
| KHE                             | <b>UNIX</b> | Warehouse Proxy Agent for UNIX                                                                   |
| KIS                             | <b>UNIX</b> | Tivoli Composite Application Manager (ITCAM) for<br>Transactions: Internet Service Monitoring    |
| KLZ                             | <b>UNIX</b> | Tivoli Monitoring Operating System Agent for Linux                                               |
| KM6                             | Windows     | IBM Tivoli Composite Application Manager Agent for<br>WebSphere MQ File Transfer Edition         |
| <b>KMQ</b>                      | Alle        | Tivoli Composite Application Manager Agent for Web-<br>Sphere MQ                                 |
| <b>KMS</b>                      | Windows     | Tivoli Enterprise Monitoring Server                                                              |
|                                 | <b>UNIX</b> | Tivoli Enterprise Monitoring Server for UNIX                                                     |
| KNT                             | Windows     | Tivoli Monitoring Operating System Agent for Windows                                             |
|                                 | <b>UNIX</b> | Windows OS monitoring Agent for UNIX                                                             |
| <b>KOR</b>                      | Windows     | Tivoli Monitoring Agent for Oracle                                                               |
| KQI                             | Alle        | Tivoli Composite Application Manager Agent for Web-<br>Sphere Message Broker                     |
| KSY                             | Windows     | Summarization and Pruning Agent                                                                  |
|                                 | <b>UNIX</b> | Summarization and Pruning Agent for UNIX                                                         |
| KUD                             | Windows     | Tivoli Monitoring Agent for DB2                                                                  |
|                                 | <b>UNIX</b> | Tivoli Monitoring Agent for DB2                                                                  |
| KT0                             | Alle        | Tivoli Composite Application Manager (ITCAM) for<br>Transactions: Transaction Reporter           |
| KTU                             | Alle        | Tivoli Composite Application Manager (ITCAM) for<br>Transactions: Transaction Collector          |
| KT3                             | Alle        | Tivoli Composite Application Manager (ITCAM) for<br>Transactions: Application Management Console |
| KT4                             | Alle        | Tivoli Composite Application Manager (ITCAM) for<br>Transactions: Client Response Time           |

*Tabelle 14. Vordefinierte Produktcodes (Forts.)*

| Vor-<br>definierter |             |                                                                                         |
|---------------------|-------------|-----------------------------------------------------------------------------------------|
| Produkt-<br>code    | Plattform   | Produktversion, Plattform, Betriebssystem                                               |
| KT <sub>5</sub>     | Alle        | Tivoli Composite Application Manager (ITCAM) for<br>Transactions: Web Response Time     |
| KT <sub>6</sub>     | Alle        | Tivoli Composite Application Manager (ITCAM) for<br>Transactions: Robotic Response Time |
| KZE                 | Alle        | Tivoli zEnterprise Monitoring Agent                                                     |
| LCM                 | Windows     | Tivoli License Compliance Manager                                                       |
|                     | <b>UNIX</b> | Tivoli License Compliance Manager for UNIX                                              |
| <b>NCI</b>          | Alle        | Tivoli Netcool/Impact                                                                   |
| NOC                 | Alle        | Tivoli Netcool/OMNIbus - Serverkomponenten und<br>Desktopkomponenten                    |
| <b>NOD</b>          | Alle        | Tivoli Netcool/OMNIbus - Desktopkomponenten                                             |
| N <sub>O</sub> S    | Alle        | Tivoli Netcool/OMNIbus - Serverkomponenten                                              |
| PAE                 | Alle        | Tivoli Process Automation Engine                                                        |
| TAD                 | Windows     | Tivoli Asset Discovery for Distributed                                                  |
|                     | <b>UNIX</b> | Tivoli Asset Discovery for Distributed for UNIX                                         |
| <b>TCR</b>          | Alle        | Tivoli Common Reporting                                                                 |
| TPM                 | Alle        | Tivoli Provisioning Manager                                                             |

*Tabelle 14. Vordefinierte Produktcodes (Forts.)*

# **Anhang B. Referenzinformationen zu Konfigurationsdateien**

IBM Prerequisite Scanner stellt eine vordefinierte Gruppe von Konfigurationsdateien bereit, die Sie bearbeiten können. Diese Dateien befinden sich im Verzeichnis *ips\_root*/UNIX\_Linux bzw. *ips\_root*/Windows. Die Dateien haben die Erweiterung .cfg.

Tabelle 15 listet die momentan unterstützten vordefinierten Konfigurationsdateien auf.

| Konfigurationsdatei Plattform |             | Produktversion, Plattform, Betriebssystem                                                   |
|-------------------------------|-------------|---------------------------------------------------------------------------------------------|
| ADE 01040000.cfg              | Alle        | Autonomic Deployment Engine Version 1.4                                                     |
| BSM_04210000.cfg              | Alle        | Tivoli Business Service Manager Version 4.2.1                                               |
| BSM_06100000.cfg              | Alle        | Tivoli Business Service Manager Version 6.1                                                 |
| CDB_06220000.cfg              | Alle        | Tivoli Composite Application Manager (ITCAM) for Applications: DB2<br>Version 6.2.2         |
| COA_07200000.cfg              | UNIX        | Tivoli Provisioning Manager Version 7.2 for UNIX                                            |
| COB_07200000.cfg              | ${\rm AIX}$ | Tivoli Provisioning Manager Version 7.2 for AIX                                             |
| COC 07200000.cfg              | ${\rm AIX}$ | Tivoli Provisioning Manager Version 7.2 for AIX Version 5.3.0.0 {64 Bit}                    |
| COD 07200000.cfg              | ${\rm AIX}$ | Tivoli Provisioning Manager Version 7.2 for AIX 6.1                                         |
| COE 07200000.cfg              | Linux       | Tivoli Provisioning Manager Version 7.2 for Linux                                           |
| COF_07200000.cfg              | Linux       | Tivoli Provisioning Manager Version 7.2 for Red Hat Linux                                   |
| COG_07200000.cfg              | Linux       | Tivoli Provisioning Manager Version 7.2 for Red Hat Enterprise Linux 5<br>x86 (64 Bit)      |
| COH_07200000.cfg              | Linux       | Tivoli Provisioning Manager Version 7.2 for Red Hat Enterprise Linux 5<br>System z (64 Bit) |
| COI_07200000.cfg              | Linux       | Tivoli Provisioning Manager Version 7.2 for SUSE 10                                         |
| COJ_07200000.cfg              | Solaris     | Tivoli Provisioning Manager Version 7.2 for Solaris                                         |
| COK_07200000.cfg              | $HP-UX$     | Tivoli Provisioning Manager Version 7.2 for HP-UX                                           |
| COL_07200000.cfg              | Linux       | Tivoli Provisioning Manager Version 7.2 for SUSE zSeries 10                                 |
| COM 07200000.cfg              | Linux       | Tivoli Provisioning Manager Version 7.2 for SUSE 11                                         |
| CON 07200000.cfg              | Linux       | Tivoli Provisioning Manager Version 7.2 for SUSE zSeries 11                                 |
| COX_07200000.cfg              | Windows     | Tivoli Provisioning Manager Version 7.2 for Windows 2008                                    |
| COY_07200000.cfg              | Windows     | Tivoli Provisioning Manager Version 7.2 for Windows 2003                                    |
| COZ_07200000.cfg              | Windows     | Tivoli Provisioning Manager Version 7.2 for Windows                                         |
| DMO_00000000.cfg              | Alle        | Prerequisite Scanner (Demo)                                                                 |
| DMO_01000000.cfg              | Alle        | Prerequisite Scanner Version 1.0 (Demo)                                                     |
| GYM_01030200.cfg              | <b>UNIX</b> | IBM Tivoli Netcool Performance Manager Version 1.3.2                                        |
| KCJ_06200000.cfg              | Windows     | Tivoli Enterprise Portal Client Version 6.2                                                 |
| KCJ_06210000.cfg              | <b>UNIX</b> | Tivoli Enterprise Portal Client Version 6.2.1                                               |
| KCJ 06220000.cfg              | Alle        | Tivoli Enterprise Portal Client Version 6.2.2                                               |
| KCQ_06200000.cfg              | Windows     | Tivoli Enterprise Portal Server Version 6.2                                                 |

*Tabelle 15. Vordefinierte Konfigurationsdateien*

| Konfigurationsdatei   Plattform |             | Produktversion, Plattform, Betriebssystem                                                                    |
|---------------------------------|-------------|----------------------------------------------------------------------------------------------------|
| KCQ 06210000.cfg                | <b>UNIX</b> | Tivoli Enterprise Portal Server Version 6.2.2                                                                |
| KCQ_06220000.cfg                | Alle        | Tivoli Enterprise Portal Server Version 6.2.2                                                                |
| KHD 06200000.cfg                | Windows     | Warehouse Proxy Agent Version 6.2                                                                            |
| KHD_06210000.cfg                | Alle        | Warehouse Proxy Agent Version 6.2.1                                                                          |
| KHD_06220000.cfg                | Alle        | Warehouse Proxy Agent Version 6.2.2                                                                          |
| KHE 06220000.cfg                | UNIX        | Warehouse Proxy Agent Version 6.2.2                                                                          |
| KIS 07200000.cfg                | Alle        | Tivoli Composite Application Manager (ITCAM) for Transactions: Internet<br>Service Monitoring Version 7.2    |
| KIS_07300000.cfg                | Alle        | Tivoli Composite Application Manager (ITCAM) for Transactions: Internet<br>Service Monitoring Version 7.3    |
| KLZ_06210000.cfg                | <b>UNIX</b> | Tivoli Monitoring Operating System Agent for Linux Version 6.2.1                                             |
| KLZ_06220000.cfg                | <b>UNIX</b> | Tivoli Monitoring Operating System Agent for Linux Version 6.2.2                                             |
| KM6_070100000.cfg               | Windows     | Tivoli Composite Application Manager Agent for WebSphere MQ File<br>Transfer Edition Version 7.1             |
| KMQ_070100000.cfg               | Alle        | Tivoli Composite Application Manager Agent for WebSphere MQ Version<br>7.1                                   |
| KMS_06200000.cfg                | Windows     | Tivoli Enterprise Monitoring Server Version 6.2                                                              |
| KMS_06210000.cfg                | Alle        | Tivoli Enterprise Monitoring Server Version 6.2.1                                                            |
| KMS_06220000.cfg                | Alle        | Tivoli Enterprise Monitoring Server Version 6.2.2                                                            |
| KNT_06200000.cfg                | Windows     | Tivoli Monitoring Operating System Agent for Windows Version 6.2                                             |
| KNT_06210000.cfg                | Windows     | Tivoli Monitoring Operating System Agent for Windows Version 6.2.1                                           |
| KNT_06220000.cfg                | Windows     | Tivoli Monitoring Operating System Agent for Windows Version 6.2.2                                           |
| KOR_06220000.cfg                | Windows     | Tivoli Monitoring Agent for Oracle Version 6.2.2                                                             |
| KQI_07010000.cfg                | Alle        | Tivoli Composite Application Manager Agent for WebSphere Message<br>Broker Version 7.1                       |
| KSY_06200000.cfg                | Windows     | Summarization and Pruning Agent Version 6.2                                                                  |
| KSY_06210000.cfg                | Alle        | Summarization and Pruning Agent Version 6.2.1                                                                |
| KSY_06220000.cfg                | Alle        | Summarization and Pruning Agent Version 6.2.2                                                                |
| KTO_07200000.cfg                | UNIX        | Tivoli Composite Application Manager (ITCAM) for Transactions:<br>Transaction Reporter Version 7.2           |
| KTO 07200200.cfg                | Windows     | Tivoli Composite Application Manager (ITCAM) for Transactions:<br>Transaction Reporter Version 7.2.2         |
| KTO_07300000.cfg                | <b>UNIX</b> | Tivoli Composite Application Manager (ITCAM) for Transactions:<br>Transaction Reporter Version 7.3           |
| KTU_07200000.cfg                | <b>UNIX</b> | Tivoli Composite Application Manager (ITCAM) for Transactions:<br>Transaction Collector Version 7.2          |
| KTU_07200200.cfg                | Windows     | Tivoli Composite Application Manager (ITCAM) for Transactions:<br>Transaction Collector Version 7.2.2        |
| KTU_07300000.cfg                | <b>UNIX</b> | Tivoli Composite Application Manager (ITCAM) for Transactions:<br>Transaction Collector Version 7.3          |
| KT3_07300000.cfg                | Alle        | Tivoli Composite Application Manager (ITCAM) for Transactions:<br>Application Management Console Version 7.3 |
| KT4_07300000.cfg                | Alle        | Tivoli Composite Application Manager (ITCAM) for Transactions: Client<br>Response Time Version 7.3           |

*Tabelle 15. Vordefinierte Konfigurationsdateien (Forts.)*

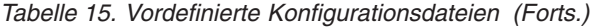

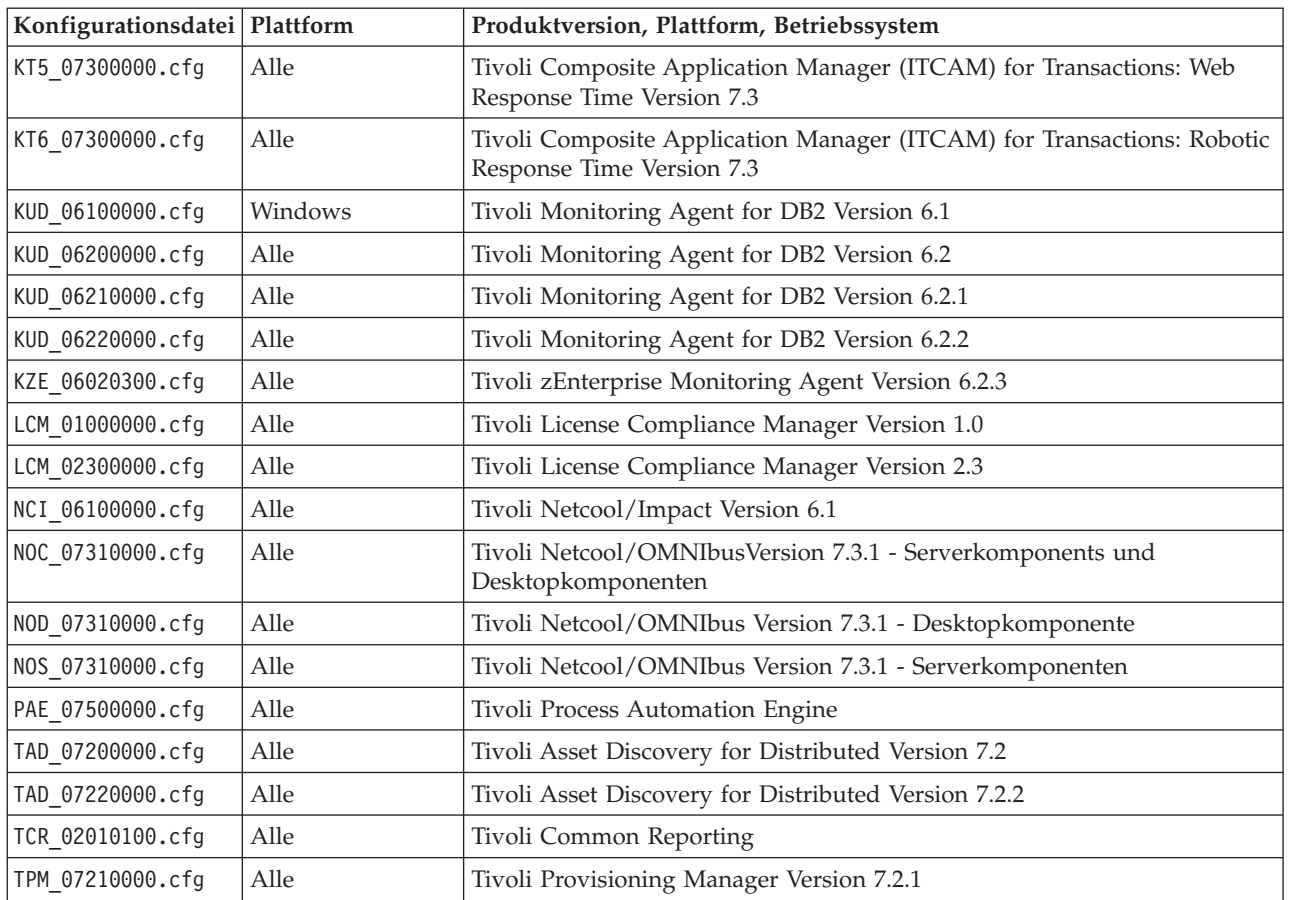

# **Anhang C. Referenzinformationen zu vorausgesetzten Eigenschaften**

In diesen Referenzinformationen sind die vorausgesetzten Basiseigenschaften für jede vordefinierte Kategorie von Hardware- und Softwarevoraussetzungen beschrieben.

In Tabelle 16 sind die vordefinierten Kategorien von Hardware- und Softwarevoraussetzungen beschrieben.

| Daten-<br>kategorie               | Beschreibung                                                                                                    | Erforderliche Prä-<br>fix-ID | Referenzinformationen                                                   |
|-----------------------------------|----------------------------------------------------------------------------------------------------|------------------------------|-------------------------------------------------------------------------|
| Allgemein                         | Die allgemeinen Dateneigenschaften über-<br>prüfen allgemeine Voraussetzungen wie die<br>Prozessorgeschwindigkeit, den Arbeitsspei-<br>cher, den Plattenspeicherplatz und den<br>temporären Speicherplatz.                                              | Keine                        | "Allgemeine Dateneigenschaften"<br>auf Seite 92                         |
| Autonomic<br>Deployment<br>Engine | Die Dateneigenschaften für Autonomic<br>Deployment Engine überprüfen Vorausset-<br>zungen von Autonomic Deployment<br>Engine, wie z. B. die Installationseinheit.                                                                                       | de                           | "Dateneigenschaften für<br>Autonomic Deployment Engine"<br>auf Seite 97 |
| Installierte<br>Software          | Die Dateneigenschaften für installierte Soft-<br>ware überprüfen die Voraussetzungen für<br>installierte Software, wie z. B. die in der<br>Windows-Registry registrierten Programme.<br>Außerdem wird geprüft, ob cygwin und<br>gskit installiert sind. | Keine                        | "Dateneigenschaften für instal-<br>lierte Software" auf Seite 113       |
| Benutzer                          | Die Dateneigenschaften für Benutzer über-<br>prüfen Voraussetzungen für Benutzer, z. B.,<br>ob der angemeldete Benutzer<br>Administratorberechtigungen hat oder ob<br>er der Rootbenutzer ist.                                                          | user                         | "Dateneigenschaften für<br>Benutzer" auf Seite 114                      |
| Betriebssys-<br>tem               | Die Dateneigenschaften für Betriebssysteme<br>überprüfen die Voraussetzungen für das<br>Betriebssystem, z. B. Version, Architektur,<br>Gesamtspeicher, verfügbaren Hauptspei-<br>cher und physischen Gesamthauptspeicher.                               | 0S                           | "Dateneigenschaften für<br>Betriebssysteme" auf Seite 101               |
| Konnektivität                     | Die Dateneigenschaften für die<br>Konnektivität überprüfen die Voraussetzun-<br>gen für die Konnektivität, z. B., ob Telnet<br>aktiv ist und zu welchen IP-Adressen und<br>Ports der Scanner eine Verbindung herstel-<br>len kann.                      | Keine                        | "Dateneigenschaften für die<br>Konnektivität" auf Seite 98              |
| Netz                              | Die Dateneigenschaften für Netze überprü-<br>fen die allgemeinen Netzvoraussetzungen<br>für alle Plattformen, z. B., ob Ports verfüg-<br>bar sind.                                                                                                    | network                      | "Dateneigenschaften für Netze"<br>auf Seite 99                          |
| Windows-<br>Netz                  | Die Dateneigenschaften für Windows-Netze<br>überprüfen Netzvoraussetzungen, z. B., ob<br>NetBIOS und DHCP auf der Maschine akti-<br>viert sind, sowie Ping-Eigenschaften.                                                                               | network                      | "Dateneigenschaften für<br>Windows-Netze" auf Seite 114                 |

*Tabelle 16. Vordefinierte Kategorien für vorausgesetzte Eigenschaften*

| Daten-<br>kategorie             | Beschreibung                                                                                                    | Erforderliche Prä-<br>$fix-ID$ | Referenzinformationen                                           |
|---------------------------------|----------------------------------------------------------------------------------------------------|--------------------------------|-----------------------------------------------------------------|
| <b>UNIX-Netz</b>                | Die Dateneigenschaften für UNIX-Netze<br>überprüfen Netzvoraussetzungen, z. B., ob<br>NetBIOS und DHCP auf der Maschine akti-<br>viert sind, sowie Ping-Eigenschaften. | network                        | "Dateneigenschaften für<br>UNIX-Netze" auf Seite 114            |
| Internet Ex-<br>plorer          | Die Dateneigenschaften für Internet Explo-<br>rer überprüfen die Voraussetzungen für<br>Microsoft Internet Explorer, wie z. B. die<br>Version.                         | internetExplorer               | "Dateneigenschaften für Internet<br>Explorer" auf Seite 99      |
| Datenbank-<br>server, DB2       | Die Dateneigenschaften für DB2 überprüfen<br>die Voraussetzungen für DB2, z. B. die Ver-<br>sion.                                                                      | DB <sub>2</sub>                | "Dateneigenschaften für DB2"<br>auf Seite 98                    |
| Datenbank-<br>server, MS<br>SQL | Die Dateneigenschaften für MS SQL Server<br>überprüfen die Voraussetzungen für MS<br>SQL Server, wie z. B. die Version.                                                | msq1                           | "Dateneigenschaften für MS SQL<br>Server" auf Seite 98          |
| Datenbank-<br>server, Oracle    | Die Dateneigenschaften für Oracle überprü-<br>fen die Oracle-Voraussetzungen, wie z. B.<br>die Version.                                                                | Oracle                         | "Dateneigenschaften für Oracle"<br>auf Seite 100                |
| Umgebungs-<br>variablen         | Dies Umgebungsvariablen überprüfen Vor-<br>aussetzungen für Umgebungsvariablen, z.<br>B., ob die Umgebungsvariable gesetzt ist.                                        | env                            | "Dateneigenschaften für<br>Umgebungsvariablen" auf Seite<br>115 |

<span id="page-101-0"></span>*Tabelle 16. Vordefinierte Kategorien für vorausgesetzte Eigenschaften (Forts.)*

### **Allgemeine Dateneigenschaften**

Die allgemeinen Dateneigenschaften überprüfen allgemeine Voraussetzungen wie die CPU-Geschwindigkeit, den Arbeitsspeicher, den Plattenspeicherplatz und den temporären Speicherplatz. Für Windows-Systeme wird das Hauptscript von IBM Prerequisite Scanner verwendet. Für UNIX-Systeme werden das Hauptscript von Prerequisite Scanner und der allgemeine Collector *IPS-Stammverzeichnis*/ Unix\_Linux/common.sh verwendet.

In Tabelle 17 sind die allgemeinen vorausgesetzten Dateneigenschaften beschrieben. Diese Kategorie vorausgesetzter Eigenschaften erfordert keine Präfix-ID.

*Tabelle 17. Allgemeine vorausgesetzte Dateneigenschaften*

| Vorausgesetzte<br>Eigenschaft | Plattfor-<br>men | <b>Beschreibung</b>                                                                | Gültige Werte                                                                                                    |
|-------------------------------|------------------|------------------------------------------------------------------------------------|----------------------------------------------------------------------------------------------------|
| CPU Name                      | Alle             | Der Name der CPU; wird nur für<br>Anzeigezwecke in den Ergebnissen ver-<br>wendet. | Nicht zutreffend                                                                                                    |
| CpuArchitecture               | <b>UNIX</b>      | Die Architektur des Betriebssystems.                                               | Zeichenfolge mit mehreren unterstützten<br>Werten, die durch Kommas getrennt<br>sind, $z$ . B.:<br>x86 64, s390x, ppc64, AMD64 |

![](_page_102_Picture_280.jpeg)

![](_page_102_Picture_281.jpeg)

| Vorausgesetzte<br>Eigenschaft | Plattfor-<br>men | Beschreibung                                                                                                    | Gültige Werte                                                                                                    |
|-------------------------------|------------------|----------------------------------------------------------------------------------------------------|----------------------------------------------------------------------------------------------------|
| Disk                          | Windows          | Der freie Plattenspeicherplatz mit den<br>folgenden optionalen<br>Qualifikationsattributen.<br>Attribut dir zum Bestimmen des zu<br>prüfenden Verzeichnispfads<br>Attribut unit zum Bestimmen der für<br>den Plattenspeicherplatz zu verwen-<br>denden Einheiten                           | Gültige Typen für den Wert:<br>Zeichenfolge mit dem folgenden<br>Qualifikationsmerkmalformat:<br>[dir:dir path,<br>$unit:unit \text{ name}$<br>disk space<br>Beispiel:<br>$Disk =$<br>[dir:C:\Program Files\IBM\SQLLIB,<br>$unit:MB]$ 1431<br>Numerisches Format in MB oder GB:<br>$disk$ spaceMB $GB$<br>Beispiel:<br>$Disk = 250MB$ |
| Disk                          | <b>UNIX</b>      | Der freie Plattenspeicherplatz.                                                                                                    | Numerisches Format in GB oder MB, z.<br>$B$ .:<br>2GB                                                                                                    |
| intel.cpu                     | Alle             | Die CPU-Geschwindigkeit für den Intel-<br>Prozessor.                                                                                                    | Numerisches Format in GHz und nur<br>unter Windows auch in MHz, z. B.:<br>2GHz                                                                                                    |
| Memory                        | Alle             | Die physische<br>Gesamthauptspeicherkapazität, die mo-<br>mentan auf der Maschine verfügbar ist.<br>Tipp: Überprüft anhand der<br>vordefinierten vorausgesetzten Eigen-<br>schaften in der Betriebssystemkategorie<br>die physische und die virtuelle<br>Hauptspeicherkapazität gesondert. | Numerisches Format in GB oder MB, z.<br>$B$ .:<br>300MB                                                                                                    |

*Tabelle 17. Allgemeine vorausgesetzte Dateneigenschaften (Forts.)*

| Vorausgesetzte<br>Eigenschaft | Plattfor-<br>men | Beschreibung                                                                                                    | Gültige Werte                                                                                                    |
|-------------------------------|------------------|----------------------------------------------------------------------------------------------------|----------------------------------------------------------------------------------------------------|
| OS Version                    | Alle             | Der vollständige Name und die Version<br>des Betriebssystems, das auf der Maschi-<br>ne ausgeführt wird. Alternativ können<br>Sie einen regulären Ausdruck verwen-<br>den, um eine Zeichenfolge zu übergeben,<br>die mehrere Varianten eines Betriebssys-<br>tems darstellt.<br>Tipp: Verwenden Sie diese vorausgesetz-<br>te Eigenschaft zusammen mit<br>os.servicePack und os.architecture,<br>um das aktuelle Service-Pack und die<br>Systemarchitektur zu überprüfen. | Gültige Typen für den Wert:<br>· Zeichenfolge, die mehrere Versionen<br>darstellen kann, wobei die einzelnen<br>Versionen durch Kommas voneinan-<br>der getrennt werden, z. B.:<br>RedHat Enterprise Linux 6.*,<br>SuSE Linux Enterprise Server 11,<br>SuSE Linux Enterprise Server 10,<br>SuSE Linux Enterprise Server 9,<br>AIX V6.1, AIX V5.3<br>Einschränkung: Auf Windows-Syste-<br>men wird der Platzhalter * nur in ei-<br>nem regulären Ausdruck unterstützt<br>regex{str}, ein regulärer Ausdruck<br>mit dem Eingabeparameter str, der<br>das Suchmuster für die Version dar-<br>stellt, z. B.:<br>regex{Windows 200[3-8]}<br>Prüft, ob das tatsächliche Betriebssys-<br>tem einer Version von Windows 2003<br>bis Windows 2008 entspricht.<br>regex{Red Hat*.*}<br>Prüft, ob das tatsächliche Betriebssys-<br>tem eine Variante von Red Hat Linux<br>ist.<br>Anmerkung: In den Werten können die<br>Sonderzeichen verwendet werden, die in<br>Tabelle 1 auf Seite 2 beschrieben sind. |
| numCPU                        | Alle             | Die Anzahl der Kerne oder unabhängi-<br>gen Prozessoren im Computer. Wenn das<br>Tool den Computer scannt und keine<br>Kerne findet oder Prozessoren findet,<br>von denen keiner ein Kern ist, gibt er ein<br>Ergebnis "Not found" zurück.                                                                                                    | Zahl, z. B. 4                                                                                                    |
| risc.cpu                      | <b>UNIX</b>      | Die CPU-Geschwindigkeit für einen<br>RISC-Prozessor.                                                                                                    | Numerisches Format in GHz, z. B.:<br>1.4GHz                                                                                                    |
| Temp                          | <b>UNIX</b>      | Der verfügbarer Plattenspeicherplatz für<br>das angegebene Dateisystem Temp.                                                                                                    | Numerisches Format in GB oder MB, z.<br>$B$ .:<br>300MB                                                                                                    |

*Tabelle 17. Allgemeine vorausgesetzte Dateneigenschaften (Forts.)*

#### **Zugehörige Konzepte**:

Die Überprüfung der vorausgesetzten Eigenschaft Memory in Prerequisite Scanner variiert je nachdem, ob ein Agent von Tivoli Monitoring oder Tivoli Composite Application Manager bereits auf dem Computer ausgeführt wird oder nicht.

#### **Zugehörige Verweise**:

Die Dateneigenschaften für Betriebssysteme überprüfen die Voraussetzungen für das Betriebssystem, z. B. Version, Architektur, Gesamtspeicher, verfügbaren Hauptspeicher und physischen Gesamthauptspeicher. Für Windows-Systeme werden die VBScript-Collector für Betriebssysteme im Verzeichnis *ips\_root*/lib mit der Präfix-ID os im Dateinamen verwendet. Für UNIX-Systeme werden die UNIX-Betriebssystemcollector im Verzeichnis *ips\_root*/UNIX\_Linux mit der Präfix-ID os im Dateinamen verwendet.

### **Systemverhalten für die vorausgesetzte Eigenschaft "Memory" und Agenten von Tivoli Monitoring**

Die Überprüfung der vorausgesetzten Eigenschaft Memory in Prerequisite Scanner variiert je nachdem, ob ein Agent von Tivoli Monitoring oder Tivoli Composite Application Manager bereits auf dem Computer ausgeführt wird oder nicht.

Wenn ein Agent installiert ist, verwendet Prerequisite Scanner einen erwarteten Wert für die vorausgesetzte Eigenschaft Memory, der auf der Differenz zwischen den erwarteten Werten aus der neuen und der vorhandenen Konfigurationsdatei basiert, wenn die vorhandene Konfigurationsdatei noch auf dem Computer vorhanden ist. Andernfalls wird der erwartete Wert wie üblich behandelt.

Wenn Sie Prerequisite Scanner ausführen, um die Voraussetzungen für einen Agenten von Tivoli Monitoring zu prüfen, der aktualisiert oder erneut installiert wird, wird zunächst geprüft, ob der Agent bereits auf dem Computer ausgeführt wird. Wird der Agent auf dem Computer ausgeführt, sucht Prerequisite Scanner die Konfigurationsdatei, die der vorhandenen Version des aktiven Agenten zugeordnet ist. Das folgende Verhalten richtet sich nach dem Ergebnis dieser Suche:

- Wird die Konfigurationsdatei nicht gefunden, geht Prerequisite Scanner davon aus, dass die Zielumgebung noch nicht gescannt wurde. Deshalb verwendet Prerequisite Scanner den erwarteten Wert für die vorausgesetzte Eigenschaft Memory, die in der neuen Konfigurationsdatei angegeben ist, was dem Standardverhalten entspricht. Prerequisite Scanner schreibt diesen erwarteten Wert in die Ergebnisausgabe.
- v Wird die Konfigurationsdatei gefunden, vergleicht Prerequisite Scanner den erwarteten Wert der vorausgesetzten Eigenschaft Memory der vorhandenen Version mit dem erwarteten Wert in der Konfigurationsdatei der neuen Version. Gibt es eine Differenz zwischen den Werten und ist der neue Wert höher als der vorhandene erwartete Wert, setzt Prerequisite Scanner diese Differenz als erwarteten Wert. Prerequisite Scanner schreibt diese Differenz als erwarteten Wert in die Ergebnisausgabe. Angenommen, die Konfigurationsdatei für den Agenten der Version 1 gibt 1 GB als erwarteten Wert an. Die neue Konfigurationsdatei für den Agenten der Version 2 gibt 1.5 GBs als erwarteten Wert an. Deshalb verwendet und schreibt Prerequisite Scanner die Differenz von 0.5 GB als erwarteten Wert.

### <span id="page-106-0"></span>**Dateneigenschaften für Autonomic Deployment Engine**

Die Dateneigenschaften für Autonomic Deployment Engine überprüfen Voraussetzungen von Autonomic Deployment Engine, wie z. B. die Installationseinheit. Für Windows-Systeme werden die Collector von Autonomic Deployment Engine im Verzeichnis *IPS-Stammverzeichnis*/lib/ mit dem Präfix de im Dateinamen verwendet. Für UNIX-Systeme werden die UNIX-Collector von Autonomic Deployment Engine im Verzeichnis *IPS-Stammverzeichnis*/UNIX\_Linux mit dem Präfix de im Dateinamen verwendet.

In Tabelle 18 sind die vorausgesetzten Eigenschaften beschrieben. Diese Kategorie vorausgesetzter Eigenschaften erfordert die Präfix-ID de.

| Vorausgesetzte<br>Eigenschaft | Platt-<br>form | Beschreibung                                                                                           | Gültige Werte                                                                                                    |  |
|-------------------------------|----------------|----------------------------------------------------------------------------------------------------|----------------------------------------------------------------------------------------------------|--|
| de.installed                  | Alle           | Prüft, ob die Version instal-                                                                          | Boolescher Wert, z. B.:                                                                                                    |  |
|                               |                | liert ist.                                                                                             | true   false                                                                                                    |  |
| de.installation-<br>Unit      | Alle           | Überprüft, ob die angegebene<br>Installationseinheit mit dem<br>Befehl listIU -v installiert<br>wurde. | Gültige Typen für den Wert:<br>• Zeichenfolge zur Darstellung einer einzelnen<br>Installationseinheit, z. B. der Installationseinheit für<br>Tivoli Integrated Portal:<br>C37109911C8A11D98E1700061BDE7AEA,<br>B24209911C8A11D98E1700061BDE7AEA<br>· Zeichenfolge für die Darstellung mehrerer<br>Installationseinheiten, z. B.:<br>5FFE79F918DF3BA0D67511FD3F7C358E<br>• regex {str}, ein regulärer Ausdruck mit dem<br>Eingabeparameter str, der das Suchmuster für die<br>Installationseinheit, die Version und den<br>Installationspfad darstellt. Um beispielsweise die<br>Installationseinheit und die Version von WebSphere<br>Application Server und den Installationspfad für<br>Tivoli Integrated Portal zu suchen, ist das<br>Suchmuster wie folgt:<br>• regex{.*C00DA95AFD9B7E0397153CD944B5A255.<br>*6.1.0.2100.*SIU eWAS.<br>*C:\\IBM\\tivoli\\tip.*}<br>Anmerkung: Sie können auch eine<br>Umgebungsvariable für den Installationspfad ver-<br>wenden, z. B., indem Sie den Pfad durch die<br>Umgebungsvariable TIPHOME ersetzen. In diesem<br>Fall ist das Suchmuster folgendes:<br>regex{.*C00DA95AFD9B7E0397153CD944B5A255.<br>*6.1.0.2100.*SIU eWAS.<br>*%TIPHOME%.*}<br>• Meherere regex {str}-Argumente für die Darstel-<br>lung mehrerer Prüfungen, z. B.:<br>regex{.*C37109911C8A11D98E1700061BDE7AEA.*},<br>regex{.*B24209911C8A11D98E1700061BDE7AEA.*} |  |

*Tabelle 18. Dateneigenschaften für Autonomic Deployment Engine*

### <span id="page-107-0"></span>**Dateneigenschaften für die Konnektivität**

Die Dateneigenschaften für die Konnektivität überprüfen die Voraussetzungen für die Konnektivität, z. B., ob Telnet aktiv ist und zu welchen IP-Adressen und Ports der Scanner eine Verbindung herstellen kann. Für Windows-Systeme wird der Konnektivitätscollector *IPS-Stammverzeichnis*/lib/connectivity\_plug.vbs verwendet. Für UNIX-Systeme werden das Hauptscript von IBM Prerequisite Scanner und der Konnektivitätscollector *IPS-Stammverzeichnis*/Unix\_Linux/connectivity\_plug.sh verwendet. Die Ausgabe wird nur in der Debugprotokolldatei ausgegeben.

### **Dateneigenschaften für DB2**

Die Dateneigenschaften für DB2 überprüfen die Voraussetzungen für DB2, z. B. die Version. Für Windows-Systeme wird der DB2-Collector *IPS-Stammverzeichnis*/lib/ db2\_version\_plug.bat verwendet. Für UNIX-Systeme werden die UNIX-DB2-Collector im Verzeichnis *IPS-Stammverzeichnis*/UNIX\_Linux mit dem Präfix db2 im Dateinamen verwendet.

In Tabelle 19 sind die vorausgesetzten Eigenschaften für DB2 beschrieben. Diese Kategorie vorausgesetzter Eigenschaften erfordert die Präfix-ID DB2.

| Vorausgesetzte Eigen-<br>schaft | Plattform   | <b>Beschreibung</b>                                                     | Gültige Werte                           |
|---------------------------------|-------------|-------------------------------------------------------------------------|-----------------------------------------|
| <b>IDB2 Version</b>             | Alle        | Die Version von DB2, die derzeit auf<br>dem System installiert ist.     | Zeichenfolge, z. B.:<br>v9.5.100.179FP4 |
| db2.home.space                  | <b>UNIX</b> | Der verfügbare Plattenspeicherplatz für<br>das DB2-Ausgangsverzeichnis. | Numerisches Format in GB, z. B.:<br>8GB |

*Tabelle 19. Dateneigenschaften für DB2*

### **Dateneigenschaften für MS SQL Server**

Die Dateneigenschaften für MS SQL Server überprüfen die Voraussetzungen für MS SQL Server, wie z. B. die Version und die Position. Für Windows-Systeme werden die MS-SQL-Server-Collector im Verzeichnis *IPS-Stammverzeichnis*/Windows mit dem Präfix mssql im Dateinamen verwendet.

In Tabelle 20 sind die vorausgesetzten Eigenschaften für MS SQL Server beschrieben. Diese Kategorie vorausgesetzter Eigenschaften erfordert die Präfix-ID mssql.

*Tabelle 20. Dateneigenschaften für MS SQL Server*

| Überprüft die Version des MS-SQL-<br> mssql.Client<br>Windows<br>Der erwartete Zeichenfolgewert<br>Clients, der momentan auf dem System<br>kann mehrere durch Kommas ge-<br>trennte Versionen enthalten, z. B.:<br>installiert ist.<br>10.50.1600.1 | Vorausgesetzte Eigen-<br>schaft | Plattform | Beschreibung | Gültige Werte                                                                                                |
|----------------------------------------------------------------------------------------------------|---------------------------------|-----------|--------------|----------------------------------------------------------------------------------------------------|
| schrieben sind.                                                                                                    |                                 |           |              | Anmerkung: In den Werten können<br>die Sonderzeichen verwendet wer-<br>den, die in Tabelle 1 auf Seite 2 be- |
*Tabelle 20. Dateneigenschaften für MS SQL Server (Forts.)*

| Vorausgesetzte Eigen-<br>schaft | Plattform | Beschreibung                                                                                   | <b>Gültige Werte</b>                                                                                                    |
|---------------------------------|-----------|------------------------------------------------------------------------------------------------|----------------------------------------------------------------------------------------------------|
| mssql.Server                    | Windows   | Überprüft die Version des MS-SQL-Ser-<br>vers, der momentan auf dem System<br>installiert ist. | Der erwartete Zeichenfolgewert<br>kann mehrere durch Kommas ge-<br>trennte Versionen enthalten, z. B.:<br>10.50.1600.1          |
|                                 |           |                                                                                                | Anmerkung: In den Werten können<br>die Sonderzeichen verwendet wer-<br>den, die in Tabelle 1 auf Seite 2 be-<br>schrieben sind. |
| mssql.Server.Location           | Windows   | Überprüft das Ausgangsverzeichnis des<br>MS-SQL-Datenbankservers.                              | Zeichenfolge, z. B.:<br>any                                                                                                    |

## **Dateneigenschaften für Internet Explorer**

Die Dateneigenschaften für Internet Explorer überprüfen die Voraussetzungen für Microsoft Internet Explorer, wie z. B. die Version. Es wird der Internet-Explorer-Collector *IPS-Stammverzeichnis*/lib/internetExplorer\_plug.vbs verwendet.

In Tabelle 21 sind die vorausgesetzten Eigenschaften für Internet Explorer beschrieben. Diese Kategorie vorausgesetzter Eigenschaften erfordert die Präfix-ID internetExplorer.

| Vorausgesetzte Eigen-<br>schaft | <b>Beschreibung</b>                                                              | <b>Gültige Werte</b>                                                                                                    |
|---------------------------------|----------------------------------------------------------------------------------|----------------------------------------------------------------------------------------------------|
| internetExplorer.<br>version    | Die Version von Internet<br>Explorer, die auf der Ma-<br>schine installiert ist. | Numerisches Format, z. B. 7.0+<br>Anmerkung: In den Werten können<br>die Sonderzeichen verwendet wer-<br>den, die in Tabelle 1 auf Seite 2 be-<br>schrieben sind. |

*Tabelle 21. Dateneigenschaften für Internet Explorer*

## **Dateneigenschaften für Netze**

Die Dateneigenschaften für Netze überprüfen die allgemeinen Netzvoraussetzungen für alle Plattformen, z. B., ob Ports verfügbar sind. Es werden die Netzcollector im Verzeichnis *IPS-Stammverzeichnis*/lib mit der Präfix-ID network im Dateinamen verwendet.

In [Tabelle 22 auf Seite 100](#page-109-0) sind die vorausgesetzten Eigenschaften für Netze beschrieben, die für alle Plattformen gelten. Diese Kategorie vorausgesetzter Eigenschaften erfordert die Präfix-ID network.

<span id="page-109-0"></span>*Tabelle 22. Dateneigenschaften für Netze*

| Vorausgesetzte Eigenschaft             | Plattform | Beschreibung                                                                                                    | Gültige Werte                                                                                                    |
|----------------------------------------|-----------|----------------------------------------------------------------------------------------------------|----------------------------------------------------------------------------------------------------|
| network.availablePorts.<br>$app\_type$ | Alle      | Verwenden Sie diese<br>Namenskonvention, um zu prüfen,<br>ob der Port bzw. Portbereich für<br>den Anwendungstyp app_type gül-<br>tig ist. Sie können prüfen, welche<br>Ports nicht überwacht werden, z.<br>$B$ .:<br>• network.availablePorts.<br>DB2 überprüft die Ports für den<br>DB2-Datenbankserver, wobei<br>app_type durch DB2 ersetzt wird.<br>network.availablePorts.<br>WAS überprüft die Ports für Web-<br>Sphere Application Server, wobei<br>app_type durch WAS ersetzt wird. | Positive ganze Zahlen, z. B.:<br>network.availablePorts.<br>$DB2 = 50000 - 50005$<br>network.availablePorts.<br>WAS = 8080<br>Anmerkung: In den Werten können<br>die Sonderzeichen verwendet wer-<br>den, die in Tabelle 1 auf Seite 2 be-<br>schrieben sind. |
| network.portsInUse.<br>$app\_type$     | Alle      | Verwenden Sie diese<br>Namenskonvention, um zu prüfen,<br>ob der Port bzw. Portbereich für<br>den Anwendungstyp app_type im<br>Gebrauch ist. Sie können prüfen,<br>welche Ports überwacht werden, z.<br>$B$ .:<br>• network.availablePorts.<br>DB2 überprüft die Ports für den<br>DB2-Datenbankserver, wobei<br>app_type durch DB2 ersetzt wird.<br>• network.availablePorts.<br>WAS überprüft die Ports für Web-<br>Sphere Application Server, wobei<br>app_type durch WAS ersetzt wird.  | Positive ganze Zahlen, z. B.:<br>• network.portsInUse.<br>$DB2 = 50900 - 50905$<br>network.portsInUse.<br>$WAS = 8080$<br>Anmerkung: In den Werten können<br>die Sonderzeichen verwendet wer-<br>den, die in Tabelle 1 auf Seite 2 be-<br>schrieben sind.     |
| network.validate<br>HostsFile          | Windows   | Prüft, ob alle Hostmaschinen, die<br>in der Datei "hosts" aufgelistet sind,<br>das folgende Format haben:<br>IP_Address Host_Name Short_Name<br>Erläuterungen:<br>• IP Address ist die IP-Adresse für<br>den Computer, z. B. 127.0.0.1.<br>· Host_Name ist der vollständig<br>qualifizierte Hostname des Com-<br>puters, z. B.<br>localhost.localdomain.<br>• Short Name ist der Kurzname des<br>Computers, z. B. localhost.                                                               | Boolescher Wert, z. B. True                                                                                                    |

## **Dateneigenschaften für Oracle**

Die Dateneigenschaften für Oracle überprüfen die Oracle-Voraussetzungen, wie z. B. die Version. Für Windows-Systeme wird der Oracle-Collector verwendet. Für UNIX-Systeme werden die UNIX-Oracle-Collector im Verzeichnis *IPS-Stammverzeichnis*/UNIX\_Linux mit dem Präfix oracle im Dateinamen verwendet. Für Window-Systeme werden die Windows-Oracle-Collector im Verzeichnis *IPS-Stammverzeichnis*/lib mit dem Präfix oracle im Dateinamen verwendet.

In Tabelle 23 sind die vorausgesetzten Eigenschaften für Oracle beschrieben. Diese Kategorie vorausgesetzter Eigenschaften erfordert die Präfix-ID oracle.

| Vorausgesetzte Eigen-<br>schaft | Plattform | Beschreibung                                                                                   | Gültige Werte                                                                                                    |
|---------------------------------|-----------|------------------------------------------------------------------------------------------------|----------------------------------------------------------------------------------------------------|
| ORACLE Version                  | Windows   | Überprüft die Version von Oracle, die<br>momentan auf dem System installiert<br>ist.           | Der erwartete Zeichenfolgewert<br>kann mehrere durch Kommas ge-<br>trennte Versionen enthalten, z. B.:<br>9.2, 10.1, 10.2                                                                                                    |
| oracle.Client                   | Alle      | Überprüft die Version des Oracle-<br>Clients, der momentan auf dem System<br>installiert ist.  | Der erwartete Zeichenfolgewert<br>kann mehrere durch Kommas ge-<br>trennte Versionen enthalten, z. B.:<br>$9.2.0.8+$<br>Anmerkung: In den Werten können<br>die Sonderzeichen verwendet wer-<br>den, die in Tabelle 1 auf Seite 2 be-<br>schrieben sind.        |
| oracle.Client.Location          | Alle      | Überprüft das Ausgangsverzeichnis des<br>Oracle-Clients.                                       | Zeichenfolge, z. B.:<br>/opt/oracle/products/10.1.0/<br>client 1                                                                                                    |
| oracle.Server                   | Alle      | Überprüft die Version des Oracle-Ser-<br>vers, der momentan auf dem System<br>installiert ist. | Der erwartete Zeichenfolgewert<br>kann mehrere durch Kommas ge-<br>trennte Versionen enthalten, z. B.:<br>10.2.0.4g, 11g R1<br>Anmerkung: In den Werten können<br>die Sonderzeichen verwendet wer-<br>den, die in Tabelle 1 auf Seite 2 be-<br>schrieben sind. |
| oracle.Server.Location          | Alle      | Überprüft das Ausgangsverzeichnis des<br>Oracle-Datenbankservers.                              | Zeichenfolge, z. B.:<br>/opt/oracle/product/10.1.0/Db 1                                                                                                    |

*Tabelle 23. Dateneigenschaften für Oracle*

## **Dateneigenschaften für Betriebssysteme**

Die Dateneigenschaften für Betriebssysteme überprüfen die Voraussetzungen für das Betriebssystem, z. B. Version, Architektur, Gesamtspeicher, verfügbaren Hauptspeicher und physischen Gesamthauptspeicher. Für Windows-Systeme werden die VBScript-Collector für Betriebssysteme im Verzeichnis *ips\_root*/lib mit der Präfix-ID os im Dateinamen verwendet. Für UNIX-Systeme werden die UNIX-Betriebssystemcollector im Verzeichnis *ips\_root*/UNIX\_Linux mit der Präfix-ID os im Dateinamen verwendet.

In Tabelle 24 sind die vorausgesetzten Eigenschaften für das Betriebssystem beschrieben. Diese Kategorie vorausgesetzter Eigenschaften erfordert die Präfix-ID os.

*Tabelle 24. Dateneigenschaften für Betriebssysteme*

| Vorausgesetzte Eigenschaft | Plattform   | Beschreibung                                       | <b>Gültige Werte</b>            |
|----------------------------|-------------|----------------------------------------------------|---------------------------------|
| los.architecture           | Alle        | Überprüft die Systemarchitektur.                   | $32-bit 64-bit $                |
| los.automount              | <b>UNIX</b> | Prüft, ob die Automount-Features<br>funktionieren. | Boolescher Wert, z. B.:<br>True |

| Vorausgesetzte Eigenschaft | Plattform   | Beschreibung                                                                                                    | Gültige Werte                                                                                                    |
|----------------------------|-------------|----------------------------------------------------------------------------------------------------|----------------------------------------------------------------------------------------------------|
| os.autoUpdateEnabled       | Windows     | Prüft, ob Windows-Updates automa-<br>tisch aktiviert werden. Gibt True zu-<br>rück, wenn ja.                                                                                                    | Boolescher Wert, z. B.:<br>True                                                                                                    |
| os.availableMemory         | Windows     | Überprüft die virtuelle<br>Hauptspeicherkapazität, die momen-<br>tan verfügbar ist, aber vom Betriebs-<br>system nicht genutzt wird.                                                                                                    | Numerisches Format in MB, z.<br>$B$ .:<br>900MB                                                                                                    |
| os.dir.dir_name            | <b>UNIX</b> | Überprüft das Dateisystem dir_name<br>basierend auf den folgenden<br>Qualifikationsattributen:<br>• Attribut dir zum Bestimmen des<br>zu prüfenden Dateisystems<br>• Attribut type zum Bestimmen des<br>zu prüfenden Dateisystemattributs,<br>z. B. octal_digits für die<br>Oktaldarstellung der<br>Zugriffsberechtigungen für dieses<br>Dateisystem<br>dir_name kann beispielsweise Folgen-<br>des darstellen:<br>$\cdot$ tmp<br>• home | Zeichenfolge mit dem folgen-<br>den Qualifikations-<br>merkmalformat:<br>$[dir:dir_name,$<br>type:permission]<br>octal_digits+<br>Verwenden Sie beispielsweise<br>die folgende Zeichenfolge, um<br>zu prüfen, ob das<br>Ausgangsverzeichnis die Be-<br>rechtigungen drwxr-xr-x hat:<br>os.dir.home=[dir:/home,<br>type:permission]755+ |
| os.diskquota               |             | Überprüft das<br>Plattenbelegungskontingent für den<br>angemeldeten Benutzer. Gibt den<br>Wert für das Kontingent in KB oder<br>den Wert Unlimited zurück.                                                                                                    | Gültige Typen für den Wert:<br>• Zahl für die Darstellung der<br>Kilobyte, z. B. 414000<br>• Zeichenfolge für die Dar-<br>stellung eines unbegrenzten<br>Plattenkontingents, z. B.<br>Unlimited                                                                                                    |
| os.expectLink              | <b>UNIX</b> | Prüft, ob die Expect-Erweiterung für<br>TCL auf der Maschine verfügbar ist.<br>Gibt Available zurück, wenn die Er-<br>weiterung verfügbar ist.<br>Anmerkung: Die vorausgesetzte Ei-<br>genschaft os.file.expect prüft, ob<br>die Expect-Erweiterung auf dem Sys-<br>tem installiert ist.                                                                                                    | Available Unavailable                                                                                                    |
| os.file.script_name        | <b>UNIX</b> | Prüft, ob das Script script_name auf<br>der Maschine verfügbar ist.<br>script_name kann beispielsweise für<br>folgende Angaben stehen:<br>• bash<br>• expect<br>gzip<br>٠<br>• tar                                                                                                    | Boolescher Wert, z. B.:<br>True                                                                                                    |
| os.Firefox                 | <b>UNIX</b> | Prüft, ob Mozilla Firefox auf der Ma-<br>schine installiert ist. Gibt Available<br>zurück, wenn ja.                                                                                                    | Available Unavailable                                                                                                    |

*Tabelle 24. Dateneigenschaften für Betriebssysteme (Forts.)*

*Tabelle 24. Dateneigenschaften für Betriebssysteme (Forts.)*

| Vorausgesetzte Eigenschaft           | Plattform   | Beschreibung                                                                                                    | Gültige Werte                                                                                                    |
|--------------------------------------|-------------|----------------------------------------------------------------------------------------------------|----------------------------------------------------------------------------------------------------|
| os.FreePagingSpace                   | <b>UNIX</b> | Überprüft die Gesamtgröße des ver-<br>fügbaren Seitencaches.                                                                                                    | Numerisches Format in MB<br>oder GB, z. B.:<br>$4GB+$                                                                            |
|                                      |             |                                                                                                    | Anmerkung: In den Werten<br>können die Sonderzeichen<br>verwendet werden, die in<br>Tabelle 1 auf Seite 2 beschrie-<br>ben sind. |
| os.ftpusers                          | <b>UNIX</b> | Prüft, ob der Rootbenutzer in der Da-<br>tei ftpusers aufgelistet ist, die die<br>Benutzer bestimmt, denen keine FTP-<br>Anmeldeberechtigungen erteilt wer-<br>den. Gibt Available zurück, wenn<br>der Benutzer nicht aufgelistet ist. | Available Unavailable                                                                                                    |
| os.gnu.tar                           | <b>UNIX</b> | Prüft, ob das GNU-Dienstprogramm<br>"tar" auf der Maschine verfügbar ist.<br>Gibt Available zurück, wenn das<br>Dienstprogramm installiert ist.                                                                                        | Available Unavailable                                                                                                    |
| os.hostformat                        | <b>UNIX</b> | Überprüft, ob die Einträge in<br>/etc/host das richtige Format haben.                                                                                                    | Boolescher Wert, z. B.:<br>True                                                                                                  |
| os.iodevicestatus                    | AIX         | Überprüft den Status der asynchro-<br>nen Ein-/Ausgabe (aio0), d. h. den<br>Kernelprozess für die Verbesserung<br>der Leistung von E/A-Operationen.<br>Gibt Available zurück, wenn der<br>Kernelprozess verfügbar ist.                 | Available Unavailable                                                                                                    |
| os.is8dot3File<br>FormatEnabled      | Windows     | Prüft, ob die 8.3-Dateinamensformate<br>automatisch angewendet werden.<br>Gibt True zurück, wenn diese ange-<br>wendet werden.                                                                                                    | Boolescher Wert, z. B.:<br>True                                                                                                  |
| os.localhost<br>InHostsFile          | Alle        | Prüft, ob es einen Eintrag in der Da-<br>tei "hosts" gibt, der den lokalen Host<br>der Adresse 127.0.0.1 zuordnet, z.<br>B.:<br>127.0.0.1 localhost                                                                                    | Boolescher Wert, z. B.:<br>True                                                                                                  |
| os.isService<br>Running.service_name | Windows     | Verwenden Sie diese<br>Namenskonvention, um zu prüfen,<br>ob der Service service_name auf der<br>Maschine aktiv ist. service_name kann<br>beispielsweise Folgendes darstellen:                                                         | Boolescher Wert, z. B.:<br>True                                                                                                  |
|                                      |             | • remoteRegistry für den<br>Remoteregistrierungsdienst<br>DNSClient für den DNS-                                                                                                    |                                                                                                    |
|                                      |             | Clientdienst<br>• terminalServices für<br>Remotedesktopdienste oder<br>Terminaldienste                                                                                                    |                                                                                                    |
| os.kernelMode                        | <b>AIX</b>  | Prüft, ob die CPU-Architektur den<br>Kernelmodus oder den uneinge-<br>schränkten Modus unterstützt.                                                                                                    | $32$ -bit   64-bit                                                                                                    |

*Tabelle 24. Dateneigenschaften für Betriebssysteme (Forts.)*

| Vorausgesetzte Eigenschaft | Plattform   | Beschreibung                                                                                                    | Gültige Werte                                                                                                    |
|----------------------------|-------------|----------------------------------------------------------------------------------------------------|----------------------------------------------------------------------------------------------------|
| os.kernelParameters        | Linux       | Überprüft, ob die Kernelparameter<br>für das Betriebssystem verfügbar<br>sind.                                                                                                    | Available Unavailable                                                                                                    |
| os.kernelversion           | Linux       | Überprüft das Release des Kernels für<br>Linux-Betriebssysteme.                                                                                                    | Numerisches Format, z. B. 2.6                                                                                                    |
| os.largeFile               | <b>UNIX</b> | Prüft, ob große Dateien unterstützt<br>werden.                                                                                                    | Boolescher Wert, z. B.:<br>True                                                                                                    |
| os.ldLibPath               | <b>UNIX</b> | Prüft, ob die Umgebungsvariable<br>LD_LIBRARY_PATH vorhanden ist und<br>mit einem Semikolon endet, d. h.<br>os.ldLibPath=[endsWith=:].                                                                                                    | Available Unavailable                                                                                                    |
| os.level                   | AIX         | Prüft, ob das Betriebssystem AIX ei-<br>nen höheren Stand als 10 für AIX Ver-<br>sion 5.3 bzw. einen höheren Stand als<br>3 für AIX Version 6.1 hat.                                                                                                    | Boolescher Wert, z. B.:<br>True                                                                                                    |
| os.lib.lib name version    | <b>UNIX</b> | Überprüft, ob die unterstützte Version<br>der Bibliothek lib_name auf dem Sys-<br>tem installiert ist. Zeichenfolge oder<br>regulärer Ausdruck für die Darstel-<br>lung von lib_name_version, z. B. in<br>Fettschrift:<br>• 32-Bit-Bibliothek libstdc++.so.#<br>• 64-Bit-Bibliothek libstdc++.so.#<br>32-Bit-Bibliothek libXft.so.#<br>• 32-Bit-Bibliothek libXtst.so.#<br>• 64-Bit-Bibliothek libaio.so.#<br>32-Bit-XLC-Laufzeitversion x1C.rte<br>• 32-Bit-Laufzeitumgebung<br>x1C.aix50.rte für AIX Version 5.3<br>• 32-Bit-Laufzeitumgebung<br>x1C.aix61.rte für AIX Version 6.1<br>AIX-IOCP-Bibliothek bos.iocp.rte<br>bos.loc.iso.en_us, die ISO-<br>Codedateigruppe für das AIX-<br>Basisbetriebssystem | Gültige Typen für den Wert:<br>Zeichenfolge, z. B.:<br>/usr/lib/libstdc++.so.#<br>als Wert für die 32-Bit-Bib-<br>liothek libstdc++.so.#<br>/usr/lib64/libaio.so.#<br>$\bullet$<br>als Wert für die 64-Bit-Bib-<br>liothek libaio.so.#<br>x1C.aix50.rte.9.0.0.8+<br>als Wert für die 32-Bit-XLC-<br>Laufzeitumgebung<br>x1C.aix50.rte für AIX Ver-<br>sion 5.3<br>bos.loc.iso.en_us für die<br>٠<br>ISO-Code-Dateigruppe<br>regex {str}, ein regulärer<br>Ausdruck mit dem<br>Eingabeparameter str, der das<br>Suchmuster für den<br>Bibliotheksnamen darstellt, z.<br>$B$ .:<br>regex{.*libgcc.*}<br>Prüft, ob eine Version der<br>GCC-Low-Level-<br>Laufzeitbibliothek libgccfür<br>dieses Betriebssystem existiert.<br>Anmerkung: In den Werten<br>können die Sonderzeichen<br>verwendet werden, die in<br>Tabelle 1 auf Seite 2 beschrie-<br>ben sind. |

*Tabelle 24. Dateneigenschaften für Betriebssysteme (Forts.)*

| Vorausgesetzte Eigenschaft | Plattform   | Beschreibung                                                                                                    | Gültige Werte                                                                                                    |
|----------------------------|-------------|----------------------------------------------------------------------------------------------------|----------------------------------------------------------------------------------------------------|
| os.loginVariable           | <b>UNIX</b> | Überprüft, ob die Standardpfade für<br>den Rootbenutzer in den Variablen<br>PATH und SUPATH definiert sind. Gibt<br>Available zurück, wenn sie gesetzt<br>sind.                                                                                                    | Available Unavailable                                                                                                    |
| os.maximoDirectory         | <b>UNIX</b> | Prüft, ob das Verzeichnis<br>/export/home/maximo verfügbar ist.                                                                                                    | Available Unavailable                                                                                                    |
| os.maximoDirOwner          | <b>UNIX</b> | Überprüft den Eigner des Verzeich-<br>nisses /export/home/maximo.                                                                                                    | maximo                                                                                                    |
| os.maximumProcesses        | <b>UNIX</b> | Überprüft die maximale Anzahl an<br>Prozessen, die für jeden Benutzer<br>ausgeführt werden können.                                                                                                    | Zahl, z. B. 2048                                                                                                    |
| os.MozillaVersion          | <b>UNIX</b> | Prüft, ob eine bestimmte Version von<br>Mozilla Firefox auf der Maschine ist<br>(anders als die vorausgesetzte Eigen-<br>schaft os.Firefox).                                                                                                    | Numerisches Format, z. B.<br>$3.0+$<br>Anmerkung: In den Werten<br>können die Sonderzeichen<br>verwendet werden, die im Ab-<br>schnitt Tabelle 1 auf Seite 2<br>beschrieben sind.                                                                                                    |
| os.mountcheck              | <b>UNIX</b> | Prüft basierend auf den folgenden<br>Qualifikationsattributen, ob das<br>Dateisystem angehängt ist:<br>• Attribut drive zum Bestimmen,<br>welches Verzeichnis das angehäng-<br>te Dateisystem ist<br>• Attribut nosuid zum Bestimmen,<br>ob die Mountoption beim Anhän-<br>gen des Dateisystems gesetzt ist | Zeichenfolge mit dem folgen-<br>den Qualifikations-<br>merkmalformat:<br>[Laufwerk:dir name,<br>mount option:<br>false[true]<br>True   False<br>Mit der folgenden<br>Zeichenfolge wird beispiels-<br>weise geprüft, ob das Ver-<br>zeichnis /home angehängt ist<br>und die Option nosuid nicht<br>gesetzt ist:<br>os.mountcheck=[drive:/home,<br>nosuid:false]True |

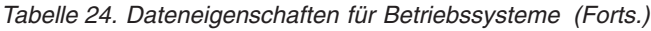

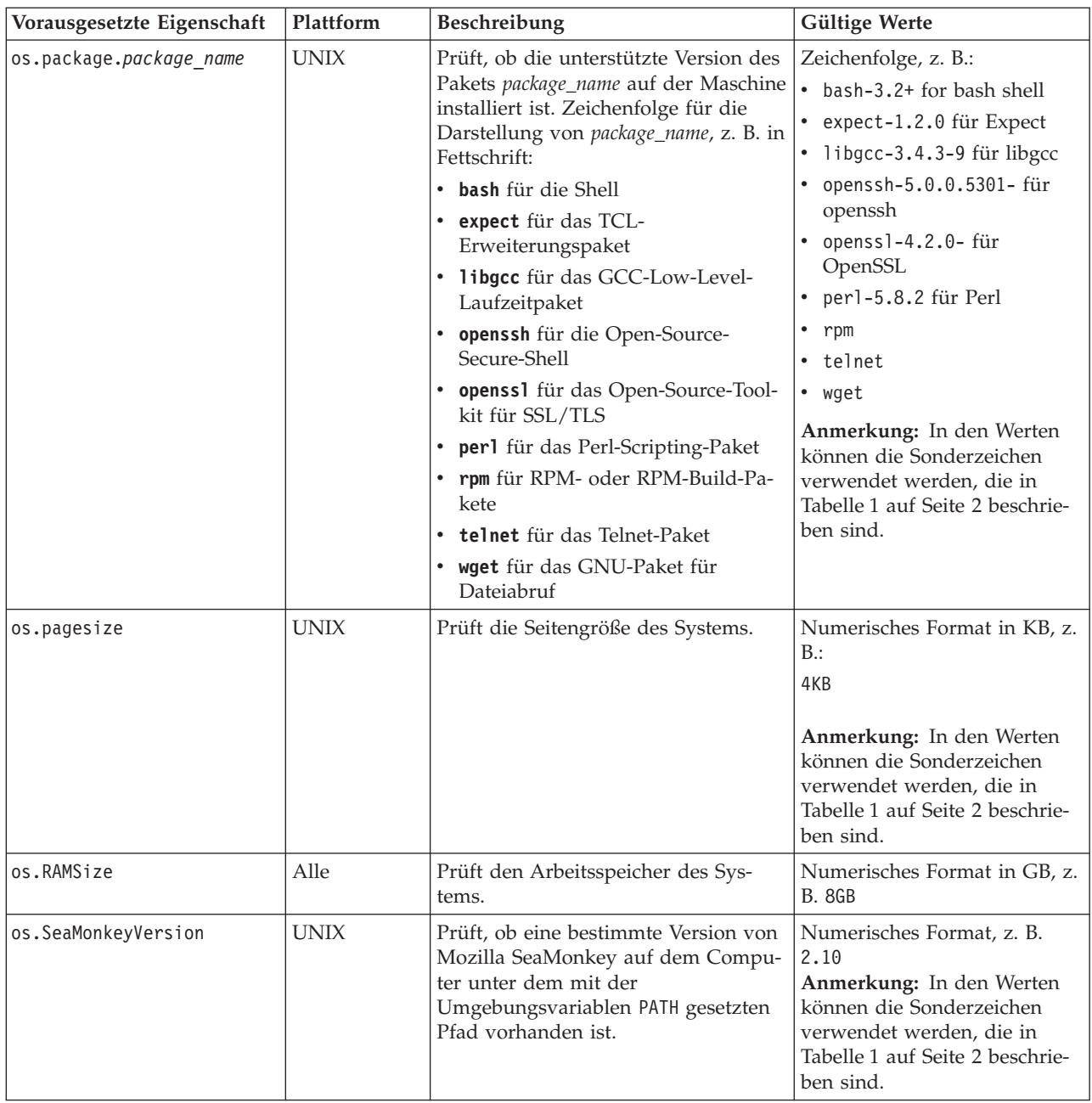

| Vorausgesetzte Eigenschaft | Plattform   | Beschreibung                                                                                                    | Gültige Werte                                                                                                    |
|----------------------------|-------------|----------------------------------------------------------------------------------------------------|----------------------------------------------------------------------------------------------------|
| os.SELinux                 | Linux       | Überprüft den Aktivierungsstatus des<br>Linux-Features Security-Enhancement<br>basierend auf den folgenden<br>Qualifikationsattributen:<br>• Attribut source zum Bestimmen<br>des für das relevante Betriebssys-<br>tem zu verwendenden Befehls | Gültige Typen für den Wert:<br>Zeichenfolge mit dem fol-<br>genden<br>Qualifikationsmerkmalformat:<br>[source:Command]<br>Disabled   Enabled<br>Mit der folgenden<br>Zeichenfolge wird beispiels-<br>weise geprüft, ob das Fea-<br>ture inaktiviert ist oder<br>einen Berechtigungsstatus<br>unter dem Betriebssystem<br>Red Hat oder SUSE hat:<br>os.SELinux=[source:<br>Command]Disabled<br>Zeichenfolge ohne<br>Qualifikationsmerkmal, in<br>der das Betriebssystem eine<br>generische Linux-Variante<br>ist:<br>os.SELinux=Disabled |
| os.servicePack             | Alle        | Prüft die aktuelle Version des instal-<br>lierten Service-Packs.                                                                                                    | Numerisches Format mit<br>majorVersion.<br><i>minorVersion</i> oder nur<br>major Version<br>Beispielsweise kann mit der<br>folgenden Angabe geprüft<br>werden, ob Service-Pack 2<br>oder höher installiert ist: 2+<br>Anmerkung: In den Werten<br>können die Sonderzeichen<br>verwendet werden, die im Ab-<br>schnitt Tabelle 1 auf Seite 2<br>beschrieben sind.                                                                                                    |
| os.shell.default           | <b>UNIX</b> | Prüft, ob das Standard-Shell-Script<br>installiert ist.                                                                                                    | Zeichenfolge für die Darstel-<br>lung des Shell-Script, z. B.<br>bash                                                                                                    |

*Tabelle 24. Dateneigenschaften für Betriebssysteme (Forts.)*

*Tabelle 24. Dateneigenschaften für Betriebssysteme (Forts.)*

| Vorausgesetzte Eigenschaft   Plattform | Beschreibung | <b>Gültige Werte</b> |
|----------------------------------------|--------------|----------------------|
|                                        |              |                      |

os.space.*dir\_name* (vorausgesetzte Eigenschaften)

Prerequisite Scanner hat drei Varianten der Eigenschaft os.space.*dir\_name*:

v os.space.*dir\_name* prüft, ob genügend Plattenspeicherplatz für das angegebene Dateisystem verfügbar ist, unabhängig davon, ob der angemeldete Benutzer immer der Rootbenutzer oder immer ein Benutzer ohne Rootberechtigung ist.

Verwenden Sie diese Variante der vorausgesetzten Eigenschaft, wenn Sie den angegebenen Pfad des Dateisystems überprüfen möchten, aber es keine Rolle spielt, ob der angemeldete Benutzer immer der Rootbenutzer oder immer ein Benutzer ohne Rootberechtigung ist.

**Anmerkung:** Sie können diese Variante nicht zweimal für dasselbe Dateisystem, aber für andere Benutzertypen in einer Konfigurationsdatei verwenden. Verwenden Sie stattdessen eine Kombination der beiden anderen Varianten.

v os.space.*dir\_name*\_nonroot prüft, ob genügend Plattenspeicherplatz für das angegebene Dateisystem des Benutzers ohne Rootberechtigung verfügbar ist.

Verwenden Sie diese Variante der vorausgesetzten Eigenschaft, wenn Sie als Benutzer ohne Rootberechtigung angemeldet sind und explizit den angegebenen Pfad für das Dateisystem überprüfen möchten.

**Anmerkung:** Der Benutzer ohne Rootberechtigung muss derselbe Benutzer sein, der auch das Produkt auf dem Zielsystem installiert.

os.space.*dir name* root prüft, ob genügend Plattenspeicherplatz für das angegebene Dateisystem des Rootbenutzers verfügbar ist.

Verwenden Sie diese Variante der vorausgesetzten Eigenschaft, wenn Sie als Rootbenutzer angemeldet sind und explizit den angegebenen Pfad für das Dateisystem überprüfen möchten.

Sie können die Varianten os.space.*dir\_name*\_nonroot und os.space.*dir\_name*\_root in derselben Konfigurationsdatei angeben. Prerequisite Scanner gibt NOT\_REQ\_CHECK\_ID in der Zelle mit den tatsächlichen Ergebnissen für die nicht zutreffende Variante aus. Wenn der anmeldete Benutzer beispielsweise der Rootbenutzer ist, gibt Prerequisite Scanner NOT\_REQ\_CHECK\_ID für die Variante os.space.dir\_name\_nonroot aus.

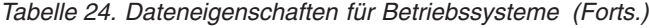

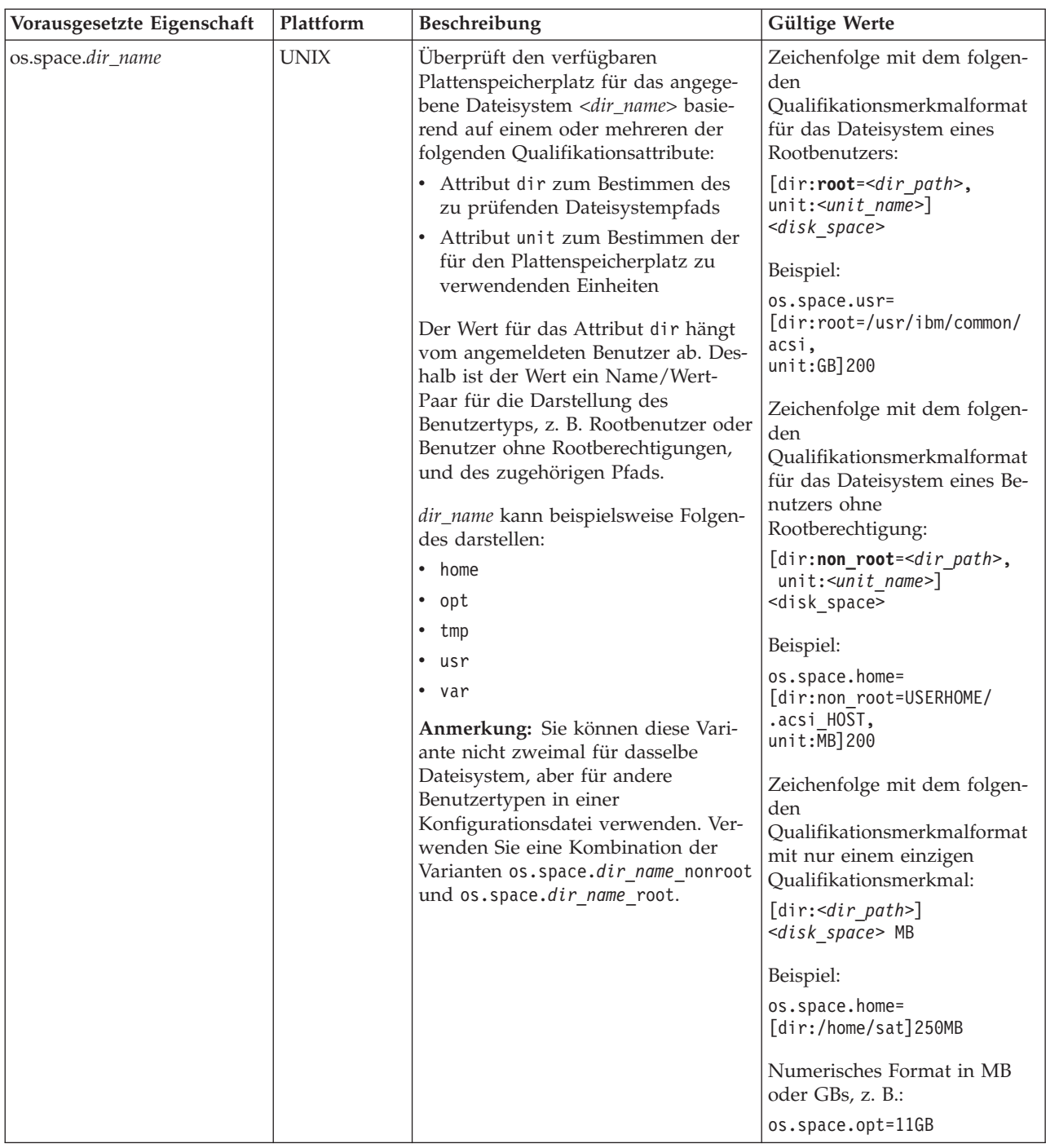

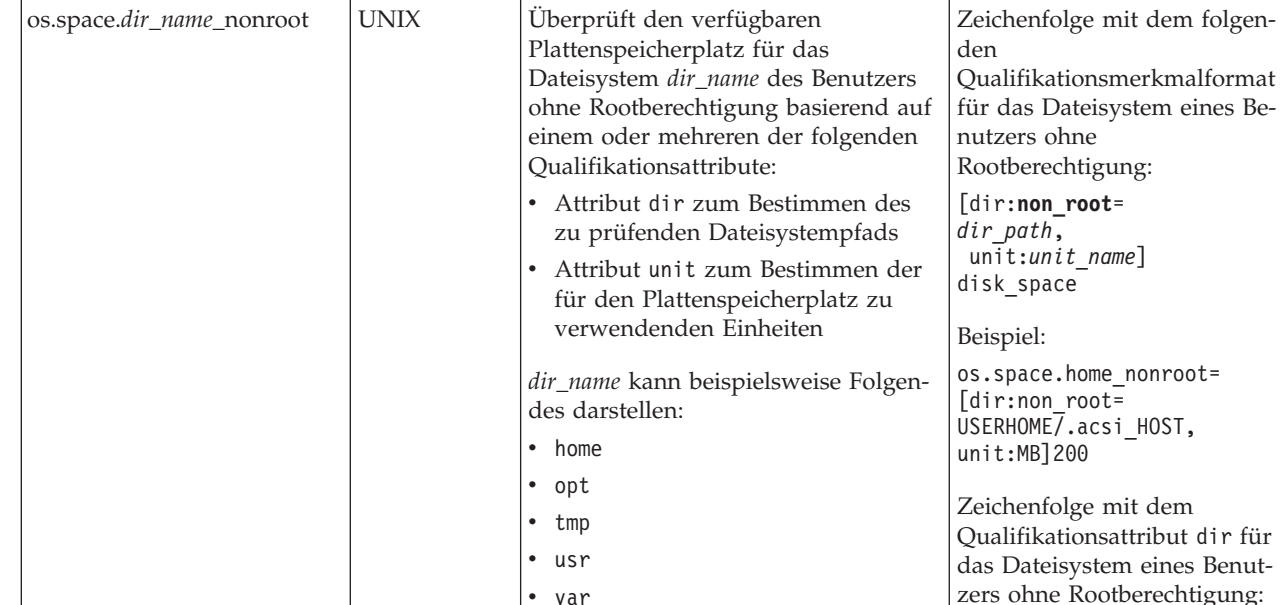

**Vorausgesetzte Eigenschaft Plattform Beschreibung Gültige Werte** 

*Tabelle 24. Dateneigenschaften für Betriebssysteme (Forts.)*

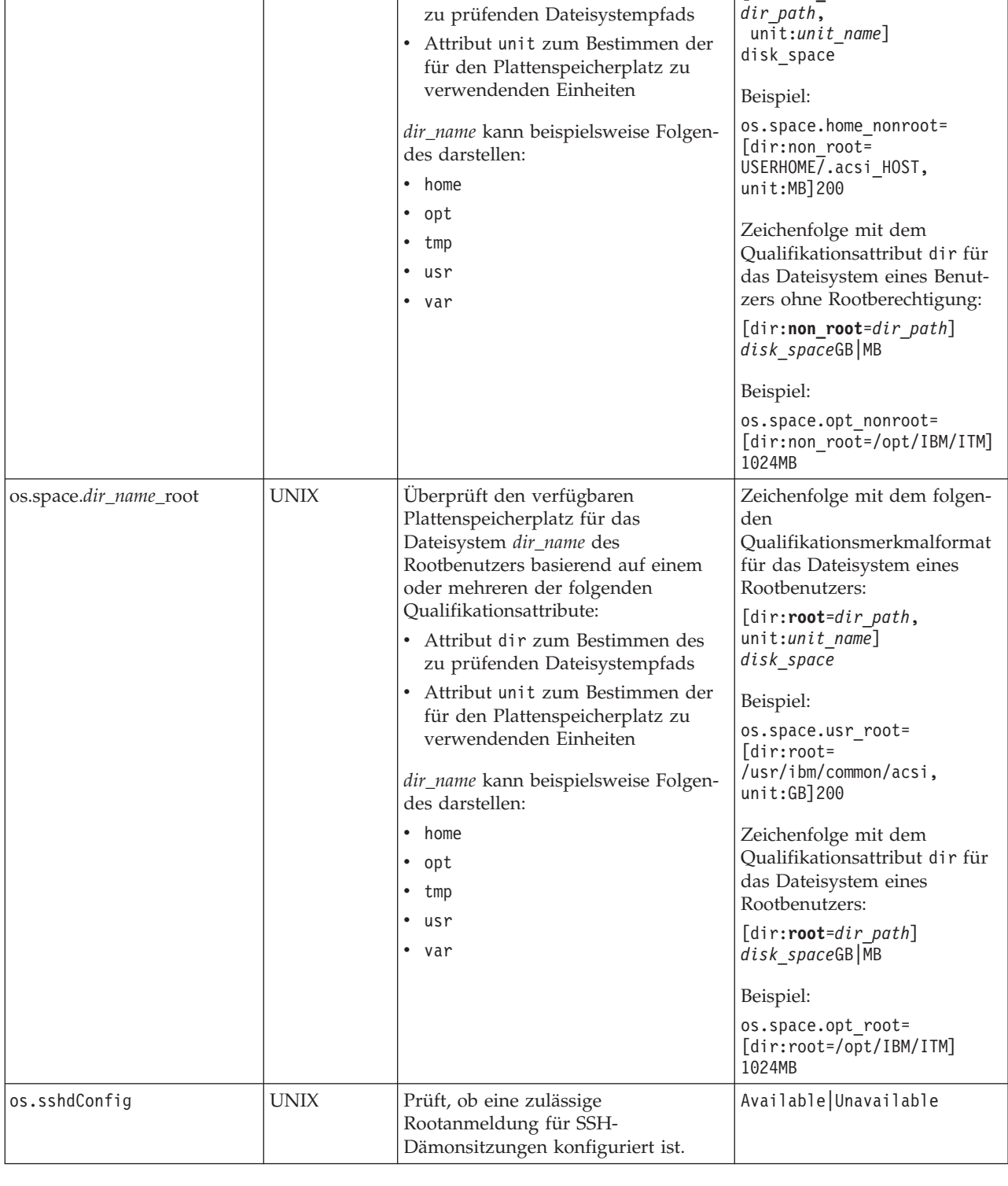

| Vorausgesetzte Eigenschaft | Plattform   | Beschreibung                                                                                                    | Gültige Werte                                                                                                    |
|----------------------------|-------------|----------------------------------------------------------------------------------------------------|----------------------------------------------------------------------------------------------------|
| os.swapSize                | <b>UNIX</b> | Prüft, ob der Auslagerungsspeicher<br>größer als der Arbeitsspeicher oder<br>die<br>Gesamtauslagerungsspeicherkapazität<br>ist.                                                                                                    | Gültige Typen für den Wert:<br>• Boolescher Wert, z. B.:<br>True<br>• Numerisches Format in MB<br>oder GB, z. B.: 2GB                                                                                                    |
| os.tmpdir                  | <b>UNIX</b> | Überprüft die Zugriffsberechtigungen,<br>die dem Dateisystem / tmp zugeordnet<br>sind, einschließlich aller speziellen<br>Berechtigungen, die mit Flags für<br>Zugriffsrechte gesetzt werden, z. B.<br>sticky-, setuid- oder setgid-Bit in<br>Oktalziffern. | Zahl für die Darstellung der<br>Oktalstellen octal digits für<br>die Zugriffsberechtigungen.<br>Geben Sie beispielsweise Fol-<br>gendes an, um zu prüfen, ob<br>das temporäre Verzeichnis die<br>Berechtigungen drwxrwxrwt<br>mit aktiviertem Sticky Bit hat:<br>1777<br>Geben Sie beispielsweise Fol-<br>gendes an, um zu prüfen, ob<br>das temporäre Verzeichnis die<br>Berechtigungen drwxrwxrwx<br>ohne das Sticky Bit hat:<br>777 |
| os.totalMemory             | Windows     | Die Gesamtgröße des virtuellen Spei-<br>chers, auf den das Betriebssystem zu-<br>greifen kann.                                                                                                    | Numerisches Format in MB<br>oder GB, z. B. 4GB                                                                                                    |
| os.totalPhysicalMemory     | Windows     | Die Gesamtgröße des physischen<br>Speichers, auf den das Betriebssystem<br>zugreifen kann. Gibt aber nicht den<br>tatsächlichen physischen Speicher auf<br>dem Zielcomputer an.                                                                             | Numerisches Format in MB<br>oder GB, z. B. 2030MB                                                                                                    |

*Tabelle 24. Dateneigenschaften für Betriebssysteme (Forts.)*

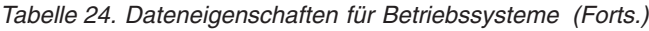

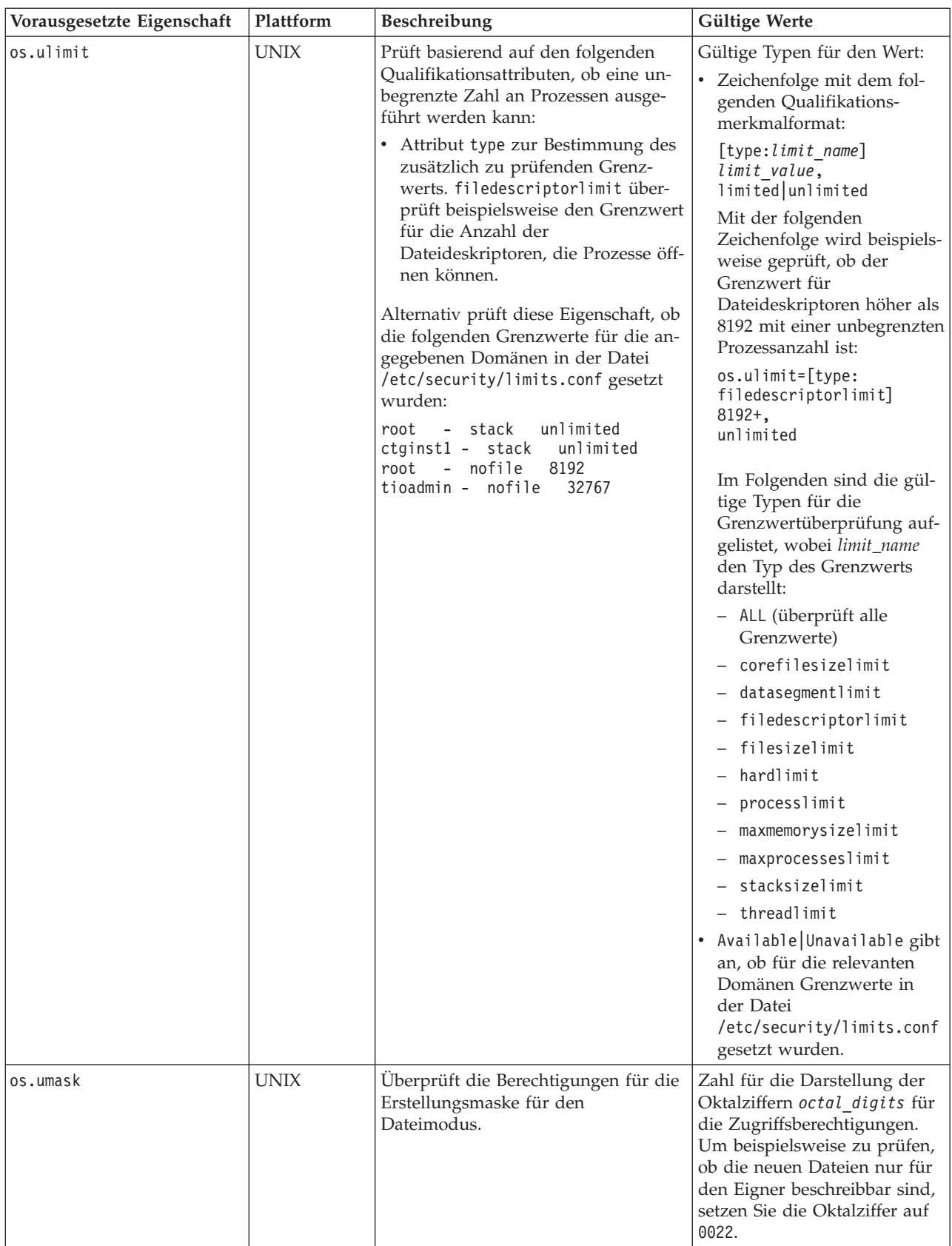

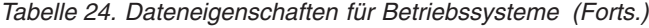

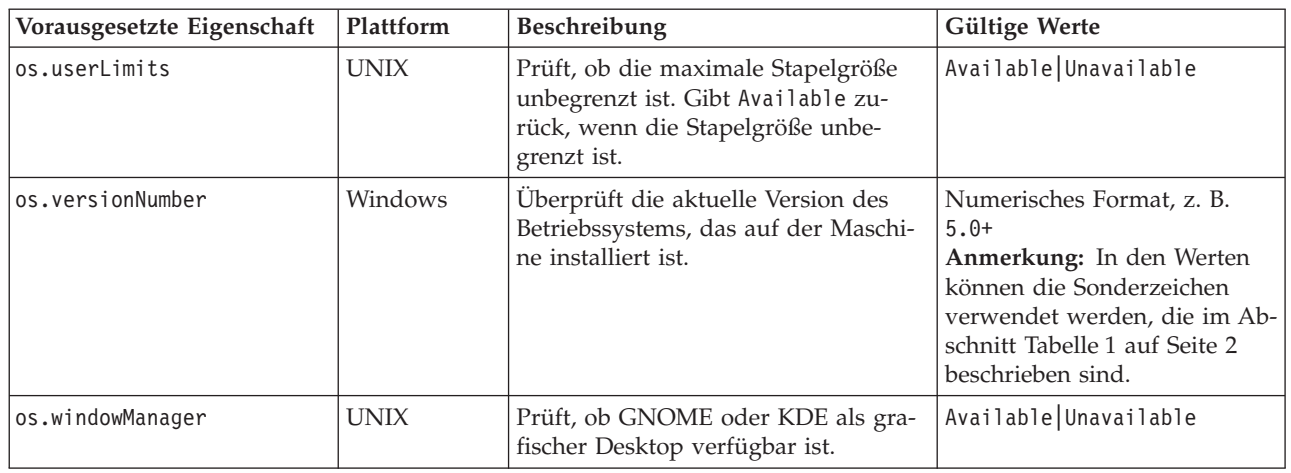

## **Dateneigenschaften für installierte Software**

Die Dateneigenschaften für installierte Software überprüfen die Voraussetzungen für installierte Software, wie z. B. die in der Windows-Registry registrierten Programme. Außerdem wird geprüft, ob cygwin und gskit installiert sind. Für Windows-Systeme werden die Collector für installierte Software aus dem Verzeichnis *IPS-Stammverzeichnis*/lib mit der Präfix-ID installedSoftware, cygwin, oder gskit im Dateinamen verwendet.

In Tabelle 25 sind die allgemeinen vorausgesetzten Dateneigenschaften beschrieben. Diese Kategorie vorausgesetzter Eigenschaften erfordert keine Präfix-ID.

| Vorausgesetzte Eigen-<br>schaft | Plattform | Beschreibung                                                                                                    | Gültige Werte                                                                                                    |
|---------------------------------|-----------|----------------------------------------------------------------------------------------------------|----------------------------------------------------------------------------------------------------|
| installedSoftware               | Windows   | Scannt die Betriebssystemregistry nach<br>installierten Programmen mit Positionen.                                                   | Zeichenfolge mit mehreren<br>durch Kommas getrennten An-<br>wendungen.                                                                                          |
| cygwinVersion                   | Windows   | Uberprüft die Version von cygwin, die auf<br>der Maschine installiert ist. Gibt 0.0 zu-<br>rück, wenn keine Version installiert ist. | Positive ganze Zahl, z. B. 1.5<br>Anmerkung: In den Werten<br>können die Sonderzeichen ver-<br>wendet werden, die in Tabelle 1<br>auf Seite 2 beschrieben sind. |
| gskit7Version                   | Windows   | Prüft, ob gskit Version 7 auf der Maschine<br>installiert ist. Gibt 0.0 zurück, wenn Versi-<br>on 7 nicht installiert ist.           | Positive ganze Zahl, z. B. 7.0                                                                                                    |
| gskit8Version                   | Windows   | Prüft, ob gskit Version 8 auf der Maschine<br>installiert ist. Gibt 0.0 zurück, wenn Versi-<br>on 8 nicht installiert ist.           | Positive ganze Zahl, z. B. 8.0                                                                                                    |

*Tabelle 25. Dateneigenschaften für installierte Software*

## **Dateneigenschaften für Benutzer**

Die Dateneigenschaften für Benutzer überprüfen Voraussetzungen für Benutzer, z. B., ob der angemeldete Benutzer Administratorberechtigungen hat oder ob er der Rootbenutzer ist. Für Windows-Systeme wird der Benutzercollector im Verzeichnis *IPS-Stammverzeichnis*/lib mit der Präfix-ID user im Dateinamen verwendet. Für UNIX-Systeme wird der Benutzercollector in *IPS-Stammverzeichnis*/lib/ packageTest.sh verwendet.

In Tabelle 26 sind die vorausgesetzten Eigenschaften für Benutzer beschrieben. Diese Kategorie vorausgesetzter Eigenschaften erfordert die Präfix-ID user.

| Vorausgesetzte Eigenschaft | Plattform | <b>Beschreibung</b>                                                               | <b>Gültige Werte</b>           |
|----------------------------|-----------|-----------------------------------------------------------------------------------|--------------------------------|
| luser.userID               | Windows   | Die ID des momentan angemeldeten Benutzers.                                       | Zeichenfolge, z. B.<br>smithi  |
| luser.isAdmin              | Alle.     | Prüft, ob der angemeldete Benutzer ein Mit-<br>glied der Administratorgruppe ist. | Boolescher Wert, z. B.<br>True |

*Tabelle 26. Dateneigenschaften für Benutzer*

## **Dateneigenschaften für Windows-Netze**

Die Dateneigenschaften für Windows-Netze überprüfen Netzvoraussetzungen, z. B., ob NetBIOS und DHCP auf der Maschine aktiviert sind, sowie Ping-Eigenschaften. Es werden die Windows-Netzcollector im Verzeichnis *IPS-Stammverzeichnis*/ lib mit der Präfix-ID network im Dateinamen verwendet.

In Tabelle 27 sind die vorausgesetzten Eigenschaften für Netze beschrieben, die für alle Windows-Plattformen gelten. Diese Kategorie vorausgesetzter Eigenschaften erfordert die Präfix-ID network.

*Tabelle 27. Dateneigenschaften für Windows-Netze*

| Vorausgesetzte Eigenschaft | Beschreibung                                                                                                    | Gültige Werte                  |
|----------------------------|----------------------------------------------------------------------------------------------------|--------------------------------|
| network.DHCPEnabled        | Prüft, ob mindestens ein Adapter mit einer gültigen IP-<br>Adresse diese IP-Adresse mit DHCP angefordert hat. Gibt   False<br>True zurück, wenn ja.       | Boolescher Wert, z. B.         |
| network.netBIOSEnabled     | Prüft, ob mindestens ein Adapter mit einer gültigen IP-<br>Adresse NetBIOS als aktiviertes Protokoll hat. Gibt True<br>zurück, wenn ja.                   | Boolescher Wert, z. B.<br>True |
| network.pingLocalhost      | Prüft, ob der lokale Host auf das Pingprotokoll antwortet.<br>Gibt True zurück, wenn ja.                                                                  | Boolescher Wert, z. B.<br>True |
| network.pingSelf           | Prüft, ob der Name des lokalen Computers mit DCHP<br>aufgelöst wurde ob der Computer mit Ping erreichbar ist.<br>Gibt True zurück, wenn ja.               | Boolescher Wert, z. B.<br>True |
| network.ValidateHostsFile  | Prüft, ob die Einträge in der Datei C:\WINDOWS\system32\<br>drivers\etc\hosts das richtige Format haben. Gibt True<br>zurück, wenn das Format gültig ist. | Boolescher Wert, z. B.<br>True |

## **Dateneigenschaften für UNIX-Netze**

Die Dateneigenschaften für UNIX-Netze überprüfen Netzvoraussetzungen, z. B., ob NetBIOS und DHCP auf der Maschine aktiviert sind, sowie Ping-Eigenschaften. Es werden die Netzcollector im Verzeichnis *IPS-Stammverzeichnis*/UNIX\_Linux verwendet.

In Tabelle 28 sind die vorausgesetzten Eigenschaften für Netze beschrieben, die für alle UNIX-Plattformen gelten. Diese Kategorie vorausgesetzter Eigenschaften erfordert die Präfix-ID network.

| Vorausgesetzte Eigenschaft | <b>Beschreibung</b>                                                                                           | <b>Gültige Werte</b>             |
|----------------------------|----------------------------------------------------------------------------------------------------|----------------------------------|
| network.DHCPEnabled        | Prüft, ob mindestens ein Adapter mit einer gültigen IP-<br>Adresse diese IP-Adresse mit DHCP angefordert hat. | Boolescher Wert, z. B.<br>False  |
| network.dns                | Prüft, ob der DNS-Eintrag für die Hostmaschine korrekt<br>ist.                                                | Boolescher Wert, z. B.<br>True   |
| network.fgdn               | Uberprüft, ob der vollständig qualifizierte Domänenname<br>für die Hostmaschine definiert ist.                | Boolescher Wert, z. B.<br>True   |
| network.pingLocalhost      | Prüft, ob der lokale Host auf das Pingprotokoll antwortet.                                                    | Boolescher Wert, z. B.<br>True   |
| network.pingSelf           | Prüft, ob der Name des lokalen Computers mit DCHP<br>aufgelöst wurde ob der Computer mit Ping erreichbar ist. | Boolescher Wert, z. B.<br>l True |

*Tabelle 28. Dateneigenschaften für UNIX-Netze*

## **Dateneigenschaften für Umgebungsvariablen**

Die Dateneigenschaften für Umgebungsvariablen überprüfen die Voraussetzungen für Umgebungsvariablen, die für alle Plattformen gelten können. Sie prüfen beispielsweise, ob eine Umgebungsvariable gesetzt ist, oder sie überprüfen den Wert einer Umgebungsvariablen. Für Windows-Systeme werden die Umgebungsvariablencollector im Verzeichnis *IPS-Stammverzeichnis*/lib mit der Präfix-ID env im Dateinamen verwendet. Für UNIX-Systeme werden die UNIX-Umgebungsvariablencollector im Verzeichnis *IPS-Stammverzeichnis*/UNIX\_Linux mit der Präfix-ID env im Dateinamen verwendet.

In Tabelle 29 sind die vorausgesetzten Eigenschaften für Umgebungsvariablen beschrieben, die für alle Plattformen gelten. Diese Kategorie vorausgesetzter Eigenschaften erfordert die Präfix-ID env.

| Vorausgesetzte Eigenschaft   Plattform |             | <b>Beschreibung</b>                                                                                                    | Gültige Werte               |
|----------------------------------------|-------------|----------------------------------------------------------------------------------------------------|-----------------------------|
| env.var.set.<br>env var name           | <b>UNIX</b> | Verwenden Sie diese Namenskonvention,<br>um zu prüfen, ob die mit env_var_name an-<br>gegebene Umgebungsvariable auf dem<br>Computer gesetzt ist, z. B.:                                     | Boolescher Wert, z. B. True |
|                                        |             | env.var.set.HOME prüft, ob die<br>Umgebungsvariable für das<br>Ausgangsverzeichnis gesetzt ist, wobei<br>env_var_name für den Namen der<br>Umgebungsvariablen HOME steht.                    |                             |
|                                        |             | env.var.set.JAVA HOME prüft, ob die<br>Umgebungsvariable für das<br>Ausgangsverzeichnis für Java gesetzt ist,<br>wobei env_var_name für den Namen der<br>Umgebungsvariablen JAVA_HOME steht. |                             |

*Tabelle 29. Dateneigenschaften für Umgebungsvariablen*

| Vorausgesetzte Eigenschaft   Plattform              |         | Beschreibung                                                                                                    | Gültige Werte               |
|-----------------------------------------------------|---------|----------------------------------------------------------------------------------------------------|-----------------------------|
| env.var.set.<br>env var name<br>[type:env_var_type] | Windows | Verwenden Sie diese Namenskonvention,<br>um zu prüfen, ob die mit env_var_name an-<br>gegebene Umgebungsvariable für den mit<br>env_var_type angegebenen<br>Umgebungsvariablentyp gesetzt ist, z. B.:                                                                                                    | Boolescher Wert, z. B. True |
|                                                     |         | · env.var.set.HOME prüft, ob die<br>Umgebungsvariable für das<br>Ausgangsverzeichnis gesetzt ist, wobei<br>env_var_name für den Namen der<br>Umgebungsvariablen HOME steht.                                                                                                    |                             |
|                                                     |         | • env.var.set.JAVA HOME[type:User]<br>prüft, ob die Umgebungsvariable für das<br>Java-Ausgangsverzeichnis für den ange-<br>meldeten Benutzer gesetzt ist, wobei<br>env_var_name für den Namen der<br>Umgebungsvariablen JAVA_HOME und<br>env_var_type für den Typ (User) der<br>Umgebungsvariablen steht. |                             |
|                                                     |         | Der Umgebungsvariablentyp env_var_type<br>ist optional und stellt die Typen von<br>Umgebungsvariablen dar, die vom<br>Windows-Betriebssystem unterstützt wer-<br>den:<br>• Process<br>• System<br>• User<br>• Volatile                                                                                    |                             |
|                                                     |         | Der Standardtyp ist Process.                                                                                                    |                             |
| env.classpath.derbyJAR                              | Alle    | Prüft, ob der Pfad zur Derby-JAR-Datei in<br>der Umgebungsvariablen für den<br>Klassenpfad enthalten ist.                                                                                                    | Boolescher Wert, z. B. True |
| env.CIT.homeExists                                  | Windows | Prüft, ob die Umgebungsvariablen<br>HOMEDRIVE und HOMEPATH vorhanden sind.                                                                                                    | Boolescher Wert, z. B. True |

*Tabelle 29. Dateneigenschaften für Umgebungsvariablen (Forts.)*

# **Anhang D. Vordefinierte Collector für UNIX-Systeme**

Es gibt einzelne Collectors für Prüfungen vorausgesetzter Eigenschaften auf UNIX-Systemen, die im Verzeichnis *ips\_root*/lib gespeichert sind. Sie können sich diese Collector und deren Eingabeparameter ansehen, bevor Sie angepasste Collector erstellen.

In Tabelle 30 sind die vordefinierten Collector für UNIX-Systeme beschrieben.

| Collector              | Für vorausgesetzte Eigenschaft                                              | Eingaben                                                                                                    |
|------------------------|-----------------------------------------------------------------------------|----------------------------------------------------------------------------------------------------|
| DB2 Version            | DB2 Version                                                                 | Ohne                                                                                                    |
| DBType                 | <b>DBType</b>                                                               | Ohne                                                                                                    |
| <b>DBTypeDetails</b>   | DBTypeDetails                                                               | Ohne                                                                                                    |
| env.classpath.derbyJAR | env.classpath.derbyJAR                                                      | Ohne                                                                                                    |
| env.var.set            | env.var.setenv_var_name                                                     | \$env_var_name                                                                                                    |
|                        | env_var_name ist der Name der zu<br>prüfenden Umgebungsvariablen.           |                                                                                                    |
| network.DHCPEnabled    | network.DHCPEnabled                                                         | Ohne                                                                                                    |
| network.dns            | network.dns                                                                 | Ohne                                                                                                    |
| network.fqdn           | network.fqdn                                                                | Ohne                                                                                                    |
| network.pingSelf       | network.pingSelf                                                            | Ohne                                                                                                    |
| network.port           | network.availablePorts.*                                                    | <i><b>\$ports</b></i>                                                                                                    |
|                        | network.portsInUse.*                                                        |                                                                                                    |
| oracle.Client          | oracle.Client                                                               | Ohne                                                                                                    |
| oracle.Client.Location | oracle.Client.Location                                                      | Ohne                                                                                                    |
| oracle.Server          | oracle.Server                                                               | Ohne                                                                                                    |
| oracle.Server.Location | oracle.Server.Location                                                      | Ohne                                                                                                    |
| os.architecture        | os.architecture                                                             | 32 bit 64 bit                                                                                                    |
| os.automount           | os.automount                                                                | Ohne                                                                                                    |
| os.cmd                 | os.lookup                                                                   | nslookup                                                                                                    |
| os.cmd                 | os.tar os.gnu.tar                                                           | tar gtar                                                                                                    |
| os.dir                 | os.dir.dir name                                                             | Zeichenfolge im folgenden Format:                                                                                                    |
|                        | dir_name kann beispielsweise für<br>folgende Angaben stehen:<br>$\cdot$ tmp | $[dir:dir$ name,<br>type:permission]<br>octal digits+                                                                                                    |
|                        | • home                                                                      | Die folgende Zeichenfolge prüft<br>beispielsweise, ob das Verzeichnis<br>dir_name, d. h. das<br>Ausgangsverzeichnis, die Berechti-<br>gungen drwxr-xr-x hat:<br>[dir:/home,<br>type:permission]755+ |
| os.diskquota           | os.diskquota                                                                | Ohne                                                                                                    |

*Tabelle 30. UNIX-Collector*

*Tabelle 30. UNIX-Collector (Forts.)*

| Collector           | Für vorausgesetzte Eigenschaft                                                                                                    | Eingaben                                                                                                    |
|---------------------|----------------------------------------------------------------------------------------------------|----------------------------------------------------------------------------------------------------|
| os.expectLink       | os.expectLink                                                                                                    | Ohne                                                                                                    |
| os.filepath         | os.file.script_name<br>script_name kann beispielsweise für<br>folgende Angaben stehen:<br>$\bullet$ bash<br>• expect<br>• gzip<br>$\cdot$ tar | Pfad zur Scriptdatei, wie z. B.:<br>• /bin/bash<br>• /usr/bin/expect<br>/usr/bin/gzip<br>٠<br>/usr/bin/tar<br>٠ |
| os.Firefox          | os.Firefox                                                                                                    | Ohne                                                                                                    |
| os.FreePagingSpace  | os.FreePagingSpace                                                                                                    | Ohne                                                                                                    |
| os.ftpusers         | os.ftpusers                                                                                                    | Ohne                                                                                                    |
| os.hostformat       | os.hostformat                                                                                                    | Ohne                                                                                                    |
| os.iodevicestatus   | os.iodevicestatus                                                                                                    | Ohne                                                                                                    |
| os.kernelMode       | os.kernelMode                                                                                                    | Ohne                                                                                                    |
| os.kernelParameters | os.kernelParameters                                                                                                    | Ohne                                                                                                    |
| os.kernelversion    | os.kernelversion                                                                                                    | Ohne                                                                                                    |
| os.largeFile        | os.largeFile                                                                                                    | Ohne                                                                                                    |
| os.ldLibPath        | os.ldLibPath                                                                                                    | Produkt                                                                                                    |
| os.level            | os.level                                                                                                    | Ohne                                                                                                    |

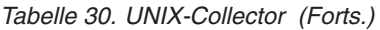

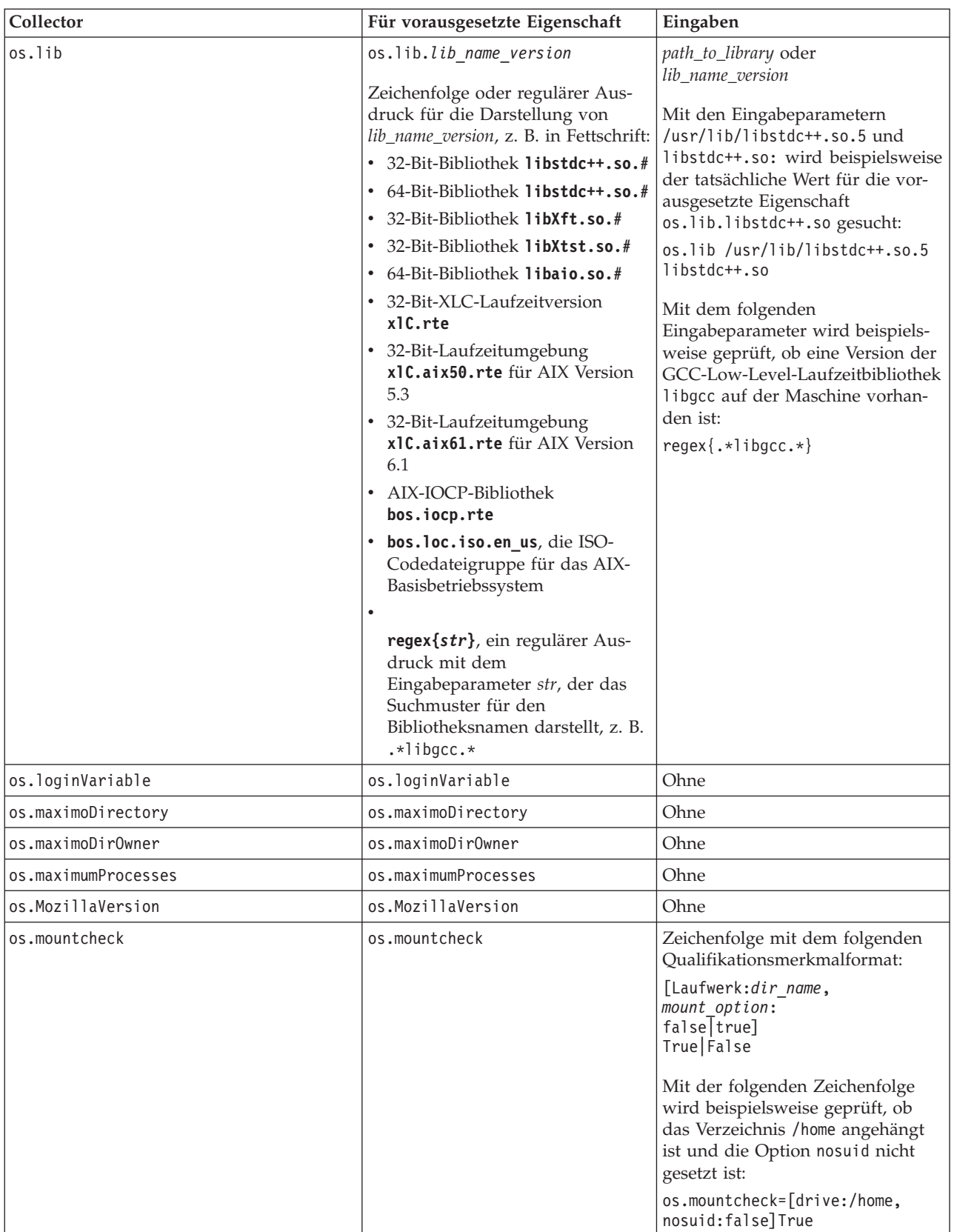

*Tabelle 30. UNIX-Collector (Forts.)*

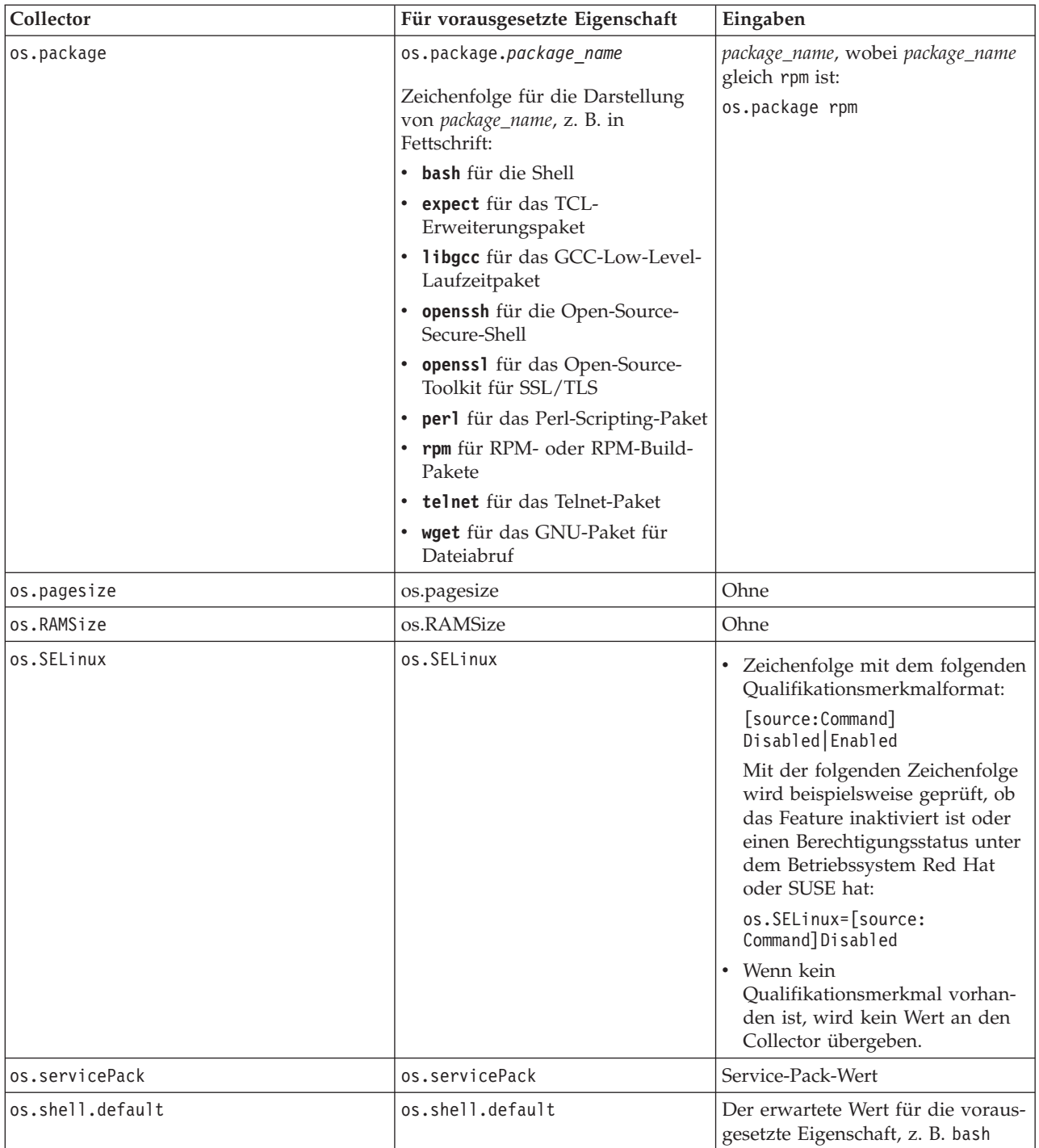

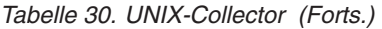

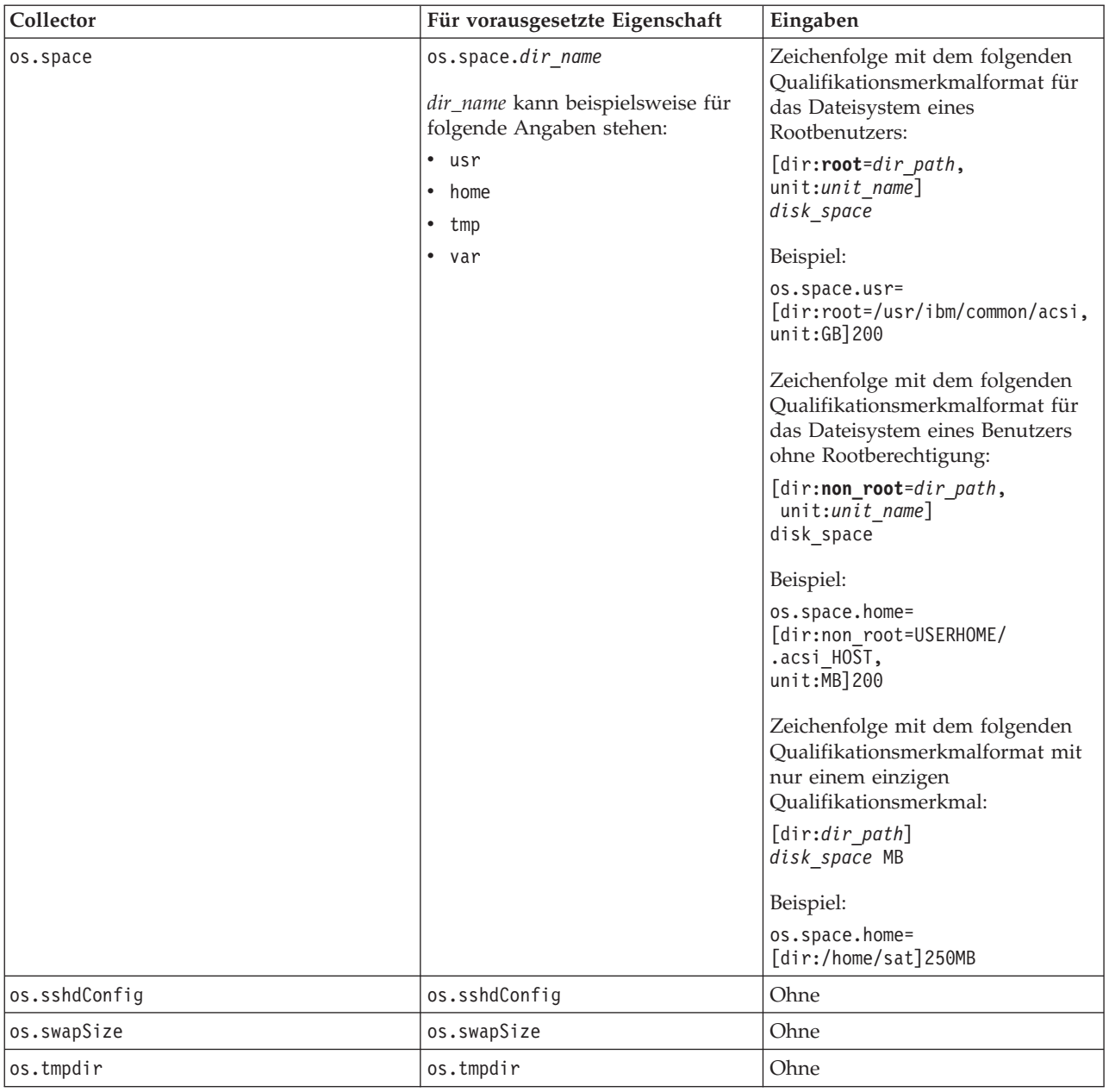

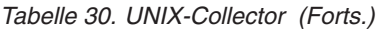

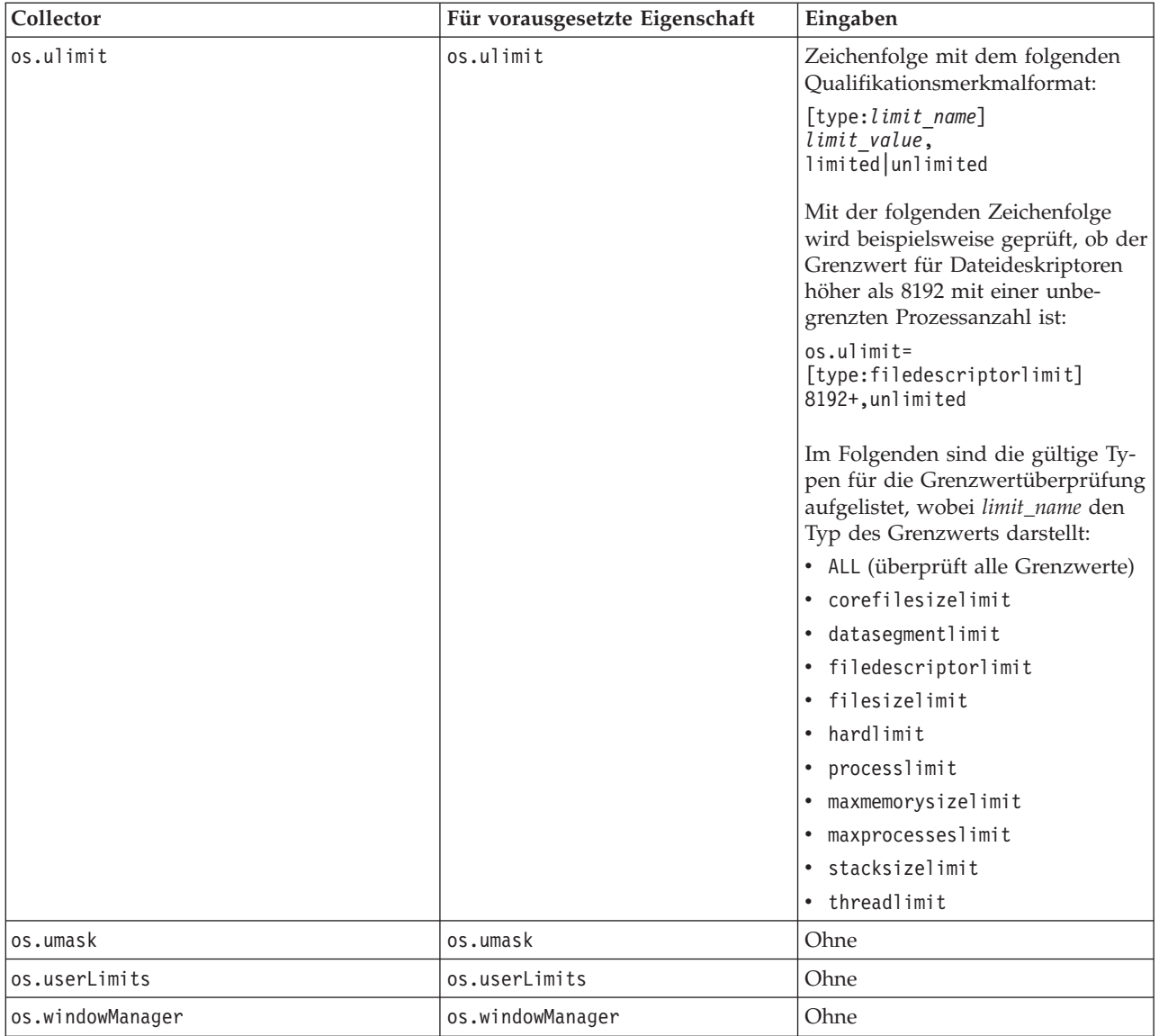

# **Anhang E. Allgemeine Funktionen für Windows-Systeme**

Prerequisite Scanner enthält eine Gruppe allgemeiner Funktionen in der Datei /lib/common\_function.vbs für die Durchführung von Prüfungen auf Windows-Systemen.

*Tabelle 31. Funktionen in common\_function.vbs*

| <b>Funktion</b>                      | Beschreibung                                                                                                    |
|--------------------------------------|----------------------------------------------------------------------------------------------------|
| "allFiles()" auf Seite 124           | Liest die Dateinamen in einem angegebenen<br>Verzeichnis in ein Array ein.                                                                                                    |
| "arrayToString()" auf Seite 125      | Erstellt eine Zeichenfolgedarstellung für das<br>Array.                                                                                                    |
| "bigthan()" auf Seite 125            | Berechnet die Differenz zwischen dem er-<br>warteten und dem tatsächlichen Wert der<br>vorausgesetzten Eigenschaft, wenn diese vo-<br>rausgesetzte Eigenschaft in MB oder GB an-<br>gegeben ist.                                                                                                    |
| "changeMG()" auf Seite 126           | Konvertiert den Eingabeparameter für die<br>erforderlichen Eigenschaften für den<br>Plattenspeicherplatz und den Hauptspeicher<br>in MB oder GB.                                                                                                    |
| "checkItemToString()" auf Seite 126  | Erstellt eine Zeichenfolgedarstellung für das<br>Objekt CheckItem.                                                                                                    |
| "dictionaryToString()" auf Seite 127 | Erstellt eine Zeichenfolgedarstellung für das<br>Scripting-Wörterbuchobjekt.                                                                                                    |
| "exeCommand()" auf Seite 127         | Führt den angegebenen Befehl aus und gibt<br>das Ergebnis dieser Befehlsausführung zu-<br>rück.                                                                                                    |
| "filterCommand()" auf Seite 128      | Führt den angegebenen Befehl aus und gibt<br>die Zeilen aus dem Ergebnis des Befehls zu-<br>rück, die mit dem angegebenen Muster<br>übereinstimmen.                                                                                                    |
| "filterFile()" auf Seite 128         | Liest den Inhalt einer Datei in ein Scripting-<br>Wörterbuchobjekt ein und filtert ihn.                                                                                                    |
| "findNewest()" auf Seite 129         | Sucht die neueste Konfigurationsdatei.                                                                                                    |
| "findSuitableFile()" auf Seite 129   | Sucht die relevante Konfigurationsdatei für<br>ein Produkt und eine Version.                                                                                                    |
| "fmt()" auf Seite 130                | Ändert eine Zeichenfolge, indem der<br>Zeichenfolge eine bestimmte Anzahl an Zei-<br>chen aus einer anderen Zeichenfolge hinzu-<br>gefügt und die andere Zeichenfolge mit<br>Leerzeichen aufgefüllt wird, wenn die ande-<br>re Zeichenfolge zu kurz ist, bzw. die andere<br>Zeichenfolge gekürzt wird, wenn sie zu lang<br>ist. |
| "formatForDisplay()" auf Seite 131   | Formatiert den Eingabeparameter, um ihn<br>lesbar machen.                                                                                                    |

<span id="page-133-0"></span>

| Funktion                               | Beschreibung                                                                                                    |
|----------------------------------------|----------------------------------------------------------------------------------------------------|
| "formatSizeForDisplay()" auf Seite 131 | Akzeptiert den Eingabeparameter und fügt<br>dem Eingabeparameter zwei<br>Nachkommastellen hinzu bzw. kürzt die<br>Nachkommastellen des Eingabeparameters<br>auf zwei Dezimalstellen. Aus 123MB wird<br>beispielsweise 123,00MB und aus 12,123MBs<br>wird 12,12MBs.                                                                                  |
| "getDecimalSeparator()" auf Seite 132  | Bestimmt das Dezimaltrennzeichen, das für<br>die aktuelle Ländereinstellung verwendet<br>wird.                                                                                                    |
| "getFirstMatch()" auf Seite 132        | Ruft die erste Übereinstimmung für den<br>Suchbegriff im Array ab.                                                                                                    |
| "isMatch()" auf Seite 133              | Prüft, ob das Suchmuster in der<br>Zeichenfolge enthalten ist.                                                                                                    |
| "notInLatter()" auf Seite 133          | Filtert das erste Array, um festzustellen, ob<br>der Inhalt im zweiten Array enthalten ist.<br>Abhängig vom Wert des Eingabeparameters<br>in_or_not, gibt die Funktion den Inhalt des<br>ersten Arrays, einschließlich oder ausschließ-<br>lich des übereinstimmenden Teils des zwei-<br>ten Arrays, zurück.                                        |
| "passOrFail()" auf Seite 134           | Vergleicht die erwarteten und die tatsächli-<br>chen Werten der vorausgesetzten Eigenschaft<br>und bestimmt, ob die vorausgesetzte Eigen-<br>schaft die Prüfung besteht. Die<br>Eingabeparameter können generische Zah-<br>len, Größenangaben in MB oder GB, CPU-<br>Geschwindigkeiten in MHz oder GHz,<br>boolesche Werte oder Zeichenfolgen sein. |
| "ppread()" auf Seite 135               | Liest den Inhalt einer Datei in ein Scripting-<br>Wörterbuchobjekt ein und teilt jede Zeile in<br>der Datei unter Verwendung des als<br>Eingabeparameter angegebenen<br>Trennzeichens, wenn dieses Trennzeichen in<br>der Zeile vorhanden ist.                                                                                                    |
| "readFile()" auf Seite 135             | Liest jede Zeile einer Datei in einen<br>Indexeintrag eines Arrays ein.                                                                                                    |
| "unitMGTOG()" auf Seite 136            | Addiert den Inhalt eines Arrays, um die<br>Gesamtanzahl an MBs zu errechnen.                                                                                                    |
| "varToString()" auf Seite 136          | Erstellt eine Zeichenfolgedarstellung einer<br>Variablen. Die zu prüfende Variable kann<br>eine Zeichenfolge, eine Zahl, ein Scripting-<br>Wörterbuchobjekt, ein Array oder ein Objekt<br>CheckItem sein.                                                                                                    |

*Tabelle 31. Funktionen in common\_function.vbs (Forts.)*

# **allFiles()**

Liest die Dateinamen in einem angegebenen Verzeichnis in ein Array ein.

## <span id="page-134-0"></span>**Zweck**

Diese Funktion ruft die Liste der Dateien in dem als Eingabeparameter angegebenen Verzeichnis ab und fügt diese dem Array hinzu. Sie gibt das Array zurück.

#### **Syntax**

allFiles(Dateipfad)

### **Eingabeparameter**

**String** *Dateipfad* Der Pfad zu dem Verzeichnis, das die Dateien enthält.

## **Rückgabewerte**

```
Array Dateiname
```
Gibt das Array zurück, das die Dateinamen im angegebenen Verzeichnis enthält.

## **arrayToString()**

Erstellt eine Zeichenfolgedarstellung für das Array.

## **Zweck**

Diese Funktion verwendet das Array, der als Eingabeparameter übergeben wird, und gibt eine Zeichenfolgedarstellung des Inhalts dieses Arrays zurück.

#### **Syntax**

arrayToString(arr)

#### **Eingabeparameter**

**Array** *arr* Enthält das Array.

## **Rückgabewerte**

#### **String** *result*

Gibt eine Zeichenfolgedarstellung des Arrays zurück, wobei die einzelnen Elemente durch Kommas getrennt werden.

## **bigthan()**

Berechnet die Differenz zwischen dem erwarteten und dem tatsächlichen Wert der vorausgesetzten Eigenschaft, wenn diese vorausgesetzte Eigenschaft in MB oder GB angegeben ist.

### **Zweck**

Diese Funktion ruft zuerst die Funktion ["changeMG\(\)" auf Seite 126](#page-135-0) auf, um die erwarteten und tatsächlichen Werte der vorausgesetzten Eigenschaft in MB zu ändern, sofern dies erforderlich ist. Anschließend prüft sie, ob der zurückgegebene Wert der Funktionen null ist. Wenn der zurückgegebene Wert einer der Funktionen 0MB ist, wird die Funktion beendet. Die Funktion prüft, ob der Wert in MB oder GB angegeben ist, und konvertiert ihn in MB, falls dies erforderlich ist. Sie berech<span id="page-135-0"></span>net die Differenz zwischen den endgültigen formatierten Werten und gibt das Ergebnis zurück.

### **Syntax**

bigthan(expect,real)

## **Eingabeparameter**

#### **String** *expect*

Der erwartete Wert der vorausgesetzten Eigenschaft.

**String** *real*

Der tatsächliche Wert der vorausgesetzten Eigenschaft.

#### **Rückgabewerte**

```
String bigthan
```
Gibt die Differenz in MB zurück bzw. 0MB, wenn die Werte identisch sind.

## **changeMG()**

Formatiert die Eingabeparameter, um alle zusätzlichen Zeichen für Zifferngruppierung aus dem Parameter zu entfernen, und gibt den formatierten Parameter zurück, sofern der Eingabeparameter nicht MB oder GB enthält. Wenn der Eingabeparameter MB oder GB enthält, wird er in GB bzw. MB konvertiert.

## **Zweck**

Diese Funktion ruft die Funktion ["getDecimalSeparator\(\)" auf Seite 132](#page-141-0) auf, um das Dezimaltrennzeichen für die aktuelle Ländereinstellung zu bestimmen, und entfernt dann alle zusätzlichen Zeichen für die Zifferngruppierung für diese Ländereinstellung aus dem Eingabeparameter (Zahl). Anschließend ruft sie die Funktion ["getFirstMatch\(\)" auf Seite 132](#page-141-0) auf, um festzustellen, oder der Wert in MB oder GB angegeben ist, und konvertiert den Wert dann in GB bzw. MB.

### **Syntax**

changeMG(tochange)

#### **Eingabeparameter**

**String** *tochange*

Enthält das Wertformat und konvertiert dann den Wert gegebenenfalls.

#### **Rückgabewerte**

#### **String** *changeMG*

Gibt die formatierte Zahl ohne die Zeichen für die Zifferngruppierung zurück bzw. den Wert in MB oder GB.

## **checkItemToString()**

Erstellt eine Zeichenfolgedarstellung für das Objekt CheckItem.

## **Zweck**

Diese Funktion verwendet das Objekt CheckItem, das als Eingabeparameter übergeben wird, und gibt eine Zeichenfolgedarstellung zurück, die sich aus den Werten

<span id="page-136-0"></span>verschiedener Eigenschaften für diese Instanz des Objekts CheckItem zusammensetzt.

## **Syntax**

checkItemToString(var)

### **Eingabeparameter**

**CheckItem** *var*

Enthält die Instanz des Objekts CheckItem.

#### **Rückgabewerte**

#### **String** *result*

Gibt eine Zeichenfolgedarstellung für die Eigenschaften des Objekts CheckItem zurück, wie z. B.:

```
result = "CheckItem[pdCode[" & chkItem.pdCode & "],pdName[" & chkItem.pdName & _
         "],itype[" & chkItem.itype & "],recommended[" & chkItem.recommended & _
         "],realValue[" & chkItem.realValue & "],passOrFail[" &
     chkItem.passOrFail & "]]"
```
## **dictionaryToString()**

Erstellt eine Zeichenfolgedarstellung für das Scripting-Wörterbuchobjekt.

### **Zweck**

Diese Funktion verwendet das Wörterbuchobjekt, das als Eingabeparameter übergeben wird, und gibt eine Zeichenfolgedarstellung des Inhalts dieses Wörterbuchobjekts zurück.

### **Syntax**

0dictionaryToString()

### **Eingabeparameter**

**Dictionary** *dic* Enthält das Wörterbuchobjekt.

## **Rückgabewerte**

#### **String** *result*

Gibt eine Zeichenfolgedarstellung des Wörterbuchobjekts zurück, wobei die einzelnen Schlüssel und Elemente durch ein Gleichheitszeichen getrennt sind.

## **exeCommand()**

Führt den angegebenen Befehl aus und gibt das Ergebnis dieser Befehlsausführung zurück.

### **Zweck**

Diese Funktion führt den als Eingabeparameter angegebenen Befehl aus. Treten Fehler auf, ruft sie die Subroutine logWarning auf, um die Fehler anzuzeigen. Andernfalls gibt sie das Ergebnis der Ausführung des Befehls zurück.

### **Syntax**

exeCommand(cmd)

## <span id="page-137-0"></span>**Eingabeparameter**

#### **String** *cmd*

Der Name des auszuführenden Befehls.

## **Rückgabewerte**

#### **String** *result*

Gibt eine Zeichenfolge zurück, die das Ergebnis der Ausführung dieses Befehls enthält.

## **filterCommand()**

Führt den angegebenen Befehl aus und gibt die Zeilen aus dem Ergebnis des Befehls zurück, die mit dem angegebenen Muster übereinstimmen.

### **Zweck**

Diese Funktion führt den als Eingabeparameter angegebenen Befehl aus. Sie analysiert das Ergebnis der Ausführung des Befehls, und prüft, ob eine Zeile aus dem Ergebnis mit dem als Eingabeparameter angegebenen Zeilenmuster übereinstimmt. Wenn es eine Übereinstimmung gibt, ruft sie die Funktion ["getFirstMatch\(\)" auf](#page-141-0) [Seite 132](#page-141-0) auf, um festzustellen, ob es auch eine Übereinstimmung zwischen der als Eingabeparameter angegebenen Informationszeile und dem Ergebnis des Befehls gibt. Wenn es eine Übereinstimmung gibt, verwendet sie die Funktion Join, um den Inhalt des Wörterbuchobjekts aus der Funktion getFirstMatch() zurückzugeben.

### **Syntax**

filterCommand(cmd, line patt, after line, info patt)

### **Eingabeparameter**

#### **String** *cmd*

Der Name des auszuführenden Befehls.

#### **String** *line\_patt*

Das Zeilenmuster, nach dem im Ergebnis der Ausführung des Befehls gesucht werden soll.

### **Number** *after\_line*

Die Anzahl der Zeilen, nach der die Suche nach dem Informationsmuster gestoppt wird.

#### **String** *info\_patt*

Das Informationsmuster, nach dem in jeder Zeile des Befehlsergebnisses gesucht werden soll.

## **Rückgabewerte**

#### **String** *filterCommand*

Gibt den Inhalt des Wörterbuchobjekts als einzelne Zeichenfolge zurück.

## **filterFile()**

Liest den Inhalt einer Datei in ein Scripting-Wörterbuchobjekt ein und filtert ihn.

## <span id="page-138-0"></span>**Zweck**

Diese Funktion liest jede Zeile der Datei ein und übergibt jede Zeile mit dem Such-muster an die Funktion ["getFirstMatch\(\)" auf Seite 132.](#page-141-0) Wenn eine Übereinstimmung zurückgegeben wird und die Zeile noch nicht im Wörterbuchobjekt vorhanden ist, wird die Zeile in das Wörterbuchobjekt geschrieben. Die Funktion arbeitet in einer Schleife die gesamte Datei ab und gibt dann beim Erreichen des Dateiendes das Wörterbuchobjekt zurück.

### **Syntax**

filterFile(fileName, patt)

#### **Eingabeparameter**

**String** *fileName* Die zu filternde Datei.

**String** *patt*

Das Muster, nach dem in jeder Zeile der Datei gesucht werden soll.

#### **Rückgabewerte**

**Dictionary** *dic.keys* Gibt das Wörterbuchobjekt *dic* mit den aus der Datei gefilterten Zeilen zurück.

## **findNewest()**

Sucht die neueste Konfigurationsdatei in einem Array.

## **Zweck**

Diese Funktion arbeitet das Array in einer Schleife ab und bestimmt, welche Datei im Array die neueste Konfigurationsdatei ist. Sie gibt den Namen der Datei zurück.

#### **Syntax**

findNewest(arr)

### **Eingabeparameter**

#### **Array** *arr*

Enthält die zu prüfende Gruppe von Konfigurationsdateien.

#### **Rückgabewerte**

```
String result
```
Gibt den Namen der neuesten Konfigurationsdatei zurück.

## **findSuitableFile()**

Sucht die relevante Konfigurationsdatei für ein Produkt und eine Version.

### **Zweck**

Diese Funktion ruft die Funktion ["getFirstMatch\(\)" auf Seite 132](#page-141-0) auf, um die Gruppe von Dateien, die die als Eingabeparameter angegebene Dateierweiterung haben, aus der von der Funktion ["allFiles\(\)" auf Seite 124](#page-133-0) zurückgegebenen Liste von Da-teien abzurufen. Anschließend ruft sie die Funktion ["getFirstMatch\(\)" auf Seite 132](#page-141-0)

<span id="page-139-0"></span>erneut auf, um die Gruppe von Dateien zurückzugeben, die den als Eingabeparameter angegebenen Produktcode im Dateinamen enthalten. Sie ruft dieselbe Funktion auf, um die Gruppe von Dateien abzurufen, die die als Eingabeparameter angegebene Version im Dateinamen enthalten. Wenn die Funktion eine oder mehrere Dateiübereinstimmungen für die Version findet, ruft sie die Funktion

["findNewest\(\)" auf Seite 129](#page-138-0) auf, um die neueste Version dieser Datei abzurufen, und gibt diesen Dateinamen zurück. Andernfalls gibt sie die Datei common.bat zurück oder verwendet die Subroutinen logScreen und logWarning, bevor sie die neuerste Version der Konfigurationsdatei für den Produktcode zurückgibt.

### **Syntax**

findSuitableFile(pd,version,suf,filepath)

### **Eingabeparameter**

#### **String** *pd*

Der Produktcode, der der zu suchenden Datei zugeordnet ist und der in der Produktcodedatei *IPS-Stammverzeichnis*/codename.cfg angegeben ist.

#### **String** *version*

Die Version des Produkts, die der zu suchenden Datei zugeordnet ist. *<Version>* ist der achtstellige Code, in dem die Version, das Release, die Modifikation und die Stufe mit jeweils zwei Ziffern dargestellt werden, z. B. Version 7.3.21 ist 07032100.

#### **String** *suf*

Die Erweiterung für den Typ der zu suchenden Datei, z. B. cfg oder .bat.

#### **String** *filepath*

Der Pfad zu dem Verzeichnis, das die zu suchende Datei enthält.

### **Rückgabewerte**

#### **String** *findSuitableFile*

Gibt je nach Ergebnissen der aufgerufenen Funktionen einen der folgenden Dateinamen zurück:

- v *PD-Version*.cfg: Die neueste Version der Datei für den zugeordneten Produktcode und die zugeordnete Version.
- common.bat: Wenn die als Eingabeparameter angegebene Dateierweiterung .bat ist.
- v *pd*.cfg: Die neueste Version der generischen Konfigurationsdatei für das Produkt, wenn keine Datei gefunden wird, die die angegebene Version enthält.

## **fmt()**

Ändert eine Zeichenfolge, indem der Zeichenfolge eine bestimmte Anzahl an Zeichen aus einer anderen Zeichenfolge hinzugefügt und die andere Zeichenfolge mit Leerzeichen aufgefüllt wird, wenn die andere Zeichenfolge zu kurz ist, bzw. die andere Zeichenfolge gekürzt wird, wenn sie zu lang ist.

### **Zweck**

Diese Funktion sucht nach dem Ausdruck %#s im Eingabeparameter *s* des Typs Zeichenfolge. Der Ausdruck %#s bestimmt die angegebene Zeichenanzahl # des Eingabeparameters *args*, die der ersten Zeichenfolge an der Position dieses Ausdrucks hinzugefügt werden. Wenn die angegebene Anzahl größer ist als Länge des Eingabeparameters *args*, wird die Differenz mit Leerzeichen aufgefüllt. Wenn die

<span id="page-140-0"></span>angegebene Anzahl kleiner ist als die Länge des Eingabeparameters *args*, wird die Länge um die Differenz gekürzt. Wenn die angegebene Anzahl 0 ist, wird die vollständige Länge des Eingabeparameters *args* zur ersten Zeichenfolge an der entsprechenden Position in der Zeichenfolge hinzugefügt.

#### **Syntax**

fmt(s, args)

### **Eingabeparameter**

#### **String** *s*

Enthält die Zeichenfolge, die um die angegebene Zeichenanzahl im Ausdruck %#s in dieser Zeichenfolge geändert werden soll.

#### **Array** *args*

Enthält die Gruppe von Zeichen, die den Eingabeparameter *s* ändern.

### **Rückgabewerte**

#### **String** *result*

Gibt die geänderte Zeichenfolge zurück.

### **Beispiel**

```
fmt("Hello %5s!",array("Neo")) returns "Hello Neo !" wird mit zusätzlichen Leerzeichen aufgefüllt.
fmt("Hello %5s!",array("Mr. Anderson")) wird auf "Mr. A" gekürzt und gibt dann "Hello Mr. A!" zurück.
fmt("Hello %0s!",array("Mr. Anderson")) gibt "Hello Mr. Anderson!" zurück.
```
## **formatForDisplay()**

Formatiert den Eingabeparameter, um ihn lesbar machen.

### **Zweck**

Diese Funktion ruft die Funktion "formatSizeForDisplay()" auf, um den Eingabeparameter zu formatieren.

#### **Syntax**

formatForDisplay(val)

#### **Eingabeparameter**

#### **Variable** *val*

Die zu formatierende Variable.

### **Rückgabewerte**

#### **String** *vartoString*

Gibt das Ergebnis der aufgerufenen Funktion "formatSizeForDisplay()" zurück.

## **formatSizeForDisplay()**

Akzeptiert den Eingabeparameter und fügt dem Eingabeparameter zwei Nachkommastellen hinzu bzw. kürzt die Nachkommastellen des Eingabeparameters auf zwei Dezimalstellen. Aus 123MB wird beispielsweise 123,00MB und aus 12,123MBs wird 12,12MBs.

## <span id="page-141-0"></span>**Zweck**

Diese Funktion zählt die Anzahl der Zeichen im Eingabeparameter, prüft, ob es sich um eine Zahl oder eine Zeichenfolge handelt, und teilt den Eingabeparameter in ganze Teile und Bruchteile. Abhängig vom Bruchteil fügt sie zwei Dezimalstellen hinzu oder kürzt den Bruchteil auf zwei Dezimalstellen. Sie gibt das Ergebnis zurück.

#### **Syntax**

formatSizeForDisplay(size)

### **Eingabeparameter**

```
Integer size
```
Der Wert, der auf zwei Dezimalstellen gerundet werden soll.

### **Rückgabewerte**

```
Integer val
```
Gibt den auf zwei Dezimalstellen gerundeten Wert zurück.

## **getDecimalSeparator()**

Bestimmt das Dezimaltrennzeichen, das für die aktuelle Ländereinstellung verwendet wird.

## **Zweck**

Diese Funktion erstellt eine Bruchzahl und verwendet dann die Funktion Mid(), um das Dezimaltrennzeichen, das in dieser Bruchzahl verwendet wird, zu bestimmen.

### **Syntax**

getDecimalSeparator()

### **Eingabeparameter**

**None**

#### **Rückgabewerte**

#### **Character** *sep*

Gibt das Dezimaltrennzeichen, z. B. , (Komma) oder . (Punkt), für die Ländereinstellung zurück.

## **getFirstMatch()**

Ruft die erste Übereinstimmung für den Suchbegriff im Array ab.

## **Zweck**

Diese Funktion verwendet einen regulären Ausdruck für die Suche des Musters, das als Eingabeparameter übergeben wird, in dem Array, das ebenfalls als Eingabeparameter übergeben wird. Wenn sie die erste Übereinstimmung des Musters im Array findet, fügt sie den Wert aus dem Array dem Scripting-Wörterbuchobjekt hinzu.

## <span id="page-142-0"></span>**Syntax**

getFirstMatch(patt, arr)

### **Eingabeparameter**

#### **String** *patt*

Enthält das Muster, nach dem gesucht wird.

#### **Array** *arr*

Enthält das Array, in dem nach dem Suchmuster gesucht wird.

### **Rückgabewerte**

#### **Dictionary** *keys*

Gibt die Schlüssel für das Scripting-Wörterbuchobjekt zurück.

## **isMatch()**

Prüft, ob das Suchmuster in der Zeichenfolge enthalten ist.

### **Zweck**

Diese Funktion ruft die Funktion ["getFirstMatch\(\)" auf Seite 132](#page-141-0) auf und übergibt dabei das Muster und die Zeichenfolge (in einem Array) als Eingabeparameter an diese Funktion. Sie ruft die Funktion ubound auf, um zu prüfen, ob der zurückgegebene Wert der Funktion getFirstMatch() größer-gleich 0 ist. Ist dies der Fall, handelt es sich um eine Übereinstimmung, andernfalls nicht.

#### **Syntax**

isMatch(patt,str)

#### **Eingabeparameter**

#### **String** *patt*

Enthält das Muster, nach dem gesucht wird.

**String** *str*

Enthält die Zeichenfolge, in der nach dem Suchmuster gesucht wird.

## **Rückgabewerte**

**Boolean** *True|False* Gibt True zurück, wenn es eine Übereinstimmung gibt, andernfalls False.

## **notInLatter()**

Filtert das erste Array, um festzustellen, ob der Inhalt im zweiten Array enthalten ist. Abhängig vom Wert des Eingabeparameters in or not, gibt die Funktion den Inhalt des ersten Arrays, einschließlich oder ausschließlich des übereinstimmenden Teils des zweiten Arrays, zurück.

## **Zweck**

#### **Syntax**

notInLatter(arr1, arr2, in\_or\_not)

## <span id="page-143-0"></span>**Eingabeparameter**

#### **Array** *arr1*

Quelle der Kopie

**Array** *arr2*

Ziel der Kopie

### **String** *in\_or\_out*

Enthält entweder "in" oder "not", je nachdem, ob die Funktion den Inhalt des ersten Arrays so gefiltert zurückgeben soll, dass nur die Inhalte, die dem zweiten Array ("in") entsprechen, oder die Inhalte, die nicht mit dem zweiten Array ("not") übereinstimmen, in der Rückgabe enthalten sind.

## **Rückgabewerte**

### **Dictionary** *keys*

Gibt die Schlüssel des Scripting-Wörterbuchobjekts zurück, das das erste Array so gefiltert enthält, dass es nur den Inhalt enthält, der dem zweiten Array (in\_or\_not = "in") entspricht, oder den Inhalt, der nicht mit dem zweiten Array (in\_or\_not = "not") übereinstimmt.

## **passOrFail()**

Vergleicht die erwarteten und die tatsächlichen Werten der vorausgesetzten Eigenschaft und bestimmt, ob die vorausgesetzte Eigenschaft die Prüfung besteht. Die Eingabeparameter können generische Zahlen, Größenangaben in MB oder GB, CPU-Geschwindigkeiten in MHz oder GHz, boolesche Werte oder Zeichenfolgen sein.

## **Zweck**

Diese Funktion ruft zuerst die Funktion ["changeMG\(\)" auf Seite 126](#page-135-0) auf, um die erwarteten und tatsächlichen Werte zu formatieren und ggf. zu konvertieren. Sie prüft, ob ein Wert 0 ist, und gibt, wenn ja, "FAIL" zurück und endet. Wenn die Werte ungleich 0 sind, prüft die Funktion, ob die Werte boolesche Werte, numerische Werte, Größenwerte in MB oder GB, Werte für CPU-Geschwindigkeit in MHz (nur Windows) oder GHz oder Zeichenfolgen sind. Anschließend vergleicht sie die Werte und gibt das Ergebnis zurück.

#### **Syntax**

passOrFail(expect,real)

#### **Eingabeparameter**

#### **String** *expect*

Der erwartete Wert für die vorausgesetzte Eigenschaft.

**String** *real*

Der tatsächliche Wert für die vorausgesetzte Eigenschaft.

#### **Rückgabewerte**

#### **String** *passOrFail*

Gibt "PASS" oder "FAIL" zurück, abhängig davon, ob der erwartete Wert größer-gleich dem tatsächlichen Wert ist.
## <span id="page-144-0"></span>**ppread()**

Liest den Inhalt einer Datei in ein Scripting-Wörterbuchobjekt ein und teilt jede Zeile in der Datei unter Verwendung des als Eingabeparameter angegebenen Trennzeichens, wenn dieses Trennzeichen in der Zeile vorhanden ist.

### **Zweck**

Diese Funktion liest jede Zeile der Datei, entfernt alle führenden und nachfolgenden Leerzeichen und überprüft, ob die Zeile das Trennzeichen enthält. Wenn die Zeile das Trennzeichen enthält, wird sie durch das Trennzeichen aufgeteilt, indem jeder Teil als Element im Wörterbuchobjekt hinzugefügt wird. Enthält die Zeile das Trennzeichen nicht, wird die getrimmte Zeile dem Wörterbuchobjekt hinzugefügt. Die Funktion gibt ein Array zurück, das das Wörterbuchobjekt als ersten Index enthält.

#### **Syntax**

ppread(fileName, sep)

### **Eingabeparameter**

#### **String** *fileName*

Der Name der Datei, die in das Wörterbuchobjekt eingelesen werden soll.

#### **Character** *sep*

Das Zeichen, das das Trennzeichen darstellt, mit dem eine Zeile in der Datei aufgeteilt wird.

## **Rückgabewerte**

**Array** *array(dic)* Gibt ein Array mit dem Wörterbuchobjekt (dic) als ersten Index zurück.

### **Beispiel**

Nicht verfügbar.

## **readFile()**

Liest jede Zeile einer Datei in einen Indexeintrag eines Arrays ein.

### **Zweck**

Diese Funktion öffnet die Datei und liest jede Zeile der Datei in einen Indexeintrag des Arrays ein. Sie gibt das Array zurück.

### **Syntax**

readFile(fileName)

#### **Eingabeparameter**

**String** *fileName* Der Name der in das Array einzulesenden Datei.

## **Rückgabewerte**

**Array** *fileContents* Gibt das Array mit dem Inhalt der Datei zurück.

## **unitMGTOG()**

Addiert den Inhalt eines Arrays, um die Gesamtanzahl an MB zu errechnen.

## **Zweck**

Diese Funktion konvertiert den Wert jedes Index im Array in MB und addiert dann die Werte.

### **Syntax**

unitMGTOG(arr)

### **Eingabeparameter**

#### **Array** *arr*

Enthält das Array.

### **Rückgabewerte**

**String** *unitMGTOG*

Gibt die Summe des Inhalts des Arrays in MB zurück und fügt "MB" an die Summe an.

## **varToString()**

Erstellt eine Zeichenfolgedarstellung einer Variablen. Die zu prüfende Variable kann eine Zeichenfolge, eine Zahl, ein Scripting-Wörterbuchobjekt, ein Array oder ein Objekt CheckItem sein.

## **Zweck**

Diese Funktion prüft die Daten oder den Objekttyp der Variablen und ruft die entsprechende Funktion auf, um eine Zeichenfolgedarstellung für diese Daten bzw. diesen Objekttyp zu erstellen.

| Variablentyp               | Aufgerufene Funktion                |
|----------------------------|-------------------------------------|
| Array                      | "arrayToString()" auf Seite 125     |
| Objekt CheckItem           | checkItemToString()" auf Seite 126  |
| Scripting-Wörterbuchobjekt | dictionaryToString()" auf Seite 127 |

*Tabelle 32. Für jeden Variablentyp aufgerufene Funktion*

## **Syntax**

varToString(var)

### **Eingabeparameter**

#### **Variable** *var*

Die unterstützten Variablen sind Zeichenfolge, Zahl, Scripting-Wörterbuchobjekt, Array oder CheckItem-Objekt.

## **Rückgabewerte**

#### **String** *vartoString*

Gibt eine Zeichenfolgedarstellung der Variablen, einschließlich der von allen aufgerufenen Funktionen zurückgegebenen Werte, zurück.

# <span id="page-146-0"></span>**Anhang F. Subroutinen des Protokolldienstprogramms auf Windows-Systemen**

IBM Prerequisite Scanner enthält eine Gruppe allgemeiner Protokollierungssubroutinen in der Datei preq.vbs, mit denen Nachrichten am Bildschirm angezeigt oder in eine Protokolldatei geschrieben werden können.

In Tabelle 33 sind die Protokolldienstprogramme beschrieben.

| Subroutine                                                   | Beschreibung                                                                                                    | Eingabeparameter                                                                                                    |
|--------------------------------------------------------------|----------------------------------------------------------------------------------------------------|----------------------------------------------------------------------------------------------------|
| deleteLogFile                                                | Löscht die Protokolldatei, wenn sie vor-<br>handen ist.                                                                                                    | Ohne                                                                                                    |
| log(level, msg)                                              | Schreibt die Nachricht mit der Funktion<br>"fmt()" auf Seite 130 in die Protokolldatei.<br>Das Protokoll enthält außerdem das aktu-<br>elle Datum und die aktuelle Uhrzeit. | level: Eine Zeichenfolge, die den Typ<br>der Nachricht festlegt, z. B. Information<br>oder Warnung.<br>msg: Eine Zeichenfolge, die die zu proto-<br>kollierende Nachricht darstellt.                                                           |
| logDebug(msg)                                                | Ruft die Funktion log() auf und übergibt<br>dabei "DEBUG" als Eingabeparameter für<br>die Protokollierungsstufe (level).                                                    | msg: Eine Zeichenfolge, die die zu proto-<br>kollierende Nachricht darstellt.                                                                                                    |
| logError(msg)                                                | Ruft die Funktion log() auf und übergibt<br>dabei "ERROR" als Eingabeparameter für<br>die Protokollierungsstufe (level).                                                    | msg: Eine Zeichenfolge, die die zu proto-<br>kollierende Nachricht darstellt.                                                                                                    |
| logInfo(msg)                                                 | Ruft die Funktion log() auf und übergibt<br>dabei "INF0" als Eingabeparameter für<br>die Protokollierungsstufe (level).                                                     | msg: Eine Zeichenfolge, die die zu proto-<br>kollierende Nachricht darstellt.                                                                                                    |
| logScreen(msg)                                               | Gibt die Nachricht am Bildschirm aus.                                                                                                    | msg: Eine Zeichenfolge, die die am Bild-<br>schirm auszugebende Nachricht darstellt.                                                                                                    |
| logScreenWith<br>Replacement<br>(msg, replaceStr)            | Gibt die Nachricht am Bildschirm aus<br>und übergibt dabei einen<br>Nachrichtencode und eine Zeichenfolge<br>als Eingabeparameter.                                          | · msg: Nachrichtencode, der die am Bild-<br>schirm auszugebende<br>Nachrichtenzeichenfolge darstellt.<br>replaceStr: Die Zeichenfolge, die<br>%variable im Nachrichtencodewert er-<br>setzt.                                                   |
| logScreenWith<br>MultiReplacements<br>(msg, replaceStrArray) | Gibt die Nachricht am Bildschirm aus<br>und übergibt dabei einen<br>Nachrichtencode und ein<br>Zeichenfolgenarray als Eingabeparameter.                                     | msg: Nachrichtencode, der die am Bild-<br>schirm auszugebende<br>Nachrichtenzeichenfolge darstellt.<br>replaceStrArray: Das<br>$\bullet$<br>Zeichenfolgenarray, in dem jeder Index<br>ein Element %variable im<br>Nachrichtencodewert ersetzt. |
| logWarning(msg)                                              | Ruft die Funktion log() auf und übergibt<br>dabei "WARNING" als Eingabeparameter für<br>die Protokollierungsstufe (level).                                                  | msg: Eine Zeichenfolge, die die zu proto-<br>kollierende Nachricht darstellt.                                                                                                    |

*Tabelle 33. Subroutinen des Protokolldienstprogramms*

# **Anhang G. Subroutinen des Dateidienstprogramms auf Windows-Systemen**

Prerequisite Scanner enthält eine Gruppe allgemeiner Dateisubroutinen in der Datei /lib/common\_function.vbs, mit denen Dateien bearbeitet werden können. Darüber hinaus enthält das Produkt eine Reihe von Funktionen für die Bearbeitung von Dateien.

In Tabelle 34 sind die Dienstprogramme für Dateien beschrieben.

| Subroutine                      | <b>Beschreibung</b>                                                                         | Eingabeparameter                                                                                                    |
|---------------------------------|---------------------------------------------------------------------------------------------|----------------------------------------------------------------------------------------------------|
| appendToFile(text,<br>fileName) | Fügt den Text an das Ende der angegebe-<br>nen Datei an.                                    | text: Eine Zeichenfolge, die den an die<br>Datei anzufügenden Text enthält.<br>· filename: Eine Zeichenfolge, die den<br>Namen der zu ändernden Datei dar-<br>stellt.  |
| writeToFile(text,<br>fileName)  | Schreibt den Text in die angegebene Datei<br>und überschreibt ggf. vorhandenen In-<br>halt. | text: Eine Zeichenfolge, die den in die<br>Datei zu schreibenden Text enthält.<br>filename: Eine Zeichenfolge, die den<br>Namen der zu ändernden Datei dar-<br>stellt. |

*Tabelle 34. Subroutinen des Dateidienstprogramms*

In Tabelle 35 sind die Dateifunktionen beschrieben, die Dateien bearbeiten.

*Tabelle 35. Dienstprogrammfunktionen für Dateien*

| <b>Funktion</b>                    | <b>Beschreibung</b>                                                                                                    |
|------------------------------------|----------------------------------------------------------------------------------------------------|
| "allFiles()" auf Seite 124         | Liest die Dateinamen in einem angegebenen<br>Verzeichnis in ein Array ein.                                                                                                    |
| filterFile()" auf Seite 128        | Liest den Inhalt einer Datei in ein Scripting-<br>Wörterbuchobjekt ein und filtert ihn.                                                                                                    |
| "findNewest()" auf Seite 129       | Sucht die neueste Konfigurationsdatei.                                                                                                    |
| "findSuitableFile()" auf Seite 129 | Sucht die relevante Konfigurationsdatei für<br>ein Produkt und eine Version.                                                                                                    |
| "ppread()" auf Seite 135           | Liest den Inhalt einer Datei in ein Scripting-<br>Wörterbuchobjekt ein und teilt jede Zeile in<br>der Datei unter Verwendung des als<br>Eingabeparameter angegebenen<br>Trennzeichens, wenn dieses Trennzeichen in<br>der Zeile vorhanden ist. |
| "readFile()" auf Seite 135         | Liest jede Zeile einer Datei in einen<br>Indexeintrag eines Arrays ein.                                                                                                    |

# **Anhang H. Weitere allgemeine Funktionen und Subroutinen für Windows-Systeme**

Prerequisite Scanner enthält eine Gruppe weiterer allgemeiner Funktionen und Subroutinen, die in verschiedenen Dateien verwendet werden.

Beschreibung der weiteren allgemeinen Funktionen und Subroutinen

| <b>Funktion oder Subroutine</b>           | <b>Beschreibung</b>                                                                                                    |
|-------------------------------------------|----------------------------------------------------------------------------------------------------|
| "ffirstMatch()"                           | Ruft die erste Übereinstimmung für den<br>Suchbegriff im Array ab.                                                                                                    |
| "getValue()" auf Seite 142                | Ruft den verfügbaren Plattenspeicherplatz<br>für ein bestimmtes Verzeichnis ab.                                                                                                    |
| "removeSpecialCharacters()" auf Seite 143 | Entfernt die Marken- und anderen Sonder-<br>zeichen, um Vergleiche zu vereinfachen.                                                                                                    |
| "versionCompare()" auf Seite 143          | Analysiert die Eingabeparameter, die die tat-<br>sächlichen und erwarteten Werte für eine<br>erforderliche Eigenschaft darstellen, und ver-<br>gleicht sie, um festzustellen, ob die erforder-<br>liche Eigenschaft die Prüfung der<br>Voraussetzungen besteht. Die Funktion er-<br>wartet durch Punkte getrennte<br>Versionszeichenfolgen als Eingabeparameter,<br>z. B. 1.0.0.4, 2.3, 3.40.26.7800 oder 2.3.*. |

*Tabelle 36. Weitere allgemeine Funktionen und Subroutinen für Windows-Systeme*

# **ffirstMatch()**

Ruft die erste Übereinstimmung für den Suchbegriff im Array ab.

## **Zweck**

Diese Funktion verwendet einen regulären Ausdruck für die Suche des Musters, das als Eingabeparameter übergeben wird, in dem Array, das ebenfalls als Eingabeparameter übergeben wird. Wenn sie die erste Übereinstimmung des Musters im Array findet, fügt sie den Wert aus dem Array dem Scripting-Wörterbuchobjekt hinzu.

## **Übergeordnete Funktionen**

*Tabelle 37. Übergeordnete Funktionen, die ffirstMatch() aufrufen*

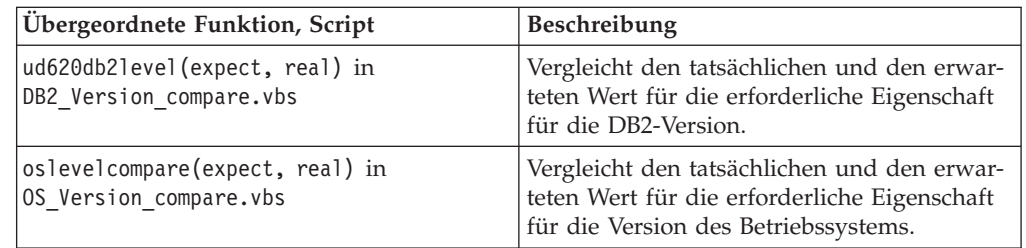

## <span id="page-151-0"></span>**Syntax**

ffirstmatch(patt,arr)

### **Eingabeparameter**

#### **String** *patt*

Enthält das Muster, nach dem gesucht wird.

#### **Array** *arr*

Enthält das Array, in dem nach dem Suchmuster gesucht wird.

### **Rückgabewerte**

#### **Dictionary** *keys*

Gibt die Schlüssel für das Scripting-Wörterbuchobjekt zurück.

# **getValue()**

Ruft den verfügbaren Plattenspeicherplatz für ein bestimmtes Verzeichnis ab.

## **Zweck**

Diese Subroutine verwendet die Instanz des Dateisystemobjekts, um die Funktion getDriveName() für den Pfadeingabeparameter aufrufen, und verwendet dann die Eigenschaft freeSpace, um den verfügbaren Plattenspeicherplatz abzurufen, der dann in MB konvertiert wird. Der Eingabeparameter für die vorausgesetzte Eigenschaft und dessen Wert werden in die temporäre Textdatei geschrieben, die der Scriptdatei zugeordnet ist.

### **Scripts**

*Tabelle 38. Scripts, die getValue() verwenden*

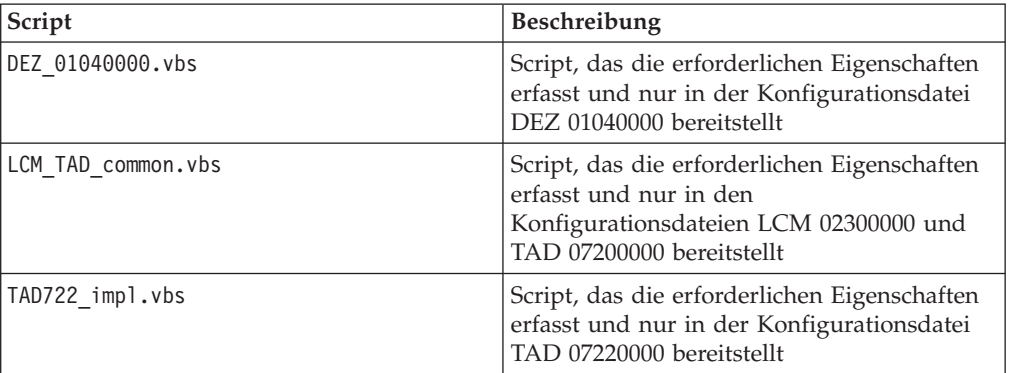

### **Syntax**

getValue fso, sKey, drvPath

### **Eingabeparameter**

#### **File system object** *fso*

Instanz des Dateisystemobjekts

#### **String** *sKey*

Enthält eine Zeichenfolge mit dem Namen der erforderlichen Eigenschaft und dem Gleichheitszeichen

**String** *drvPath*

Enthält den Pfad, für den der verfügbare Plattenspeicherplatz abgerufen werden soll

#### **Rückgabewerte**

**None**

## <span id="page-152-0"></span>**removeSpecialCharacters()**

Entfernt die Marken- und anderen Sonderzeichen, um Vergleiche zu vereinfachen. Die Funktion ist in der Datei /lib/common.vbs enthalten.

#### **Zweck**

Diese Funktion ruft die Funktion Ersetzen() auf, um Marken-, Copyright- und registrierte Symbole durch "" zu ersetzen.

#### **Syntax**

removeSpecialCharacters(s)

### **Eingabeparameter**

#### **String** *s*

Enthält die Zeichenfolge, aus der die Zeichen entfernt werden müssen.

#### **Rückgabewerte**

#### **String** *s*

Gibt die Zeichenfolge ohne Sonderzeichen zurück.

## **versionCompare()**

Analysiert die Eingabeparameter, die die tatsächlichen und erwarteten Werte für eine erforderliche Eigenschaft darstellen, und vergleicht sie, um festzustellen, ob die erforderliche Eigenschaft die Prüfung der Voraussetzungen besteht. Die Funktion erwartet durch Punkte getrennte Versionszeichenfolgen als Eingabeparameter, z. B. 1.0.0.4, 2.3, 3.40.26.7800 oder 2.3.\*.

### **Zweck**

Diese Funktion behandelt zuerst die Sonderfälle, in denen einer oder beide Eingabeparameter leer sind, und gibt Rückgabecodes zurück, um diese Fälle darzustellen. Sie teilt jede Version durch Punkte in mehrere Teile ein. Wenn der letzte Teil der Version das Platzhalterzeichen \* ist, interpretiert die Funktion alle fehlenden Teile der Version als das Platzhalterzeichen. 2.\* entspricht beispielsweise 2.1 und 2.3.\*. Sie führt dann eine Schleife durch die Liste der Teile für jede Version aus und vergleicht sie. Dann gibt sie Rückgabecodes zurück, die abhängig davon sind, ob der erwartete Wert kleiner als, gleich oder größer als der tatsächliche Wert ist.

## **Übergeordnete Funktionen**

*Tabelle 39. Übergeordnete Funktionen, die versionCompare aufrufen*

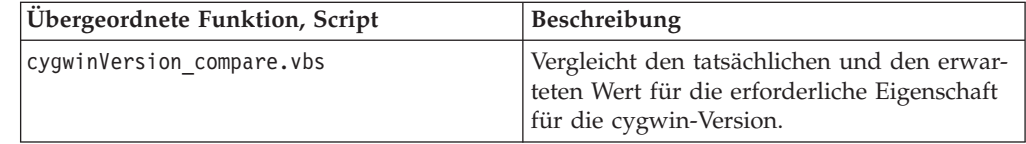

| Ubergeordnete Funktion, Script       | <b>Beschreibung</b>                                                                                                    |
|--------------------------------------|----------------------------------------------------------------------------------------------------|
| gskit7Version compare.vbs            | Vergleicht den tatsächlichen und den erwar-<br>teten Wert für die erforderliche Eigenschaft<br>für die gskit Version 7.                  |
| gkit8Version compare.vbs             | Vergleicht den tatsächlichen und den erwar-<br>teten Wert für die erforderliche Eigenschaft<br>für die gskit Version 8.                  |
| internetExplorer.version compare.vbs | Vergleicht den tatsächlichen und den erwar-<br>teten Wert für die erforderliche Eigenschaft<br>für die Version von Internet Explorer.    |
| os.servicePack_compare.vbs           | Vergleicht den tatsächlichen und den erwar-<br>teten Wert für die erforderliche Eigenschaft<br>für das Service-Pack des Betriebssystems. |
| os.versionNumber compare.vbs         | Vergleicht den tatsächlichen und den erwar-<br>teten Wert für die erforderliche Eigenschaft<br>für die Version des Betriebssystems.      |

*Tabelle 39. Übergeordnete Funktionen, die versionCompare aufrufen (Forts.)*

## **Syntax**

versionCompare(ver1,ver2)

### **Eingabeparameter**

#### **String** *ver1*

Enthält die erwartete Version für eine erforderliche Eigenschaft.

#### **String** *ver2*

Enthält die tatsächliche Version für eine erforderliche Eigenschaft.

### **Rückgabewerte**

#### **Integer** *0*

Gibt den Rückgabecode 0 zurück, wenn beide Eingabeparameter gleich sind. Die übergeordnete Funktion gibt "PASS" zurück.

Sonderfall: Gibt den Rückgabecode 0 zurück und endet, wenn beide Eingabeparameter leer sind.

#### **Integer** *-1*

Gibt den Rückgabecode -1 zurück, wenn der erste Eingabeparameter kleiner ist als der zweite Eingabeparameter. Die übergeordnete Funktion gibt "FAIL" zurück.

Sonderfall: Gibt den Rückgabecode "-1" zurück und endet, wenn der erste Eingabeparameter leer ist.

#### **Integer** *1*

Gibt den Rückgabecode -1 zurück, wenn der erste Eingabeparameter größer ist als der zweite Eingabeparameter. Die übergeordnete Funktion gibt "PASS" zurück.

Sonderfall: Gibt den Rückgabecode "1" zurück und endet, wenn der zweite Eingabeparameter leer ist.

# **Anhang I. Allgemeine Funktionen für UNIX-Systeme**

Prerequisite Scanner enthält eine Gruppe allgemeiner Funktionen in der Datei /lib/common\_function.sh für die Durchführung von Prüfungen auf UNIX-basierten Systemen.

*Tabelle 40. Funktionen in common\_function.sh*

| <b>Funktion</b>              | Beschreibung                                                                                                    |
|------------------------------|----------------------------------------------------------------------------------------------------|
| "AddMG()" auf Seite 146      | Prüft, ob die Eingabeparameter in MB oder<br>GB angegeben sind, und fügt die Parameter<br>hinzu.                                                                                                    |
| "changeMG()"                 | Konvertiert den Eingabeparameter für die<br>erforderlichen Eigenschaften für den<br>Plattenspeicherplatz und den Hauptspeicher<br>in MB oder GB.                                                                                                    |
| "compare()" auf Seite 147    | Analysiert die Eingabeparameter, die die tat-<br>sächlichen und erwarteten Werte für eine<br>erforderliche Eigenschaft darstellen, und ver-<br>gleicht sie, um festzustellen, ob der erste<br>Wert (tatsächlich) kleiner als der zweite Wert<br>(erwartet) ist.                                                                                                    |
| "cutdown()" auf Seite 147    | Analysiert die Eingabeparameter, die die tat-<br>sächlichen und erwarteten Werte für eine<br>erforderliche Eigenschaft darstellen, und ver-<br>gleicht sie, um festzustellen, ob der erste<br>Wert (tatsächlich) kleiner als der zweite Wert<br>(erwartet) ist. Anschließend wird die Diffe-<br>renz zwischen den beiden Werten ausgege-<br>ben, wenn der erste Wert nicht kleiner als<br>der zweite Wert ist. |
| "findOSInfo()" auf Seite 149 | Ermittelt Betriebssystemversion, Release-Le-<br>vel und Release-Level-Version des Betriebs-<br>systems und die<br>Hardwareimplementierungsdaten für das<br>System.                                                                                                    |
| "mes4path()" auf Seite 148   | Ermittelt den freien Plattenspeicherplatz für<br>jedes angehängte Dateisystem.                                                                                                    |
| "mes4Path1()" auf Seite 149  | Ermittelt den freien Plattenspeicherplatz für<br>jedes angehängte Dateisystem (nur Solaris-<br>Systeme).                                                                                                    |
| "NFScheck()" auf Seite 150   | Überprüft den NFS-Status von Mounts auf<br>einem UNIX-basierten System.                                                                                                    |
| "telnetNFS()" auf Seite 150  | Prüft, ob die IP-Adresse eines angehängten<br>Dateisystems mit Telnet über den<br>Standardport 2049 erreichbar ist.                                                                                                    |

## **changeMG()**

Konvertiert den Eingabeparameter für die erforderlichen Eigenschaften für den Plattenspeicherplatz und den Hauptspeicher in MB oder GB.

## <span id="page-155-0"></span>**Zweck**

Diese Funktion prüft zunächst, ob die Funktion einen Eingabeparameter empfängt. Wenn sie einen Eingabeparameter empfängt, bestimmt sie, ob der Wert in MB oder GB angegeben ist, und konvertiert den Wert dann in GB bzw. MB.

### **Syntax**

changeMG val

#### **Eingabeparameter**

**String** *\$val*

Enthält den Wert für Plattenspeicherplatz oder Hauptspeicher in MB oder GB.

#### **Rückgabewerte**

#### **Integer** *1*

Gibt 1 zurück, wenn die Funktion keinen Eingabeparameter empfängt.

**String** *printf "%.0fM%s",mm[1]\*1024,mm[2];* Gibt den Wert in MB zurück.

**String** *printf "%.2fG%s",mm[1],mm[2];* Gibt den Wert in GB zurück.

## **AddMG()**

Prüft, ob die Eingabeparameter in MB oder GB angegeben sind, und fügt die Parameter hinzu.

### **Zweck**

Diese Funktion prüft zunächst, ob die Funktion Eingabeparameter empfängt. Wenn sie Eingabeparameter empfängt, prüft sie, ob der Wert in MB oder GB angegeben ist, und fügt dann die Werte hinzu.

#### **Syntax**

AddMG val1 val2

#### **Eingabeparameter**

#### **String** *\$val1*

Enthält den Wert für Plattenspeicherplatz oder Hauptspeicher in MB oder GB, der dem anderen Eingabeparameter hinzugefügt werden soll.

#### **String** *\$val2*

Enthält den Wert für Plattenspeicherplatz oder Hauptspeicher in MB oder GB, der dem anderen Eingabeparameter hinzugefügt werden soll.

#### **Rückgabewerte**

### **Integer** *1*

Gibt 1 zurück, wenn die Funktion nicht zwei Eingabeparameter empfängt.

#### **String** *val*

Gibt die hinzugefügten Werte in MB oder GB zurück.

## <span id="page-156-0"></span>**compare()**

Analysiert die Eingabeparameter, die die tatsächlichen und erwarteten Werte für eine erforderliche Eigenschaft darstellen, und vergleicht sie, um festzustellen, ob der erste Wert (tatsächlich) kleiner als der zweite Wert (erwartet) ist.

#### **Zweck**

Diese Funktion prüft zunächst, ob die Funktion zwei Eingabeparameter empfängt. Wenn sie zwei Eingabeparameter empfängt und beide nicht falsch sind, stellt sie fest, ob die Werte in MB oder GB angegeben sind, und vergleicht die beiden Werte dann, um festzustellen, ob der erste Wert kleiner als der zweite Wert ist. Wenn ja, gibt die Funktion einen Wert für falsch zurück. Wenn nicht, gibt sie einen Wert für erfolgreiche Ausführung zurück.

#### **Syntax**

compare real expected

#### **Eingabeparameter**

#### **String** *\$real*

Enthält den tatsächlichen Wert für eine erforderliche Eigenschaft.

#### **String** *\$expected*

Enthält den erwarteten Wert für eine erforderliche Eigenschaft.

#### **Rückgabewerte**

#### **Integer** *1*

Gibt 1 zurück, wenn die Funktion nicht zwei Eingabeparameter empfängt.

#### **String** *"FAIL|PASS"*

Gibt die Zeichenfolge "FAIL" zurück, wenn der tatsächliche Wert kleiner als der erwartete Wert ist, andernfalls sie gibt die Zeichenfolge "PASS" zurück.

## **cutdown()**

Analysiert die Eingabeparameter, die die tatsächlichen und erwarteten Werte für eine erforderliche Eigenschaft darstellen, und vergleicht sie, um festzustellen, ob der erste Wert (tatsächlich) kleiner als der zweite Wert (erwartet) ist. Anschließend wird die Differenz zwischen den beiden Werten ausgegeben, wenn der erste Wert nicht kleiner als der zweite Wert ist.

### **Zweck**

Diese Funktion prüft zunächst, ob die Funktion zwei Eingabeparameter empfängt. Wenn die Funktion zwei Eingabeparameter empfängt, bestimmt sie, ob die Werte in MB oder GB angegeben sind, und konvertiert sie dann in MB, wenn sie in GB angegeben sind. Anschließend vergleicht sie die beiden Werte, um zu prüfen, ob der erste Wert kleiner als der zweite Wert ist. Wenn ja,, gibt die Funktion den Wert "0MB" zurück. Andernfalls gibt sie die Differenz zwischen den beiden Werten in MB zurück.

#### **Syntax**

cutdown real expected

## <span id="page-157-0"></span>**Eingabeparameter**

#### **String** *\$real*

Enthält den tatsächlichen Wert für eine erforderliche Eigenschaft.

#### **String** *\$expected*

Enthält den erwarteten Wert für eine erforderliche Eigenschaft.

## **Rückgabewerte**

#### **Integer** *1*

Gibt 1 zurück, wenn die Funktion nicht zwei Eingabeparameter empfängt.

#### **String** *"FAIL|PASS"*

Gibt die Zeichenfolge "FAIL" zurück, wenn der tatsächliche Wert kleiner als der erwartete Wert und keiner der Werte in MB oder GB angegeben ist. Andernfalls gibt sie die Zeichenfolge "PASS" zurück.

#### **String** *"OMB|Real-ExpectedMB"*

Gibt die Zeichenfolge "OMB" zurück, wenn der tatsächliche Wert kleiner als der erwartete Wert ist, andernfalls gibt sie eine Zeichenfolgedarstellung der Differenz zwischen den beiden konvertierten Werte in MB zurück.

## **mes4path()**

Ermittelt den freien Plattenspeicherplatz für jedes angehängte Dateisystem.

## **Zweck**

Diese Funktion verwendet einen Pfad als Eingabe, ruft den Befehl **uname** auf, um das Betriebssystem zu ermitteln, und ruft dann die Funktion NFScheck auf, um festzustellen, ob das System und die Mounts betriebsbereit sind. Anschließend ruft sie den Befehl df auf, um den freien Plattenspeicherplatz für jeden Mount in einem System zu bestimmen. Sie gibt den Wert für den freien Plattenspeicherplatz zurück.

## **Syntax**

mes4Path path

## **Eingabeparameter**

#### **String** *\$path*

Pfad zum System, dessen freier Plattenspeicherplatz geprüft werden soll.

### **Rückgabewerte**

#### **Integer** *1*

Gibt den Rückgabecode 1 zurück, wenn die Funktion keinen Eingabeparameter empfängt.

#### **Integer** *2*

Gibt den Rückgabecode 2 zurück, wenn der Eingabeparameter kein Pfad ist.

#### **String** *\$NF*

Gibt den freien Plattenspeicherplatz für jeden Mount zurück.

**String** *"\$path Server NotAvailable Responding for \$path"* Gibt eine Nachricht zurück, die anzeigt, dass der Server für den Pfad nicht verfügbar ist.

## <span id="page-158-0"></span>**mes4Path1()**

Ermittelt den freien Plattenspeicherplatz für jedes angehängte Dateisystem (nur Solaris-Systeme).

#### **Zweck**

Diese Funktion verwendet einen Pfad als Eingabe und ruft den Befehl **uname** auf, um festzustellen, ob das Betriebssystem Solaris ist. Anschließend ruft sie den Befehl "df" auf, um den freien Plattenspeicherplatz für jeden Mount auf dem System zu bestimmen. Sie gibt den Wert für den freien Plattenspeicherplatz zurück.

#### **Syntax**

mes4Path1 path

#### **Eingabeparameter**

#### **String** *\$path*

Pfad zum System, dessen freier Plattenspeicherplatz geprüft werden soll.

#### **Rückgabewerte**

#### **Integer** *1*

Gibt den Rückgabecode 1 zurück, wenn die Funktion keinen Eingabeparameter empfängt.

#### **Integer** *2*

Gibt den Rückgabecode 2 zurück, wenn der Eingabeparameter kein Pfad ist.

#### **String** *\$NF*

Gibt den freien Plattenspeicherplatz für jeden Mount zurück.

## **findOSInfo()**

Ermittelt Betriebssystemversion, Release-Level und Release-Level-Version des Betriebssystems und die Hardwareimplementierungsdaten für das System.

#### **Zweck**

Diese Funktion führt den Befehl uname aus und analysiert die Ausgabe, um die Betriebssystemversion, das Release-Level und die Release-Version des Betriebssystems und die Hardwareimplementierungsdaten für das System zu ermitteln.

#### **Syntax**

findOSInfo

#### **Eingabeparameter**

Ohne

#### **Rückgabewerte**

#### **String** *\$oo*

Die Ausgabe von **uname** ohne die Basissysteminformationen.

#### **String** *\$kk*

Betriebssystemversion

#### <span id="page-159-0"></span>**String** *\$hh*

Hardwareimplementierung, dargestellt als I für i386-Hardware bzw. Z für s390- Hardware.

#### **String** *\$rr*

Release-Level des Betriebssystems

#### **String** *\$vv*

Release-Level-Version des Betriebssystems

## **telnetNFS()**

Prüft, ob die IP-Adresse eines angehängten Dateisystems mit Telnet über den Standardport 2049 erreichbar ist.

### **Zweck**

Diese Funktion verwendet eine IP-Adresse als Eingabe und ruft den Befehl **telnet** auf, um zu testen, ob die Fernverbindung am Standard-Telnet-Port 2049 erfolgreich ist. Der Aufbau der Fernverbindung wird 10 Mal wiederholt. Wenn der Befehl **telnet** scheitert, gibt die Funktion den Wert "FALSE" zurück, andernfalls gibt sie den Wert "PASS" zurück.

#### **Syntax**

telnetNFS ipaddr

#### **Eingabeparameter**

**String** *\$ipaddr*

Die IP-Adresse, mit der geprüft wird, ob eine Telnet-Sitzung hergestellt werden kann.

### **Rückgabewerte**

#### **String** *"FALSE|TRUE"*

Gibt das Ergebnis der Telnet-Prüfung zurück. Sie gibt "TRUE" zurück, wenn die Prüfung erfolgreich ist, andernfalls gibt sie "FALSE" zurück.

## **NFScheck()**

Überprüft den NFS-Status von Mounts auf einem UNIX-basierten System.

### **Zweck**

Diese Funktion verwendet einen Pfad als Eingabe und ruft den Befehl "mount" auf, um die Liste der angehängten Dateisysteme abzurufen. Sie ruft den Befehl **uname** auf, um das Betriebssystem zu bestimmen. Anschließend ruft sie den Befehl **ping** auf, um alle angehängten Systeme mit Ping zu überprüfen. Wenn die Systeme mit Ping erreichbar sind, ruft sie die Funktion **telnetNFS** auf, um zu überprüfen, ob eine Fernverbindung hergestellt werden kann. Wenn die Ping- oder Telnet-Aktion scheitert, gibt die Funktion den Wert "FALSE" zurück, andernfalls gibt sie den Wert "PASS" zurück.

#### **Syntax**

NFScheck path

## **Eingabeparameter**

```
String $path
```
Verwendet einen gültigen Pfad zu einem Verzeichnis als Eingabe.

## **Rückgabewerte**

### **Boolescher Wert** *TRUE* **oder** *FALSE*

Gibt TRUE zurück, wenn die NFS-Prüfung erfolgreich ist, d. h., wenn die Funktion die zugeordnete IP-Adresse mit Ping erreichen oder Telnet verwenden kann, um eine Verbindung zur zugeordneten IP-Adresse für jedes Dateisystem herzustellen. Andernfalls gibt die Funktion FALSE zurück.

## **Beispiel**

Dieses Syntaxbeispiel ist der Funktion **mes4Path()** entnommen:

```
# check if it's a path
path=`echo "$1" | sed -n '/^\//p'`
if [ -z "$path" ];then
return 2;
else
         nfs_check_status=`NFScheck $path`
         if [ "$nfs check status" = "TRUE" ]; then
        case `uname` in
    ...
```
# **Anhang J. Weitere Funktionen für UNIX-Systeme**

Prerequisite Scanner enthält eine Gruppe allgemeiner Funktionen in verschiedenen Dateien.

Tabelle 41 enthält eine Beschreibung der Funktionen in mehreren Dateien.

*Tabelle 41. Allgemeine Funktionen in mehreren Dateien*

| Funktion                            | <b>Beschreibung</b>                                                                                                    |
|-------------------------------------|----------------------------------------------------------------------------------------------------|
| "formatSizeDisplay()" auf Seite 154 | Akzeptiert den Eingabeparameter und fügt<br>dem Eingabeparameter zwei<br>Nachkommastellen hinzu bzw. kürzt die<br>Nachkommastellen des Eingabeparameters<br>auf zwei Dezimalstellen. Aus 123MB wird<br>beispielsweise 123,00MB und aus 12,123MBs<br>wird 12,12MBs.                 |
| "versionCompare()" auf Seite 154    | Analysiert die Eingabeparameter, die die tat-<br>sächlichen und erwarteten Werte für eine<br>erforderliche Eigenschaft darstellen, und ver-<br>gleicht jeden Teil der Version, um festzustel-<br>len, ob die erforderliche Eigenschaft die<br>Prüfung der Voraussetzungen besteht. |

Tabelle 42 enthält eine Beschreibung der Funktionen in der Datei UNIX-Linux/TAD722\_impl.sh für die Durchführung von Prüfungen für Tivoli License Compliance Manager und Tivoli Asset Discovery for Distributed.

*Tabelle 42. Allgemeine Funktionen in TAD722\_impl.sh*

| <b>Funktion</b>               | Beschreibung                                                                                                    |
|-------------------------------|----------------------------------------------------------------------------------------------------|
| "checkSunOS()" auf Seite 157  | Prüft, ob die Version des Betriebssystems<br>Solaris für SPARC- oder X86-Plattformen<br>bestimmt ist.                                           |
| "checkHpux()" auf Seite 156   | Prüft, ob die Version des Betriebssystems<br>HP-UX für IA64- oder PARISC-Plattformen<br>bestimmt ist.                                           |
| checkLinux()" auf Seite 156,  | Prüft, ob die Version des Linux-Betriebssys-<br>tems für System-p-, System-z- oder x86-<br>Plattformen bestimmt ist.                            |
| "getSystemId()" auf Seite 158 | Ruft verschiedene Betriebssystemfunktionen<br>auf, um das relevante Betriebssystem auf<br>den Plattformen zu suchen.                            |
| "getValue()" auf Seite 157    | Ruft den Wert für einen Schlüssel in einer<br>angegebenen Datei ab, wenn der Schlüssel<br>vorhanden ist.                                        |
| "setValue()" auf Seite 157    | Setzt den Wert für einen Schlüssel in einer<br>angegebenen Datei, wenn die erforderliche<br>Eigenschaft vorhanden ist.                          |
| "copyValue()" auf Seite 158   | Ruft den Wert für die erforderliche Eigen-<br>schaft (Schlüssel) basierend auf dem Produkt<br>und dem Betriebssystem ab und legt diese<br>fest. |

| <b>Funktion</b>                               | <b>Beschreibung</b>                                                                                                    |
|-----------------------------------------------|----------------------------------------------------------------------------------------------------|
| "parseDirParameter()" auf Seite 159           | Analysiert den Parameter aus der<br>Parameterliste für das Flag "-p" des Scanners<br>und speichert den Wert in der Liste.                                            |
| "getClosestExistingParentDir()" auf Seite 159 | Ruft das unmittelbar übergeordnete Ver-<br>zeichnis oder sich selbst ab.                                                                                             |
| "printDirSize()" auf Seite 159                | Uberprüft den NFS-Status des angehängten<br>Dateisystems und ruft dann den<br>Plattenspeicherplatz des Dateisystems bzw.<br>dessen übergeordneten Verzeichnisses ab. |

<span id="page-163-0"></span>*Tabelle 42. Allgemeine Funktionen in TAD722\_impl.sh (Forts.)*

## **formatSizeDisplay()**

Akzeptiert den Eingabeparameter und fügt dem Eingabeparameter zwei Nachkommastellen hinzu bzw. kürzt die Nachkommastellen des Eingabeparameters auf zwei Dezimalstellen. Aus 123 MB wird beispielsweise 123,00 MB und aus 12,123 MB wird 12,12 MB.

## **Zweck**

Diese Funktion zählt die Anzahl der Zeichen im Eingabeparameter, prüft, ob es sich um eine Zahl oder eine Zeichenfolge handelt, und teilt den Eingabeteil in ganze Teile und Bruchteile. Abhängig vom Bruchteil fügt sie zwei Dezimalstellen hinzu oder kürzt den Bruchteil auf zwei Dezimalstellen. Sie gibt das Ergebnis zurück.

## **Übergeordnete Scripts**

Die folgenden Scripts enthalten die Funktion:

- v ./Unix-Linux/common.sh
- LCM\_TAD\_common.sh

## **Syntax**

formatSizeDisplay val

## **Eingabeparameter**

#### **Integer** *\$val*

Der Wert, der auf zwei Dezimalstellen gerundet werden soll.

## **Rückgabewerte**

### **Integer** *val*

Gibt den auf zwei Dezimalstellen gerundeten Wert zurück.

## **versionCompare()**

Analysiert die Eingabeparameter, die die tatsächlichen und erwarteten Werte für eine erforderliche Eigenschaft darstellen, und vergleicht jeden Teil der Version, um festzustellen, ob der erste Wert (tatsächlich) größer als der zweite Wert (erwartet) ist.

## **Zweck**

Diese Funktion prüft zunächst, ob die Funktion zwei Versionen als Eingabeparameter empfängt. Sie verwendet awk, um jede Version zu analysieren und in ihre Bestandteile aufzuteilen, wobei der Punkt (".") als Trennzeichen verwendet wird, um den Wert in seine Bestandteile zu unterteilen. Anschließend führt sie eine Schleife durch, um jeden Teil der ersten Version mit demselben Teil der zweiten Version zu vergleichen und festzustellen, ob die beiden Teile gleich identisch sind.

## **Übergeordnete Funktionen**

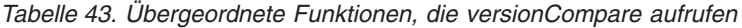

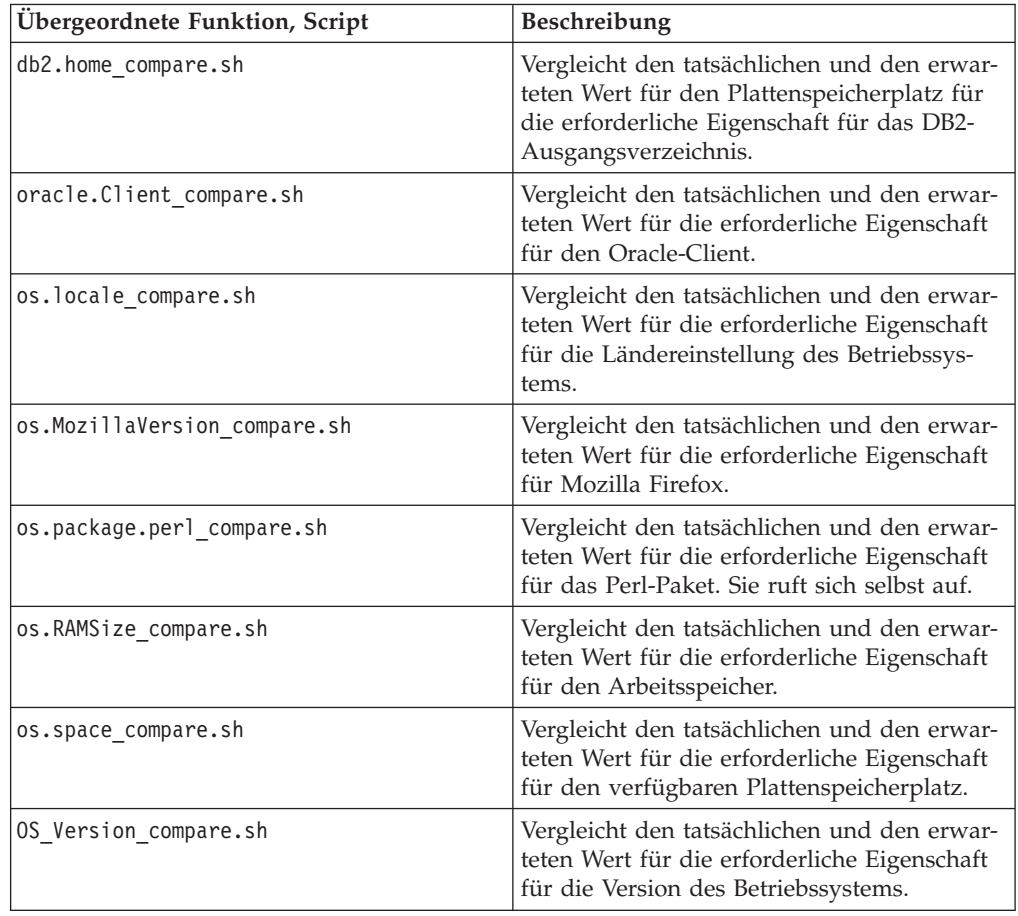

### **Syntax**

versionCompare real expected

## **Eingabeparameter**

## **String** *\$real*

Enthält den tatsächlichen Wert für eine erforderliche Eigenschaft.

#### **String** *\$expected*

Enthält den erwarteten Wert für eine erforderliche Eigenschaft.

## <span id="page-165-0"></span>**Rückgabewerte**

#### **Integer** *0*

Gibt den Rückgabecode 0 zurück, wenn der tatsächliche und der erwartete Wert gleich sind. Die übergeordnete Funktion gibt "PASS" zurück.

Sonderfall: Gibt den Rückgabecode 0 zurück und endet, wenn die Funktion leere Eingabeparameter empfängt.

#### **Integer** *-1*

Gibt den Rückgabecode -1 zurück, wenn der tatsächliche Wert kleiner ist als der erwartete Wert. Die übergeordnete Funktion gibt "FAIL" zurück.

Gibt den Rückgabecode -1 zurück und endet, wenn die Funktion einen zweiten Eingabeparameter empfängt, der leer ist.

#### **Integer** *1*

Gibt den Rückgabecode 1 zurück, wenn der tatsächliche Wert größer ist als der erwartete Wert. Die übergeordnete Funktion gibt "PASS" zurück.

Gibt den Rückgabecode 1 zurück und endet, wenn die Funktion einen ersten Eingabeparameter empfängt, der leer ist.

## **checkHpux()**

Prüft, ob die Version des Betriebssystems HP-UX für IA64- oder PARISC-Plattformen bestimmt ist.

### **Zweck**

Diese Funktion verwendet das Flag -m des Befehls **uname**, um festzustellen, ob das Betriebssystem HP-UX für IA64- oder PARISC-Plattformen bestimmt ist.

#### **Syntax**

checkHpux

#### **Rückgabewerte**

**String** *HPUXIA64|HPUXPARISC* Gibt "HPUXIA64" zurück, wenn das Flag -m "ia64" ist, andernfalls gibt sie "HPUXPARISC" zurück.

## **checkLinux()**

Prüft, ob die Version des Linux-Betriebssystem für System-p-, System-z- oder x86- Plattformen bestimmt ist.

## **Zweck**

Diese Funktion verwendet das Flag -m des Befehls **uname**, um festzustellen, ob das Linux-Betriebssystem für System-p-, System-z- oder x86-Plattformen bestimmt ist.

#### **Syntax**

checkLinux

#### **Eingabeparameter**

## **Rückgabewerte**

**String** *LINUXPSERIES|LINUXZSERIES|LINUXX86*

Gibt "LINUXPSERIES" zurück, wenn das Flag -m "ppc64" oder "ppc" ist. Sie gibt "LINUXZSERIES" zurück, wenn der Wert "s390x" oder "s390" ist, andernfalls gibt sie "LINUXX86" zurück.

## <span id="page-166-0"></span>**checkSunOS()**

Prüft, ob die Version des Betriebssystems Solaris für SPARC- oder X86-Plattformen bestimmt ist.

## **Zweck**

Diese Funktion verwendet das Flag -p des Befehls **uname**, um festzustellen, ob das Betriebssystem Solaris für SPARC- oder X86-Plattformen bestimmt ist.

### **Syntax**

checkSunOS

## **Eingabeparameter**

## **Rückgabewerte**

**String** *SOLARISSPARC|SOLARISX86*

Gibt "SOLARISSPARC" zurück, wenn das Flag -p "sparc" ist, andernfalls gibt sie "SOLARISX86" zurück.

# **getValue()**

Ruft den Wert für einen Schlüssel in einer angegebenen Datei ab, wenn der Schlüssel vorhanden ist.

### **Zweck**

### **Syntax**

getValue key file

### **Eingabeparameter**

#### **String** *\$key*

Enthält den zu setzenden Schlüssel.

### **String** *\$file*

Enthält den Namen der Datei, die den Schlüssel enthält.

## **setValue()**

Setzt den Wert für einen Schlüssel in einer angegebenen Datei, wenn die erforderliche Eigenschaft vorhanden ist.

### **Syntax**

setValue key value file

## **Eingabeparameter**

**String** *\$key* Enthält die zu setzende erforderliche Eigenschaft. **String** *\$value*

Enthält den Wert für die erforderliche Eigenschaft.

**String** *\$file*

Enthält den Namen der Datei, die die erforderliche Eigenschaft enthält.

## <span id="page-167-0"></span>**copyValue()**

Ruft den Wert für die erforderliche Eigenschaft (Schlüssel) basierend auf dem Produkt und dem Betriebssystem ab und legt diese fest.

#### **Zweck**

Diese Funktion ruft die Funktion **getValue()** auf, um den Wert für die angegebene erforderliche Eigenschaft für das Produkt und das Betriebssystem abzurufen. Anschließend ruft sie die Funktion **setValue()** auf, um den Wert für die erforderliche Eigenschaft in der Datei von Prerequisite Scanner zu setzen.

#### **Syntax**

copyValue key file

#### **Eingabeparameter**

#### **String** *\$key*

Enthält den abzurufenden und zu setzenden Schlüssel.

#### **String** *\$file*

Enthält den Namen der Datei, die den Schlüssel enthält.

### **Rückgabewerte**

## **getSystemId()**

Ruft verschiedene Betriebssystemfunktionen auf, um das relevante Betriebssystem auf den Plattformen zu suchen.

## **Zweck**

Diese Funktion ruft verschiedene Betriebssystemfunktionen auf, um die Plattformen für das relevante Betriebssystem zu bestimmen.

#### **Syntax**

getSystemId

#### **Eingabeparameter**

#### **Rückgabewerte**

**String** *AIX|Linux*

Gibt "AIX" oder "Linux" zurück, wenn das Produkt Tivoli License Compliance Manager und das Betriebssystem AIX oder Linux ist, bzw. "AIX", wenn das Produkt Tivoli Asset Discovery for Distributed und das Betriebssystem AIX ist.

## <span id="page-168-0"></span>**getClosestExistingParentDir()**

Ruft das unmittelbar übergeordnete Verzeichnis oder sich selbst ab.

## **Zweck**

## **Syntax**

getClosestExistingParentDir dirpath

## **Eingabeparameter**

**String** *\$dirpath*

Enthält den Pfad zum Abrufen des übergeordneten Verzeichnisses oder den Pfad zu sich selbst.

## **Rückgabewerte**

**String** *dirpath*

Gibt das übergeordnete Verzeichnis oder sich selbst zurück.

## **parseDirParameter()**

Analysiert den Parameter aus der Parameterliste für das Flag "-p" des Scanners und speichert den Wert in der Liste.

**Zweck**

**Syntax**

**Eingabeparameter**

**String**

## **Rückgabewerte**

## **printDirSize()**

Überprüft den NFS-Status des angehängten Dateisystems und ruft dann den Plattenspeicherplatz des Dateisystems bzw. dessen übergeordneten Verzeichnisses ab.

## **Zweck**

Diese Funktion ruft zuerst die Funktion **NFScheck** auf, um den NFS-Status des Verzeichnisses zu ermitteln. Wenn der Status "true" ist, ruft sie die Funktion **getClosestExistingParentDir** auf, um das Verzeichnis oder dessen übergeordnetes Verzeichnis zurückzugeben, und verwendet dann den Befehl **df**, um den freien Plattenspeicherplatz abzurufen. Abschließend ruft sie die Funktion **formatSizeDisplay** auf, um den Wert um die Dezimalstellen abzurunden.

## **Syntax**

printDirSize dirpath

## **Eingabeparameter**

**String** *\$dirpath*

Enthält den Pfad zu dem Verzeichnis, für das der freie Plattenspeicherplatz abgerufen werden.

## **Rückgabewerte**

**Integer** *dsize*

Gibt den freien Plattenspeicherplatz auf zwei Dezimalzeichen gerundet zurück.

**String** *"NFS\_NOT\_AVAILABLE"*

Gibt zurück, dass das angehängte Dateisystem nicht verfügbar ist.

# <span id="page-170-0"></span>**Anhang K. Protokolldienstprogrammfunktionen für UNIX-Systeme**

Prerequisite Scanner enthält eine Gruppe allgemeiner Protokollierungsfunktionen in der Datei /lib/common\_function.sh für das Schreiben von Debug- und Tracedaten in Protokolldateien.

Tabelle 44 beschreibt die Protokolldienstprogramme.

| Funktion                   | Beschreibung                                                                                  | Eingabeparameter                                                                                                    |
|----------------------------|-----------------------------------------------------------------------------------------------|----------------------------------------------------------------------------------------------------|
| wrlTrace log_str1 log_str2 | Schreibt die Zeichenfolgen log_str1 und<br>log_str2 mit einer Zeitmarke in die<br>Tracedatei. | log_str1 und log_str2 sind<br>Tracezeichenfolgen, die die Aktion und<br>den Collector darstellen, die ausgeführt<br>und in der Tracedatei protokolliert wer-<br>den. Beispiel:                                                                                                    |
|                            |                                                                                               | `wrlTrace Starting os.lib`<br>`wrlTrace Executing os.lib`<br>`wrlDebug Starting os.lib`<br>`wrlDebug Expected libXp<br>ss="./os.lib libXp libXp"<br>`wrlTrace Finished os.lib`<br>echo "os.lib.libXp=\$ss"<br>`wrlDebug Finished os.lib`<br>`wrlDebug OutPutValueIs \$ss`<br>`wrlTrace Done os.lib` |
| wrlTraceFuncStart fn_name  | Übergibt die Funktion fn_name an<br>wrlTrace().                                               | fn_name ist die Tracezeichenfolge, die die<br>soeben aufgerufene Funktion darstellt. Bei-<br>spiel:                                                                                                    |
|                            |                                                                                               | `wrlTraceFuncStart "\$1"`                                                                                                    |
| wrlTraceFuncExit fn_name   | Übergibt die Funktion fn_name an<br>$wr$ Trace $()$ .                                         | fn_name ist die Tracezeichenfolge, die die<br>soeben ausgeführte Funktion darstellt. Bei-<br>spiel:                                                                                                    |
|                            |                                                                                               | `wrlTraceFuncExit "\$1"`                                                                                                    |
| wrlDebug log_str1 log_str2 | Übergibt die Zeichenfolgen log_str1 und<br>log str2 an wrlDebugGeneric().                     | log_str1 und log_str2 sind<br>Debugzeichenfolgen, die die Aktion und<br>den Collector darstellen, die ausgeführt<br>und in der Debugdatei protokolliert wer-<br>den. Beispiel:                                                                                                    |
|                            |                                                                                               | `wrlTrace Starting os.lib`<br>`wrlTrace Executing os.lib`<br>`wrlDebug Starting os.lib`<br>`wrlDebug Expected libXp<br>ss="./os.lib libXp libXp"<br>`wrlTrace Finished os.lib`<br>echo "os.lib.libXp=\$ss"<br>`wrlDebug Finished os.lib`<br>`wrlDebug OutPutValueIs \$ss`<br>`wrlTrace Done os.lib` |
| wrlDebugFuncStart fn_name  | Übergibt die Funktion fn_name an<br>$wrl$ Debug $()$ .                                        | fn_name ist die Debugzeichenfolge, die die<br>soeben aufgerufene Funktion darstellt. Bei-<br>spiel:                                                                                                    |
|                            |                                                                                               | "wrlDebugFuncStart "\$1""                                                                                                    |

*Tabelle 44. Protokolldienstprogrammfunktionen auf UNIX-Systemen*

| Funktion                                        | Beschreibung                                                                                                    | Eingabeparameter                                                                                                    |
|-------------------------------------------------|----------------------------------------------------------------------------------------------------|----------------------------------------------------------------------------------------------------|
| wrlDebugFuncExit fn_name                        | Übergibt die Funktion fn_name an<br>$wrl$ Debug $()$ .                                                                            | fn_name ist die Debugzeichenfolge, die die<br>soeben ausgeführte Funktion darstellt. Bei-<br>spiel:                                                                                                    |
|                                                 |                                                                                                    | "wrlDebugFuncExit "\$1"                                                                                                    |
| wrlDebugFuncReturn<br>$result\_value$           | Schreibt das zurückgegebene Ergebnis<br>result_value für die Funktion in die<br>Protokolldatei.                                   | result_value ist die Debugzeichenfolge,<br>die den von der Funktion zurückgegebe-<br>nen Wert darstellt. Beispiel:<br>"wrlDebugFuncReturn "\$versionCompare"                                                                                                    |
| wrlDebugFuncParam param1<br>param2              | Übergibt die Parameter param1 und<br>param2 an wrlDebugFunc().                                                                    | param1 und param2 sind die<br>Debugzeichenfolgen, die geparste<br>Abschnittstitel, geparste<br>Qualifikationsmerkmale oder geparste<br>Eingabeargumente für aufgerufene Funkti-<br>onen darstellen. Beispiel:<br>`wrlDebugFuncParam "OSArch" "\$3"`                                                                                                    |
| wrlDebugGeneric formatspec<br>log_strl log_str2 | Schreibt die Zeichenfolgen log_str1 und<br>log_str2, formatiert mit dem<br>Zeichenfolgeargument formatspec, in die<br>Debugdatei. | log_str1 und log_str2 sind<br>Zeichenfolgen, die bestimmte Daten<br>darstellen, die in einer Zeile in der<br>Debugdatei protokolliert werden sollen.<br>formatspec ist das<br>Zeichenfolgeargument, das hinter der<br>Zeitangabe und links vor den<br>Protokollzeichenfolgen und dem<br>Zeilenvorschubzeichen eingefügt wer-<br>den soll.<br>Beispiel: |
|                                                 |                                                                                                    | "wrlDebugGeneric "" "\$1" "\$2"                                                                                                    |
| wrlDebugFunc str                                | Übergibt ein Tabulatorzeichen und den<br>Eingabeparameter str an<br>wrlDebugGeneric().                                            | str ist die Zeichenfolge, die die zu proto-<br>kollierenden Daten darstellt, d. h. den Sta-<br>tus einer ausgeführten Prüfung bzw.<br>Aktion. Beispiel:                                                                                                    |
|                                                 |                                                                                                    | `wrlDebugFunc "Reading config file and<br>parsing using parse array"                                                                                                    |
| wrlLogFuncStart str                             | Übergibt den Eingabeparameter str an<br>wrlTraceFuncStart() und<br>wrlDebugFuncStart().                                           | str ist die Zeichenfolge, die die zu proto-<br>kollierenden Daten darstellt, d. h. den Na-<br>men der aufgerufenen Funktion. Beispiel:                                                                                                    |
|                                                 |                                                                                                    | `wrlLogFuncStart "main()"`                                                                                                    |
| wrlLogFuncExit str                              | Übergibt den Eingabeparameter str an<br>wrlTraceFuncExit() und<br>wrlDebugFuncExit().                                             | str ist die Zeichenfolge, die die zu proto-<br>kollierenden Daten darstellt, d. h. den Na-<br>men der beendeten Funktion. Beispiel:<br>`wrlLogFuncExit "main()"`                                                                                                    |

*Tabelle 44. Protokolldienstprogrammfunktionen auf UNIX-Systemen (Forts.)*

## **Bemerkungen**

Die vorliegenden Informationen wurden für Produkte und Services entwickelt, die auf dem deutschen Markt angeboten werden. Möglicherweise bietet IBM die in dieser Dokumentation beschriebenen Produkte, Services oder Funktionen in anderen Ländern nicht an. Informationen über die gegenwärtig im jeweiligen Land verfügbaren Produkte und Services sind beim zuständigen IBM Ansprechpartner erhältlich. Hinweise auf IBM Lizenzprogramme oder andere IBM Produkte bedeuten nicht, dass nur Programme, Produkte oder Services von IBM verwendet werden können. Anstelle der IBM Produkte, Programme oder Services können auch andere, ihnen äquivalente Produkte, Programme oder Services verwendet werden, solange diese keine gewerblichen oder anderen Schutzrechte von IBM verletzen. Die Verantwortung für den Betrieb von Produkten, Programmen und Services anderer Anbieter liegt beim Kunden.

Für die in diesem Handbuch beschriebenen Erzeugnisse und Verfahren kann es IBM Patente oder Patentanmeldungen geben. Mit der Auslieferung dieser Dokumentation ist keine Lizenzierung dieser Patente verbunden. Lizenzanforderungen sind schriftlich an folgende Adresse zu richten (Anfragen an diese Adresse müssen auf Englisch formuliert werden):

IBM Director of Licensing IBM Europe, Middle East & Africa Tour Descartes 2, avenue Gambetta 92066 Paris La Defense France

Trotz sorgfältiger Bearbeitung können technische Ungenauigkeiten oder Druckfehler in dieser Veröffentlichung nicht ausgeschlossen werden. Die hier enthaltenen Informationen werden in regelmäßigen Zeitabständen aktualisiert und als Neuausgabe veröffentlicht. IBM kann ohne weitere Mitteilung jederzeit Verbesserungen und/ oder Änderungen an den in dieser Veröffentlichung beschriebenen Produkten und/ oder Programmen vornehmen.

Verweise in diesen Informationen auf Websites anderer Anbieter werden lediglich als Service für den Kunden bereitgestellt und stellen keinerlei Billigung des Inhalts dieser Websites dar. Das über diese Websites verfügbare Material ist nicht Bestandteil des Materials für dieses IBM Produkt. Die Verwendung dieser Websites geschieht auf eigene Verantwortung.

Werden an IBM Informationen eingesandt, können diese beliebig verwendet werden, ohne dass eine Verpflichtung gegenüber dem Einsender entsteht.

Lizenznehmer des Programms, die Informationen zu diesem Produkt wünschen mit der Zielsetzung: (i) den Austausch von Informationen zwischen unabhängig voneinander erstellten Programmen und anderen Programmen (einschließlich des vorliegenden Programms) sowie (ii) die gemeinsame Nutzung der ausgetauschten Informationen zu ermöglichen, wenden sich an folgende Adresse:

IBM Corporation 2Z4A/101 11400 Burnet Road Austin, TX 78758 U.S.A.

Die Bereitstellung dieser Informationen kann unter Umständen von bestimmten Bedingungen - in einigen Fällen auch von der Zahlung einer Gebühr - abhängig sein.

Die Lieferung des in diesem Dokument beschriebenen Lizenzprogramms sowie des zugehörigen Lizenzmaterials erfolgt auf der Basis der IBM Rahmenvereinbarung bzw. der Allgemeinen Geschäftsbedingungen von IBM, der IBM Internationalen Nutzungsbedingungen für Programmpakete oder einer äquivalenten Vereinbarung.

Alle in diesem Dokument enthaltenen Leistungsdaten stammen aus einer kontrollierten Umgebung. Die Ergebnisse, die in anderen Betriebsumgebungen erzielt werden, können daher erheblich von den hier erzielten Ergebnissen abweichen. Einige Daten stammen möglicherweise von Systemen, deren Entwicklung noch nicht abgeschlossen ist. Eine Gewährleistung, dass diese Daten auch in allgemein verfügbaren Systemen erzielt werden, kann nicht gegeben werden. Darüber hinaus wurden einige Daten unter Umständen durch Extrapolation berechnet. Die tatsächlichen Ergebnisse können davon abweichen. Benutzer dieses Dokuments sollten die entsprechenden Daten in ihrer spezifischen Umgebung prüfen.

Alle Informationen zu Produkten anderer Anbieter stammen von den Anbietern der aufgeführten Produkte, deren veröffentlichten Ankündigungen oder anderen allgemein verfügbaren Quellen. IBM hat diese Produkte nicht getestet und kann daher keine Aussagen zu Leistung, Kompatibilität oder anderen Merkmalen machen. Fragen zu den Leistungsmerkmalen von Produkten anderer Anbieter sind an den jeweiligen Anbieter zu richten.

Aussagen über Pläne und Absichten von IBM unterliegen Änderungen oder können zurückgenommen werden und repräsentieren nur die Ziele von IBM.

Diese Veröffentlichung enthält Beispiele für Daten und Berichte des alltäglichen Geschäftsablaufs. Sie sollen nur die Funktionen des Lizenzprogramms illustrieren und können Namen von Personen, Firmen, Marken oder Produkten enthalten. Alle diese Namen sind frei erfunden; Ähnlichkeiten mit tatsächlichen Namen und Adressen sind rein zufällig.

#### COPYRIGHTLIZENZ:

Diese Veröffentlichung enthält Beispielanwendungsprogramme, die in Quellensprache geschrieben sind und Programmiertechniken in verschiedenen Betriebsumgebungen veranschaulichen. Sie dürfen diese Beispielprogramme kostenlos kopieren, ändern und verteilen, wenn dies zu dem Zweck geschieht, Anwendungsprogramme zu entwickeln, zu verwenden, zu vermarkten oder zu verteilen, die mit der Anwendungsprogrammierschnittstelle für die Betriebsumgebung konform sind, für die diese Beispielprogramme geschrieben werden. Diese Beispiele wurden nicht unter allen denkbaren Bedingungen getestet. Daher kann IBM die Zuverlässigkeit, Wartungsfreundlichkeit oder Funktion dieser Programme weder zusagen noch gewährleisten. Sie dürfen diese Beispielprogramme kostenlos kopieren, ändern und verteilen, wenn dies zu dem Zweck geschieht, Anwendungsprogramme zu entwickeln, verwenden, vermarkten oder zu verteilen, die mit den IBM Anwendungsprogrammierschnittstellen konform sind.

Wird dieses Dokument als Softcopy (Book) angezeigt, sind Fotografien oder Farbabbildungen möglicherweise nicht sichtbar.

### **Marken**

IBM, das IBM Logo und ibm.com sind Marken oder eingetragene Marken der International Business Machines Corporation. Weitere Produkt- und Servicenamen können Marken von IBM oder anderern Herstellern sein. Eine aktuelle Liste der IBM Marken finden Sie auf der Webseite "Copyright and trademark information" unter ibm.com/legal/copytrade.shtml.

Adobe, Acrobat, PostScript und alle auf Adobe basierenden Marken sind Marken oder eingetragene Marken der Adobe Systems Incorporated in den USA und/oder anderen Ländern.

Cell Broadband Engine und Cell/B.E. werden unter Lizenz verwendet und sind Marken der Sony Computer Entertainment, Inc. in den USA und/oder anderen Ländern.

Intel, das Intel-Logo, Intel Inside, das Intel Inside-Logo, Intel Centrino, das Intel Centrino-Logo, Celeron, Intel Xeon, Intel SpeedStep, Itanium und Pentium sind Marken oder eingetragene Marken der Intel Corporation oder ihrer Tochtergesellschaften in den USA oder anderen Ländern.

IT Infrastructure Library ist eine eingetragene Marke der Central Computer and Telecommunications Agency. Die Central Computer and Telecommunications Agency ist nunmehr in das Office of Government Commerce eingegliedert worden.

ITIL ist eine eingetragene Marke, eine eingetragene Gemeinschaftsmarke des Cabinet Office und eine eingetragene Marke, die beim US Patent and Trademark Office registriert ist.

Linux ist eine Marke von Linus Torvalds in den USA und/oder anderen Ländern.

Microsoft, Windows, Windows NT und das Windows-Logo sind Marken der Microsoft Corporation in den USA und/oder anderen Ländern.

UNIX ist eine eingetragene Marke von The Open Group in den USA und anderen Ländern.

Java und alle Java-basierten Marken und Logos sind registrierte Marken von Sun Microsystems, Inc. und den USA und/oder anderen Ländern.

Weitere Unternehmens-, Produkt- oder Servicenamen können Marken anderer Hersteller sein.

# <span id="page-176-0"></span>**Unterstützungsinformationen und Feedback**

Wenn bei der Verwendung Ihrer IBM Software Probleme auftreten, möchten Sie diese schnell lösen. IBM stellt verschiedene Möglichkeiten bereit, die benötigte Unterstützung zu erhalten. Dies kann zum Beispiel online oder über IBM Support Assistant geschehen. Sie können auch Feedback oder Produktanforderungen für Erweiterungen einreichen.

#### **Online**

Die folgenden Sites enthalten Informationen zur Fehlerbehebung:

- v Rufen Sie die Webseite zu IBM Prerequisite Scanner in [IBM Support Por](http://www-947.ibm.com/support/entry/portal/Overview/Software/Tivoli/IBM_Prerequisite_Scanner)[tal](http://www-947.ibm.com/support/entry/portal/Overview/Software/Tivoli/IBM_Prerequisite_Scanner) auf.
- Sehen Sie sich die Artikel zu Prerequisite Scanner in [Service Manage](https://www.ibm.com/developerworks/mydeveloperworks/wikis/home/wiki/W0ca2fa980cd2_4596_8e7b_92f8f0c1fa05/page/IBM%20Prerequisite%20Scanner?lang=en)[ment Connect](https://www.ibm.com/developerworks/mydeveloperworks/wikis/home/wiki/W0ca2fa980cd2_4596_8e7b_92f8f0c1fa05/page/IBM%20Prerequisite%20Scanner?lang=en) an. Sie können auch Beiträge zu diesen Artikeln schreiben.

Verwenden Sie die folgenden Sites, um Feeback zu geben, Anforderungen einzureichen oder über Prerequisite Scanner zu diskutieren:

- v Sehen Sie sich die Artikel zu Prerequisite Scanner auf der Website [Prere](https://www.ibm.com/developerworks/mydeveloperworks/wikis/home/wiki/W0ca2fa980cd2_4596_8e7b_92f8f0c1fa05/page/IBM%20Prerequisite%20Scanner?lang=en)[quisite Scanner at Service Management Connect](https://www.ibm.com/developerworks/mydeveloperworks/wikis/home/wiki/W0ca2fa980cd2_4596_8e7b_92f8f0c1fa05/page/IBM%20Prerequisite%20Scanner?lang=en) an. Sie können Beiträge zu diesen Artikeln schreiben.
- Verwenden Sie [Integrated Service Management Message Board](https://www.ibm.com/developerworks/mydeveloperworks/groups/service/forum/topics?communityUuid=dda18b1a-faa4-44a9-9220-52e2eb7ce891&ps=10&page=0) auf Service Management Connect.
- v Prüfen und reichen Sie Produkterweiterungsanforderungen für Prerequisite Scanner in der [Tivoli-RFE-Community ein.](http://www.ibm.com/developerworks/rfe/?BRAND_ID=90)

### **IBM Support Assistant**

IBM Support Assistant (ISA) ist eine kostenlose lokale Workbench für die Wartungsfreundlichkeit Ihrer Software, die Ihnen hilft, Fragen zu IBM Softwareprodukten zu klären und auftretende Probleme zu lösen. ISA bietet einen schnellen Zugriff auf unterstützungsrelevante Informationen und auf Tools, die der Servicefreundlichkeit dienen, um Fehler zu ermitteln. Rufen Sie zum Installieren der ISA-Software die Website unter der Adresse <http://www.ibm.com/software/support/isa> auf.

# **Index**

## **A**

Abschnitte [Abschnittskategorien 15](#page-24-0) [Beschreibung 15](#page-24-0) [Format 15](#page-24-0) [hinzufügen 50](#page-59-0) [Konfigurationsdateien 14](#page-23-0)[, 15](#page-24-0)[, 48](#page-57-0) [Namenskonventionen 15](#page-24-0) Aktualisieren [packageTest.sh 59](#page-68-0) [Qualifikationsmerkmale 9](#page-18-0) [Qualifikationsmerkmalwerte 52](#page-61-0) [vorausgesetzte Eigenschaften, ange](#page-61-0)[passt 52](#page-61-0) [vorausgesetzte Eigenschaften, vordefi](#page-61-0)[niert 52](#page-61-0) Allgemein [Auswertungsprogramme, UNIX 25](#page-34-0) [Auswertungsprogramme, Win](#page-34-0)[dows 25](#page-34-0) [Collector, UNIX 57](#page-66-0) [Collector, Windows 22](#page-31-0)[, 53](#page-62-0) Allgemein, Kategorie [Beschreibung 4](#page-13-0) [vordefinierte vorausgesetzte Eigen](#page-101-0)[schaften 92](#page-101-0) Anwendungssubtypen [Beschreibung 6](#page-15-0)[, 101](#page-110-0) Ausführen [Prerequisite Scanner 67](#page-76-0)[, 73](#page-82-0) Ausgabeformate [Befehlszeilenschnittstelle 26](#page-35-0) [Position 26](#page-35-0) [Protokolldatei 26](#page-35-0) [Rückgabecodes 80](#page-89-0) [Textdatei 26](#page-35-0) Auswertungsprogramme UNIX [Beschreibung 25](#page-34-0) [erstellen 25](#page-34-0)[, 65](#page-74-0) [Format 25](#page-34-0) [Namenskonventionen 25](#page-34-0) [Position 25](#page-34-0) [Regeln 25](#page-34-0)[, 65](#page-74-0) [Shell 25](#page-34-0)[, 65](#page-74-0) [Standardausgabe 25](#page-34-0) Windows [allgemein 25](#page-34-0) [Beschreibung 25](#page-34-0) [erstellen 25](#page-34-0)[, 61](#page-70-0) [Format 25](#page-34-0) [Namenskonventionen 25](#page-34-0) [Position 25](#page-34-0) [Regeln 25](#page-34-0)[, 61](#page-70-0) [Standardausgabe 25](#page-34-0) [VBScript 25](#page-34-0)[, 61](#page-70-0)

## **B**

Befehlszeilenschnittstelle [Ausgabeformat 26](#page-35-0)[, 67](#page-76-0) [Prerequisite Scanner ausführen 67](#page-76-0)[,](#page-82-0) [73](#page-82-0) Benutzer, Kategorie [Beschreibung 4](#page-13-0) [vordefinierte vorausgesetzte Eigen](#page-123-0)[schaften 114](#page-123-0) Betriebssystem, Kategorie *siehe auch* [Betriebssystem, Kategorie](#page-13-0) [Beschreibung 4](#page-13-0) [vordefinierte vorausgesetzte Eigen](#page-110-0)[schaften 101](#page-110-0) [Betriebssystemversion 92](#page-101-0) Bibliothekssubtypen [Beschreibung 6](#page-15-0)[, 101](#page-110-0)

# **C**

codename.cfg [Aktualisieren 47](#page-56-0) [Beschreibung 13](#page-22-0) [Produktcodes hinzufügen 47](#page-56-0) Collector [Beschreibung 22](#page-31-0) UNIX [Beschreibung 24](#page-33-0) [Eingaben 117](#page-126-0) [erstellen 24](#page-33-0)[, 57](#page-66-0) [Format 24](#page-33-0) [Namenskonventionen 24](#page-33-0) [packageTest.sh, aktualisieren 24](#page-33-0)[,](#page-66-0) [57](#page-66-0)[, 59](#page-68-0) [Position 24](#page-33-0) [Regeln 24](#page-33-0) [Shell 24](#page-33-0) [Standardausgabe 24](#page-33-0) [vordefiniert 117](#page-126-0) Windows [allgemein 22](#page-31-0)[, 53](#page-62-0) [Beschreibung 22](#page-31-0) [erstellen 22](#page-31-0)[, 53](#page-62-0)[, 55](#page-64-0) [Format 22](#page-31-0) [Namenskonventionen 22](#page-31-0) [Position 22](#page-31-0) [produktspezifisch 22](#page-31-0)[, 55](#page-64-0) [Regeln 22](#page-31-0)[, 53](#page-62-0) [Standardausgabe 22](#page-31-0) [VBScript 22](#page-31-0) CPU, Abschnitt [Beschreibung 15](#page-24-0) [CPU-Name 92](#page-101-0) CPUArch, Abschnitt [Beschreibung 15](#page-24-0)

## **D**

DB2, Kategorie [Beschreibung 4](#page-13-0)

DB2, Kategorie *(Forts.)* [vordefinierte vorausgesetzte Eigen](#page-107-0)[schaften 98](#page-107-0) de, Kategorie [vordefinierte vorausgesetzte Eigen](#page-106-0)[schaften 97](#page-106-0) debug, Parameter [Beschreibung 67](#page-76-0) [Dienstprogrammfunktionen 161](#page-170-0) [precheck.log 26](#page-35-0)[, 67](#page-76-0)[, 75](#page-84-0)[, 137](#page-146-0) [Protokolldienstprogramm, Subrouti](#page-146-0)[nen 137](#page-146-0) [prs.debug 26](#page-35-0)[, 67](#page-76-0)[, 77](#page-86-0)[, 161](#page-170-0) Debugging [debug 26](#page-35-0) [Prerequisite Scanner 26](#page-35-0)[, 75](#page-84-0) [Protokolldateien 26](#page-35-0)[, 75](#page-84-0)[, 77](#page-86-0) detail, Parameter [Ausgabeformate 26](#page-35-0)[, 67](#page-76-0) [Beschreibung 67](#page-76-0) Dienstprogrammfunktionen [prs.debug 161](#page-170-0) [prs.trc 161](#page-170-0)

## **E**

Ergebnisse [Befehlszeilenschnittstelle 26](#page-35-0) [Protokolldatei 26](#page-35-0) [Textdatei 26](#page-35-0) erstellen [Auswertungsprogramme, Win](#page-34-0)[dows 25](#page-34-0)[, 61](#page-70-0) [Collector, UNIX 24](#page-33-0)[, 57](#page-66-0) [Collector, Windows 22](#page-31-0) [allgemein 53](#page-62-0) [produktspezifisch 55](#page-64-0) Erstellen [Auswertungsprogramme, UNIX 25](#page-34-0)[,](#page-74-0) [65](#page-74-0) [Konfigurationsdateien 48](#page-57-0) Erweitern [Aufgaben, UNIX 46](#page-55-0) [Aufgaben, Windows 45](#page-54-0) [Prüfungen, UNIX 46](#page-55-0) [Prüfungen, Windows 45](#page-54-0) [Erweiterungen 38](#page-47-0)

# **F**

Format [Abschnitte 15](#page-24-0) [Auswertungsprogramme, UNIX 25](#page-34-0) [Auswertungsprogramme, Win](#page-34-0)[dows 25](#page-34-0) [Collector, UNIX 24](#page-33-0) [Collector, Windows 22](#page-31-0) [Konfigurationsdateien 14](#page-23-0)[, 48](#page-57-0) [vorausgesetzte Eigenschaften 1](#page-10-0)

# **H**

[Hauptspeicher 92](#page-101-0) Hinzufügen [Abschnitte 50](#page-59-0) [Produktcodes 47](#page-56-0) [vorausgesetzte Eigenschaften, ange](#page-59-0)[passt 50](#page-59-0) [vorausgesetzte Eigenschaften, vordefi](#page-59-0)[niert 50](#page-59-0)

# **I**

[IBM Support Assistant 167](#page-176-0) [Installationsverzeichnisse 41](#page-50-0)[, 42](#page-51-0)[, 74](#page-83-0) [Installieren 41](#page-50-0)[, 42](#page-51-0) Installierte Software, Kategorie [Beschreibung 4](#page-13-0) [vordefinierte vorausgesetzte Eigen](#page-122-0)[schaften 113](#page-122-0) Internet Explorer, Kategorie [Beschreibung 4](#page-13-0) [vordefinierte vorausgesetzte Eigen](#page-108-0)[schaften 99](#page-108-0) [ISA 167](#page-176-0)

# **K**

Kategorien [allgemein 92](#page-101-0) [Autonomic Deployment Engine 97](#page-106-0) [Benutzer 114](#page-123-0) [Betriebssystem 101](#page-110-0) [DB2 98](#page-107-0) [installierte Software 113](#page-122-0) [Internet Explorer 99](#page-108-0) [Konnektivität 98](#page-107-0) [MS SQL Server 98](#page-107-0) [Netz 99](#page-108-0) [Oracle 101](#page-110-0) [Umgebungsvariablen 115](#page-124-0) [UNIX-Netz 115](#page-124-0) [vorausgesetzte Eigenschaften 1](#page-10-0)[, 4](#page-13-0) [Windows-Netz 114](#page-123-0) Konfigurationsdateien [Abschnitte 14](#page-23-0)[, 15](#page-24-0)[, 48](#page-57-0) [Beispiel 14](#page-23-0)[, 48](#page-57-0) [Beschreibung 14](#page-23-0) [Betriebssysteme, unterstützt 14](#page-23-0)[, 48](#page-57-0) [Dateierweiterung, .cfg 14](#page-23-0)[, 48](#page-57-0) [erstellen 48](#page-57-0) [Erstellen 48](#page-57-0) [Format 14](#page-23-0)[, 48](#page-57-0) [Namenskonventionen 14](#page-23-0)[, 48](#page-57-0) [Position 14](#page-23-0)[, 48](#page-57-0) [Produktversionen 14](#page-23-0)[, 48](#page-57-0) [Prüfungen, UNIX 46](#page-55-0) [Prüfungen, Windows 45](#page-54-0) [Regeln 14](#page-23-0)[, 48](#page-57-0) [Standardausgabe 14](#page-23-0)[, 48](#page-57-0) [vorausgesetzte Eigenschaften 14](#page-23-0)[, 48](#page-57-0) [vordefiniert 87](#page-96-0) Konnektivität, Kategorie [Beschreibung 4](#page-13-0)[, 98](#page-107-0)

# **M**

MS SQL Server, Kategorie [vordefinierte vorausgesetzte Eigen](#page-107-0)[schaften 98](#page-107-0)

## **N**

Namenskonventionen [Abschnitte 15](#page-24-0) [Auswertungsprogramme, UNIX 25](#page-34-0) [Auswertungsprogramme, Win](#page-34-0)[dows 25](#page-34-0) [Collector, UNIX 24](#page-33-0) [Collector, Windows 22](#page-31-0) [Konfigurationsdateien 14](#page-23-0)[, 48](#page-57-0) [vorausgesetzte Eigenschaften 1](#page-10-0) Netz, Kategorie [Beschreibung 4](#page-13-0) [vordefinierte vorausgesetzte Eigen](#page-108-0)[schaften 99](#page-108-0)

# **O**

Oracle, Kategorie [Beschreibung 4](#page-13-0) [vordefinierte vorausgesetzte Eigen](#page-110-0)[schaften 101](#page-110-0) OSArch, Abschnitt [Beschreibung 15](#page-24-0) OSType, Abschnitt [Beschreibung 14](#page-23-0)[, 15](#page-24-0) outputDir, Parameter [Beschreibung 67](#page-76-0)

## **P**

p, Flag [Beschreibung 67](#page-76-0) packageTest.sh [aktualisieren 59](#page-68-0) [Collector, UNIX 24](#page-33-0) Paketsubtypen [Beschreibung 6](#page-15-0)[, 101](#page-110-0) [Pfadnamen 74](#page-83-0) Pfadparameter [Beschreibung 67](#page-76-0) [Platte 92](#page-101-0) Position [Auswertungsprogramme, UNIX 25](#page-34-0)[,](#page-74-0) [65](#page-74-0) [Auswertungsprogramme, Win](#page-34-0)[dows 25](#page-34-0)[, 61](#page-70-0) [Collector, UNIX 24](#page-33-0) [Collector, Windows 22](#page-31-0)[, 53](#page-62-0) precheck.log [debug, Parameter 26](#page-35-0)[, 67](#page-76-0)[, 75](#page-84-0)[, 137](#page-146-0) [Debugprotokolldatei 26](#page-35-0)[, 75](#page-84-0)[, 137](#page-146-0) [Protokolldienstprogramm, Subrouti](#page-146-0)[nen 137](#page-146-0) prereq\_checker [ausführen 73](#page-82-0) [Flags 67](#page-76-0)[, 73](#page-82-0) [Parameter 67](#page-76-0)[, 73](#page-82-0) [Syntax 67](#page-76-0)[, 73](#page-82-0) [Prerequisite Checker, Wiki 167](#page-176-0)

Prerequisite Scanner [Architektur 1](#page-10-0)[, 36](#page-45-0) [ausführen 67](#page-76-0)[, 73](#page-82-0) [Ausgabeformate 26](#page-35-0) [Beschreibung 1](#page-10-0) [binär 67](#page-76-0) [Collector 22](#page-31-0) [Debugging 26](#page-35-0) [deinstallieren 43](#page-52-0) [Ergebnisse 26](#page-35-0) [erweitern 45](#page-54-0)[, 46](#page-55-0) [Erweiterungen 38](#page-47-0) [Installationsverzeichnisse 41](#page-50-0)[, 42](#page-51-0)[, 74](#page-83-0) [installieren 41](#page-50-0)[, 42](#page-51-0) [Konfigurationsdateien 87](#page-96-0) [neue Features 38](#page-47-0) [Produktcodes 13](#page-22-0)[, 47](#page-56-0)[, 83](#page-92-0) [Rückgabecodes 80](#page-89-0) [Scanvorgang 36](#page-45-0) [Scriptsyntax 67](#page-76-0) [Shell 1](#page-10-0) [Stammverzeichnis 74](#page-83-0) [Stapel 1](#page-10-0) [VBScript 1](#page-10-0) [Version 38](#page-47-0) [vorausgesetzte Eigenschaften 1](#page-10-0) [Voraussetzungen 41](#page-50-0) Produktcodes [Beschreibung 13](#page-22-0) [codename.cfg 13](#page-22-0)[, 47](#page-56-0)[, 83](#page-92-0) [Konfigurationsdateien 87](#page-96-0) [Parameter 13](#page-22-0)[, 67](#page-76-0) [Prerequisite Scanner, Script 13](#page-22-0)[, 67](#page-76-0) [vordefiniert 83](#page-92-0) Produktspezifisch [Collector, Windows 22](#page-31-0)[, 53](#page-62-0)[, 55](#page-64-0) Produktversionen [Konfigurationsdateien 14](#page-23-0)[, 48](#page-57-0) [Parameter 13](#page-22-0)[, 67](#page-76-0) [Prerequisite Scanner, Script 13](#page-22-0)[, 67](#page-76-0) [Produktcodes 13](#page-22-0) Protokolldatei [Ausgabeformat 26](#page-35-0) [precheck.log 26](#page-35-0)[, 75](#page-84-0) [prs.debug 26](#page-35-0)[, 77](#page-86-0) [prs.trc 26](#page-35-0)[, 77](#page-86-0) Protokolldienstprogramm, Subroutinen [precheck.log 137](#page-146-0) prs.debug [debug, Parameter 26](#page-35-0)[, 67](#page-76-0)[, 77](#page-86-0)[, 161](#page-170-0) [Debugprotokolldatei 26](#page-35-0)[, 77](#page-86-0)[, 161](#page-170-0) [Dienstprogrammfunktionen 161](#page-170-0) prs.trc [Dienstprogrammfunktionen 161](#page-170-0) [trace, Parameter 26](#page-35-0)[, 67](#page-76-0)[, 77](#page-86-0)[, 161](#page-170-0) [Traceprotokolldatei 26](#page-35-0)[, 77](#page-86-0)[, 161](#page-170-0)

# **Q**

Qualifikationsmerkmale [Format 9](#page-18-0) [Namenskonventionen 9](#page-18-0) [Regeln 9](#page-18-0) [vorausgesetzte Eigenschaften 1](#page-10-0)[, 9](#page-18-0) [vordefiniert 9](#page-18-0)[, 101](#page-110-0) Qualifikationsmerkmale für Dateisysteme [Beschreibung 9](#page-18-0)[, 101](#page-110-0)
Qualifikationsmerkmale für Einheiten [Beschreibung 9](#page-18-0)[, 101](#page-110-0) Qualifikationsmerkmale für Typen [Beschreibung 9](#page-18-0)[, 101](#page-110-0) Qualifikationsmerkmale für Zugriffsberechtigungen [Beschreibung 9](#page-18-0)[, 101](#page-110-0)

# **R**

Regeln [Auswertungsprogramme, UNIX 25](#page-34-0)[,](#page-74-0) [65](#page-74-0) [Auswertungsprogramme, Win](#page-34-0)[dows 25](#page-34-0)[, 61](#page-70-0) [Collector, UNIX 24](#page-33-0) [Collector, Windows 22](#page-31-0)[, 53](#page-62-0) [Konfigurationsdateien 14](#page-23-0)[, 48](#page-57-0) [Produktcodes 13](#page-22-0)[, 47](#page-56-0) [Rückgabecodes 80](#page-89-0)

### **S**

[Scanvorgang 36](#page-45-0) Scripts [Shell 1](#page-10-0) [Stapel 1](#page-10-0) [VBScript 1](#page-10-0) Scriptsubtypen [Beschreibung 6](#page-15-0)[, 101](#page-110-0) Servicesubtypen [Beschreibung 6](#page-15-0)[, 101](#page-110-0) [Software Support 167](#page-176-0) Sonderzeichen [Prerequisite Scanner, Script 67](#page-76-0) [vorausgesetzte Eigenschaften 1](#page-10-0) Standardausgabe [Auswertungsprogramme, UNIX 25](#page-34-0) [Auswertungsprogramme, Win](#page-34-0)[dows 25](#page-34-0) [Collector, UNIX 24](#page-33-0) [Collector, Windows 22](#page-31-0) [Konfigurationsdateien 14](#page-23-0)[, 48](#page-57-0) Subtypen [vorausgesetzte Eigenschaften 1](#page-10-0)[, 6](#page-15-0) [Support Assistant 167](#page-176-0)

## **T**

Textdatei [Ausgabeformat 26](#page-35-0) [Ausgabeformate 26](#page-35-0) [Ergebnisse 26](#page-35-0) [results.txt 26](#page-35-0) trace, Parameter [Beschreibung 67](#page-76-0) [Dienstprogrammfunktionen 161](#page-170-0) [prs.trc 26](#page-35-0)[, 67](#page-76-0)[, 77](#page-86-0)[, 161](#page-170-0) Typen [Auswertungsprogramme 25](#page-34-0) [Collector 22](#page-31-0) [vorausgesetzte Eigenschaften 1](#page-10-0)

#### **U**

Umgebungsvariablen, Abschnitt [Beschreibung 15](#page-24-0) Umgebungsvariablen, Kategorie [Beschreibung 4](#page-13-0) [vordefinierte vorausgesetzte Eigen](#page-124-0)[schaften 115](#page-124-0) UNIX-Netz, Kategorie [vordefinierte vorausgesetzte Eigen](#page-124-0)[schaften 115](#page-124-0)

### **V**

VBScript [Auswertungsprogramme, Win](#page-34-0)[dows 25](#page-34-0) [Collector, Windows 22](#page-31-0) Verzeichnissubtypen [Beschreibung 6](#page-15-0)[, 101](#page-110-0) vorausgesetzte Eigenschaften [Auswertungsprogramme 25](#page-34-0) [Konfigurationsdateien 14](#page-23-0)[, 48](#page-57-0) [Qualifikationsmerkmale 9](#page-18-0) Vorausgesetzte Eigenschaften [aktualisieren, angepasste 52](#page-61-0) [aktualisieren, Qualifikationsmerkmal](#page-61-0)[werte 52](#page-61-0) [aktualisieren, vordefinierte 52](#page-61-0) [Beschreibung 1](#page-10-0) [Collector 22](#page-31-0)[, 24](#page-33-0) [Format 1](#page-10-0)[, 50](#page-59-0)[, 52](#page-61-0) [hinzufügen, angepasste 50](#page-59-0) [hinzufügen, vordefinierte 50](#page-59-0) [Kategorien 1](#page-10-0)[, 4](#page-13-0)[, 50](#page-59-0)[, 52](#page-61-0)[, 92](#page-101-0)[, 97](#page-106-0)[, 98](#page-107-0)[, 99](#page-108-0)[,](#page-110-0) [101](#page-110-0)[, 113](#page-122-0)[, 114](#page-123-0)[, 115](#page-124-0) [Namenskonventionen 1](#page-10-0)[, 50](#page-59-0)[, 52](#page-61-0) [Qualifikationsmerkmale 1](#page-10-0) [Referenzinformationen 91](#page-100-0) [Subtypen 1](#page-10-0)[, 50](#page-59-0)[, 52](#page-61-0) [Typen 1](#page-10-0) [Voraussetzungen 41](#page-50-0)

### **W**

Windows-Netz, Kategorie [vordefinierte vorausgesetzte Eigen](#page-123-0)[schaften 114](#page-123-0) [Windows Script Host 22](#page-31-0)[, 25](#page-34-0)

# **X**

xmlResult [XML-Ergebnisparameter 67](#page-76-0)

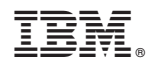

Gedruckt in Deutschland